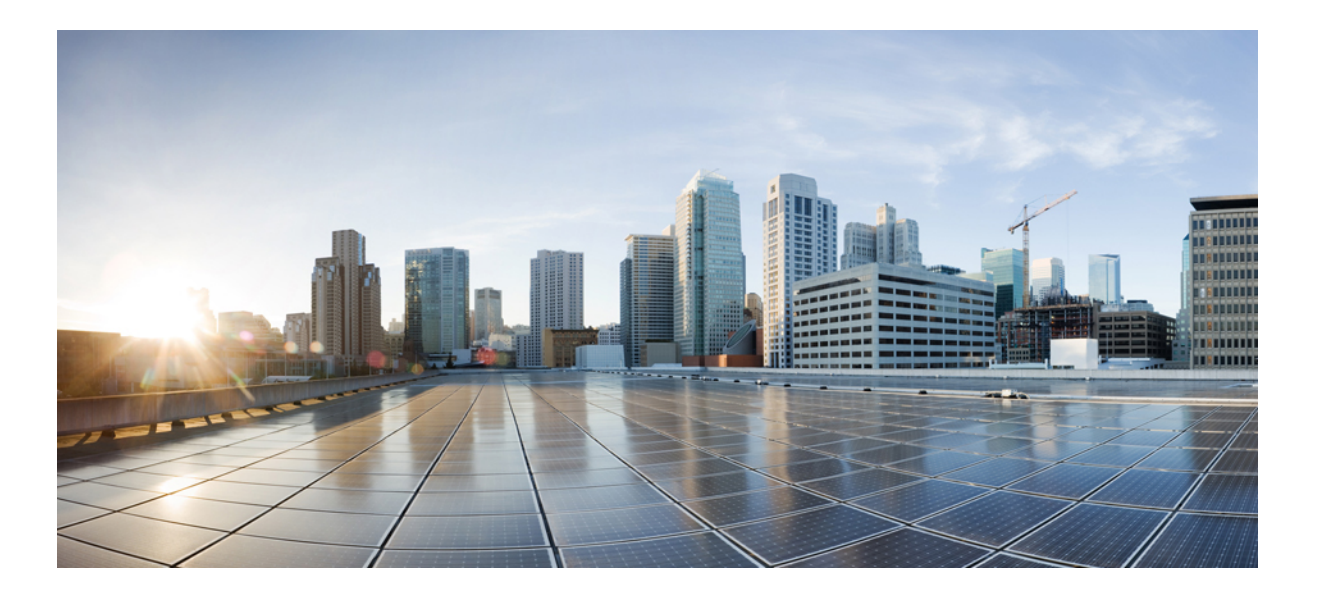

### **Routing Configuration Guide, Cisco IOS XE Release 3SE (Catalyst 3650 Switches)**

**First Published:** October 10, 2013

#### **Americas Headquarters**

Cisco Systems, Inc. 170 West Tasman Drive San Jose, CA 95134-1706 USA http://www.cisco.com Tel: 408 526-4000 800 553-NETS (6387) Fax: 408 527-0883

Text Part Number: OL-30689-01

© 2013 Cisco Systems, Inc. All rights reserved.

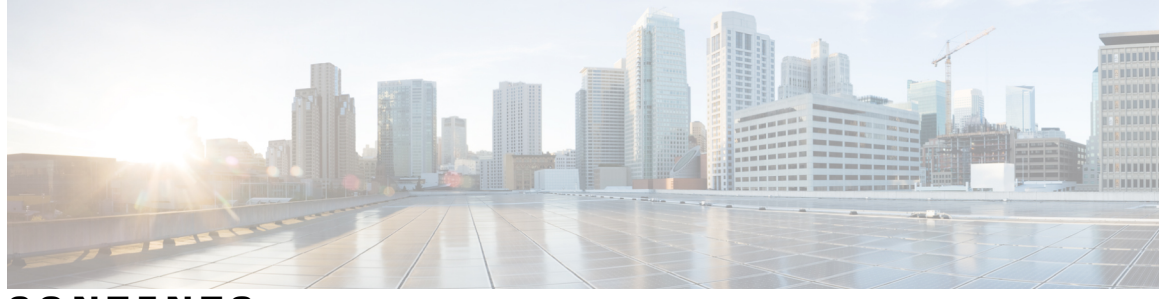

**CONTENTS**

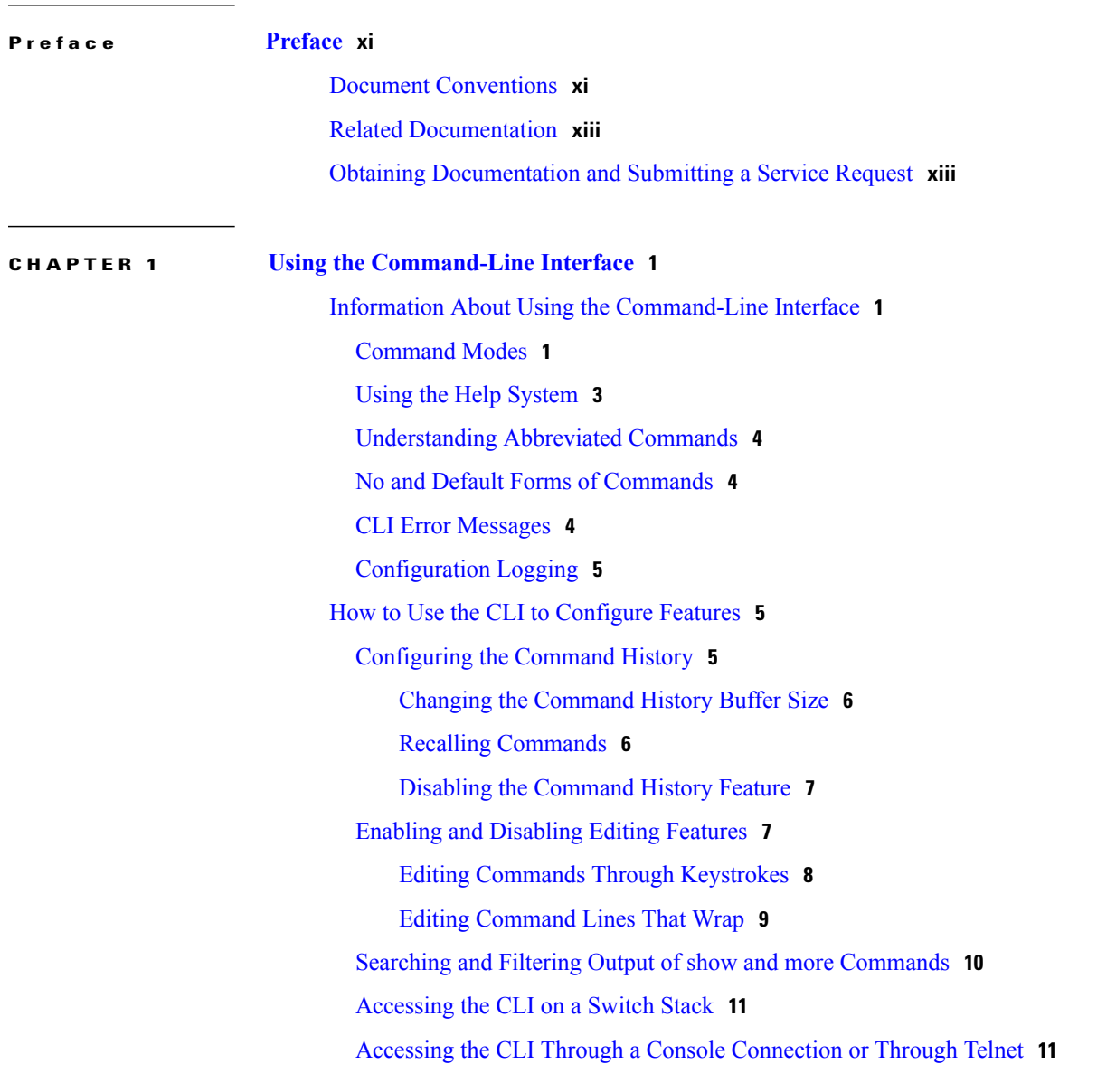

**CHAPTER 2 [Configuring](#page-26-0) MSDP 13**

Finding Feature [Information](#page-26-1) **13**

Information About [Configuring](#page-26-2) MSDP **13** [Understanding](#page-26-3) MSDP **13** MSDP [Operation](#page-27-0) **14** MSDP [Benefits](#page-27-1) **14** How to [Configure](#page-28-0) MSDP **15** Default MSDP [Configuration](#page-28-1) **15** [Configuring](#page-28-2) a Default MSDP Peer **15** Caching [Source-Active](#page-30-0) State **17** Requesting Source [Information](#page-31-0) from an MSDP Peer **18** Controlling Source [Information](#page-32-0) that Your Switch Originates **19** [Redistributing](#page-33-0) Sources **20** Filtering [Source-Active](#page-34-0) Request Messages **21** Controlling Source [Information](#page-36-0) that Your Switch Forwards **23** [Using](#page-36-1) a Filter **23** Using TTL to Limit the Multicast Data Sent in SA [Messages](#page-38-0) **25** Controlling Source [Information](#page-39-0) that Your Switch Receives **26** [Configuring](#page-41-0) an MSDP Mesh Group **28** [Shutting](#page-42-0) Down an MSDP Peer **29** Including a Bordering PIM [Dense-Mode](#page-43-0) Region in MSDP **30** [Configuring](#page-45-0) an Originating Address other than the RP Address **32** Monitoring and [Maintaining](#page-46-0) MSDP **33** [Configuration](#page-47-0) Examples for Configuring MSDP **34** [Configuring](#page-47-1) a Default MSDP Peer: Example **34** Caching [Source-Active](#page-47-2) State: Example **34** Requesting Source [Information](#page-47-3) from an MSDP Peer: Example **34** Controlling Source [Information](#page-48-0) that Your Switch Originates: Example **35** Controlling Source [Information](#page-48-1) that Your Switch Forwards: Example **35** Controlling Source [Information](#page-48-2) that Your Switch Receives: Example **35**

#### **CHAPTER 3 [Configuring](#page-50-0) IP Unicast Routing 37**

Finding Feature [Information](#page-51-0) **38** Information About [Configuring](#page-51-1) IP Unicast Routing **38** [Information](#page-51-2) About IP Routing **38** Types of [Routing](#page-52-0) **39** IP [Routing](#page-53-0) and Switch Stacks **40**

 **Routing Configuration Guide, Cisco IOS XE Release 3SE (Catalyst 3650 Switches)**

[Classless](#page-54-0) Routing **41** Address [Resolution](#page-55-0) **42** [Proxy](#page-56-0) ARP **43** ICMP Router [Discovery](#page-56-1) Protocol **43** UDP [Broadcast](#page-57-0) Packets and Protocols **44** [Broadcast](#page-57-1) Packet Handling **44** IP [Broadcast](#page-57-2) Flooding **44** How to [Configure](#page-58-0) IP Routing **45** How to Configure IP [Addressing](#page-59-0) **46** Default IP Addressing [Configuration](#page-59-1) **46** Assigning IP [Addresses](#page-60-0) to Network Interfaces **47** Using [Subnet](#page-62-0) Zero **49** Enabling [Classless](#page-63-0) Routing **50** [Configuring](#page-63-1) Address Resolution Methods **50** [Defining](#page-63-2) a Static ARP Cache **50** Setting ARP [Encapsulation](#page-65-0) **52** [Enabling](#page-66-0) Proxy ARP **53** Routing [Assistance](#page-67-0) When IP Routing is Disabled **54** [Proxy](#page-67-1) ARP **54** Default [Gateway](#page-67-2) **54** ICMP Router [Discovery](#page-68-0) Protocol (IRDP) **55** [Configuring](#page-70-0) Broadcast Packet Handling **57** Enabling Directed [Broadcast-to-Physical](#page-70-1) Broadcast Translation **57** [Forwarding](#page-71-0) UDP Broadcast Packets and Protocols **58** [Establishing](#page-73-0) an IP Broadcast Address **60** Flooding IP [Broadcasts](#page-74-0) **61** Monitoring and [Maintaining](#page-75-0) IP Addressing **62** How to [Configure](#page-76-0) IP Unicast Routing **63** [Enabling](#page-76-1) IP Unicast Routing **63** Example of [Enabling](#page-77-0) IP Routing **64** [What](#page-77-1) to Do Next **64** [Information](#page-77-2) About RIP **64** Summary [Addresses](#page-78-0) and Split Horizon **65** How to [Configure](#page-78-1) RIP **65** Default RIP [Configuration](#page-78-2) **65**

 **Routing Configuration Guide, Cisco IOS XE Release 3SE (Catalyst 3650 Switches)**

[Configuring](#page-79-0) Basic RIP Parameters **66** Configuring RIP [Authentication](#page-81-0) **68**

[Configuring](#page-84-0) Split Horizon **71**

OSPF Nonstop [Forwarding](#page-86-0) **73**

OSPF Area [Parameters](#page-87-0) **74** Other OSPF [Parameters](#page-87-1) **74**

Default OSPF [Configuration](#page-89-1) **76**

[Configuring](#page-91-0) OSPF Interfaces **78**

[Changing](#page-98-0) LSA Group Pacing **85** [Configuring](#page-99-0) a Loopback Interface **86**

[Configuration](#page-100-0) Examples for OSPF **87**

EIGRP Nonstop [Forwarding](#page-102-0) **89** EIGRP NSF [Awareness](#page-102-1) **89** EIGRP NSF [Capability](#page-102-2) **89**

Default EIGRP [Configuration](#page-104-1) **91**

[Configuring](#page-107-0) EIGRP Interfaces **94**

[Configuring](#page-106-0) Basic EIGRP Parameters **93**

[Information](#page-100-2) About EIGRP **87**

EIGRP [Components](#page-101-1) **88**

EIGRP Stub [Routing](#page-103-0) **90** How to [Configure](#page-104-0) EIGRP **91**

EIGRP [Features](#page-101-0) **88**

Example: [Configuring](#page-100-1) Basic OSPF Parameters **87**

[Monitoring](#page-99-1) OSPF **86**

[Configuring](#page-90-0) Basic OSPF Parameters **77**

[Configuring](#page-94-0) OSPF Area Parameters **81** [Configuring](#page-95-0) Other OSPF Parameters **82**

LSA Group [Pacing](#page-88-0) **75** [Loopback](#page-88-1) Interfaces **75** How to [Configure](#page-89-0) OSPF **76**

OSPF NSF [Awareness](#page-86-1) **73** OSPF NSF [Capability](#page-86-2) **73**

[Information](#page-85-1) About OSPF **72**

[Configuring](#page-82-0) Summary Addresses and Split Horizon **69**

[Configuration](#page-85-0) Example for Summary Addresses and Split Horizon **72**

Configuring EIGRP Route [Authentication](#page-109-0) **96** Monitoring and [Maintaining](#page-111-0) EIGRP **98** [Information](#page-111-1) About BGP **98** BGP Network [Topology](#page-112-0) **99** Nonstop [Forwarding](#page-113-0) Awareness **100** [Information](#page-113-1) About BGP Routing **100** Routing Policy [Changes](#page-114-0) **101** BGP Decision [Attributes](#page-114-1) **101** [Route](#page-115-0) Maps **102** BGP [Filtering](#page-116-0) **103** Prefix List for BGP [Filtering](#page-116-1) **103** BGP [Community](#page-116-2) Filtering **103** BGP [Neighbors](#page-117-0) and Peer Groups **104** [Aggregate](#page-117-1) Routes **104** Routing Domain [Confederations](#page-117-2) **104** BGP Route [Reflectors](#page-118-0) **105** Route [Dampening](#page-118-1) **105** More BGP [Information](#page-118-2) **105** How to [Configure](#page-119-0) BGP **106** Default BGP [Configuration](#page-119-1) **106** [Enabling](#page-122-0) BGP Routing **109** [Managing](#page-124-0) Routing Policy Changes **111** [Configuring](#page-125-0) BGP Decision Attributes **112** [Configuring](#page-127-0) BGP Filtering with Route Maps **114** [Configuring](#page-128-0) BGP Filtering by Neighbor **115** [Configuring](#page-129-0) BGP Filtering by Access Lists and Neighbors **116** [Configuring](#page-130-0) Prefix Lists for BGP Filtering **117** [Configuring](#page-131-0) BGP Community Filtering **118** [Configuring](#page-133-0) BGP Neighbors and Peer Groups **120** [Configuring](#page-135-0) Aggregate Addresses in a Routing Table **122** Configuring Routing Domain [Confederations](#page-136-0) **123** [Configuring](#page-137-0) BGP Route Reflectors **124** [Configuring](#page-139-0) Route Dampening **126** Monitoring and [Maintaining](#page-140-0) BGP **127** [Configuration](#page-141-0) Examples for BGP **128**

Example: [Configuring](#page-141-1) BGP on Routers **128** [Information](#page-142-0) About ISO CLNS Routing **129** [Connectionless](#page-142-1) Routing **129** IS-IS [Dynamic](#page-143-0) Routing **130** Nonstop [Forwarding](#page-143-1) Awareness **130** IS-IS Global [Parameters](#page-144-0) **131** IS-IS Interface [Parameters](#page-144-1) **131** How to [Configure](#page-145-0) ISO CLNS Routing **132** Default IS-IS [Configuration](#page-145-1) **132** [Enabling](#page-146-0) IS-IS Routing **133** [Configuring](#page-148-0) IS-IS Global Parameters **135** [Configuring](#page-152-0) IS-IS Interface Parameters **139** Monitoring and [Maintaining](#page-154-0) ISO IGRP and IS-IS **141** [Configuration](#page-155-0) Examples for ISO CLNS Routing **142** Example: [Configuring](#page-155-1) IS-IS Routing **142** [Information](#page-156-0) About Multi-VRF CE **143** [Understanding](#page-156-1) Multi-VRF CE **143** Network [Topology](#page-157-0) **144** [Packet-Forwarding](#page-158-0) Process **145** Network [Components](#page-158-1) **145** [VRF-Aware](#page-158-2) Services **145** How to Configure [Multi-VRF](#page-159-0) CE **146** Default Multi-VRF CE [Configuration](#page-159-1) **146** Multi-VRF CE [Configuration](#page-160-0) Guidelines **147** [Configuring](#page-161-0) VRFs **148** [Configuring](#page-162-0) VRF-Aware Services **149** [Configuring](#page-163-0) VRF-Aware Services for ARP **150** [Configuring](#page-163-1) VRF-Aware Services for Ping **150** [Configuring](#page-163-2) VRF-Aware Services for SNMP **150** [Configuring](#page-164-0) VRF-Aware Servcies for uRPF **151** [Configuring](#page-165-0) VRF-Aware RADIUS **152** [Configuring](#page-166-0) VRF-Aware Services for Syslog **153** [Configuring](#page-167-0) VRF-Aware Services for Traceroute **154** [Configuring](#page-167-1) VRF-Aware Services for FTP and TFTP **154** [Configuring](#page-168-0) Multicast VRFs **155**

[Configuring](#page-170-0) a VPN Routing Session **157** [Configuring](#page-171-0) BGP PE to CE Routing Sessions **158** [Monitoring](#page-173-0) Multi-VRF CE **160** [Configuration](#page-173-1) Examples for Multi-VRF CE **160** Multi-VRF CE [Configuration](#page-173-2) Example **160** [Configuring](#page-177-0) Unicast Reverse Path Forwarding **164** [Protocol-Independent](#page-177-1) Features **164** Distributed Cisco Express [Forwarding](#page-178-0) **165** [Information](#page-178-1) About Cisco Express Forwarding **165** How to Configure Cisco Express [Forwarding](#page-178-2) **165** Number of [Equal-Cost](#page-180-0) Routing Paths **167** [Information](#page-180-1) About Equal-Cost Routing Paths **167** How to Configure [Equal-Cost](#page-180-2) Routing Paths **167** Static [Unicast](#page-181-0) Routes **168** [Information](#page-181-1) About Static Unicast Routes **168** [Configuring](#page-182-0) Static Unicast Routes **169** Default Routes and [Networks](#page-183-0) **170** [Information](#page-183-1) About Default Routes and Networks **170** How to [Configure](#page-183-2) Default Routes and Networks **170** Route Maps to [Redistribute](#page-184-0) Routing Information **171** [Information](#page-184-1) About Route Maps **171** How to [Configure](#page-185-0) a Route Map **172** How to Control Route [Distribution](#page-188-0) **175** [Policy-Based](#page-190-0) Routing **177** Information About [Policy-Based](#page-190-1) Routing **177** How to [Configure](#page-191-0) PBR **178** Filtering Routing [Information](#page-194-0) **181** Setting Passive [Interfaces](#page-194-1) **181** Controlling [Advertising](#page-196-0) and Processing in Routing Updates **183** Filtering Sources of Routing [Information](#page-197-0) **184** Managing [Authentication](#page-198-0) Keys **185** [Prerequisites](#page-198-1) **185** How to Configure [Authentication](#page-198-2) Keys **185** Monitoring and [Maintaining](#page-199-0) the IP Network **186**

 $\overline{\phantom{a}}$ 

<span id="page-10-0"></span>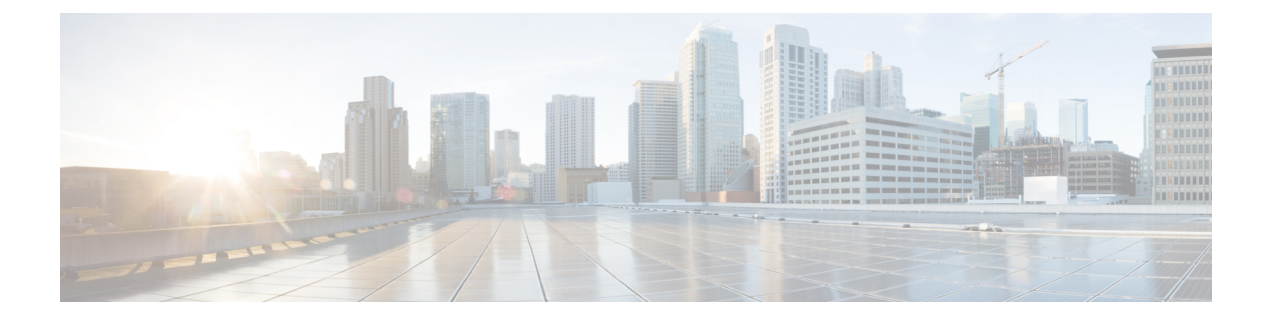

## **Preface**

- Document [Conventions,](#page-10-1) page xi
- Related [Documentation,](#page-12-0) page xiii
- Obtaining [Documentation](#page-12-1) and Submitting a Service Request, page xiii

## <span id="page-10-1"></span>**Document Conventions**

This document uses the following conventions:

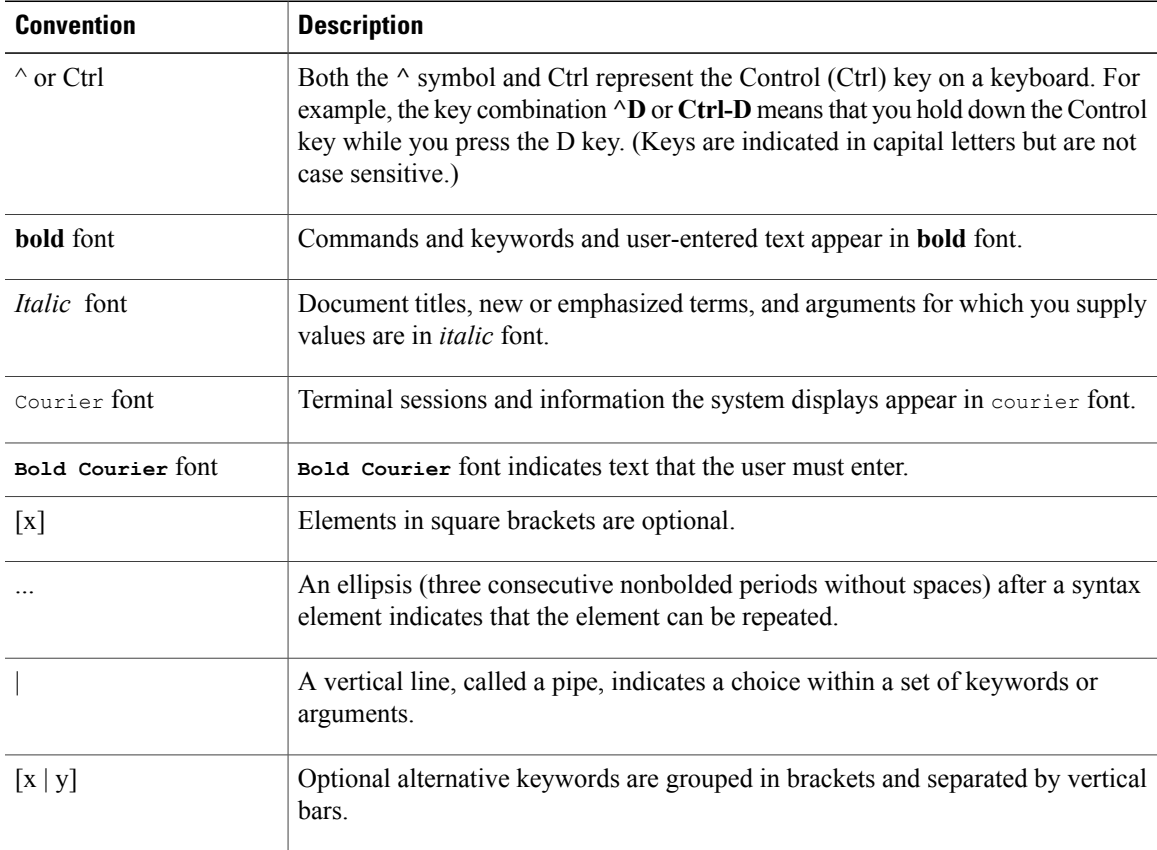

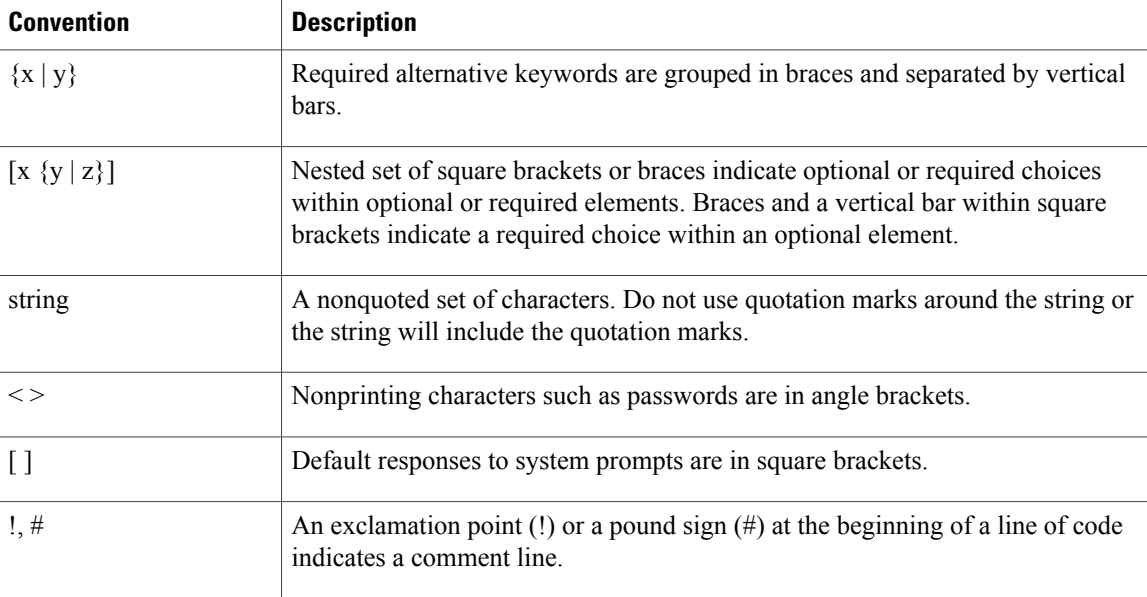

#### **Reader Alert Conventions**

This document may use the following conventions for reader alerts:

**Note**

Means *reader take note*. Notes contain helpful suggestions or references to material not covered in the manual.

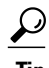

**Tip** Means *the following information will help you solve a problem.*

 $\sqrt{N}$ **Caution**

Means *reader be careful*. In this situation, you might do something that could result in equipment damage or loss of data.

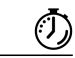

**Timesaver**

Means *the described action saves time.* You can save time by performing the action described in the paragraph.

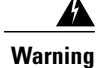

**Means** *reader be warned.* **In this situation, you might perform an action that could result in bodily injury.**

## <span id="page-12-0"></span>**Related Documentation**

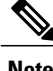

**Note** Before installing or upgrading the switch, refer to the switch release notes.

• Cisco Catalyst 3650 Switch documentation, located at:

[http://www.cisco.com/go/cat3650\\_docs](http://www.cisco.com/go/cat3650_docs)

• Cisco SFP and SFP+ modules documentation, including compatibility matrixes, located at:

[http://www.cisco.com/en/US/products/hw/modules/ps5455/tsd\\_products\\_support\\_series\\_home.html](http://www.cisco.com/en/US/products/hw/modules/ps5455/tsd_products_support_series_home.html)

• Error Message Decoder, located at:

<https://www.cisco.com/cgi-bin/Support/Errordecoder/index.cgi>

## <span id="page-12-1"></span>**Obtaining Documentation and Submitting a Service Request**

For information on obtaining documentation, submitting a service request, and gathering additional information, see the monthly *What's New in Cisco Product Documentation*, which also lists all new and revised Cisco technical documentation, at:

<http://www.cisco.com/en/US/docs/general/whatsnew/whatsnew.html>

Subscribe to the *What's New in Cisco Product Documentation* as a Really Simple Syndication (RSS) feed and set content to be delivered directly to your desktop using a reader application. The RSS feeds are a free service and Cisco currently supports RSS version 2.0.

 $\overline{\phantom{a}}$ 

<span id="page-14-0"></span>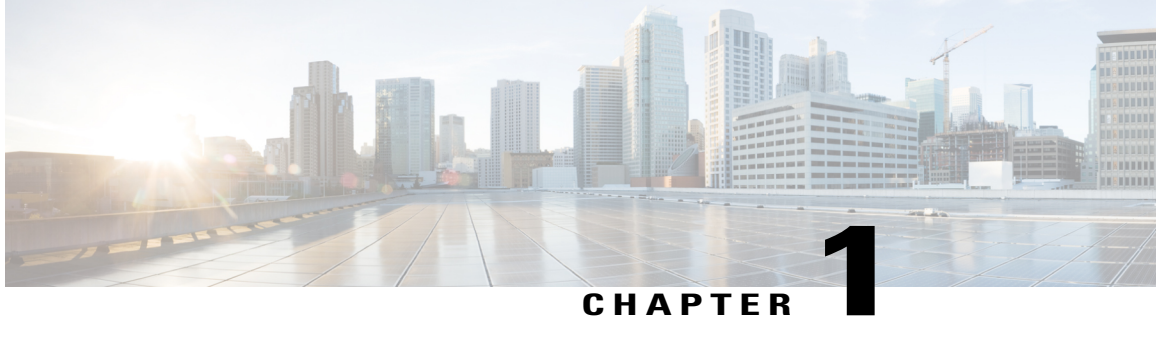

## **Using the Command-Line Interface**

- Information About Using the [Command-Line](#page-14-1) Interface, page 1
- How to Use the CLI to [Configure](#page-18-1) Features, page 5

## <span id="page-14-2"></span><span id="page-14-1"></span>**Information About Using the Command-Line Interface**

### **Command Modes**

The Cisco IOS user interface is divided into many different modes. The commands available to you depend on which mode you are currently in. Enter a question mark (?) at the system prompt to obtain a list of commands available for each command mode.

You can start a CLI session through a console connection, through Telnet, a SSH, or by using the browser.

When you start a session, you begin in user mode, often called user EXEC mode. Only a limited subset of the commands are available in user EXEC mode. For example, most of the user EXEC commands are one-time commands, such as **show** commands, which show the current configuration status, and **clear** commands, which clear counters or interfaces. The user EXEC commands are not saved when the switch reboots.

To have accessto all commands, you must enter privileged EXEC mode. Normally, you must enter a password to enter privileged EXEC mode. From this mode, you can enter any privileged EXEC command or enter global configuration mode.

Using the configuration modes(global, interface, and line), you can make changesto the running configuration. If you save the configuration, these commands are stored and used when the switch reboots. To access the various configuration modes, you must start at global configuration mode. From global configuration mode, you can enter interface configuration mode and line configuration mode.

This table describes the main command modes, how to access each one, the prompt you see in that mode, and how to exit the mode.

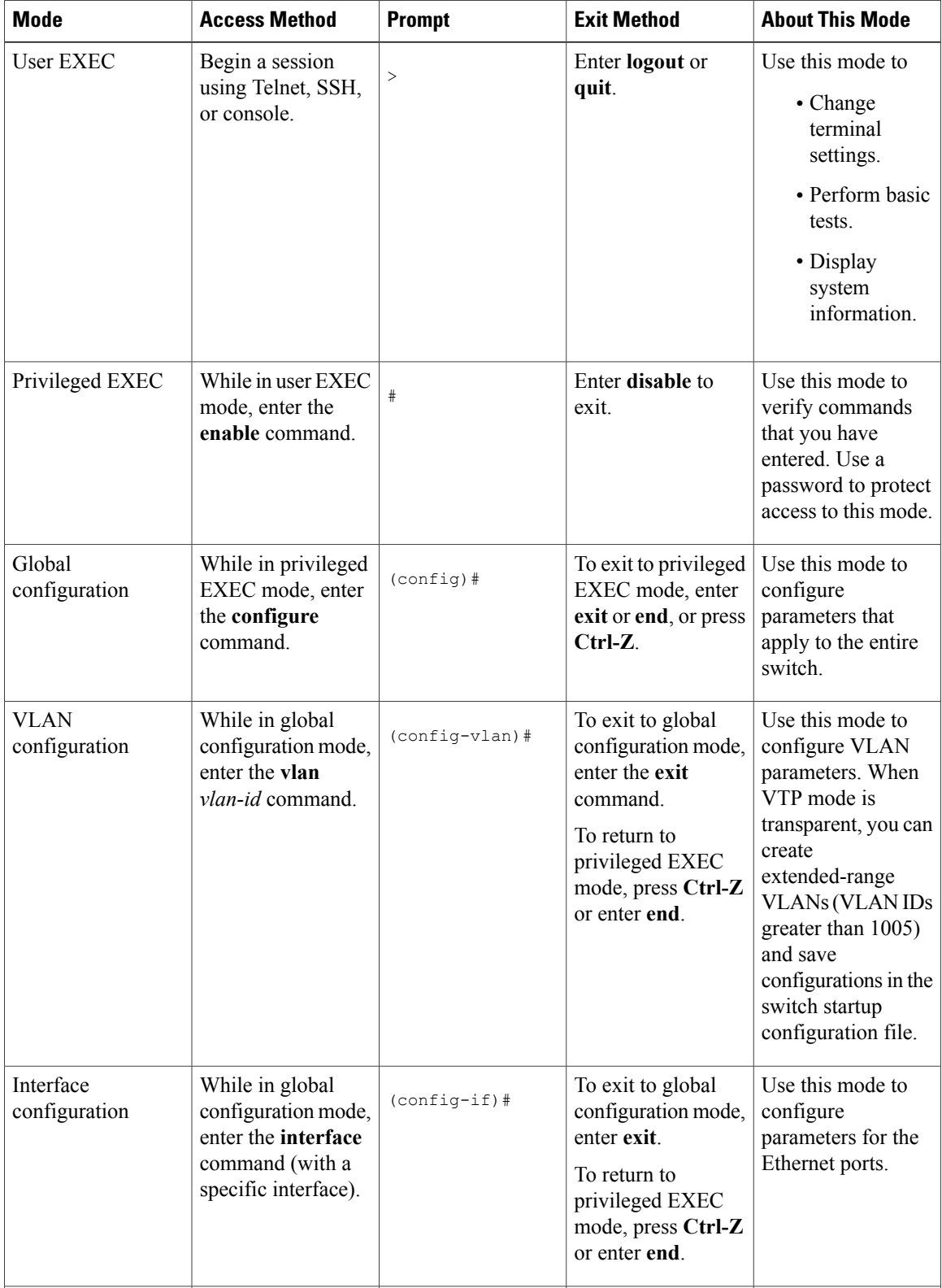

#### **Table 1: Command Mode Summary**

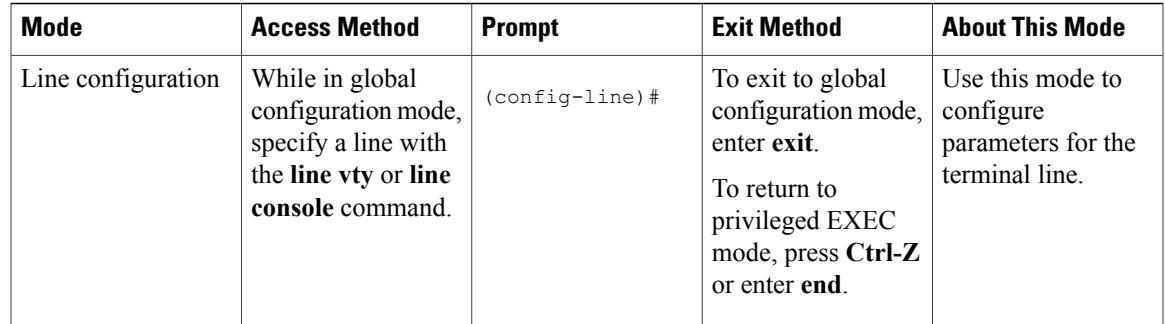

### <span id="page-16-0"></span>**Using the Help System**

You can enter a question mark (?) at the system prompt to display a list of commands available for each command mode. You can also obtain a list of associated keywords and arguments for any command.

#### **SUMMARY STEPS**

- **1. help**
- **2.** *abbreviated-command-entry* **?**
- **3.** *abbreviated-command-entry* <Tab>
- **4. ?**
- **5.** *command* **?**
- **6.** *command keyword* **?**

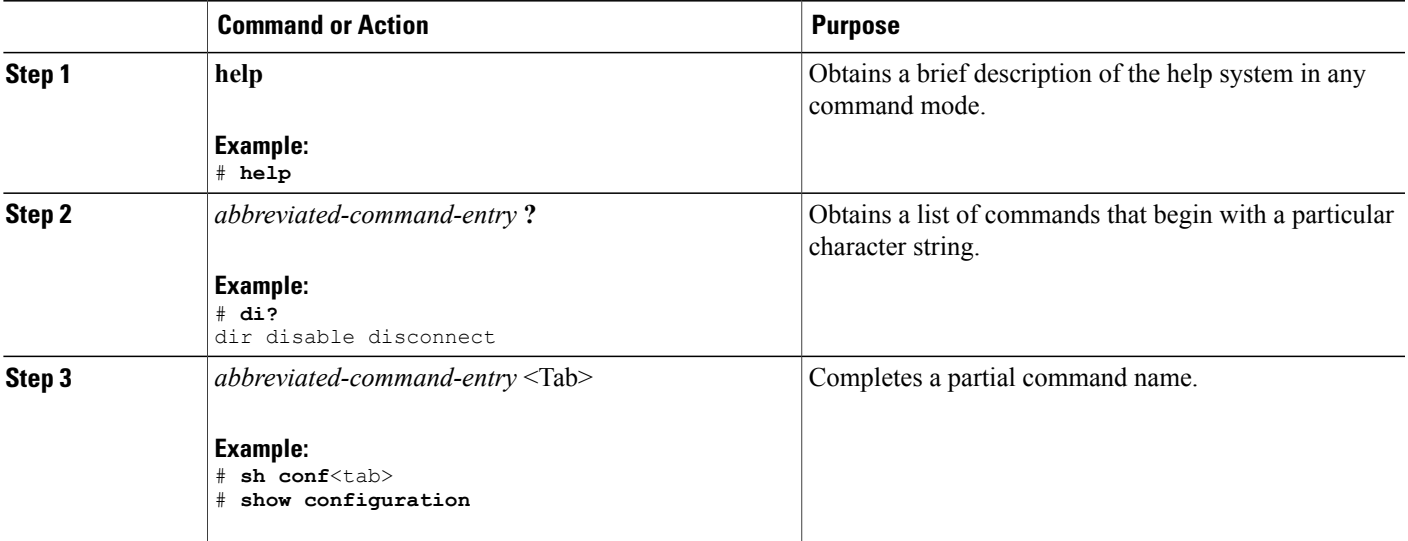

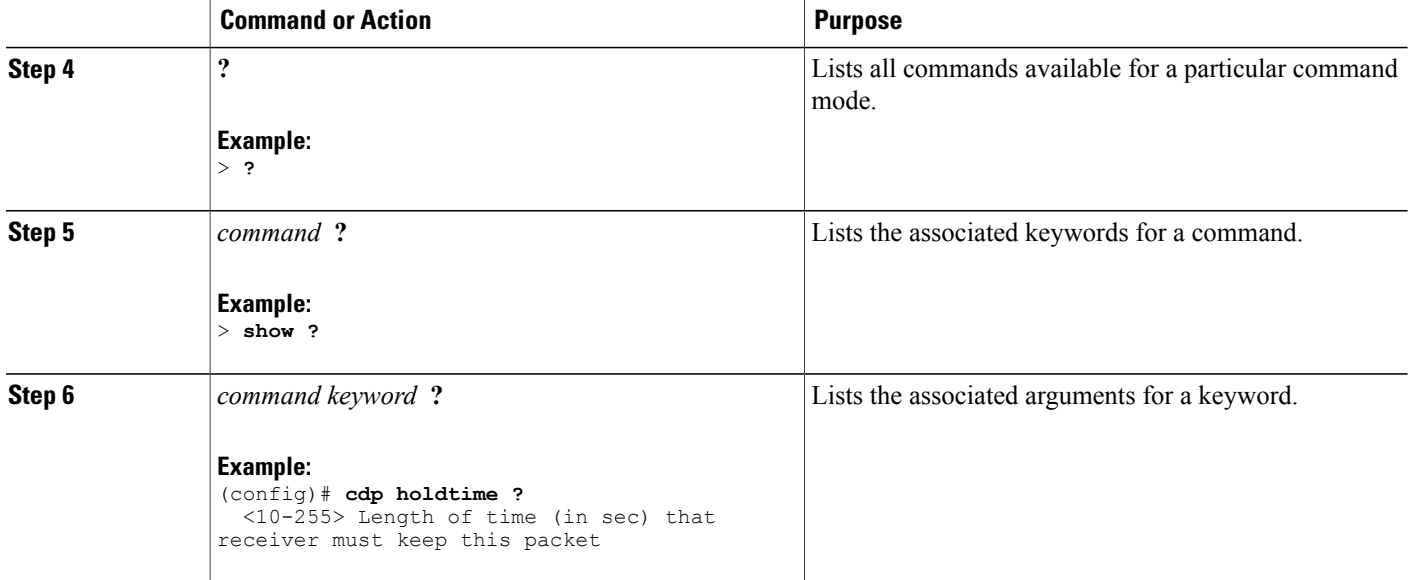

### <span id="page-17-0"></span>**Understanding Abbreviated Commands**

You need to enter only enough characters for the switch to recognize the command as unique.

This example shows how to enter the **show configuration**privileged EXEC command in an abbreviated form:

# **show conf**

### <span id="page-17-1"></span>**No and Default Forms of Commands**

Almost every configuration command also has a **no** form. In general, use the **no** form to disable a feature or function or reverse the action of a command.For example, the**no shutdown**interface configuration command reversesthe shutdown of an interface. Use the command without the keyword**no** to reenable a disabled feature or to enable a feature that is disabled by default.

Configuration commands can also have a**default** form. The**default** form of a command returnsthe command setting to its default. Most commands are disabled by default, so the **default** form is the same as the **no** form. However, some commands are enabled by default and have variables set to certain default values. In these cases, the **default** command enables the command and sets variables to their default values.

### <span id="page-17-2"></span>**CLI Error Messages**

This table lists some error messages that you might encounter while using the CLI to configure your switch.

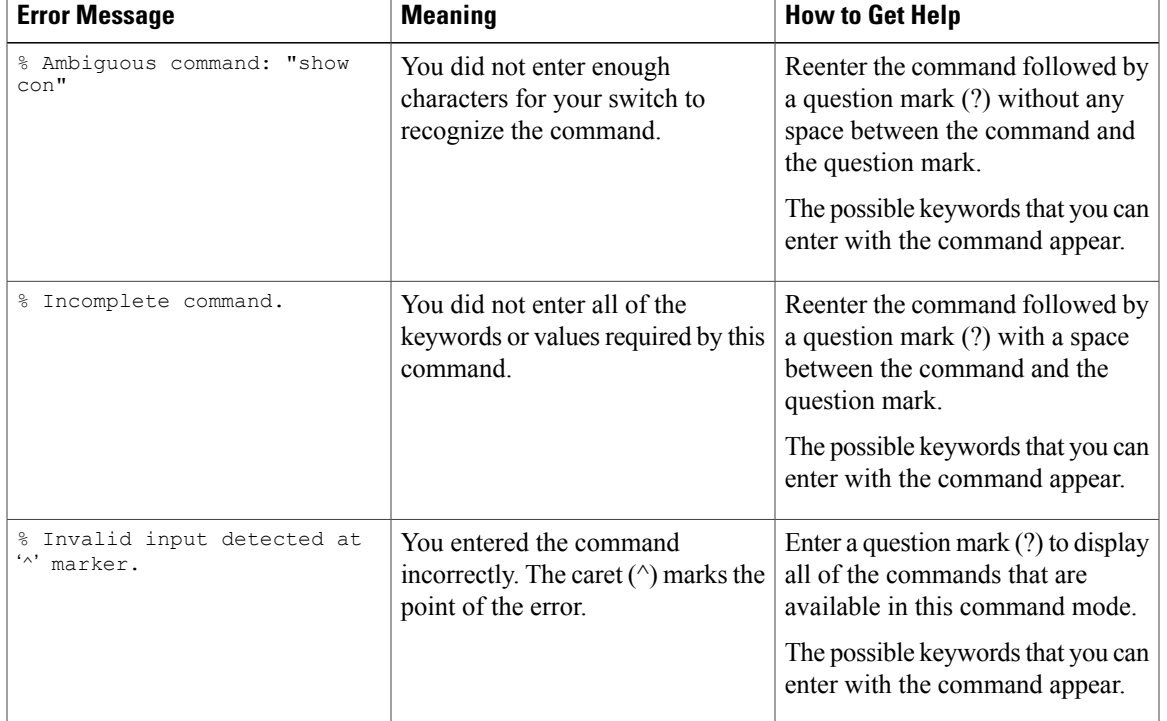

#### **Table 2: Common CLI Error Messages**

### <span id="page-18-0"></span>**Configuration Logging**

You can log and view changes to the switch configuration. You can use the Configuration Change Logging and Notification feature to track changes on a per-session and per-user basis. The logger tracks each configuration command that is applied, the user who entered the command, the time that the command was entered, and the parser return code for the command. This feature includes a mechanism for asynchronous notification to registered applications whenever the configuration changes. You can choose to have the notifications sent to the syslog.

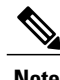

**Note** Only CLI or HTTP changes are logged.

## <span id="page-18-2"></span><span id="page-18-1"></span>**How to Use the CLI to Configure Features**

### **Configuring the Command History**

The software provides a history or record of commands that you have entered. The command history feature is particularly useful for recalling long or complex commands or entries, including access lists. You can customize this feature to suit your needs.

#### <span id="page-19-0"></span>**Changing the Command History Buffer Size**

By default, the switch records ten command lines in its history buffer. You can alter this number for a current terminal session or for all sessions on a particular line. This procedure is optional.

#### **SUMMARY STEPS**

**1. terminal history** [**size** *number-of-lines*]

#### **DETAILED STEPS**

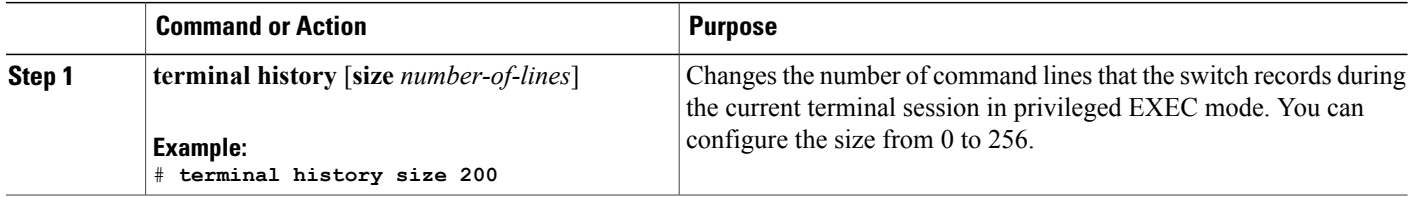

#### <span id="page-19-1"></span>**Recalling Commands**

To recall commands from the history buffer, perform one of the actions listed in this table. These actions are optional.

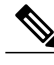

**Note** The arrow keys function only on ANSI-compatible terminals such as VT100s.

#### **SUMMARY STEPS**

- **1. Ctrl-P** or use the **up arrow** key
- **2. Ctrl-N** or use the **down arrow** key
- **3. show history**

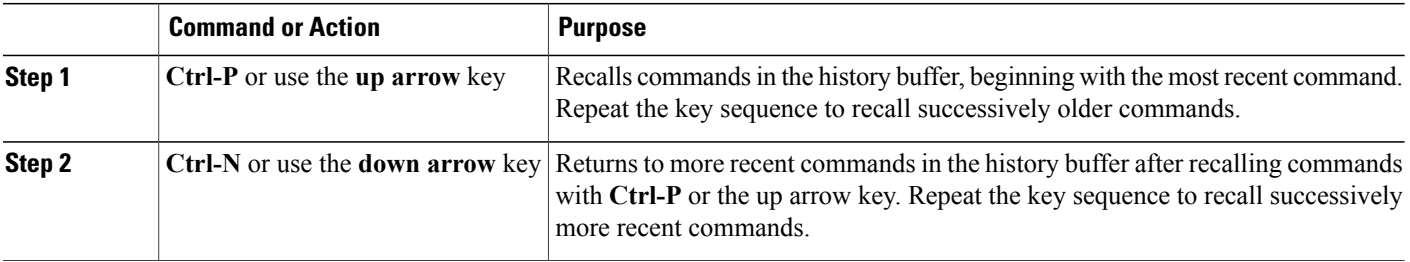

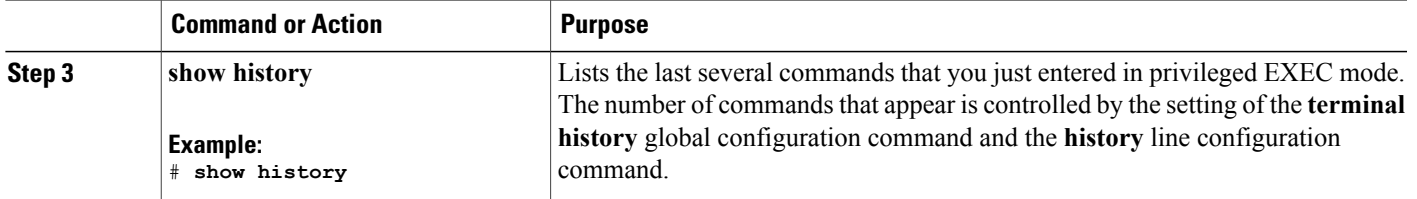

#### <span id="page-20-0"></span>**Disabling the Command History Feature**

The command history feature is automatically enabled. You can disable it for the current terminal session or for the command line. This procedure is optional.

#### **SUMMARY STEPS**

#### **1. terminal no history**

#### **DETAILED STEPS**

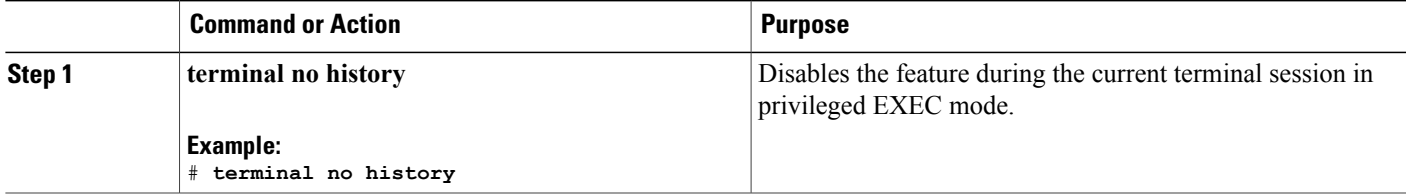

## <span id="page-20-1"></span>**Enabling and Disabling Editing Features**

Although enhanced editing mode is automatically enabled, you can disable it and reenable it.

#### **SUMMARY STEPS**

- **1. terminal editing**
- **2. terminal no editing**

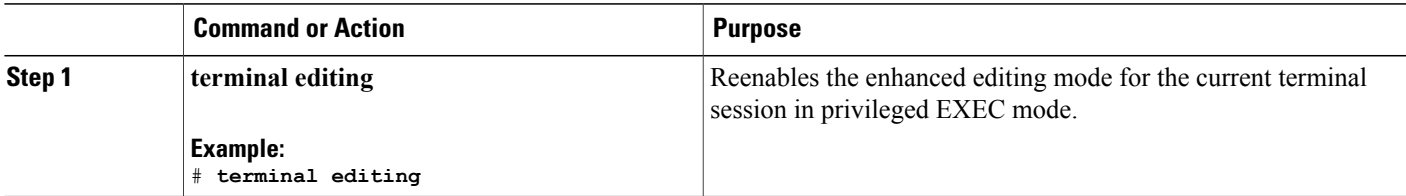

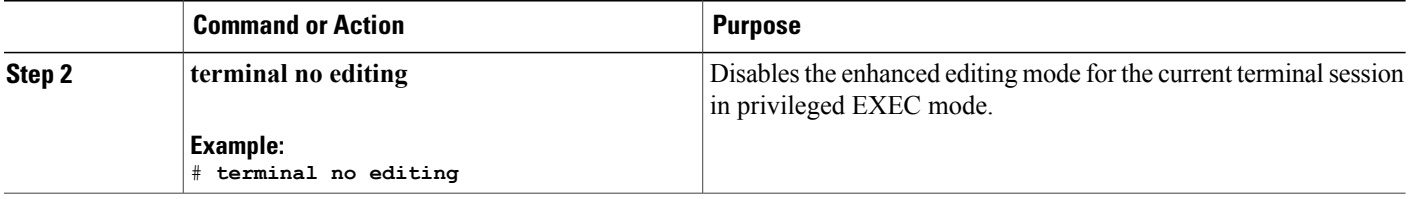

### <span id="page-21-0"></span>**Editing Commands Through Keystrokes**

The keystrokes help you to edit the command lines. These keystrokes are optional.

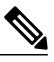

**Note** The arrow keys function only on ANSI-compatible terminals such as VT100s.

#### **Table 3: Editing Commands**

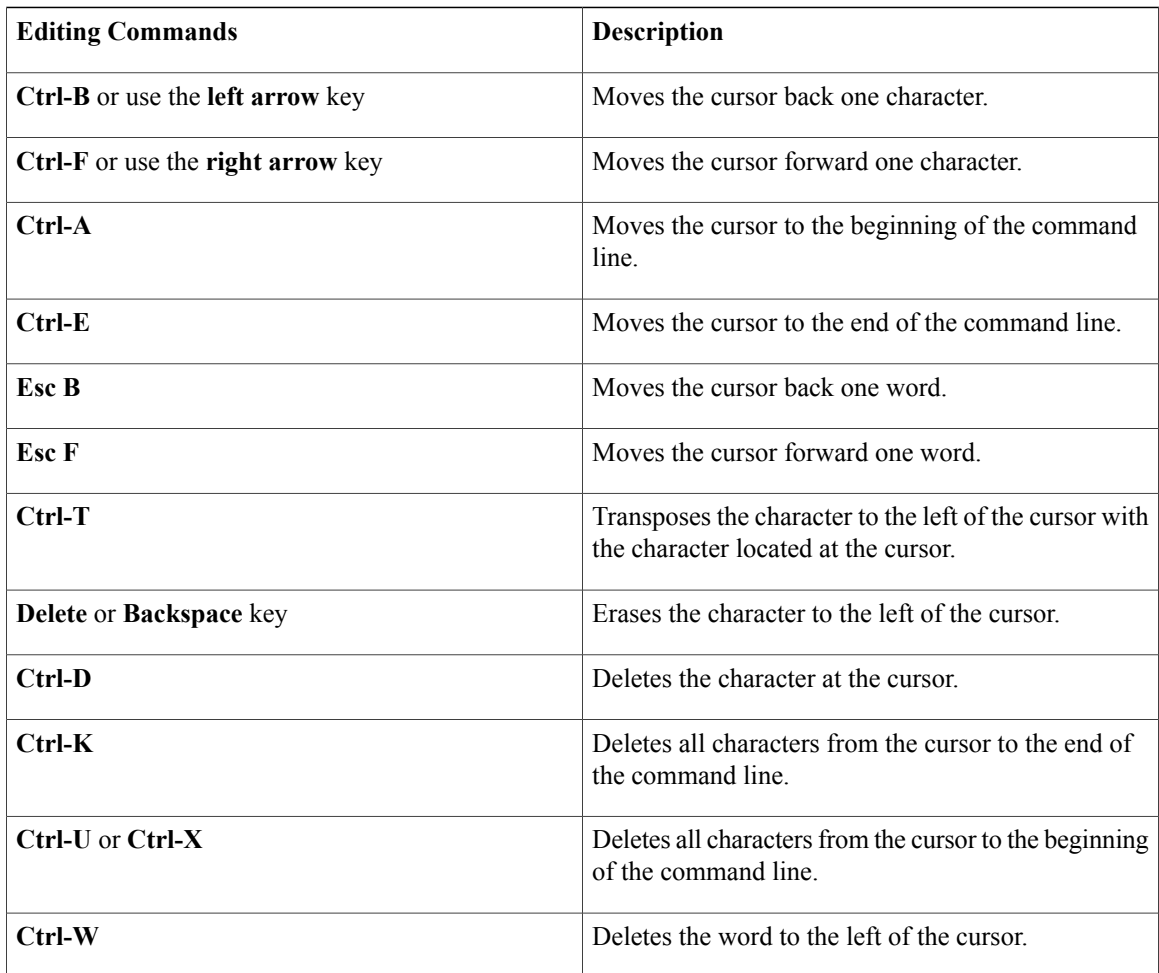

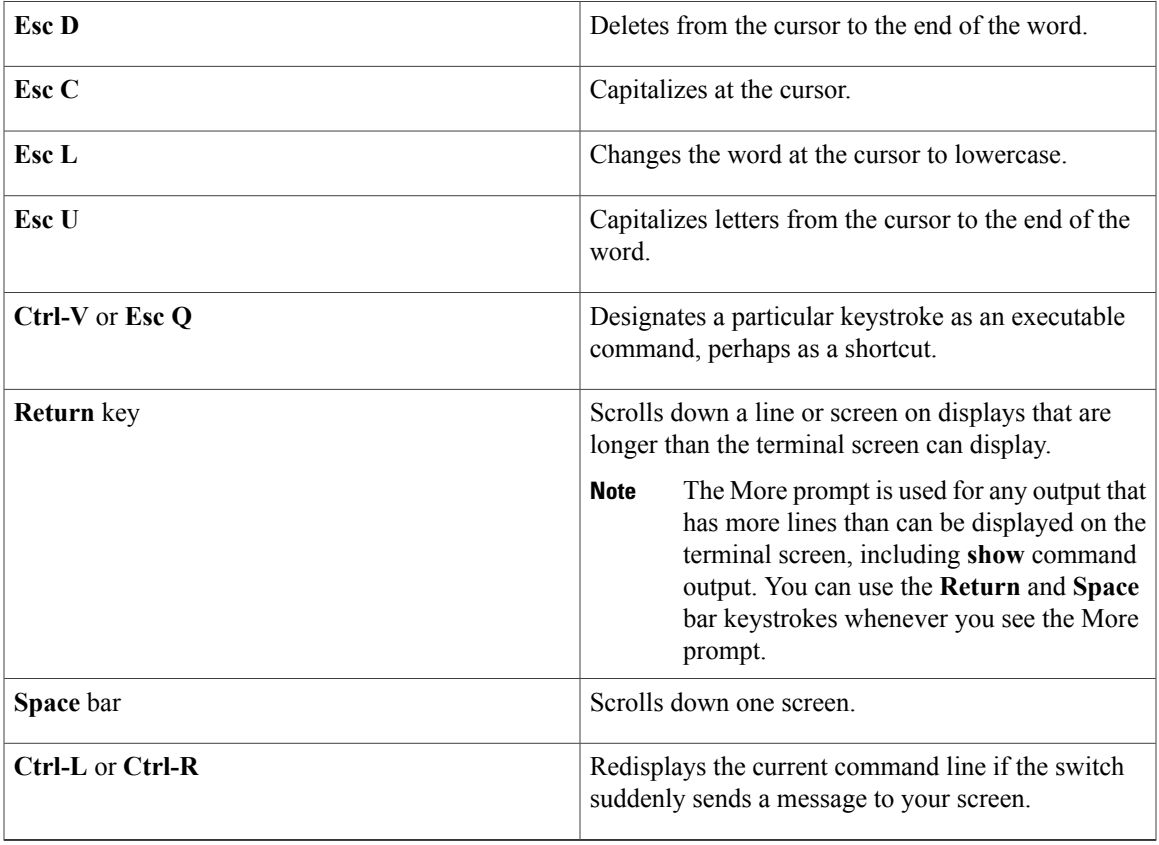

### <span id="page-22-0"></span>**Editing Command Lines That Wrap**

You can use a wraparound feature for commands that extend beyond a single line on the screen. When the cursor reaches the right margin, the command line shifts ten spaces to the left. You cannot see the first ten characters of the line, but you can scroll back and check the syntax at the beginning of the command. The keystroke actions are optional.

To scroll back to the beginning of the command entry, press **Ctrl-B** or the left arrow key repeatedly. You can also press **Ctrl-A** to immediately move to the beginning of the line.

**Note** The arrow keys function only on ANSI-compatible terminals such as VT100s.

The following example shows how to wrap a command line that extends beyond a single line on the screen.

#### **SUMMARY STEPS**

- **1. access-list**
- **2. Ctrl-A**
- **3. Return** key

#### **DETAILED STEPS**

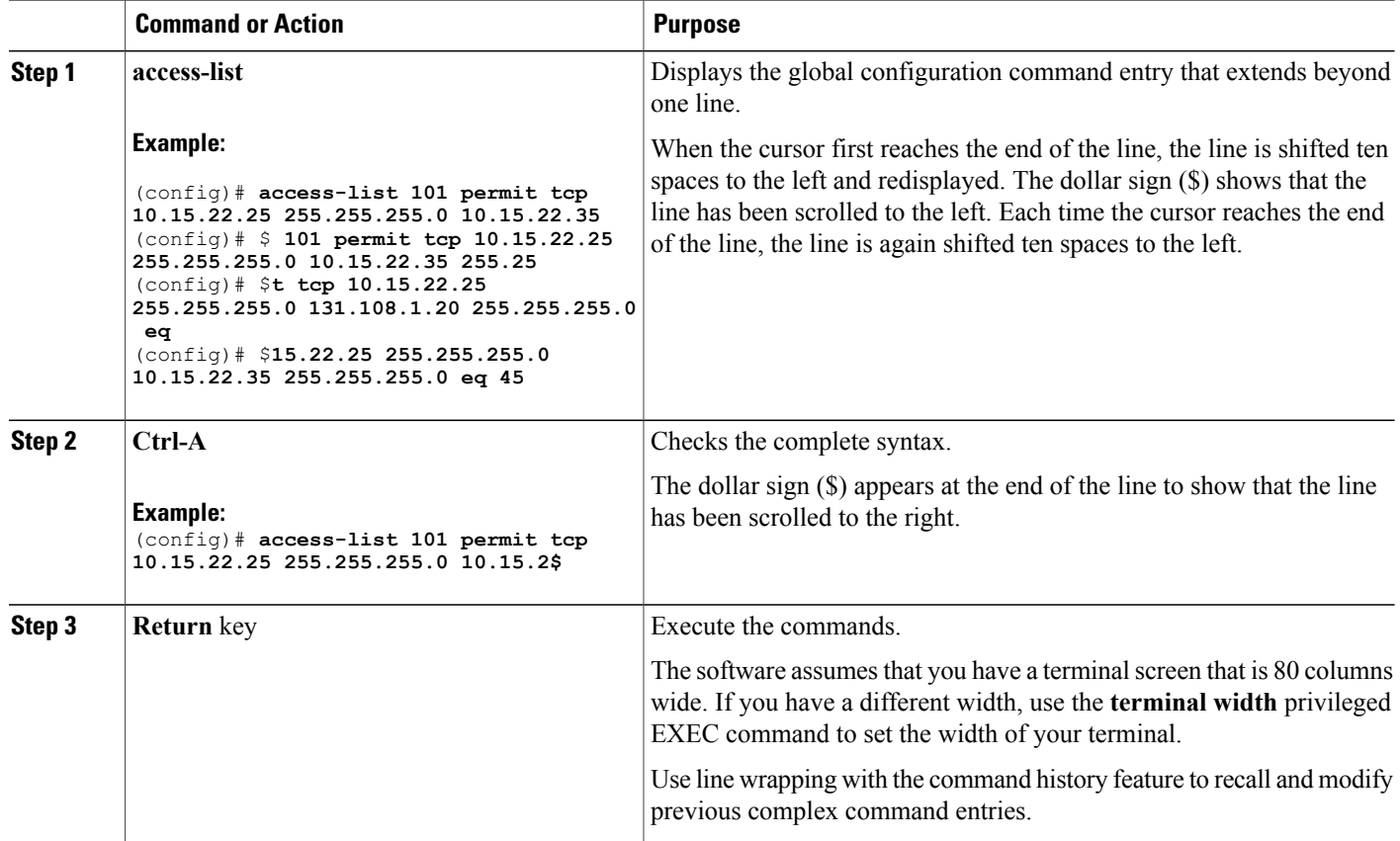

### <span id="page-23-0"></span>**Searching and Filtering Output of show and more Commands**

You can search and filter the output for **show** and **more** commands. This is useful when you need to sort through large amounts of output or if you want to exclude output that you do not need to see. Using these commands is optional.

#### **SUMMARY STEPS**

**1.** {**show** | **more**} *command* | {**begin** | **include** | **exclude**} *regular-expression*

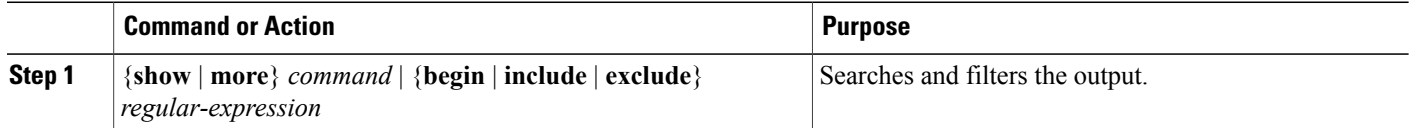

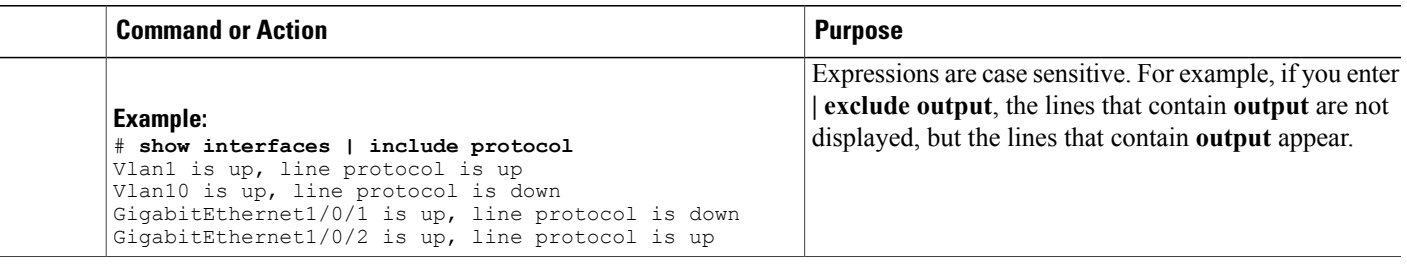

### <span id="page-24-0"></span>**Accessing the CLI on a Switch Stack**

You can access the CLI through a console connection, through Telnet, a SSH, or by using the browser.

You manage the switch stack and the stack member interfacesthrough the . You cannot manage stack members on an individual switch basis. You can connect to the through the console port or the Ethernet management port of one or more stack members. Be careful with using multiple CLI sessions on the . Commands that you enter in one session are not displayed in the other sessions. Therefore, it is possible to lose track of the session from which you entered commands.

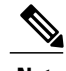

**Note** We recommend using one CLI session when managing the switch stack.

If you want to configure a specific stack member port, you must include the stack member number in the CLI command interface notation.

To debug the standby switch, use the **session standby ios** privileged EXEC command from the active switch to access the IOS console of the standby switch. To debug a specific stack member, use the **session switch** *stack-member-number* privileged EXEC command from the active switch to access the diagnostic shell of the stack member. For more information about these commands, see the switch command reference.

### <span id="page-24-1"></span>**Accessing the CLI Through a Console Connection or Through Telnet**

Before you can access the CLI, you must connect a terminal or a PC to the switch console or connect a PC to the Ethernet management port and then power on the switch, as described in the hardware installation guide that shipped with your switch.

If your switch is already configured, you can access the CLI through a local console connection or through a remote Telnet session, but your switch must first be configured for this type of access.

You can use one of these methods to establish a connection with the switch:

- Connect the switch console port to a management station or dial-up modem, or connect the Ethernet management port to a PC. For information about connecting to the console or Ethernet management port, see the switch hardware installation guide.
- Use any Telnet TCP/IP or encrypted Secure Shell (SSH) package from a remote management station. The switch must have network connectivity with the Telnet or SSH client, and the switch must have an enable secret password configured.
- The switch supports up to 16 simultaneous Telnet sessions. Changes made by one Telnet user are reflected in all other Telnet sessions.
- The switch supports up to five simultaneous secure SSH sessions.

After you connect through the console port, through the Ethernet management port, through a Telnet session or through an SSH session, the user EXEC prompt appears on the management station.

<span id="page-26-0"></span>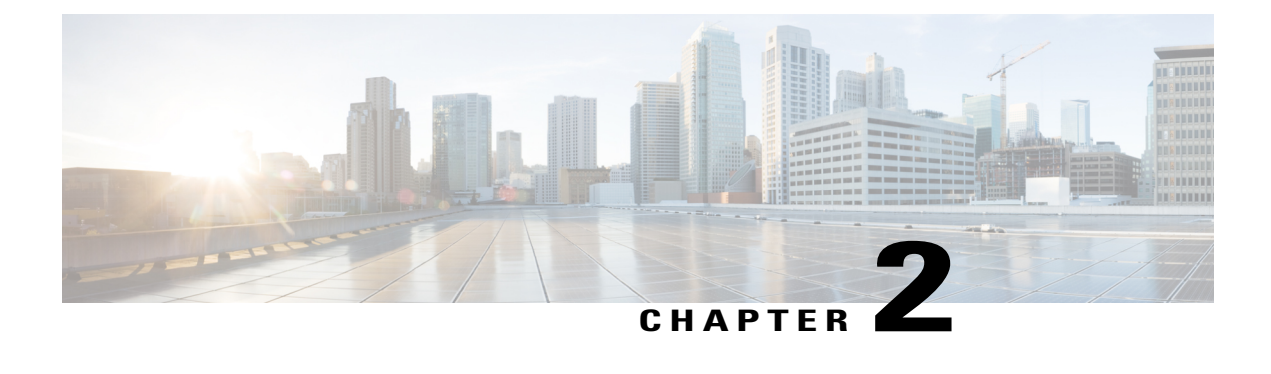

# **Configuring MSDP**

- Finding Feature [Information,](#page-26-1) page 13
- Information About [Configuring](#page-26-2) MSDP, page 13
- How to [Configure](#page-28-0) MSDP, page 15
- Monitoring and [Maintaining](#page-46-0) MSDP, page 33
- [Configuration](#page-47-0) Examples for Configuring MSDP, page 34

## <span id="page-26-1"></span>**Finding Feature Information**

Your software release may not support all the features documented in this module. For the latest feature information and caveats, see the release notes for your platform and software release.

Use Cisco Feature Navigator to find information about platform support and Cisco software image support. To access Cisco Feature Navigator, go to [http://www.cisco.com/go/cfn.](http://www.cisco.com/go/cfn) An account on Cisco.com is not required.

## <span id="page-26-2"></span>**Information About Configuring MSDP**

This section describes how to configure the Multicast Source Discovery Protocol (MSDP on the switch. The MSDP connects multiple Protocol-Independent Multicast sparse-mode (PIM-SM) domains.

MSDP is not fully supported in this software release because of a lack of support for Multicast Border Gateway Protocol (MBGP), which works closely with MSDP. However, it is possible to create default peersthat MSDP can operate with if MBGP is not running.

To use this feature, the active switch must be running the IP services feature set.

### <span id="page-26-3"></span>**Understanding MSDP**

MSDP allows multicast sources for a group to be known to all rendezvous points (RPs) in different domains. Each PIM-SM domain uses its own RPs and does not depend on RPs in other domains. An RP runs MSDP over the Transmission Control Protocol (TCP) to discover multicast sources in other domains.

An RP in a PIM-SM domain has an MSDP peering relationship with MSDP-enabled devices in another domain. The peering relationship occurs over a TCP connection, primarily exchanging a list of sources sending to multicast groups. The TCP connections between RPs are achieved by the underlying routing system. The receiving RP uses the source lists to establish a source path.

The purpose of this topology is to have domains discover multicast sources in other domains. If the multicast sources are of interest to a domain that has receivers, multicast data is delivered over the normal, source-tree building mechanism in PIM-SM. MSDP is also used to announce sources sending to a group. These announcements must originate at the domain's RP.

MSDP depends heavily on the Border Gateway Protocol (BGP) or MBGP for interdomain operation. We recommend that you run MSDP in RPs in your domain that are RPs for sources sending to global groups to be announced to the Internet.

#### <span id="page-27-0"></span>**MSDP Operation**

When a source sends its first multicast packet, the first-hop router (*designated router* or RP) directly connected to the source sends a PIM register message to the RP. The RP uses the register message to register the active source and to forward the multicast packet down the shared tree in the local domain. With MSDP configured, the RP also forwards a source-active (SA) message to all MSDP peers. The SA message identifies the source, the group the source is sending to, and the address of the RP or the originator ID (the IP address of the interface used as the RP address), if configured.

Each MSDP peer receives and forwards the SA message away from the originating RP to achieve peer reverse-path flooding (RPF). The MSDP device examines the BGP or MBGP routing table to discover which peer is the next hop toward the originating RP of the SA message. Such a peer is called an *RPF peer* (reverse-path forwarding peer). The MSDP device forwards the message to all MSDP peers other than the RPF peer. For information on how to configure an MSDP peer when BGP and MBGP are not supported, see the [Configuring](#page-28-2) a Default MSDP Peer, on page 15.

If the MSDP peer receives the same SA message from a non-RPF peer toward the originating RP, it drops the message. Otherwise, it forwards the message to all its MSDP peers.

The RP for a domain receives the SA message from an MSDP peer. If the RP has any join requests for the group the SA message describes and if the  $(*, G)$  entry exists with a nonempty outgoing interface list, the domain is interested in the group, and the RP triggers an (S,G) join toward the source. After the (S,G) join reaches the source's DR, a branch of the source tree has been built from the source to the RP in the remote domain. Multicast traffic can now flow from the source across the source tree to the RP and then down the shared tree in the remote domain to the receiver.

#### <span id="page-27-1"></span>**MSDP Benefits**

MSDP has these benefits:

- It breaks up the shared multicast distribution tree. You can make the shared tree local to your domain. Your local members join the local tree, and join messages for the shared tree never need to leave your domain.
- PIM sparse-mode domains can rely only on their own RPs, decreasing reliance on RPs in another domain. This increases security because you can prevent your sources from being known outside your domain.
- Domains with only receivers can receive data without globally advertising group membership.
- Global source multicast routing table state is not required, saving memory.

## <span id="page-28-0"></span>**How to Configure MSDP**

### <span id="page-28-1"></span>**Default MSDP Configuration**

MSDP is not enabled, and no default MSDP peer exists.

### <span id="page-28-2"></span>**Configuring a Default MSDP Peer**

In this software release, because BGP and MBGP are not supported, you cannot configure an MSDP peer on the local switch by using the **ip msdp peer** global configuration command. Instead, you define a default MSDP peer (by using the **ip msdp default-peer** global configuration command) from which to accept all SA messages for the switch. The default MSDP peer must be a previously configured MSDP peer. Configure a default MSDP peer when the switch is not BGP- or MBGP-peering with an MSDP peer. If a single MSDP peer is configured, the switch always accepts all SA messages from that peer.

This figure shows a network in which default MSDP peers might be used. A customer who owns Switch B is connected to the Internet through two Internet service providers (ISPs), one owning Router A and the other owning Router C. They are not running BGP or MBGP between them. To learn about sources in the ISP's domain or in other domains, Switch B at the customer site identifies Router A as its default MSDP peer. Switch B advertises SA messages to both Router A and Router C but accepts SA messages only from Router A or only from Router C. If Router A is first in the configuration file, it is used if it is running. If Router A is not running, only then does Switch B accept SA messages from Router C. This is the default behavior without a prefix list.

If you specify a prefix list, the peer is a default peer only for the prefixes in the list. You can have multiple active default peers when you have a prefix list associated with each. When you do not have any prefix lists, you can configure multiple default peers, but only the first one is the active default peer as long as the router has connectivity to this peer and the peer is alive. If the first configured peer fails or the connectivity to this peer fails, the second configured peer becomes the active default, and so on.

The ISP probably uses a prefix list to define which prefixes it accepts from the customer's router.

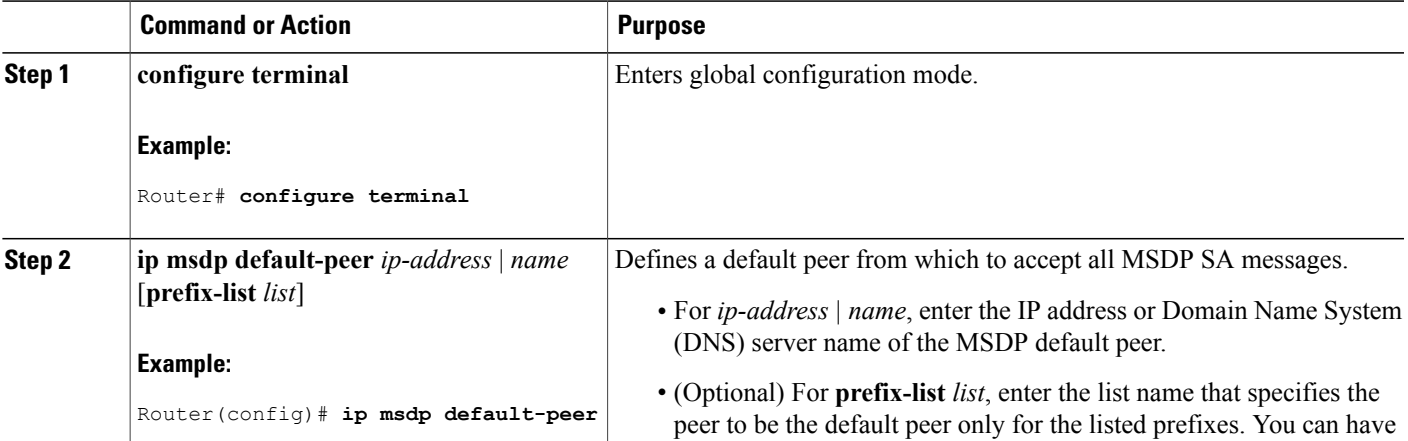

 $\overline{\phantom{a}}$ 

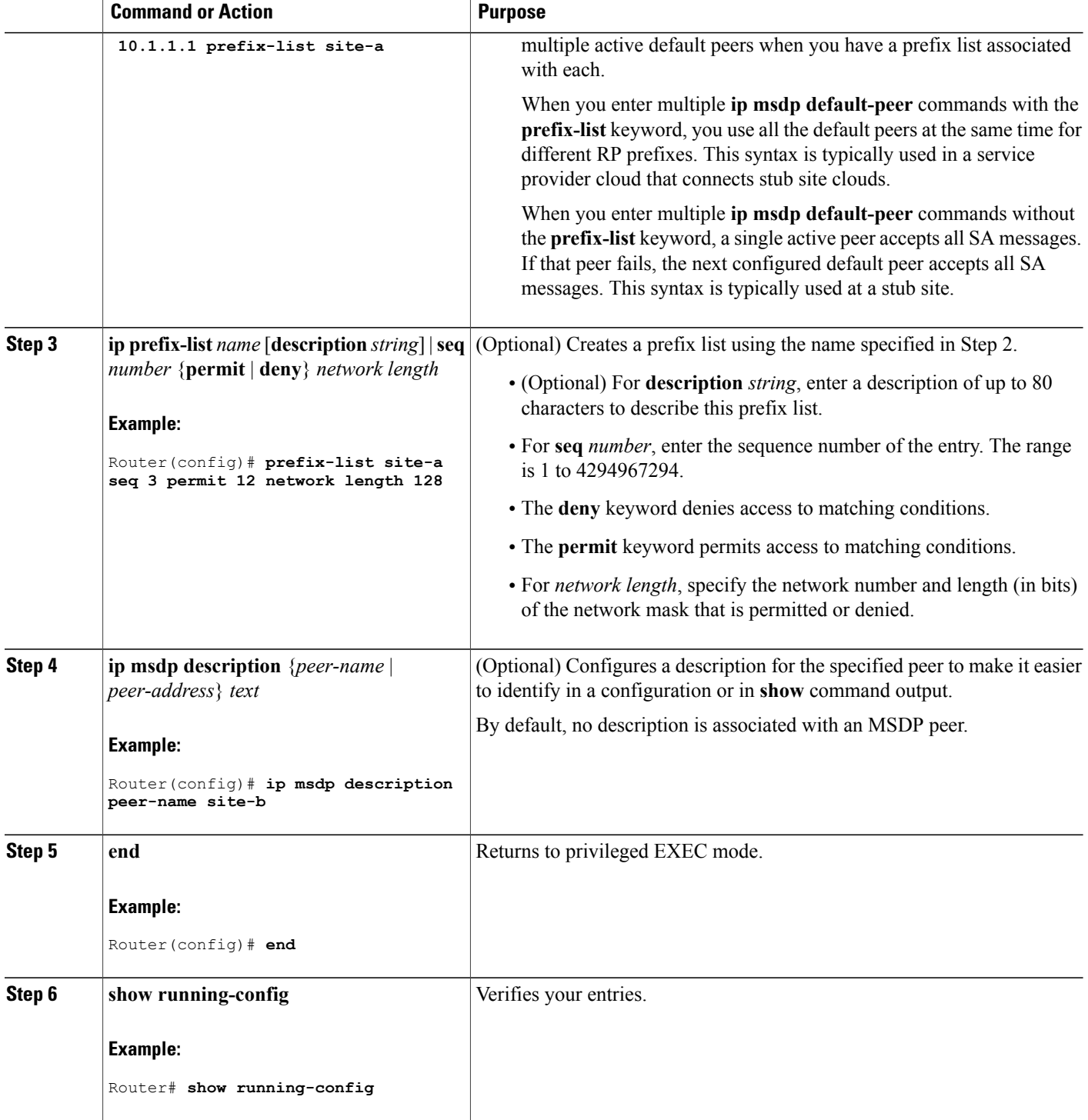

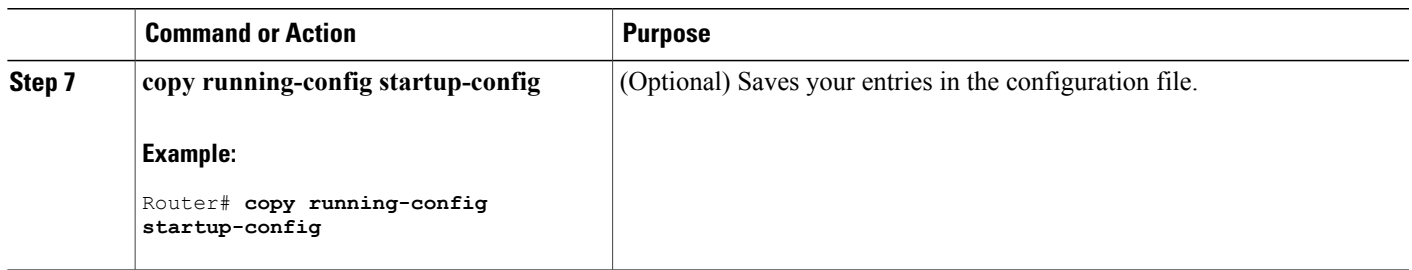

### <span id="page-30-0"></span>**Caching Source-Active State**

By default, the switch does not cache source/group pairs from received SA messages. When the switch forwards the MSDP SA information, it does not store it in memory. Therefore, if a member joins a group soon after a SA message is received by the local RP, that member needs to wait until the next SA message to hear about the source. This delay is known as join latency.

If you want to sacrifice some memory in exchange for reducing the latency of the source information, you can configure the switch to cache SA messages.

Beginning in privileged EXEC mode, follow these steps to enable the caching of source/group pairs. This procedure is optional.

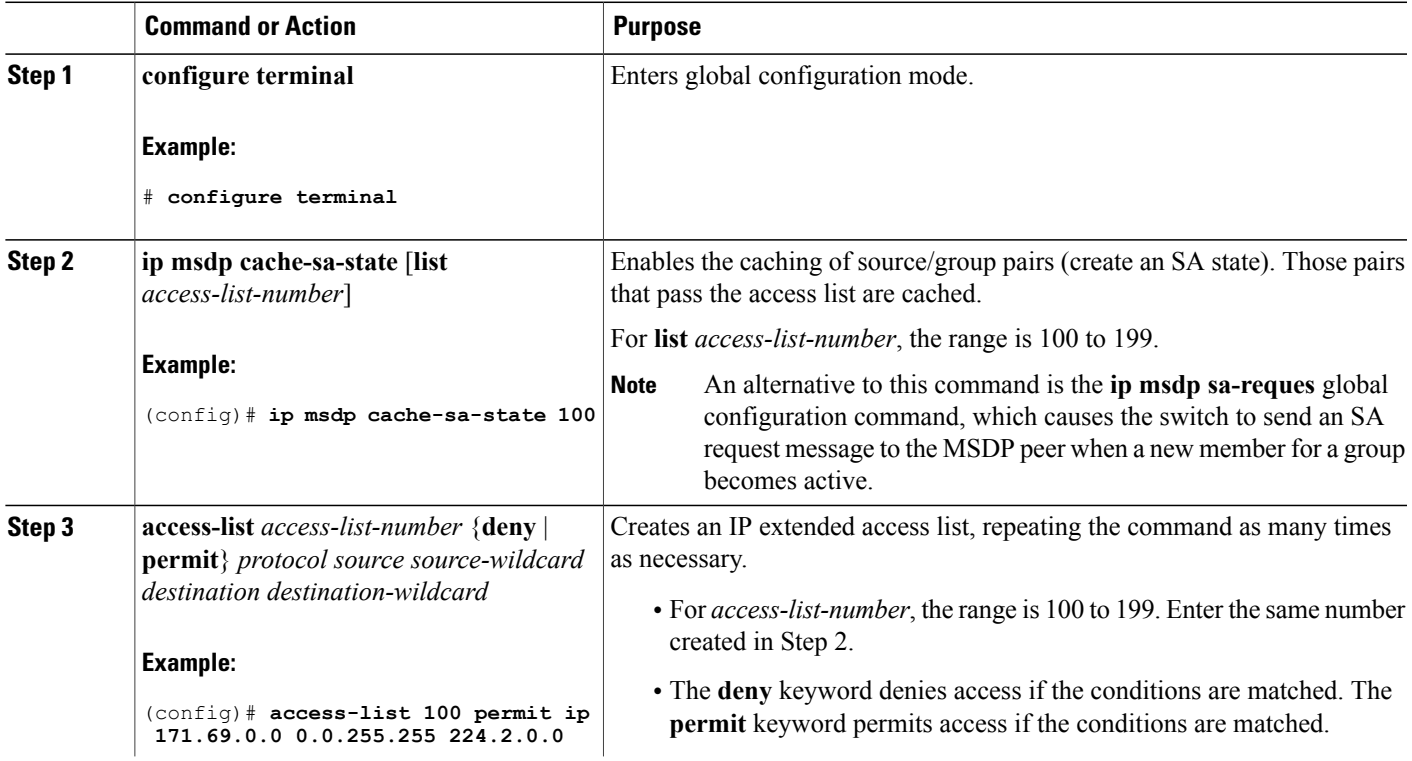

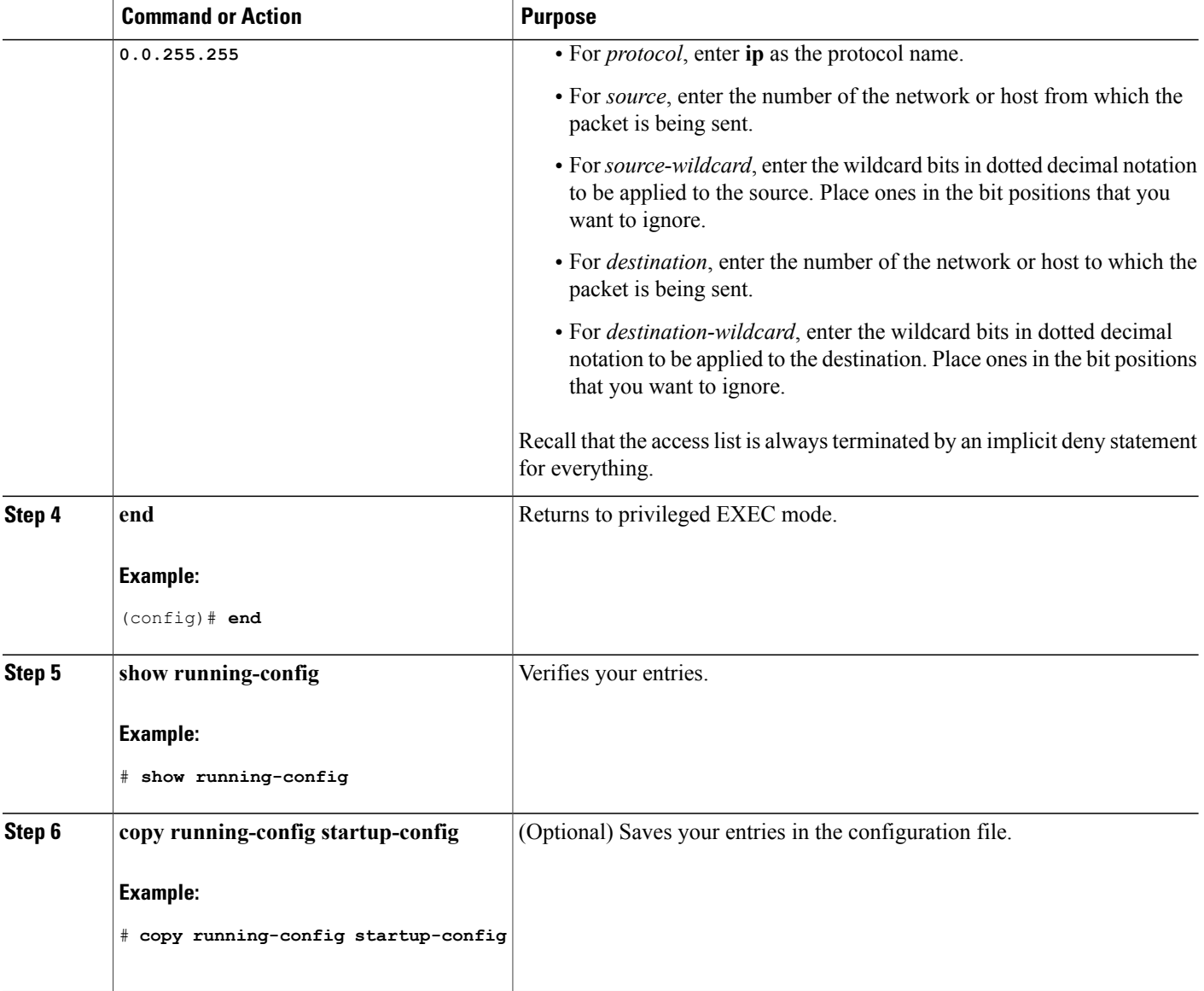

### <span id="page-31-0"></span>**Requesting Source Information from an MSDP Peer**

Local RPs can send SA requests and get immediate responses for all active sources for a given group. By default, the switch does not send any SA request messages to its MSDP peers when a new member joins a group and wants to receive multicast traffic. The new member waits to receive the next periodic SA message.

If you want a new member of a group to learn the active multicast sources in a connected PIM sparse-mode domain that are sending to a group, configure the switch to send SA request messages to the specified MSDP peer when a new member joins a group. The peer replies with the information in itsSA cache. If the peer does not have a cache configured, this command has no result. Configuring this feature reduces join latency but sacrifices memory.

This task is optional.

#### **DETAILED STEPS**

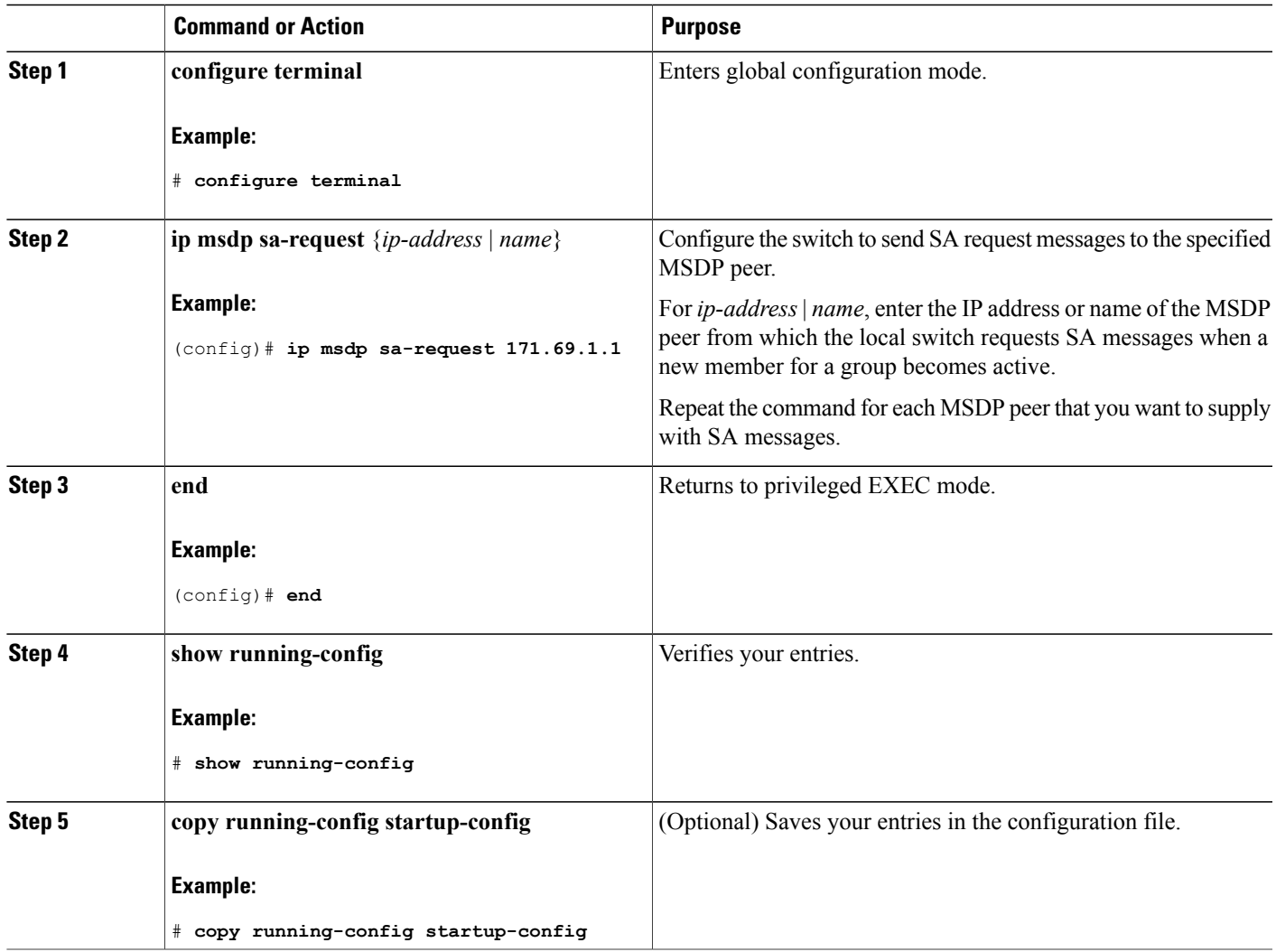

### <span id="page-32-0"></span>**Controlling Source Information that Your Switch Originates**

You can control the multicast source information that originates with your switch:

- Sources you advertise (based on your sources)
- Receivers of source information (based on knowing the requestor)

For more information, see the [Redistributing](#page-33-0) Sources, on page 20 and the Filtering [Source-Active](#page-34-0) Request [Messages](#page-34-0), on page 21.

#### <span id="page-33-0"></span>**Redistributing Sources**

SA messages originate on RPs to which sources have registered. By default, any source that registers with an RP is advertised. The *A flag* is set in the RP when a source is registered, which means the source is advertised in an SA unless it is filtered.

This task is optional.

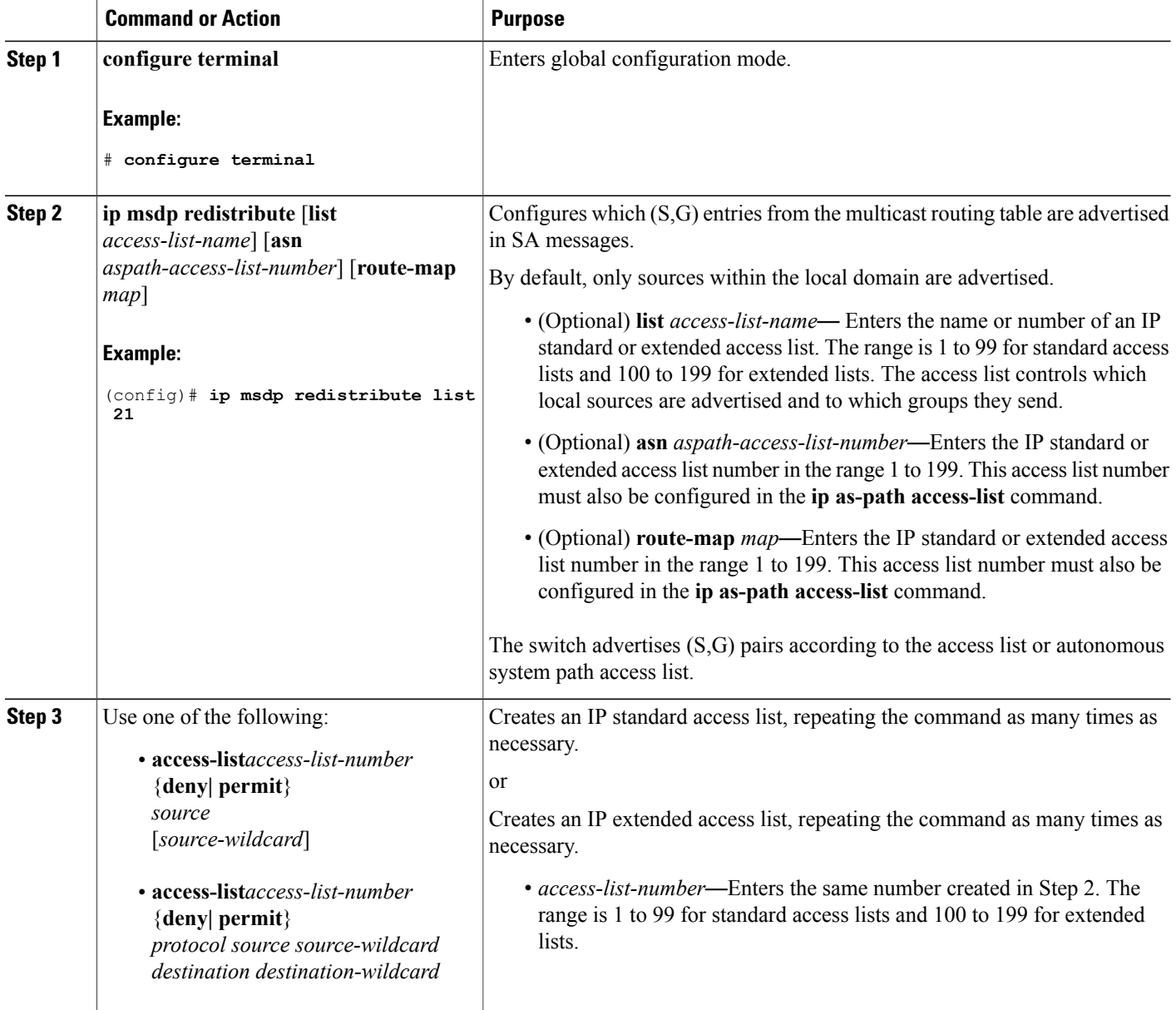

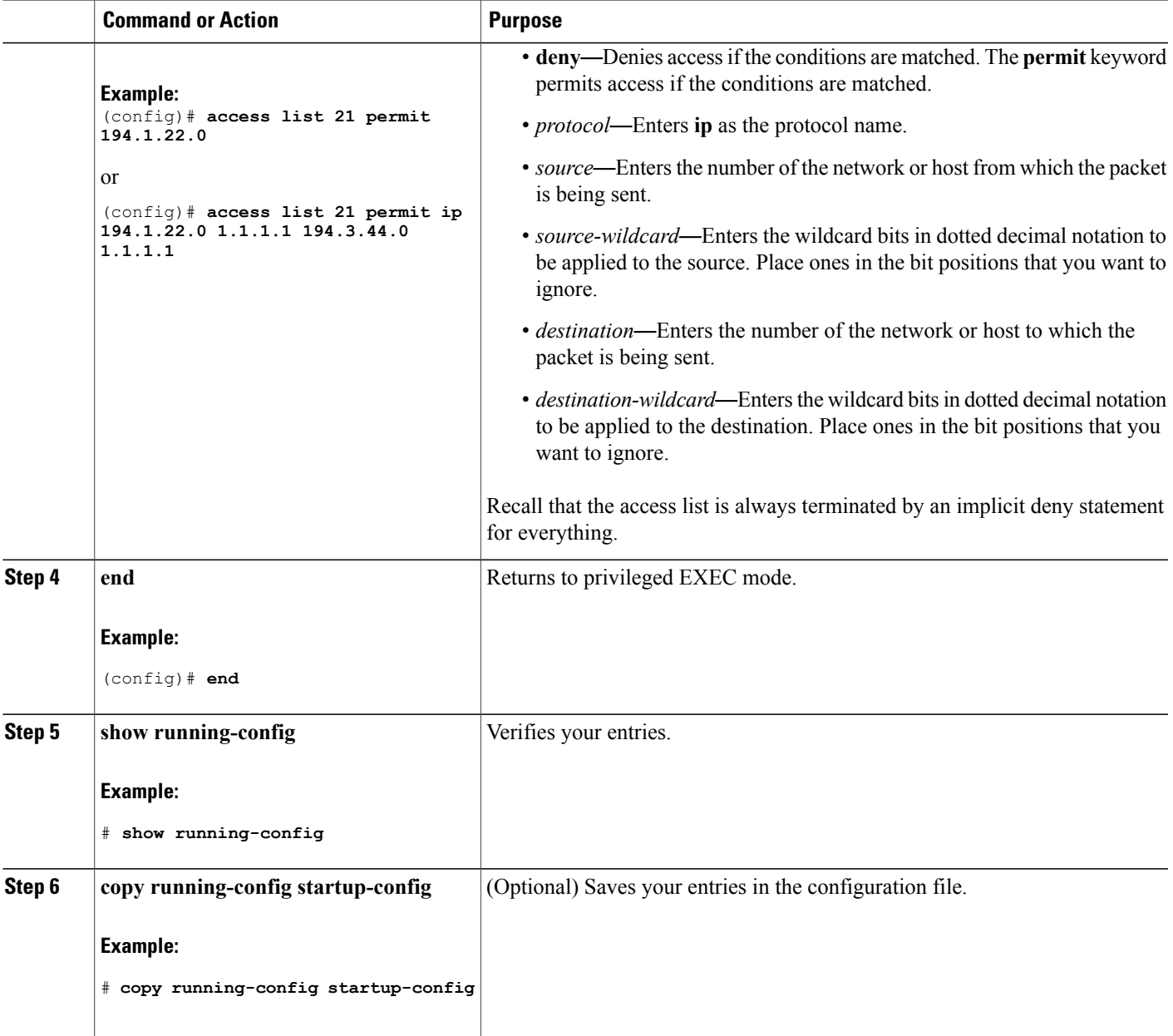

#### <span id="page-34-0"></span>**Filtering Source-Active Request Messages**

By default, only switches that are caching SA information can respond to SA requests. By default, such a switch honors all SA request messages from its MSDP peers and supplies the IP addresses of the active sources.

However, you can configure the switch to ignore all SA requests from an MSDP peer. You can also honor only those SA request messages from a peer for groups described by a standard access list. If the groups in the access list pass, SA request messages are accepted. All other such messages from the peer for other groups are ignored.

This task is optional.

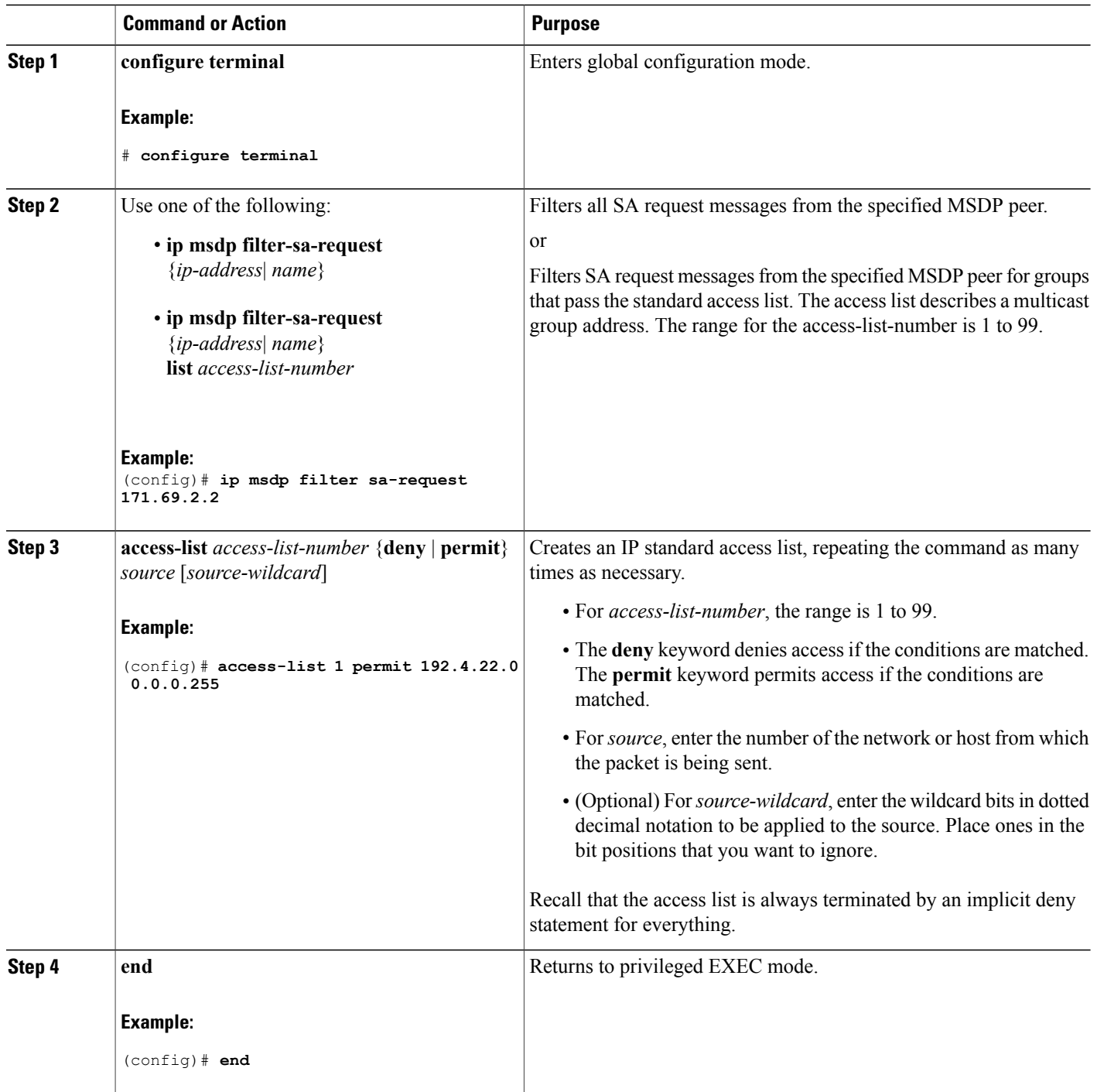
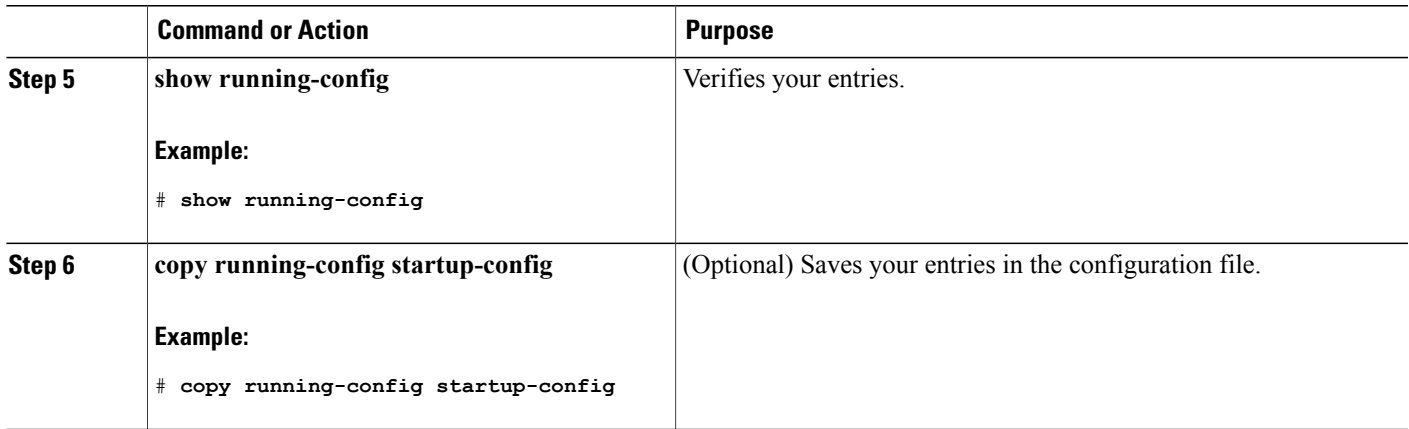

# **Controlling Source Information that Your Switch Forwards**

By default, the switch forwards all SA messages it receives to all its MSDP peers. However, you can prevent outgoing messages from being forwarded to a peer by using a filter or by setting a time-to-live (TTL) value.

#### **Using a Filter**

By creating a filter, you can perform one of these actions:

- Filter all source/group pairs
- Specify an IP extended access list to pass only certain source/group pairs
- Filter based on match criteria in a route map

This task is optional.

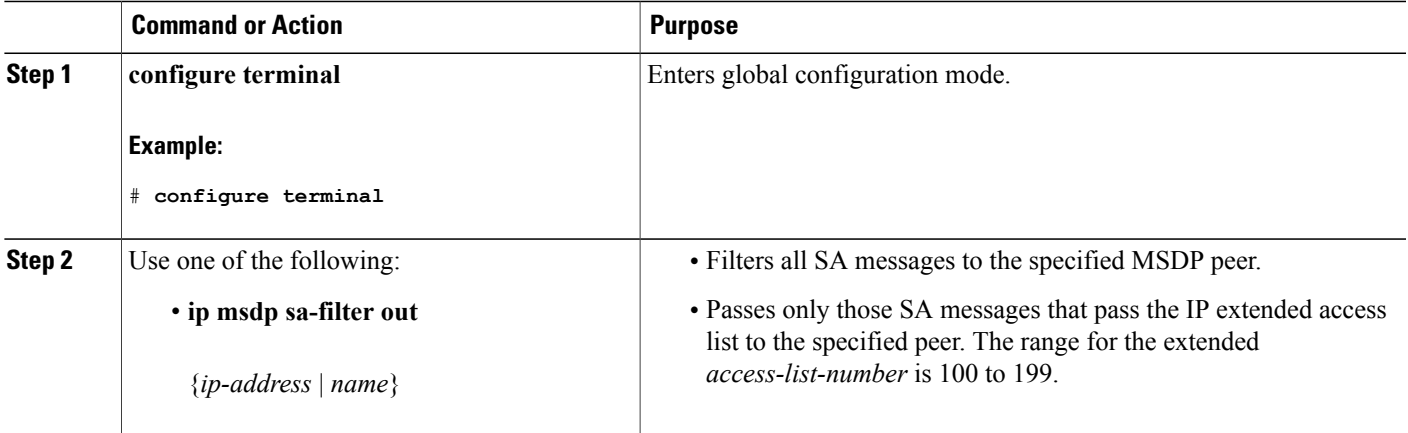

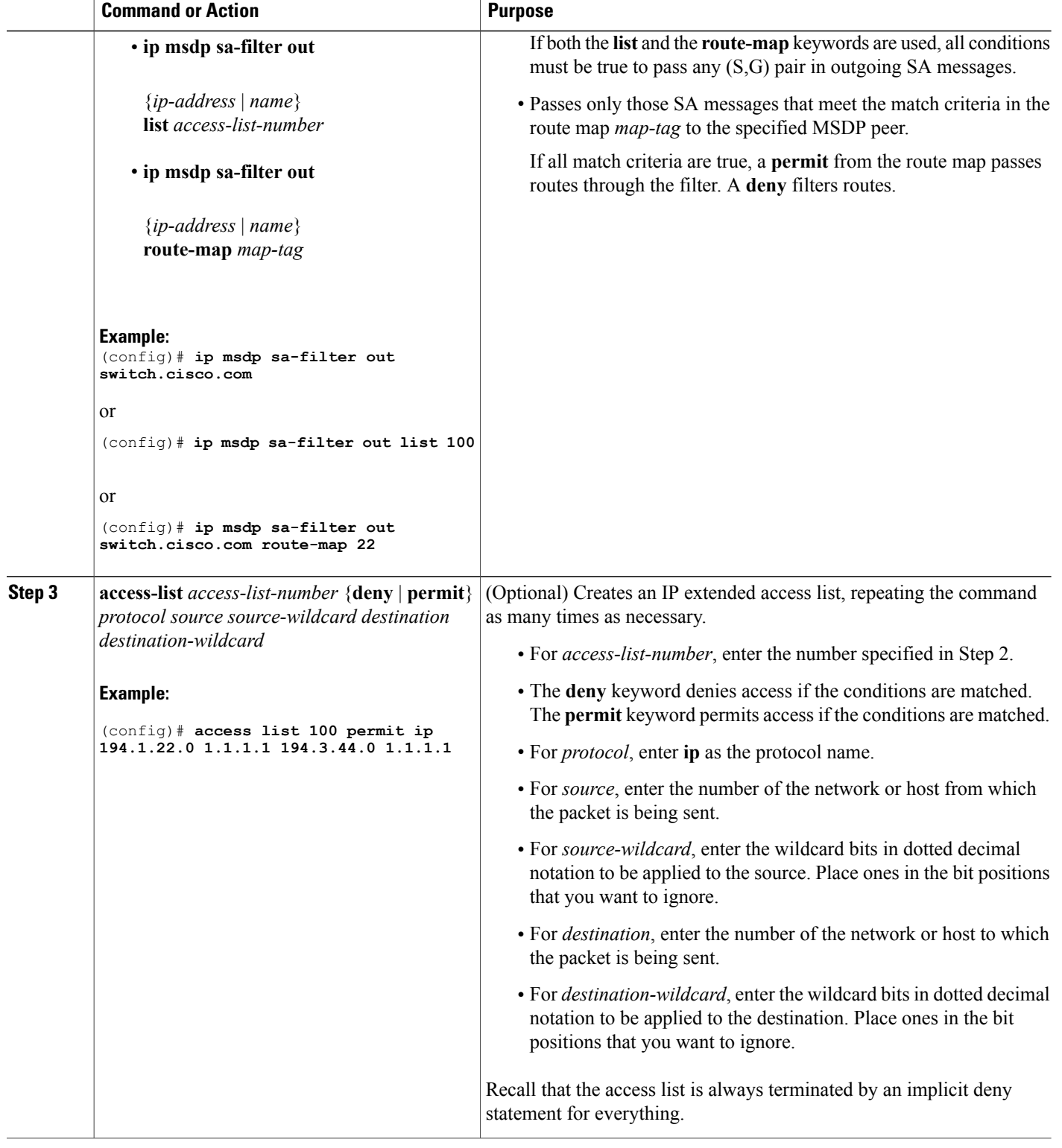

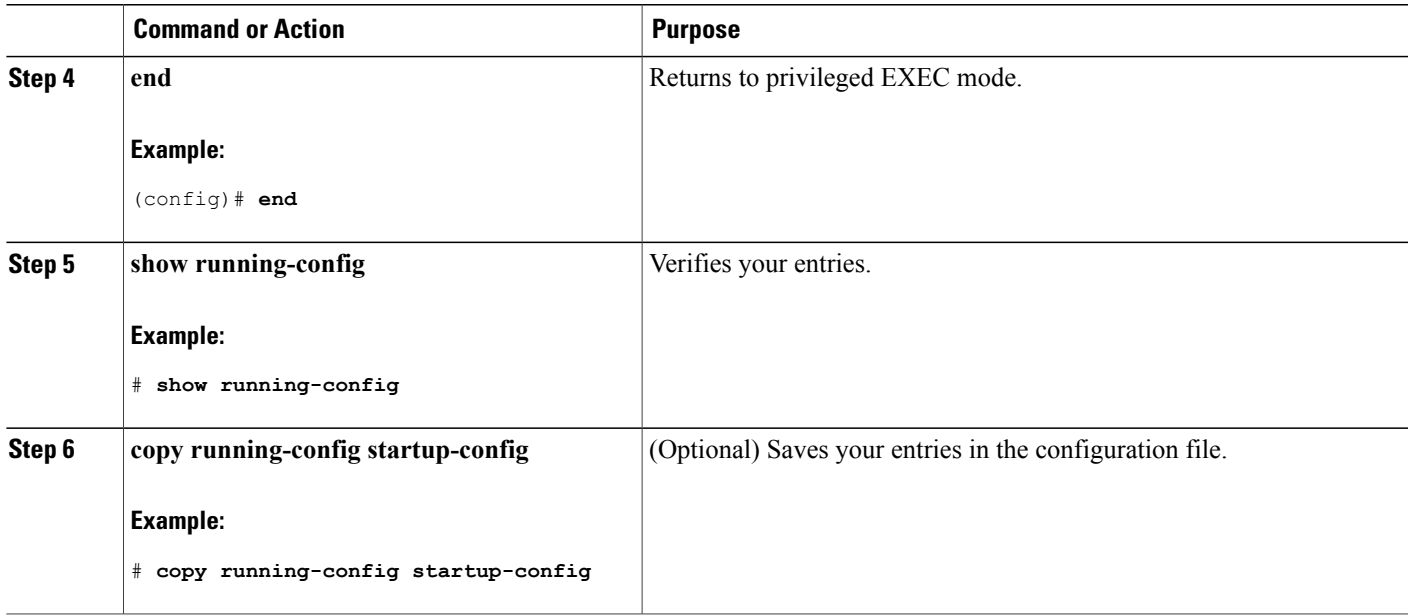

#### **Using TTL to Limit the Multicast Data Sent in SA Messages**

You can use a TTL value to control what data is encapsulated in the first SA message for every source. Only multicast packets with an IP-header TTL greater than or equal to the *ttl* argument are sent to the specified MSDP peer. For example, you can limit internal traffic to a TTL of 8. If you want other groups to go to external locations, you must send those packets with a TTL greater than 8.

This task is optional.

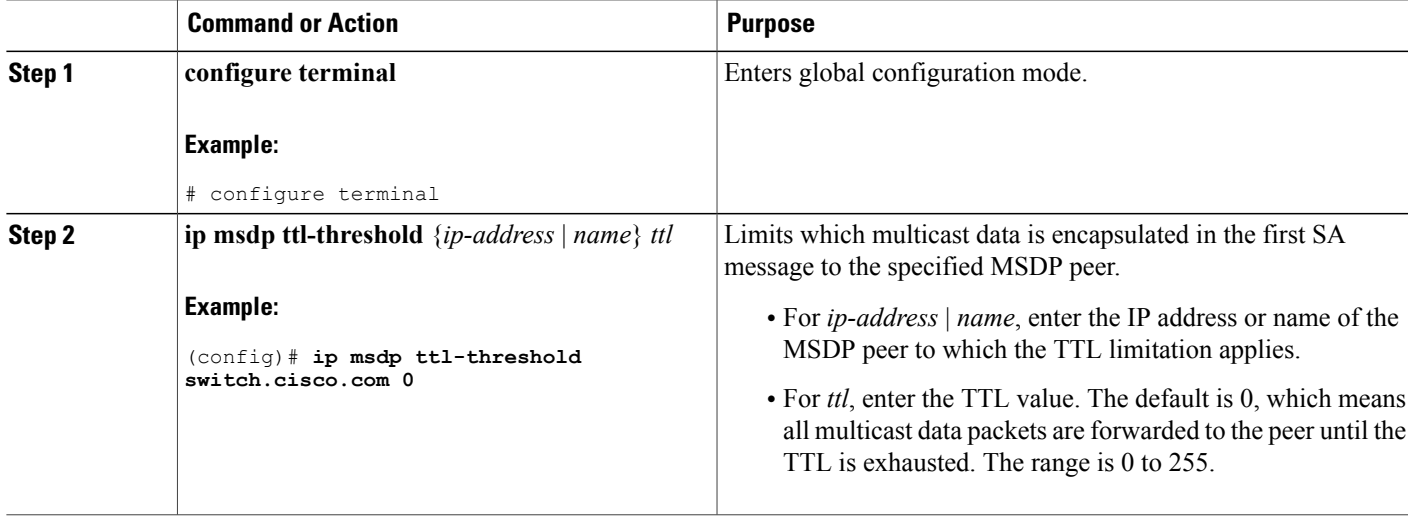

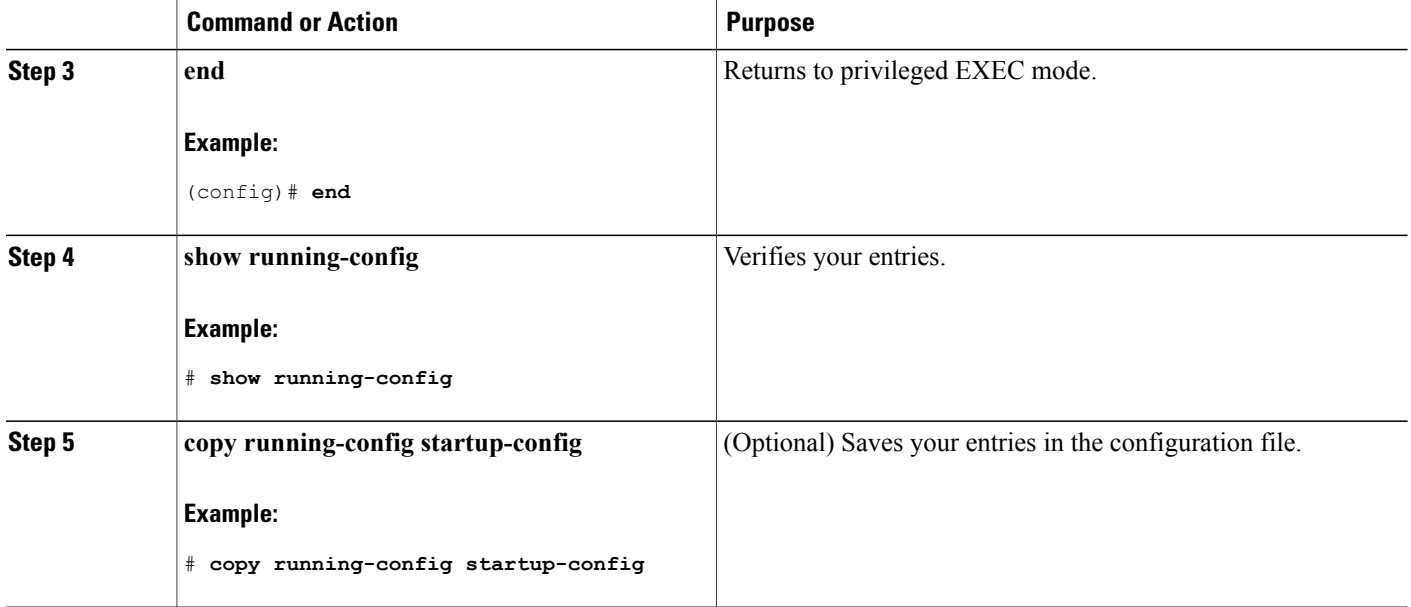

# **Controlling Source Information that Your Switch Receives**

By default, the switch receives all SA messages that its MSDP RPF peers send to it. However, you can control the source information that you receive from MSDP peers by filtering incoming SA messages. In other words, you can configure the switch to not accept them.

You can perform one of these actions:

- Filter all incoming SA messages from an MSDP peer
- Specify an IP extended access list to pass certain source/group pairs
- Filter based on match criteria in a route map

This task is optional.

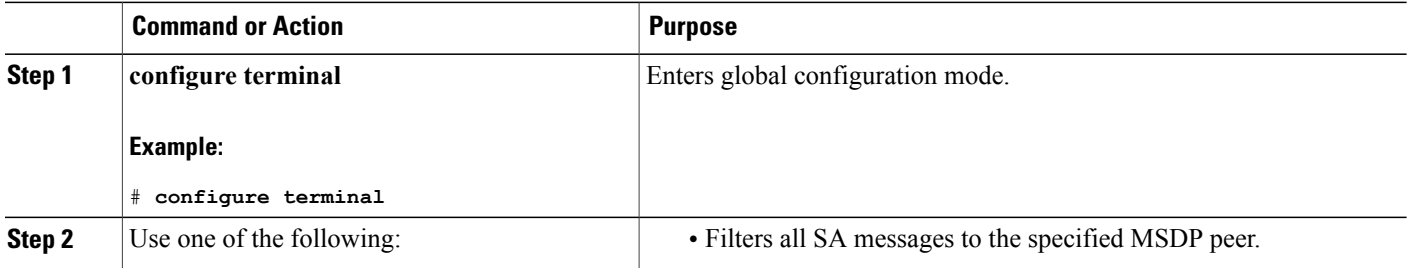

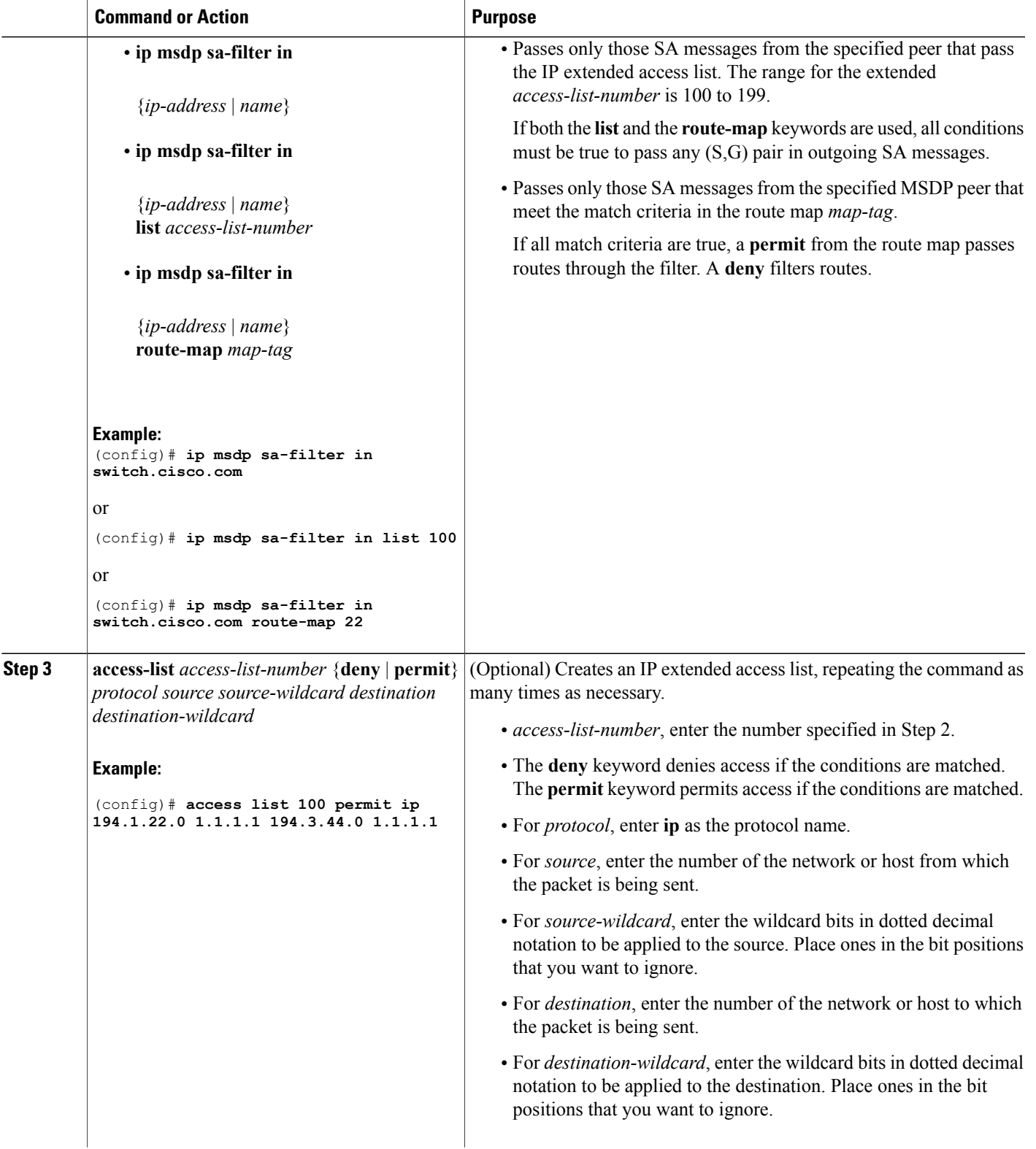

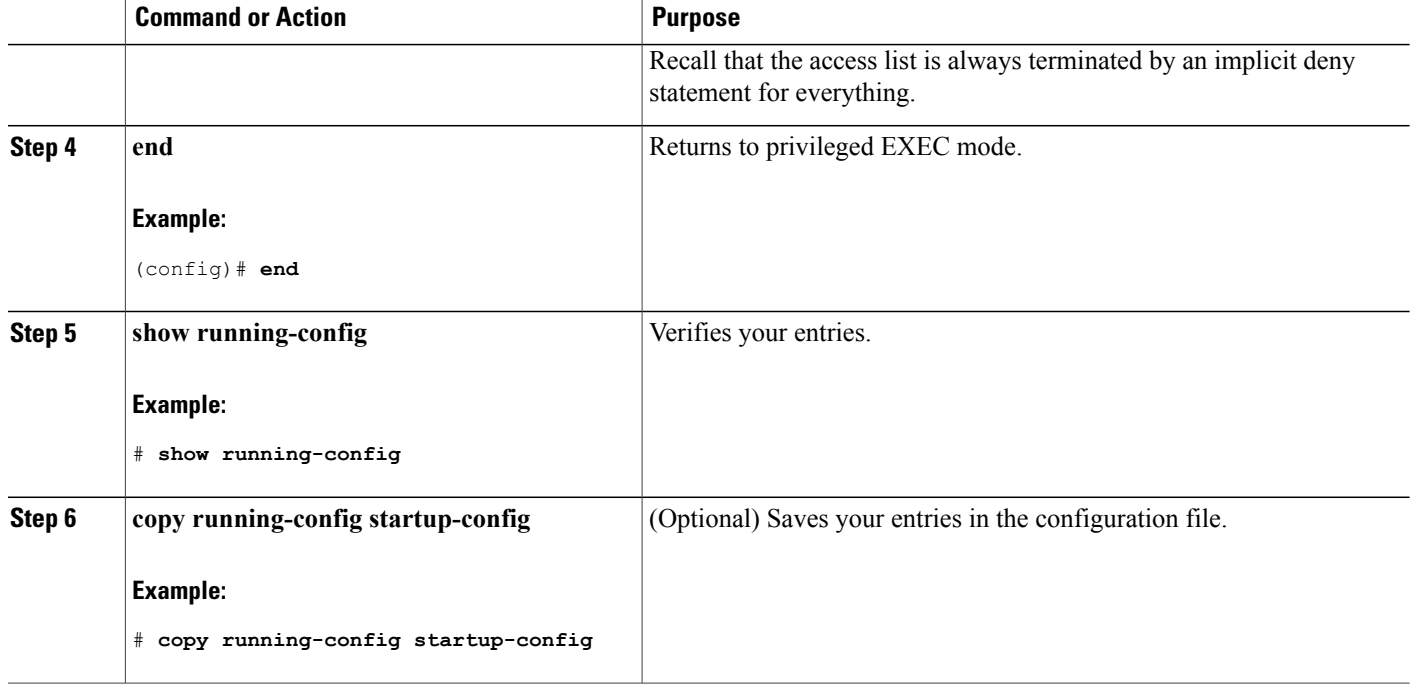

# **Configuring an MSDP Mesh Group**

An MSDP mesh group is a group of MSDP speakers that have fully meshed MSDP connectivity among one another. Any SA messages received from a peer in a mesh group are not forwarded to other peers in the same mesh group. Thus, you reduce SA message flooding and simplify peer-RPF flooding. Use the **ip msdp mesh-group** global configuration command when there are multiple RPs within a domain. It is especially used to send SA messages across a domain. You can configure multiple mesh groups (with different names) in a single switch.

This task is optional.

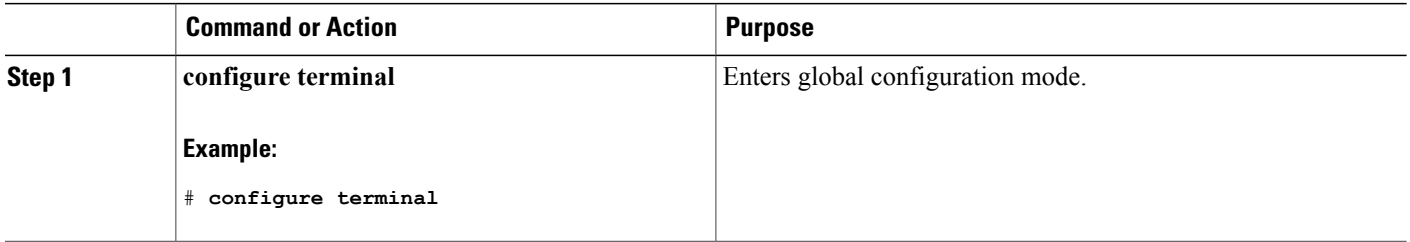

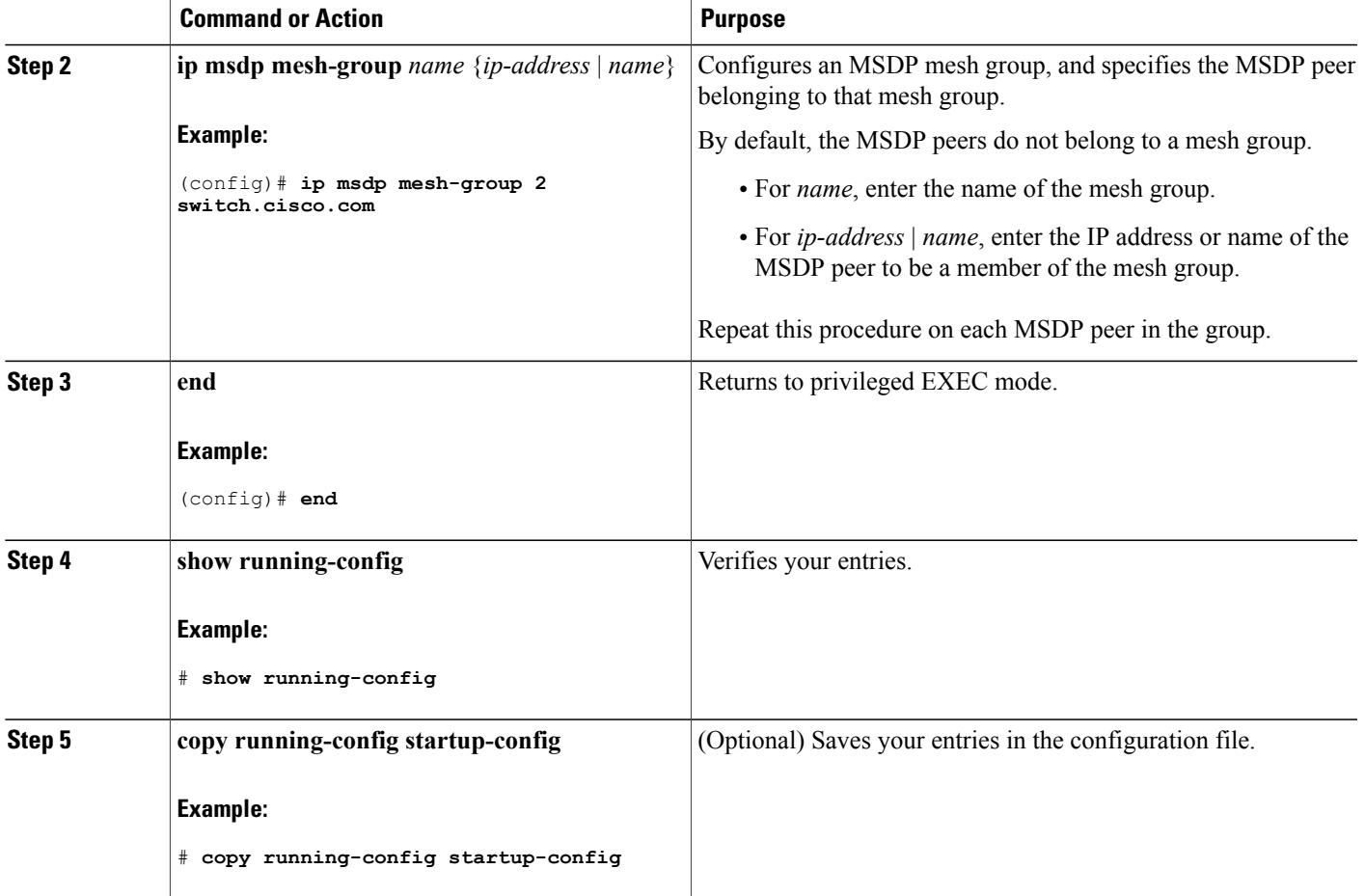

# **Shutting Down an MSDP Peer**

If you want to configure many MSDP commands for the same peer and you do not want the peer to become active, you can shut down the peer, configure it, and later bring it up. When a peer is shut down, the TCP connection is terminated and is not restarted. You can also shut down an MSDP session without losing configuration information for the peer.

This task is optional.

#### **DETAILED STEPS**

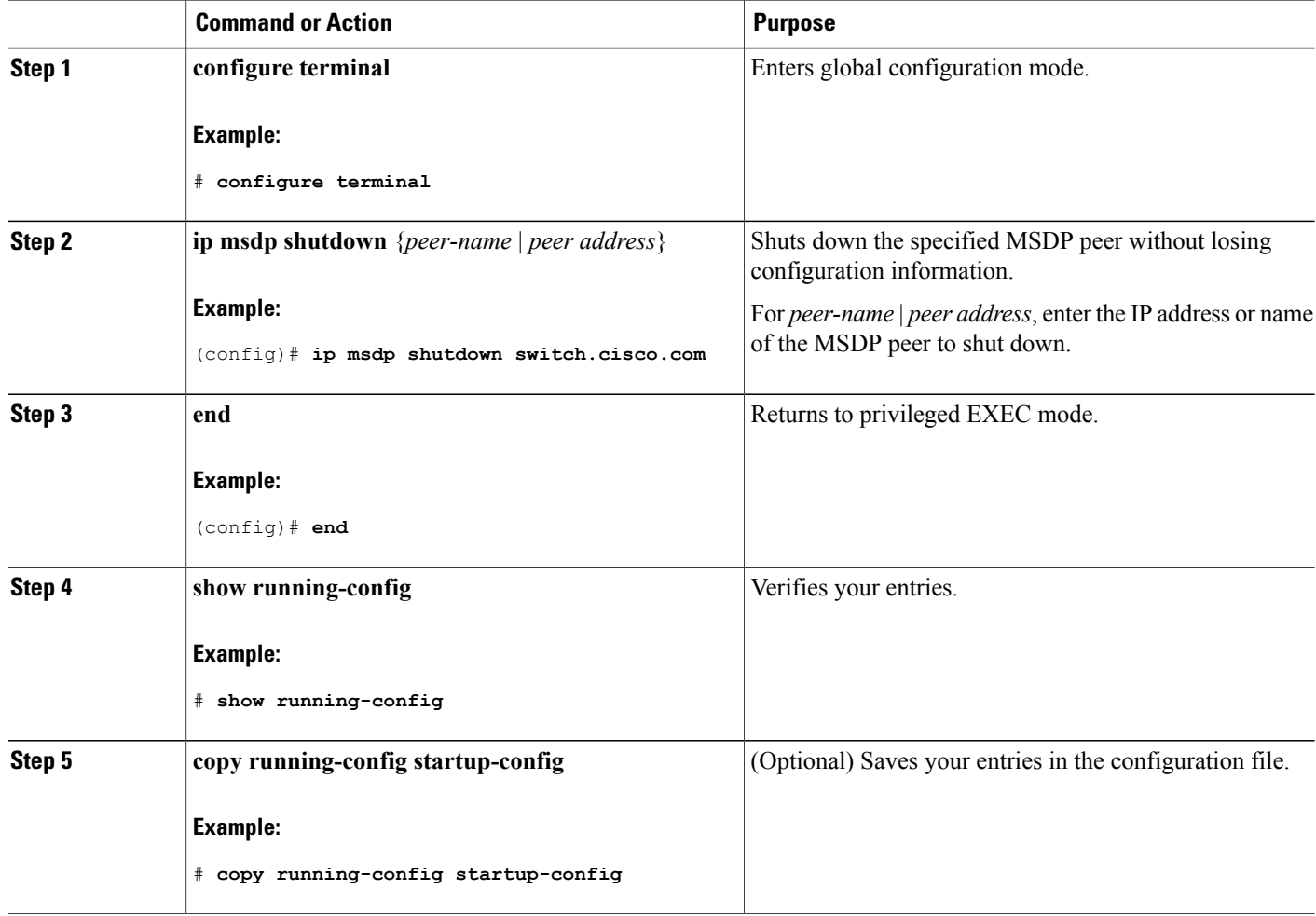

# **Including a Bordering PIM Dense-Mode Region in MSDP**

You can configure MSDP on a switch that borders a PIM sparse-mode region with a dense-mode region. By default, active sources in the dense-mode region do not participate in MSDP.

 $\overline{\mathscr{C}}$ **Note**

We do not recommend using the **ip msdp border sa-address** global configuration command. It is better to configure the border router in the sparse-mode domain to proxy-register sources in the dense-mode domain to the RP of the sparse-mode domain and have the sparse-mode domain use standard MSDP procedures to advertise these sources.

The **ip msdp originator-id** global configuration command also identifies an interface to be used as the RP address. If both the **ip msdpborder sa-address** and the **ip msdporiginator-id**global configuration commands are configured, the address derived from the **ip msdp originator-id** command specifies the RP address.

This task is optional.

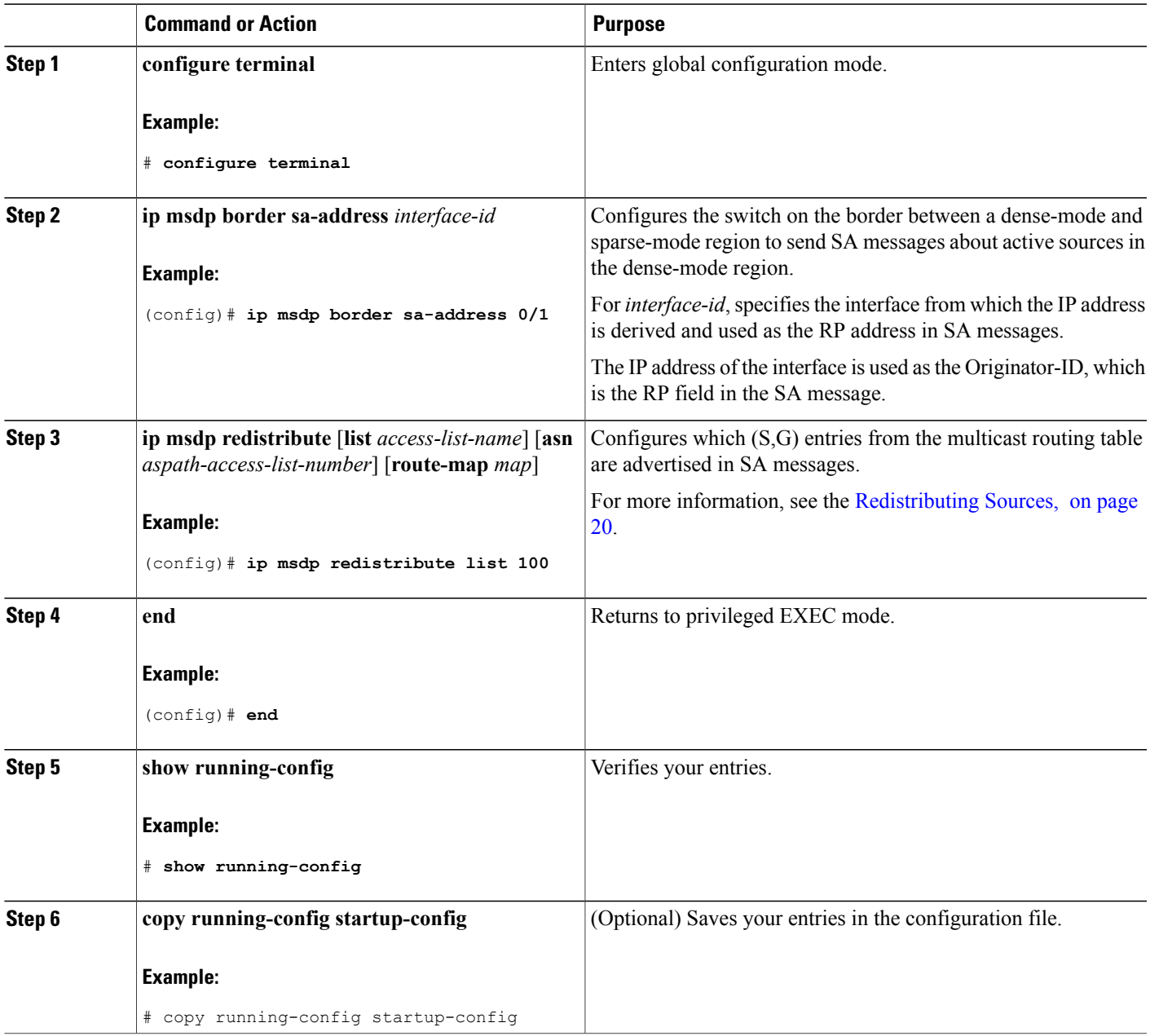

# **Configuring an Originating Address other than the RP Address**

You can allow an MSDP speaker that originates an SA message to use the IP address of the interface as the RP address in the SA message by changing the Originator ID. You might change the Originator ID in one of these cases:

- If you configure a logical RP on multiple switches in an MSDP mesh group.
- If you have a switch that borders a PIM sparse-mode domain and a dense-mode domain. If a switch borders a dense-mode domain for a site, and sparse-mode is being used externally, you might want dense-mode sources to be known to the outside world. Because this switch is not an RP, it would not have an RP address to use in an SA message. Therefore, this command provides the RP address by specifying the address of the interface.

If both the **ip msdp border sa-address** and the **ip msdp originator-id** global configuration commands are configured, the address derived from the **ip msdp originator-id** command specifies the address of the RP. This task is optional.

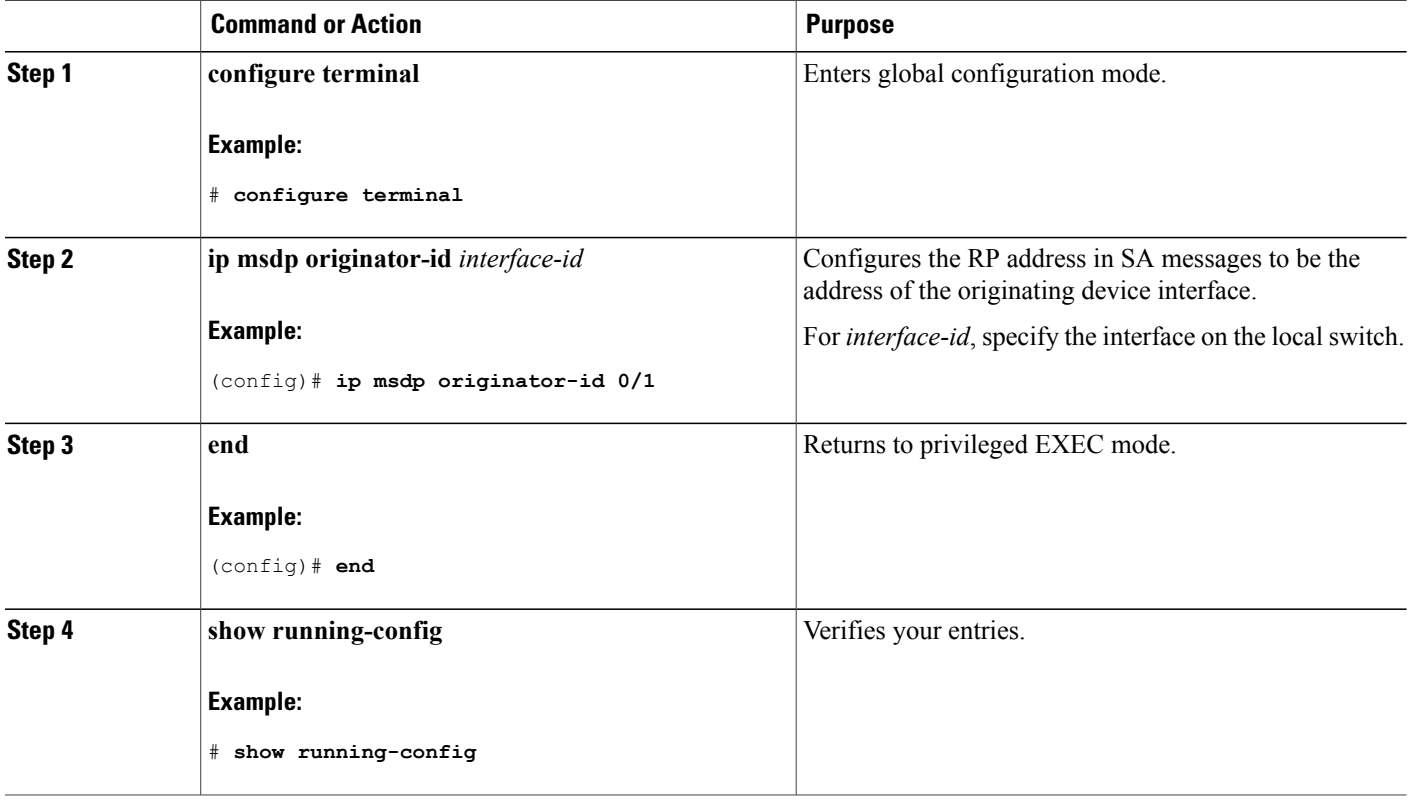

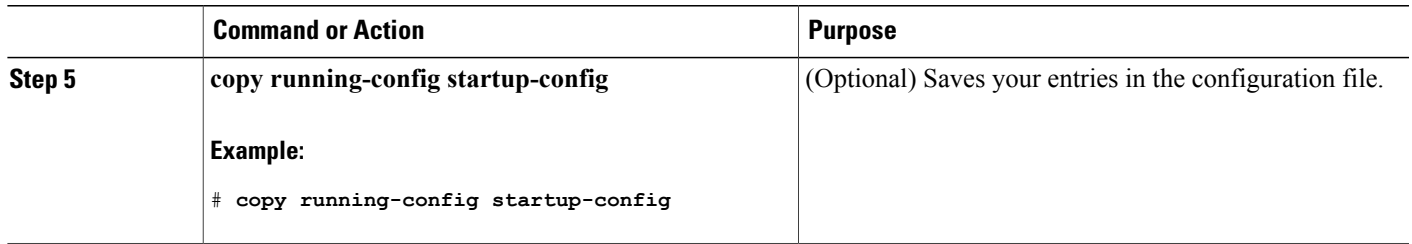

# **Monitoring and Maintaining MSDP**

Commands that monitor MSDP SA messages, peers, state, and peer status:

#### **Table 4: Commands for Monitoring and Maintaining MSDP**

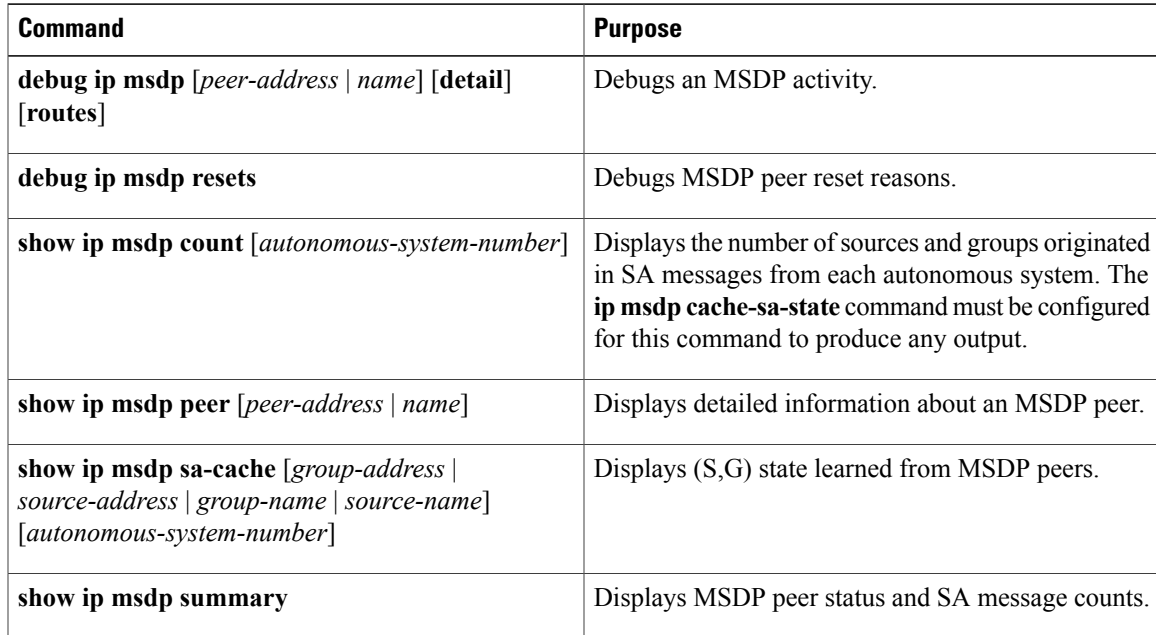

Commands that clear MSDP connections, statistics, and SA cache entries:

#### **Table 5: Commands for Clearing MSDP Connections, Statistics, or SA Cache Entries**

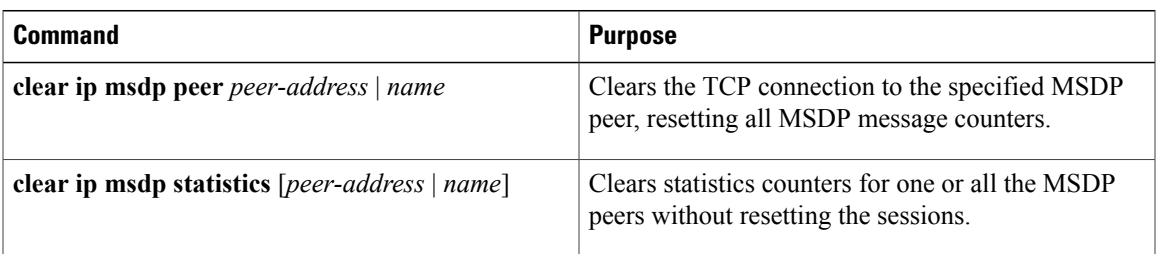

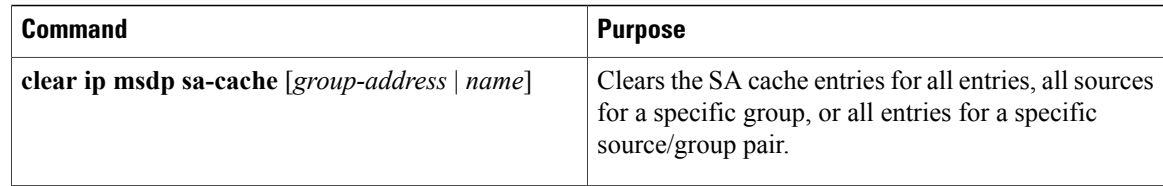

# **Configuration Examples for Configuring MSDP**

### **Configuring a Default MSDP Peer: Example**

This example shows a partial configuration of Router A and Router C in . Each of these ISPs have more than one customer (like the customer in ) who use default peering (no BGP or MBGP). In that case, they might have similar configurations. That is, they accept SAs only from a default peer if the SA is permitted by the corresponding prefix list.

#### Router A

```
Router(config)# ip msdp default-peer 10.1.1.1
Router(config)# ip msdp default-peer 10.1.1.1 prefix-list site-a
Router(config)# ip prefix-list site-b permit 10.0.0.0/1
```
Router C

```
Router(config)# ip msdp default-peer 10.1.1.1 prefix-list site-a
Router(config)# ip prefix-list site-b permit 10.0.0.0/1
```
### **Caching Source-Active State: Example**

This example shows how to enable the cache state for all sources in 171.69.0.0/16 sending to groups 224.2.0.0/16:

```
(config)# ip msdp cache-sa-state 100
(config)# access-list 100 permit ip 171.69.0.0 0.0.255.255 224.2.0.0 0.0.255.255
```
### **Requesting Source Information from an MSDP Peer: Example**

This example shows how to configure the switch to send SA request messages to the MSDP peer at 171.69.1.1:

(config)# **ip msdp sa-request 171.69.1.1**

### **Controlling Source Information that Your Switch Originates: Example**

This example shows how to configure the switch to filter SA request messages from the MSDP peer at 171.69.2.2. SA request messages from sources on network 192.4.22.0 pass access list 1 and are accepted; all others are ignored.

```
(config)# ip msdp filter sa-request 171.69.2.2 list 1
(config)# access-list 1 permit 192.4.22.0 0.0.0.255
```
### **Controlling Source Information that Your Switch Forwards: Example**

This example shows how to allow only (S,G) pairs that pass access list 100 to be forwarded in an SA message to the peer named *switch.cisco.com*:

```
(config)# ip msdp peer switch.cisco.com connect-source gigabitethernet1/0/1
(config)# ip msdp sa-filter out switch.cisco.com list 100
(config)# access-list 100 permit ip 171.69.0.0 0.0.255.255 224.20 0 0.0.255.255
```
### **Controlling Source Information that Your Switch Receives: Example**

This example shows how to filter all SA messages from the peer named *switch.cisco.com*:

```
(config)# ip msdp peer switch.cisco.com connect-source gigabitethernet1/0/1
(config)# ip msdp sa-filter in switch.cisco.com
```
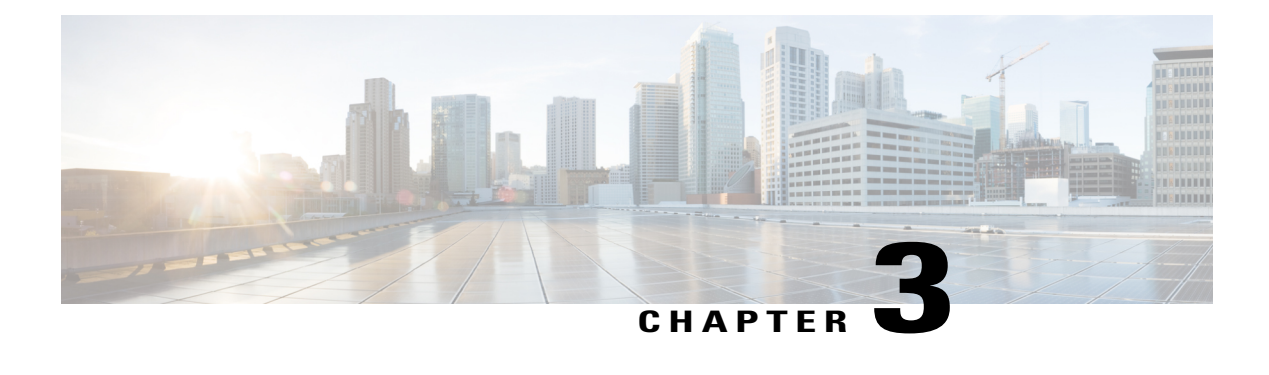

# **Configuring IP Unicast Routing**

- Finding Feature [Information,](#page-51-0) page 38
- Information About [Configuring](#page-51-1) IP Unicast Routing, page 38
- [Information](#page-51-2) About IP Routing, page 38
- How to [Configure](#page-58-0) IP Routing, page 45
- How to Configure IP [Addressing,](#page-59-0) page 46
- Monitoring and [Maintaining](#page-75-0) IP Addressing, page 62
- How to [Configure](#page-76-0) IP Unicast Routing, page 63
- [Information](#page-77-0) About RIP, page 64
- How to [Configure](#page-78-0) RIP, page 65
- [Configuration](#page-85-0) Example for Summary Addresses and Split Horizon, page 72
- [Information](#page-85-1) About OSPF, page 72
- How to [Configure](#page-89-0) OSPF, page 76
- [Monitoring](#page-99-0) OSPF, page 86
- [Configuration](#page-100-0) Examples for OSPF, page 87
- [Information](#page-100-1) About EIGRP, page 87
- How to [Configure](#page-104-0) EIGRP, page 91
- Monitoring and [Maintaining](#page-111-0) EIGRP, page 98
- [Information](#page-111-1) About BGP, page 98
- How to [Configure](#page-119-0) BGP, page 106
- Monitoring and [Maintaining](#page-140-0) BGP, page 127
- [Configuration](#page-141-0) Examples for BGP, page 128
- [Information](#page-142-0) About ISO CLNS Routing, page 129
- How to [Configure](#page-145-0) ISO CLNS Routing, page 132
- Monitoring and [Maintaining](#page-154-0) ISO IGRP and IS-IS, page 141
- [Configuration](#page-155-0) Examples for ISO CLNS Routing, page 142
- [Information](#page-156-0) About Multi-VRF CE, page 143
- How to Configure [Multi-VRF](#page-159-0) CE, page 146
- [Configuration](#page-173-0) Examples for Multi-VRF CE, page 160
- Configuring Unicast Reverse Path [Forwarding,](#page-177-0) page 164
- [Protocol-Independent](#page-177-1) Features, page 164
- Monitoring and [Maintaining](#page-199-0) the IP Network, page 186

# <span id="page-51-0"></span>**Finding Feature Information**

Your software release may not support all the features documented in this module. For the latest feature information and caveats, see the release notes for your platform and software release.

Use Cisco Feature Navigator to find information about platform support and Cisco software image support. To access Cisco Feature Navigator, go to <http://www.cisco.com/go/cfn>. An account on Cisco.com is not required.

# <span id="page-51-1"></span>**Information About Configuring IP Unicast Routing**

This module describes how to configure IP Version 4 (IPv4) unicast routing on the switch.

**Note** On switches running the LAN base feature, static routing on VLANs is supported only with this release.

A switch stack operates and appears as a single router to the rest of the routers in the network. Basic routing functions, including static routing and the Routing Information Protocol (RIP), are available with both the IP base feature set and the IP services feature set. To use advanced routing features and other routing protocols, you must have the IP services feature set enabled on the standalone switch or on the active switch.

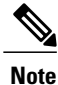

In addition to IPv4 traffic, you can also enable IP Version 6 (IPv6) unicast routing and configure interfaces to forward IPv6 traffic if the switch or switch stack is running the IP base or IP services feature set.

# <span id="page-51-2"></span>**Information About IP Routing**

In some network environments, VLANs are associated with individual networks or subnetworks. In an IP network, each subnetwork is mapped to an individual VLAN. Configuring VLANs helps control the size of the broadcast domain and keeps local traffic local. However, network devices in different VLANs cannot communicate with one another without a Layer 3 device (router) to route traffic between the VLAN, referred to as inter-VLAN routing. You configure one or more routers to route traffic to the appropriate destination VLAN.

This figure shows a basic routing topology. Switch A is in VLAN 10, and Switch B is in VLAN 20. The router has an interface in each VLAN.

**Figure 1: Routing Topology Example**

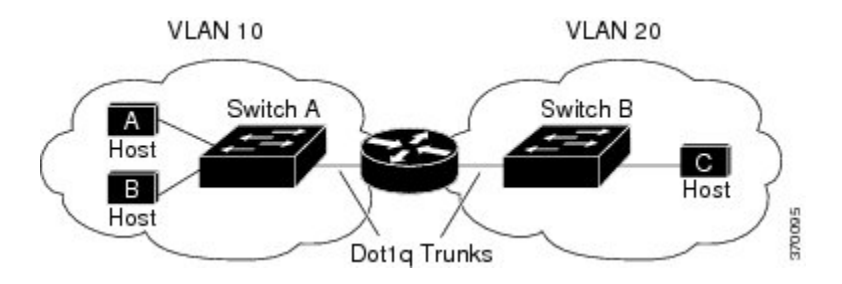

When Host A in VLAN 10 needs to communicate with Host B in VLAN 10, it sends a packet addressed to that host. Switch A forwards the packet directly to Host B, without sending it to the router.

When Host A sends a packet to Host C in VLAN 20, Switch A forwards the packet to the router, which receives the traffic on the VLAN 10 interface. The router checks the routing table, finds the correct outgoing interface, and forwards the packet on the VLAN 20 interface to Switch B. Switch B receives the packet and forwards it to Host C.

### **Types of Routing**

Routers and Layer 3 switches can route packets in these ways:

- By using default routing
- By using preprogrammed static routes for the traffic
- By dynamically calculating routes by using a routing protocol

Default routing refers to sending traffic with a destination unknown to the router to a default outlet or destination.

Static unicast routing forwards packets from predetermined ports through a single path into and out of a network. Static routing is secure and uses little bandwidth, but does not automatically respond to changes in the network, such as link failures, and therefore, might result in unreachable destinations. As networks grow, static routing becomes a labor-intensive liability.

Switches running the LAN base feature set support 16 user-configured static routes, in addition to any default routes used for the management interface. The LAN base image supports static routing only on SVIs.

Dynamic routing protocols are used by routers to dynamically calculate the best route for forwarding traffic. There are two types of dynamic routing protocols:

- Routers using distance-vector protocols maintain routing tables with distance values of networked resources, and periodically pass these tables to their neighbors. Distance-vector protocols use one or a series of metrics for calculating the best routes. These protocols are easy to configure and use.
- Routers using link-state protocols maintain a complex database of network topology, based on the exchange of link-state advertisements (LSAs) between routers. LSAs are triggered by an event in the network, which speeds up the convergence time or time required to respond to these changes. Link-state protocols respond quickly to topology changes, but require greater bandwidth and more resources than distance-vector protocols.

Distance-vector protocols supported by the switch are Routing Information Protocol (RIP), which uses a single distance metric (cost) to determine the best path and Border Gateway Protocol (BGP), which adds a path vector mechanism. The switch also supports the Open Shortest Path First (OSPF) link-state protocol and Enhanced IGRP(EIGRP), which addssome link-state routing featuresto traditional Interior Gateway Routing Protocol (IGRP) to improve efficiency.

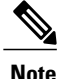

On a switch or switch stack, the supported protocols are determined by the software running on the active switch. If the active switch is running the IP base feature set, only default routing, static routing and RIP are supported. If the active switch is running the IP base feature set, only default routing, static routing and RIP are supported. If the switch is running the LAN base feature set, you can configure 16 static routes on SVIs. All other routing protocols require the IP services feature set.

### **IP Routing and Switch Stacks**

A switch stack appears to the network as a single switch, regardless of which switch in the stack is connected to a routing peer.

The active switch performs these functions:

- It initializes and configures the routing protocols.
- It sends routing protocol messages and updates to other routers.
- It processes routing protocol messages and updates received from peer routers.
- It generates, maintains, and distributes the distributed Cisco Express Forwarding (dCEF) database to all stack members. The routes are programmed on all switches in the stack bases on this database.
- The MAC address of the active switch is used as the router MAC address for the whole stack, and all outside devices use this address to send IP packets to the stack.
- All IP packets that require software forwarding or processing go through the CPU of the active switch.

Stack members perform these functions:

- They act as routing standby switches, ready to take over in case they are elected as the new active switch if the active switch fails.
- They program the routes into hardware.

If a active switch fails, the stack detects that the active switch is down and elects one of the stack members to be the new active switch. During this period, except for a momentary interruption, the hardware continues to forward packets with no active protocols.

However, even though the switch stack maintains the hardware identification after a failure, the routing protocols on the router neighbors might flap during the brief interruption before the active switch restarts. Routing protocols such as OSPF and EIGRP need to recognize neighbor transitions. The router uses two levels of nonstop forwarding (NSF) to detect a switchover, to continue forwarding network traffic, and to recover route information from peer devices:

• NSF-aware routers tolerate neighboring router failures. After the neighbor router restarts, an NSF-aware router supplies information about its state and route adjacencies on request.

• NSF-capable routers support NSF. When they detect a active switch change, they rebuild routing information from NSF-aware or NSF-capable neighbors and do not wait for a restart.

The switch stack supports NSF-capable routing for OSPF and EIGRP.

Upon election, the new active switch performs these functions:

- It starts generating, receiving, and processing routing updates.
- It builds routing tables, generates the CEF database, and distributes it to stack members.
- It usesits MAC address asthe router MAC address. To notify its network peers of the new MAC address, it periodically (every few seconds for 5 minutes) sends a gratuitous ARP reply with the new router MAC address.

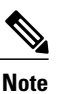

If you configure the persistent MAC address feature on the stack and the active switch changes, the stack MAC address does not change for the configured time period. If the previous active switch rejoins the stack as a member switch during that time period, the stack MAC address remains the MAC address of the previous active switch.

• It attempts to determine the reachability of every proxy ARP entry by sending an ARP request to the proxy ARP IP address and receiving an ARP reply. For each reachable proxy ARP IP address, it generates a gratuitous ARP reply with the new router MAC address. This process is repeated for 5 minutes after a new active switch election.

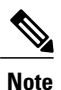

When a active switch is running the IP services feature set, the stack can run all supported protocols, including Open Shortest Path First (OSPF), Enhanced IGRP (EIGRP), and Border Gateway Protocol (BGP). If the active switch fails and the new elected active switch is running the IP base or LAN base feature set, these protocols will no longer run in the stack.

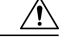

**Caution**

Partitioning of the switch stack into two or more stacks might lead to undesirable behavior in the network.

If the switch isreloaded, then all the ports on thatswitch go down and there is a loss of traffic for the interfaces involved in routing, despite NSF/SSO capability

### **Classless Routing**

By default, classless routing behavior is enabled on the switch when it is configured to route. With classless routing, if a router receives packets for a subnet of a network with no default route, the router forwards the packet to the best supernet route. A supernet consists of contiguous blocks of Class C address spaces used to simulate a single, larger address space and is designed to relieve the pressure on the rapidly depleting Class B address space.

In Figure 41-2, classless routing is enabled. When the host sends a packet to 120.20.4.1, instead of discarding the packet, the router forwardsit to the bestsupernet route. If you disable classlessrouting and a router receives packets destined for a subnet of a network with no network default route, the router discards the packet.

**Figure 2: IP Classless Routing**

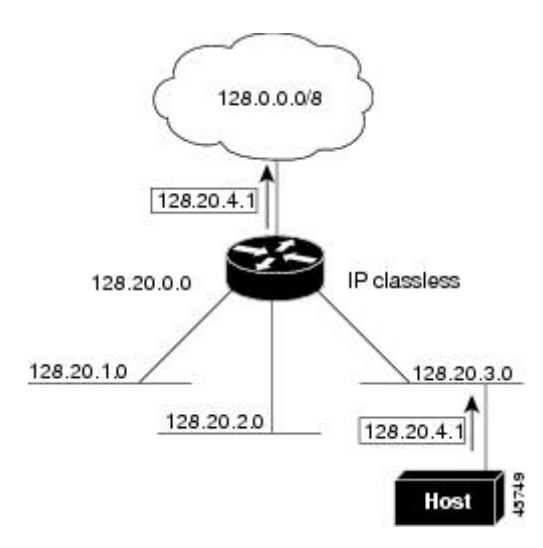

InFigure 41-3, the router in network 128.20.0.0 is connected to subnets 128.20.1.0, 128.20.2.0, and 128.20.3.0. If the host sends a packet to 120.20.4.1, because there is no network default route, the router discards the packet.

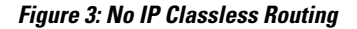

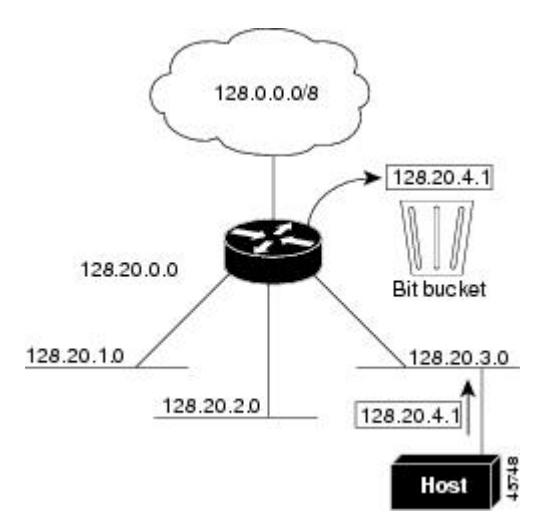

# **Address Resolution**

You can control interface-specific handling of IP by using address resolution. A device using IP can have both a local address or MAC address, which uniquely defines the device on its local segment or LAN, and a network address, which identifies the network to which the device belongs.

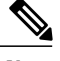

**Note** In a switch stack, network communication uses a single MAC address and the IP address of the stack.

The local address or MAC address is known as a data link address because it is contained in the data link layer (Layer 2) section of the packet header and is read by data link (Layer 2) devices. To communicate with a device on Ethernet, the software must learn the MAC address of the device. The process of learning the MAC address from an IP address is called address resolution. The process of learning the IP address from the MAC address is called reverse address resolution.

The switch can use these forms of address resolution:

- Address Resolution Protocol (ARP) is used to associate IP address with MAC addresses. Taking an IP address as input, ARP learns the associated MAC address and then stores the IP address/MAC address association in an ARP cache for rapid retrieval. Then the IP datagram is encapsulated in a link-layer frame and sent over the network. Encapsulation of IP datagrams and ARP requests or replies on IEEE 802 networks other than Ethernet is specified by the Subnetwork Access Protocol (SNAP).
- Proxy ARP helps hosts with no routing tables learn the MAC addresses of hosts on other networks or subnets. If the switch (router) receives an ARP request for a host that is not on the same interface as the ARP request sender, and if the router has all of its routes to the host through other interfaces, it generates a proxy ARP packet giving its own local data link address. The host that sent the ARP request then sends its packets to the router, which forwards them to the intended host.

The switch also uses the Reverse Address Resolution Protocol (RARP), which functions the same as ARP does, except that the RARP packets request an IP address instead of a local MAC address. Using RARP requires a RARP server on the same network segment as the router interface. Use the **ip rarp-server** *address* interface configuration command to identify the server.

For more information on RARP,see the *Cisco IOS Configuration Fundamentals Configuration Guide, Release 12.4.*

### **Proxy ARP**

Proxy ARP, the most common method for learning about other routes, enables an Ethernet host with no routing information to communicate with hosts on other networks or subnets. The host assumes that all hosts are on the same local Ethernet and that they can use ARP to learn their MAC addresses. If a switch receives an ARP request for a host that is not on the same network as the sender, the switch evaluates whether it has the best route to that host. If it does, it sends an ARP reply packet with its own Ethernet MAC address, and the host that sent the request sends the packet to the switch, which forwards it to the intended host. Proxy ARP treats all networks as if they are local and performs ARP requests for every IP address.

### **ICMP Router Discovery Protocol**

Router discovery allows the switch to dynamically learn about routes to other networks using ICMP router discovery protocol (IRDP). IRDPallows hoststo locate routers. When operating as a client, the switch generates router discovery packets. When operating as a host, the switch receives router discovery packets. The switch can also listen to Routing Information Protocol (RIP) routing updates and use this information to infer locations of routers. The switch does not actually store the routing tables sent by routing devices; it merely keeps track of which systems are sending the data. The advantage of using IRDP is that it allows each router to specify both a priority and the time after which a device is assumed to be down if no further packets are received.

Each device discovered becomes a candidate for the default router, and a new highest-priority router isselected when a higher priority router is discovered, when the current default router is declared down, or when a TCP connection is about to time out because of excessive retransmissions.

#### **UDP Broadcast Packets and Protocols**

User Datagram Protocol (UDP) is an IP host-to-host layer protocol, as is TCP. UDP provides a low-overhead, connectionless session between two end systems and does not provide for acknowledgment of received datagrams. Network hosts occasionally use UDP broadcasts to find address, configuration, and name information. If such a host is on a network segment that does not include a server, UDP broadcasts are normally not forwarded. You can remedy this situation by configuring an interface on a router to forward certain classes of broadcasts to a helper address. You can use more than one helper address per interface.

You can specify a UDP destination port to control which UDP services are forwarded. You can specify multiple UDP protocols. You can also specify the Network Disk (ND) protocol, which is used by older diskless Sun workstations and the network security protocol SDNS.

By default, both UDP and ND forwarding are enabled if a helper address has been defined for an interface. The description for the **ip forward-protocol** interface configuration command in the *Cisco IOS IP Command Reference, Volume 1 of 3: Addressing and Services, Release 12.4* lists the ports that are forwarded by default if you do not specify any UDP ports.

### **Broadcast Packet Handling**

After configuring an IP interface address, you can enable routing and configure one or more routing protocols, or you can configure the way the switch responds to network broadcasts. A broadcast is a data packet destined for all hosts on a physical network. The switch supports two kinds of broadcasting:

- A directed broadcast packet is sent to a specific network or series of networks. A directed broadcast address includes the network or subnet fields.
- A flooded broadcast packet is sent to every network.

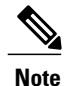

You can also limit broadcast, unicast, and multicast traffic on Layer 2 interfaces by using the **storm-control** interface configuration command to set traffic suppression levels.

Routers provide some protection from broadcast storms by limiting their extent to the local cable. Bridges (including intelligent bridges), because they are Layer 2 devices, forward broadcasts to all network segments, thus propagating broadcast storms. The best solution to the broadcast storm problem is to use a single broadcast address scheme on a network. In most modern IP implementations, you can set the address to be used as the broadcast address. Many implementations, including the one in the switch, support several addressing schemes for forwarding broadcast messages.

### **IP Broadcast Flooding**

You can allow IP broadcasts to be flooded throughout your internetwork in a controlled fashion by using the database created by the bridging STP. Using this feature also prevents loops. To support this capability,

bridging must be configured on each interface that isto participate in the flooding. If bridging is not configured on an interface, it still can receive broadcasts. However, the interface never forwards broadcasts it receives, and the router never uses that interface to send broadcasts received on a different interface.

Packets that are forwarded to a single network address using the IP helper-address mechanism can be flooded. Only one copy of the packet is sent on each network segment.

To be considered for flooding, packets must meet these criteria. (Note that these are the same conditions used to consider packet forwarding using IP helper addresses.)

- The packet must be a MAC-level broadcast.
- The packet must be an IP-level broadcast.
- The packet must be a TFTP, DNS, Time, NetBIOS, ND, or BOOTP packet, or a UDP specified by the **ip forward-protocol udp** global configuration command.
- The time-to-live (TTL) value of the packet must be at least two.

A flooded UDP datagram is given the destination address specified with the **ip broadcast-address** interface configuration command on the output interface. The destination address can be set to any address. Thus, the destination address might change as the datagram propagates through the network. The source address is never changed. The TTL value is decremented.

When a flooded UDP datagram is sent out an interface (and the destination address possibly changed), the datagram is handed to the normal IP output routines and is, therefore, subject to access lists, if they are present on the output interface.

In the switch, the majority of packets are forwarded in hardware; most packets do not go through the switch CPU. For those packets that do go to the CPU, you can speed up spanning tree-based UDP flooding by a factor of about four to five times by using turbo-flooding. This feature is supported over Ethernet interfaces configured for ARP encapsulation.

# <span id="page-58-0"></span>**How to Configure IP Routing**

By default, IP routing is disabled on the switch, and you must enable it before routing can take place. For detailed IP routing configuration information, see the *Cisco IOS IP Configuration Guide, Release 12.4*

In the following procedures, the specified interface must be one of these Layer 3 interfaces:

- A routed port: a physical port configured as a Layer 3 port by using the **no switchport** interface configuration command.
- A switch virtual interface (SVI): a VLAN interface created by using the **interface vlan** *vlan\_id* global configuration command and by default a Layer 3 interface.
- An EtherChannel port channel in Layer 3 mode: a port-channel logical interface created by using the **interface port-channel** *port-channel-number* global configuration command and binding the Ethernet interface into the channel group. For more information, see the "Configuring Layer 3 EtherChannels" section on page 39-15.

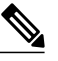

**Note** The switch does not support tunnel interfaces for unicast routed traffic.

All Layer 3 interfaces on which routing will occur must have IP addresses assigned to them. See the "Assigning IP Addresses to Network Interfaces" section on page 41-7.

**Note**

A Layer 3 switch can have an IP address assigned to each routed port and SVI. The number of routed ports and SVIs that you can configure is limited to 128, exceeding the recommended number and volume of features being implemented might impact CPU utilization because of hardware limitations.

Configuring routing consists of several main procedures:

- To support VLAN interfaces, create and configure VLANs on the switch or switch stack, and assign VLAN membership to Layer 2 interfaces. For more information, see Chapter 14, "Configuring VLANs."
- Configure Layer 3 interfaces.
- Enable IP routing on the switch.
- Assign IP addresses to the Layer 3 interfaces.
- Enable selected routing protocols on the switch.
- Configure routing protocol parameters (optional).

# <span id="page-59-0"></span>**How to Configure IP Addressing**

A required task for configuring IP routing is to assign IP addresses to Layer 3 network interfaces to enable the interfaces and allow communication with the hosts on those interfaces that use IP. The following sections describe how to configure various IP addressing features. Assigning IP addresses to the interface is required; the other procedures are optional.

### **Default IP Addressing Configuration**

**Table 6: Default Addressing Configuration**

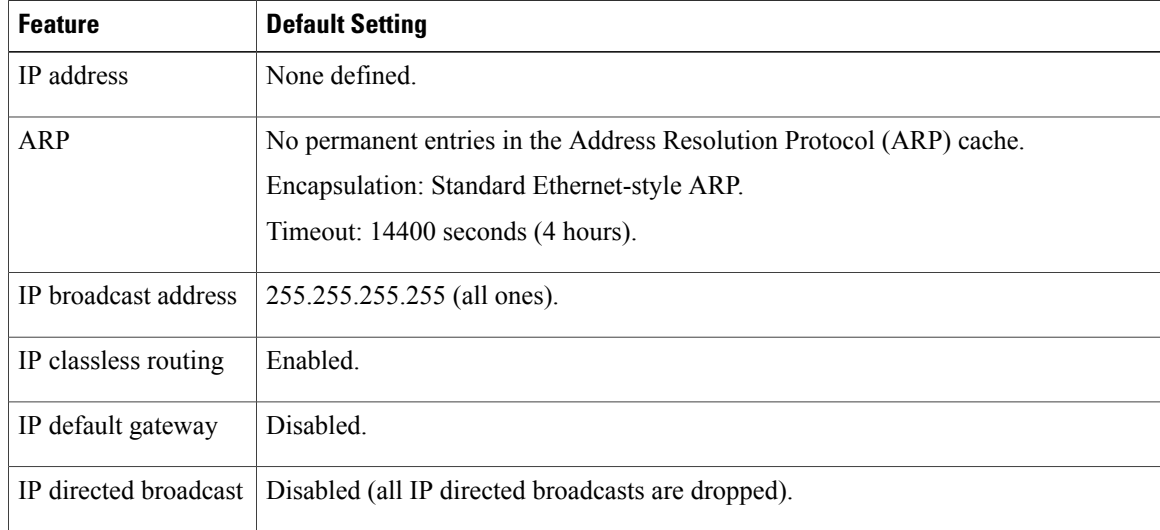

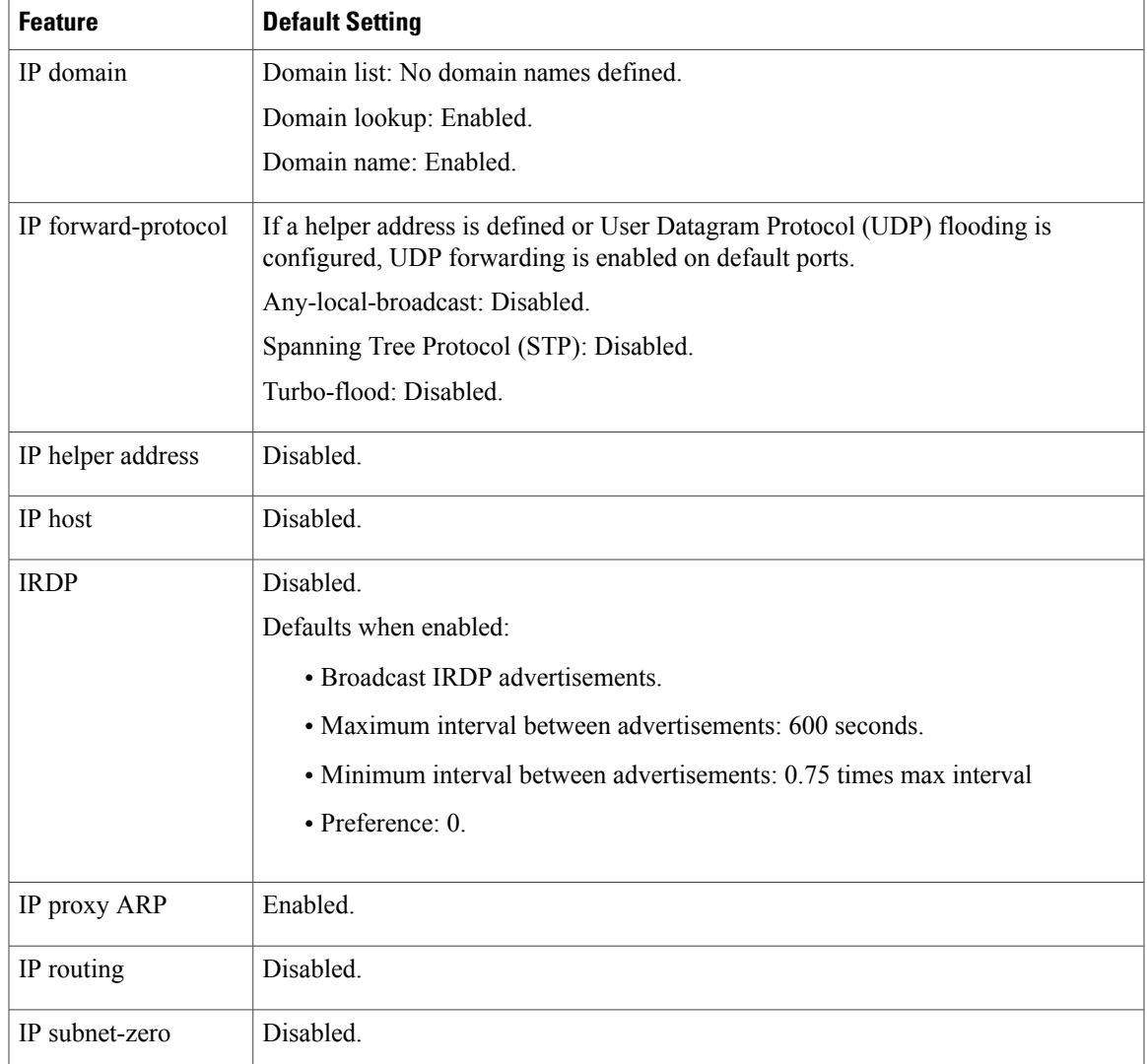

# **Assigning IP Addresses to Network Interfaces**

An IP address identifies a location to which IP packets can be sent. Some IP addresses are reserved for special uses and cannot be used for host, subnet, or network addresses. RFC 1166, "Internet Numbers," contains the official description of IP addresses.

An interface can have one primary IP address. A mask identifies the bits that denote the network number in an IP address. When you use the mask to subnet a network, the mask is referred to as a subnet mask. To receive an assigned network number, contact your Internet service provider.

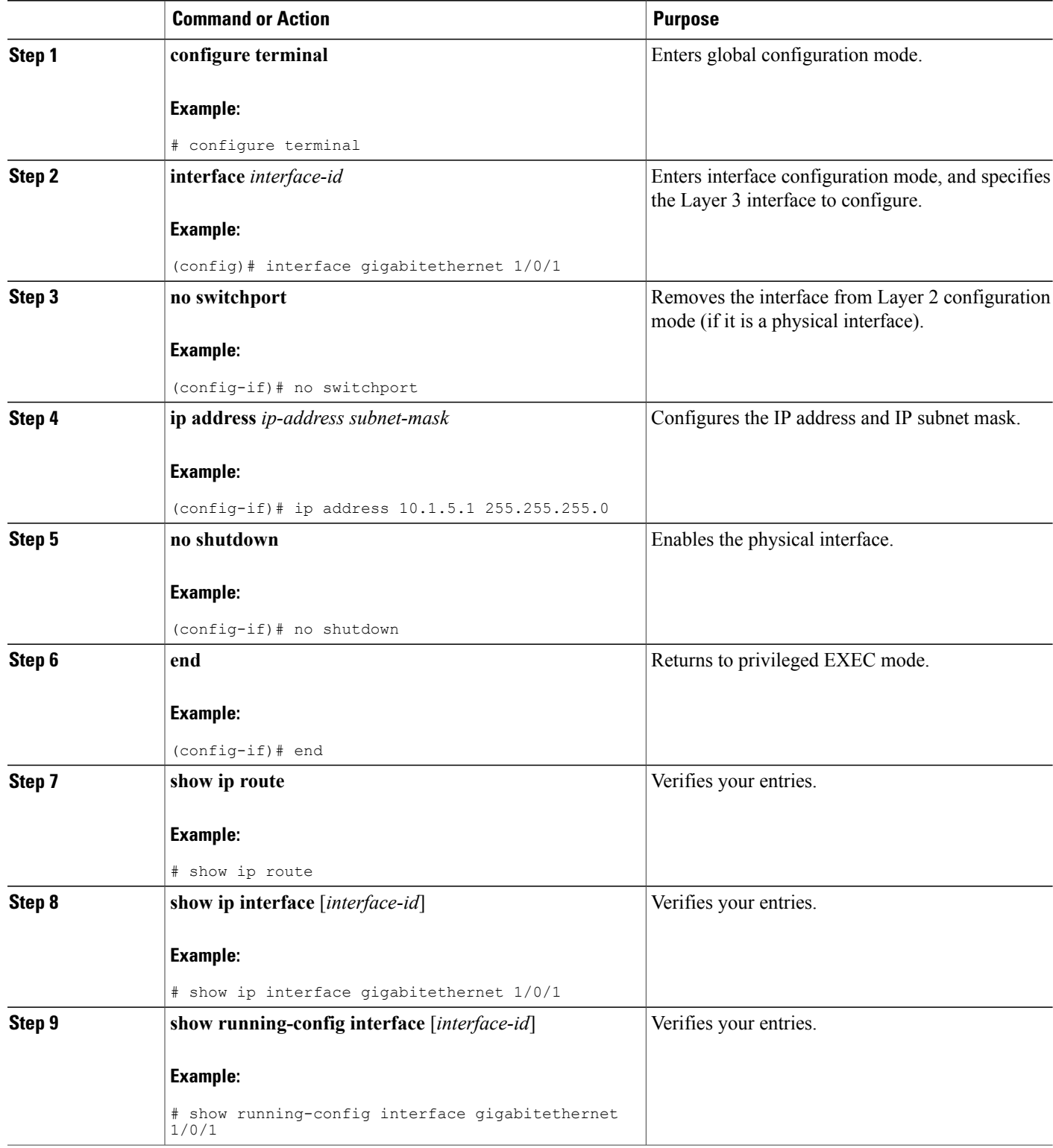

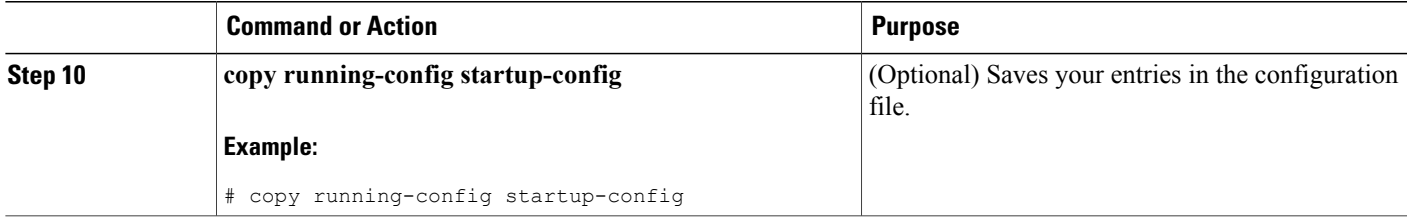

#### **Using Subnet Zero**

Subnetting with a subnet address of zero is strongly discouraged because of the problems that can arise if a network and a subnet have the same addresses. For example, if network 131.108.0.0 is subnetted as 255.255.255.0, subnet zero would be written as 131.108.0.0, which is the same as the network address.

You can use the all ones subnet (131.108.255.0) and even though it is discouraged, you can enable the use of subnet zero if you need the entire subnet space for your IP address.

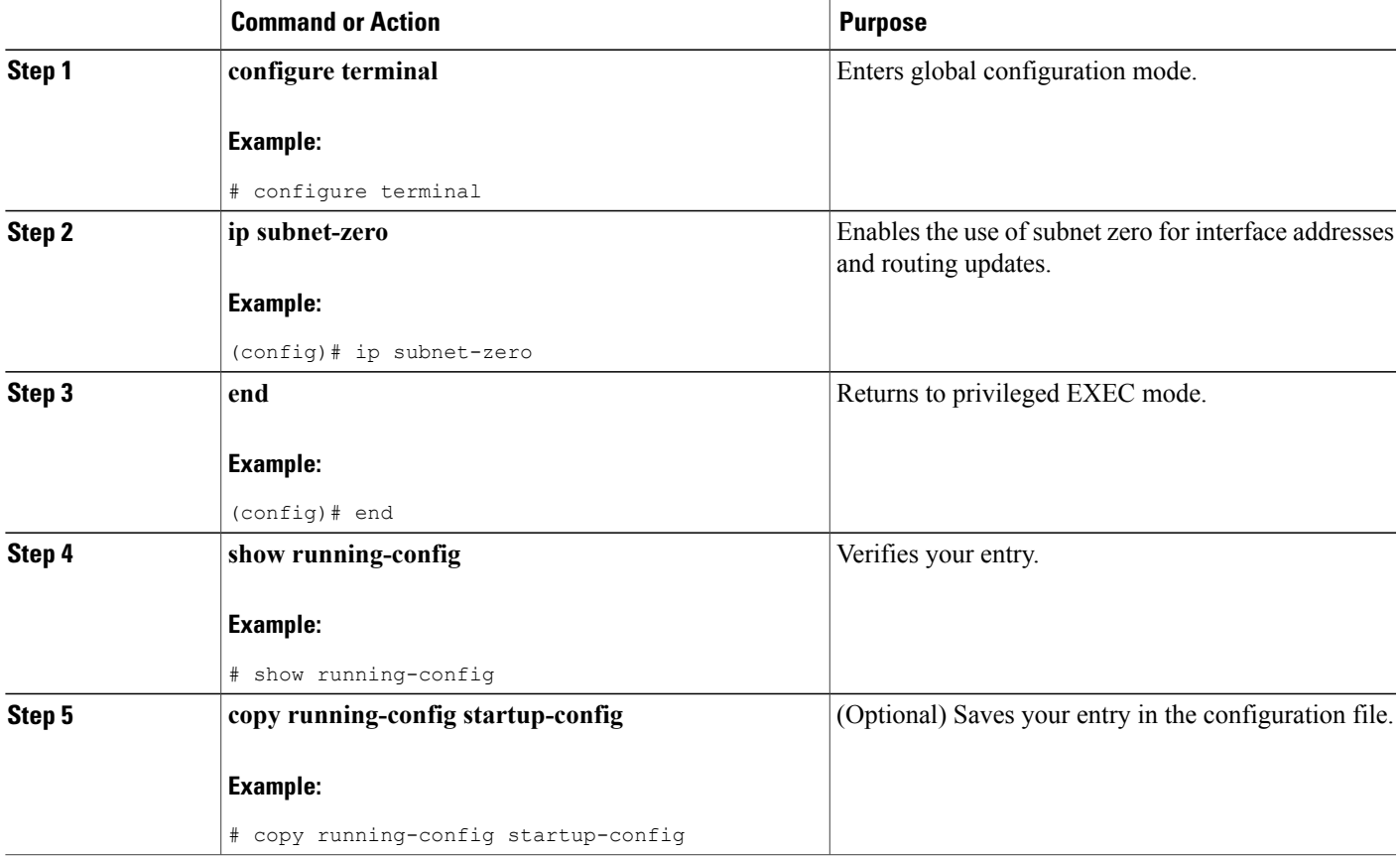

#### **Enabling Classless Routing**

To prevent the switch from forwarding packets destined for unrecognized subnets to the best supernet route possible, you can disable classless routing behavior.

#### **DETAILED STEPS**

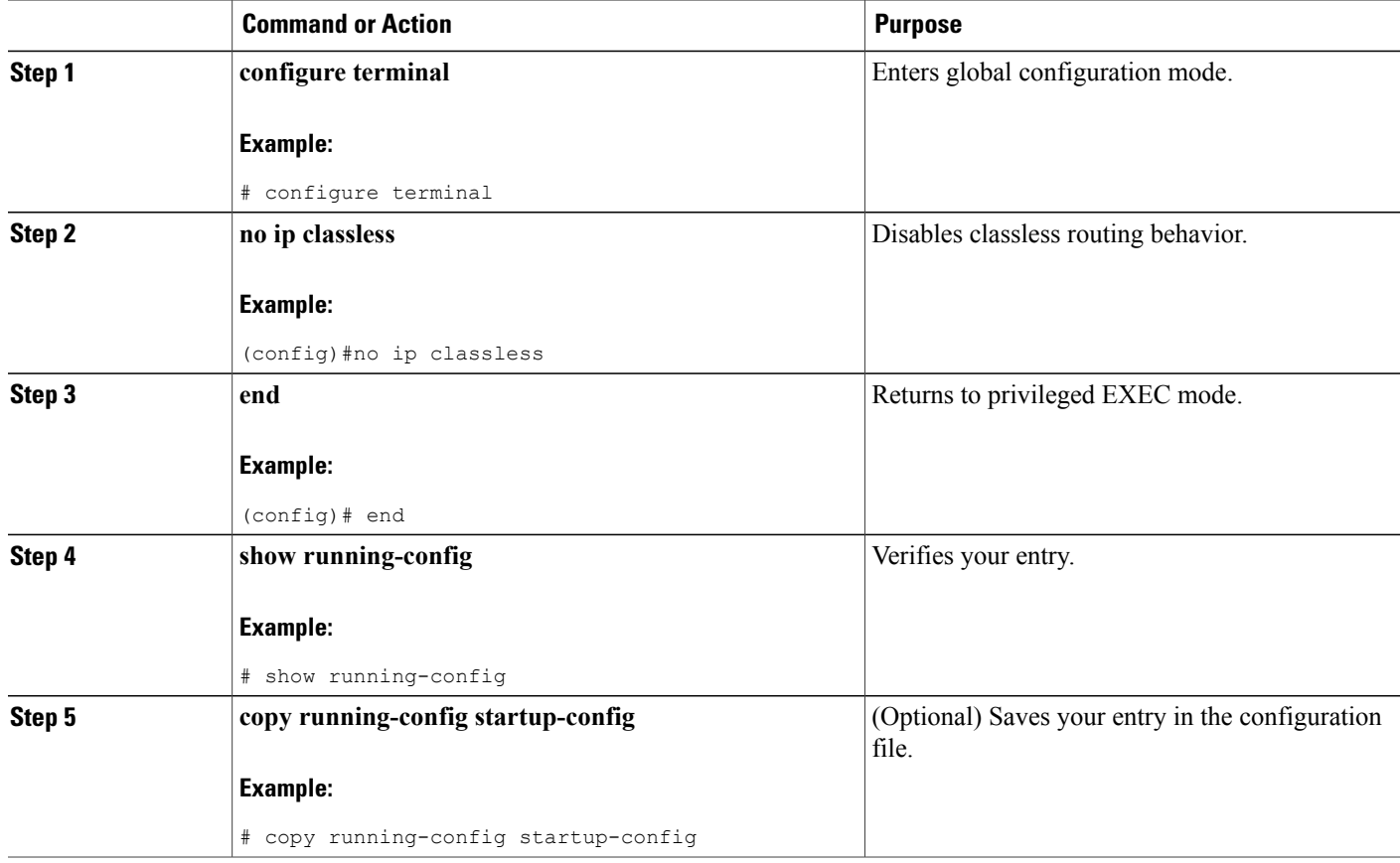

### **Configuring Address Resolution Methods**

You can perform the following tasks to configure address resolution.

#### **Defining a Static ARP Cache**

ARP and other address resolution protocols provide dynamic mapping between IP addresses and MAC addresses. Because most hosts support dynamic address resolution, you usually do not need to specify static ARP cache entries. If you must define a static ARP cache entry, you can do so globally, which installs a permanent entry in the ARP cache that the switch uses to translate IP addresses into MAC addresses. Optionally, you can also specify that the switch respond to ARPrequests as if it were the owner of the specified IPaddress. If you do not want the ARP entry to be permanent, you can specify a timeout period for the ARP entry.

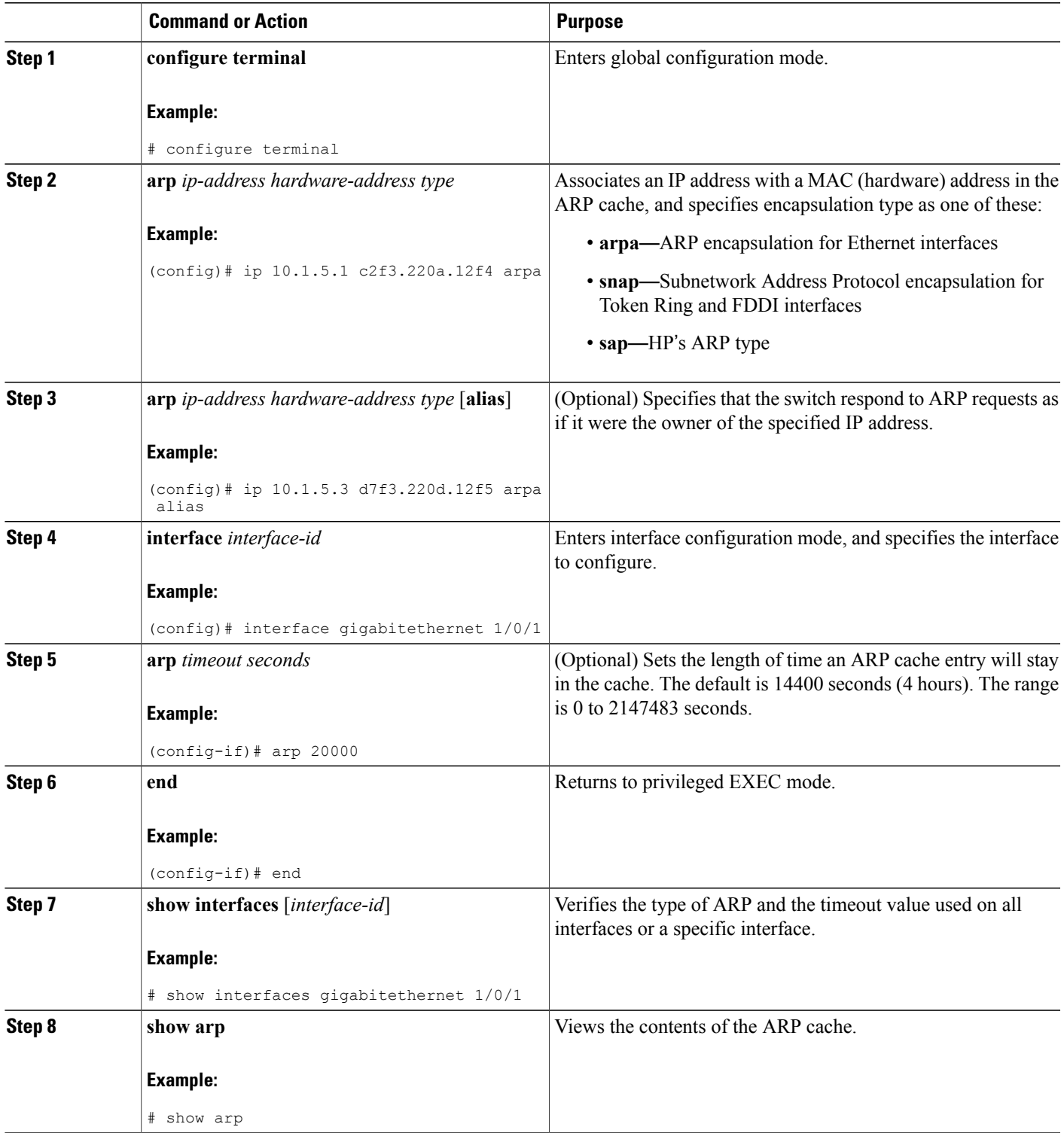

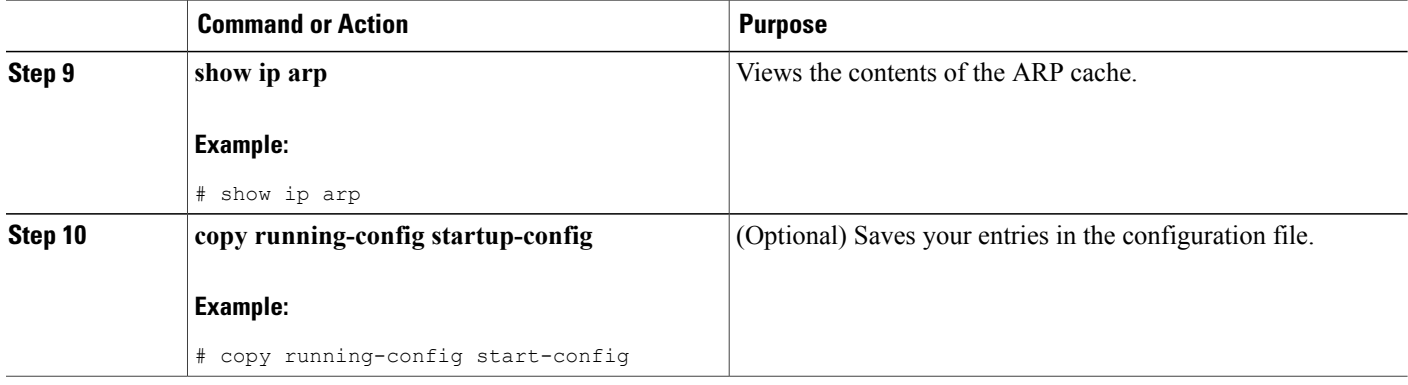

#### **Setting ARP Encapsulation**

By default, Ethernet ARP encapsulation (represented by the **arpa** keyword) is enabled on an IP interface. You can change the encapsulation methods to SNAP if required by your network.

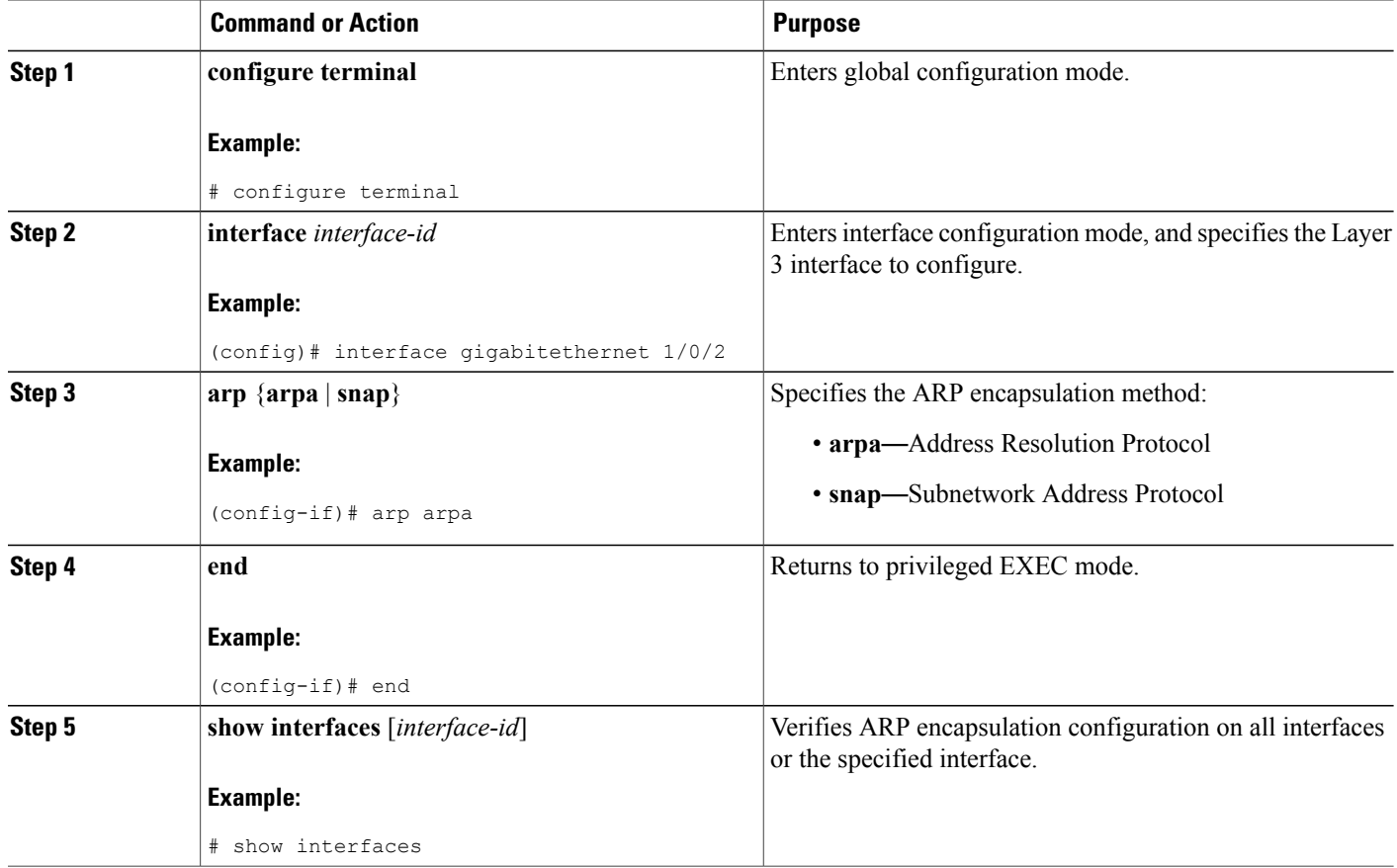

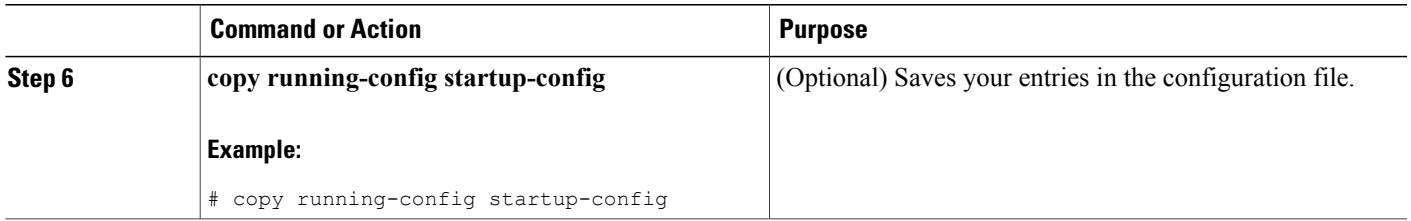

#### **Enabling Proxy ARP**

By default, the switch uses proxy ARP to help hosts learn MAC addresses of hosts on other networks or subnets.

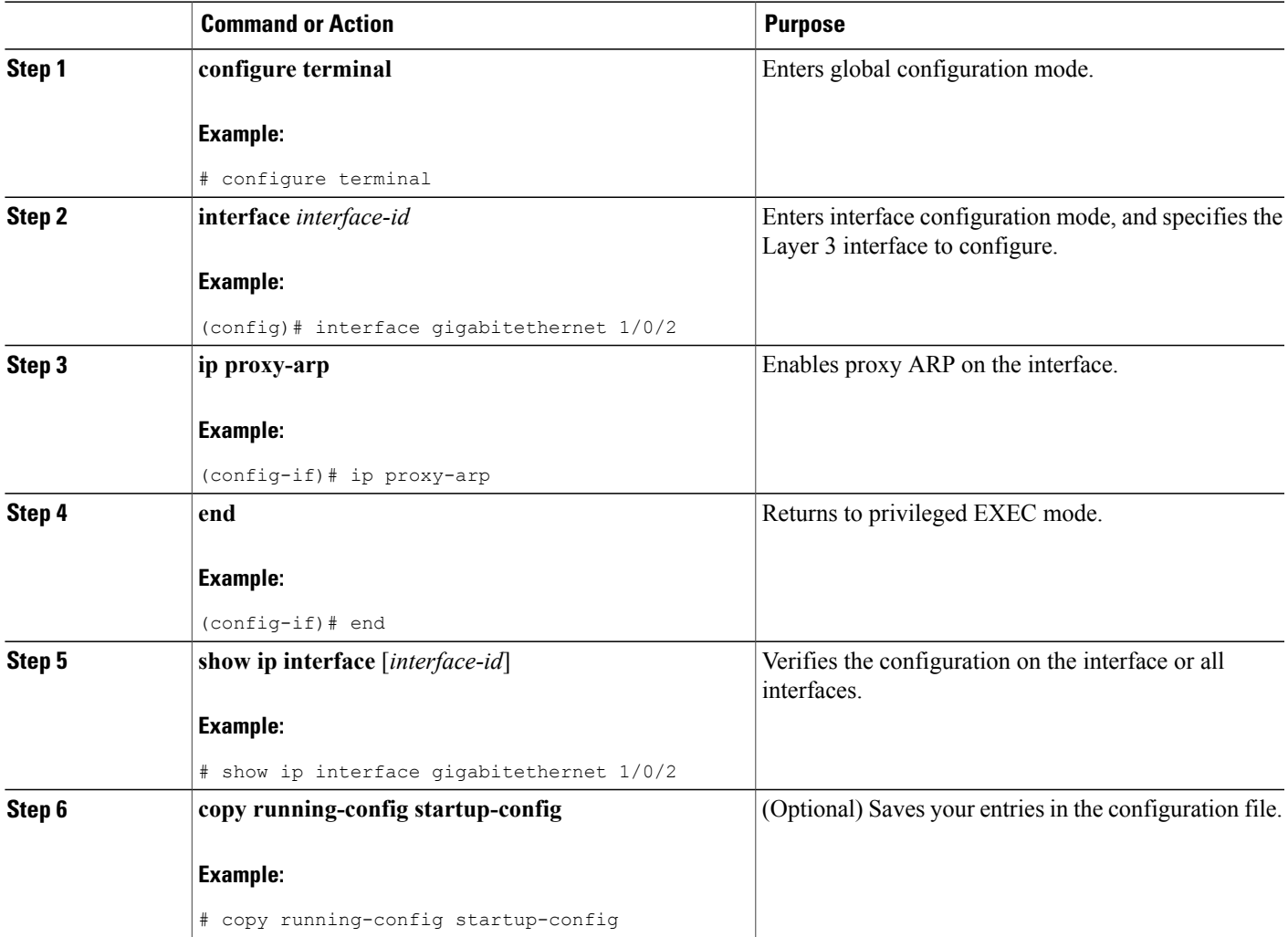

### **Routing Assistance When IP Routing is Disabled**

These mechanisms allow the switch to learn about routes to other networks when it does not have IP routing enabled:

- Proxy ARP
- Default Gateway
- ICMP Router Discovery Protocol (IRDP)

#### **Proxy ARP**

Proxy ARP is enabled by default. To enable it after it has been disabled, see the "Enabling Proxy ARP" section. Proxy ARP works as long as other routers support it.

#### **Default Gateway**

Another method for locating routes is to define a default router or default gateway. All non-local packets are sent to this router, which either routes them appropriately or sends an IP Control Message Protocol (ICMP) redirect message back, defining which local router the host should use. The switch caches the redirect messages and forwards each packet as efficiently as possible. A limitation of this method is that there is no means of detecting when the default router has gone down or is unavailable.

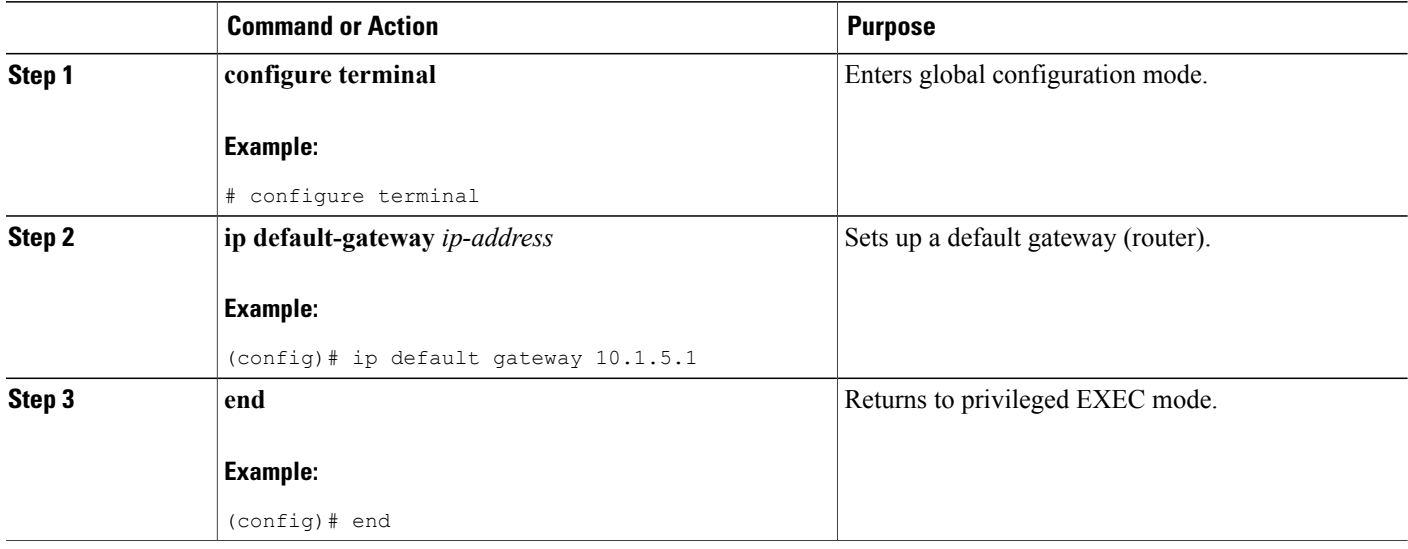

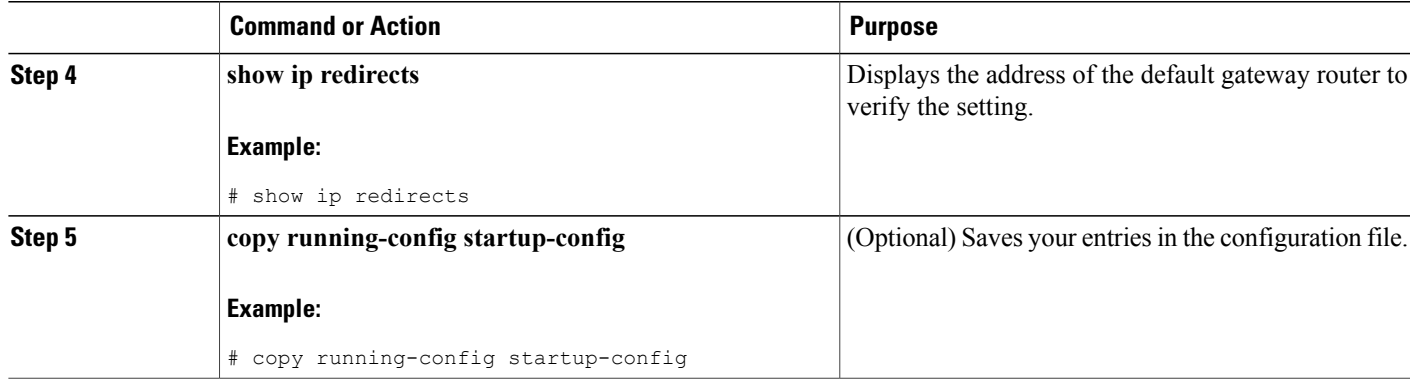

#### **ICMP Router Discovery Protocol (IRDP)**

The only required task for IRDP routing on an interface is to enable IRDP processing on that interface. When enabled, the default parameters apply.

You can optionally change any of these parameters. If you change the **maxadvertinterval** value, the**holdtime** and **minadvertinterval** values also change, so it is important to first change the **maxadvertinterval** value, before manually changing either the **holdtime** or **minadvertinterval** values.

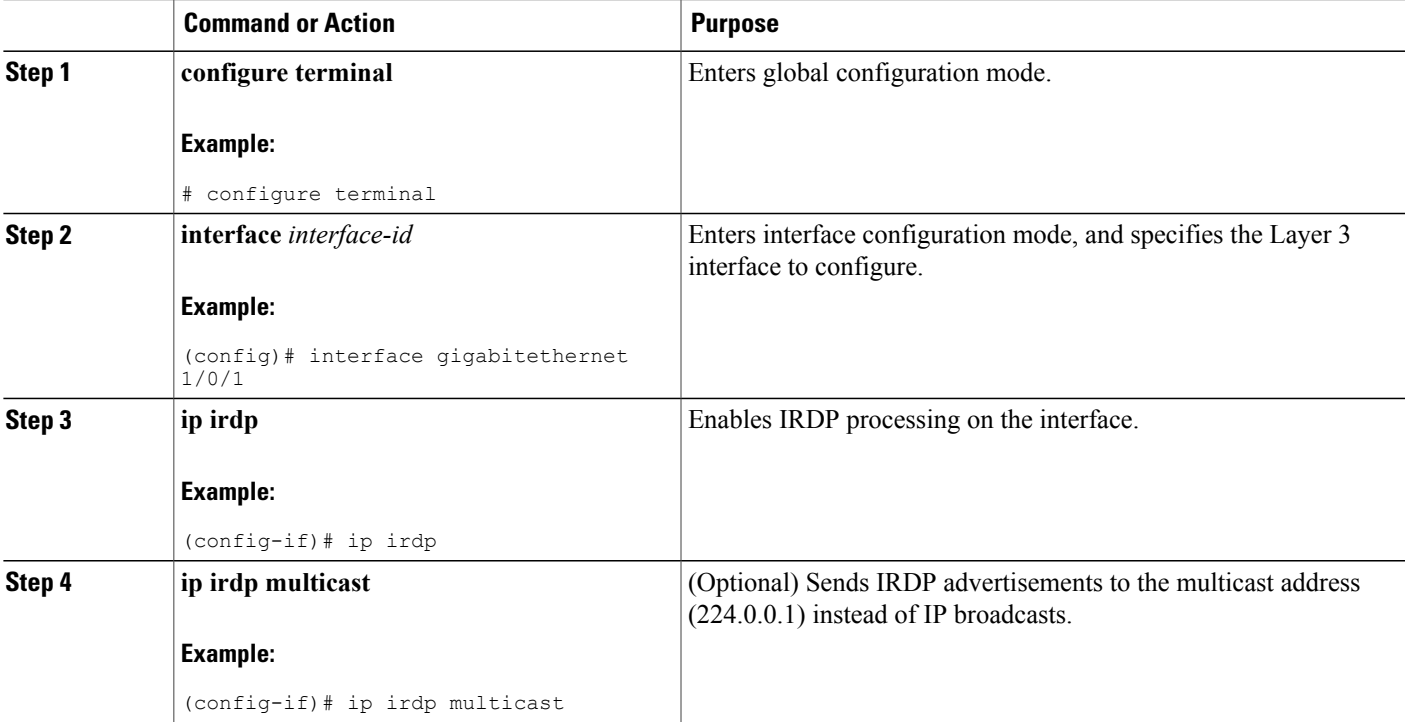

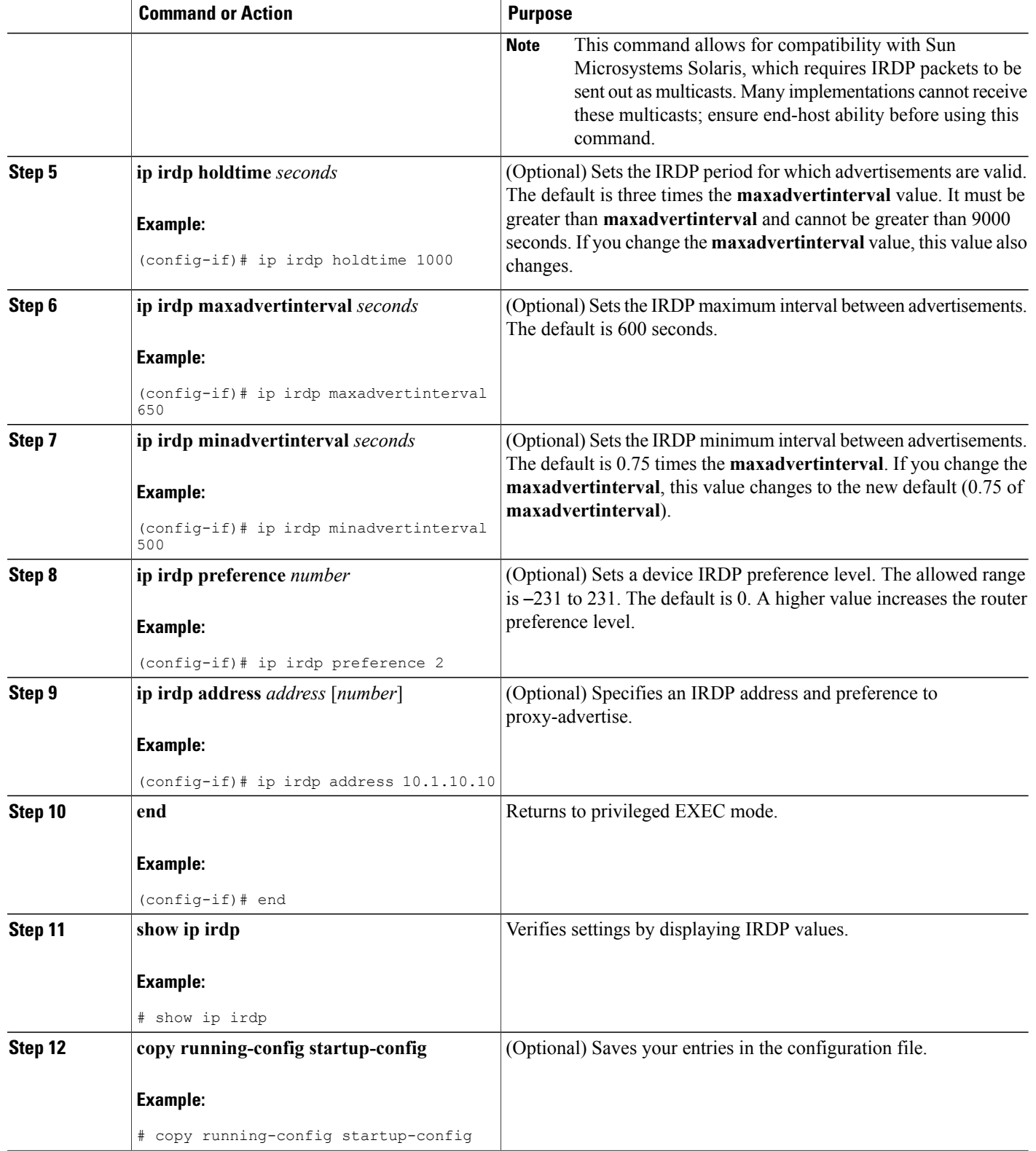

# **Configuring Broadcast Packet Handling**

Perform the tasks in these sections to enable these schemes:

- Enabling Directed Broadcast-to-Physical Broadcast Translation, page 41-19
- Forwarding UDP Broadcast Packets and Protocols, page 41-20
- Establishing an IP Broadcast Address, page 41-22
- Flooding IP Broadcasts, page 41-23

#### **Enabling Directed Broadcast-to-Physical Broadcast Translation**

By default, IPdirected broadcasts are dropped; they are not forwarded. Dropping IP-directed broadcasts makes routers less susceptible to denial-of-service attacks.

You can enable forwarding of IP-directed broadcasts on an interface where the broadcast becomes a physical (MAC-layer) broadcast. Only those protocols configured by using the **ipforward-protocol** global configuration command are forwarded.

You can specify an access list to control which broadcasts are forwarded. When an access list is specified, only those IP packets permitted by the access list are eligible to be translated from directed broadcasts to physical broadcasts. For more information on access lists, see Chapter 36, "Configuring Network Security with ACLs."

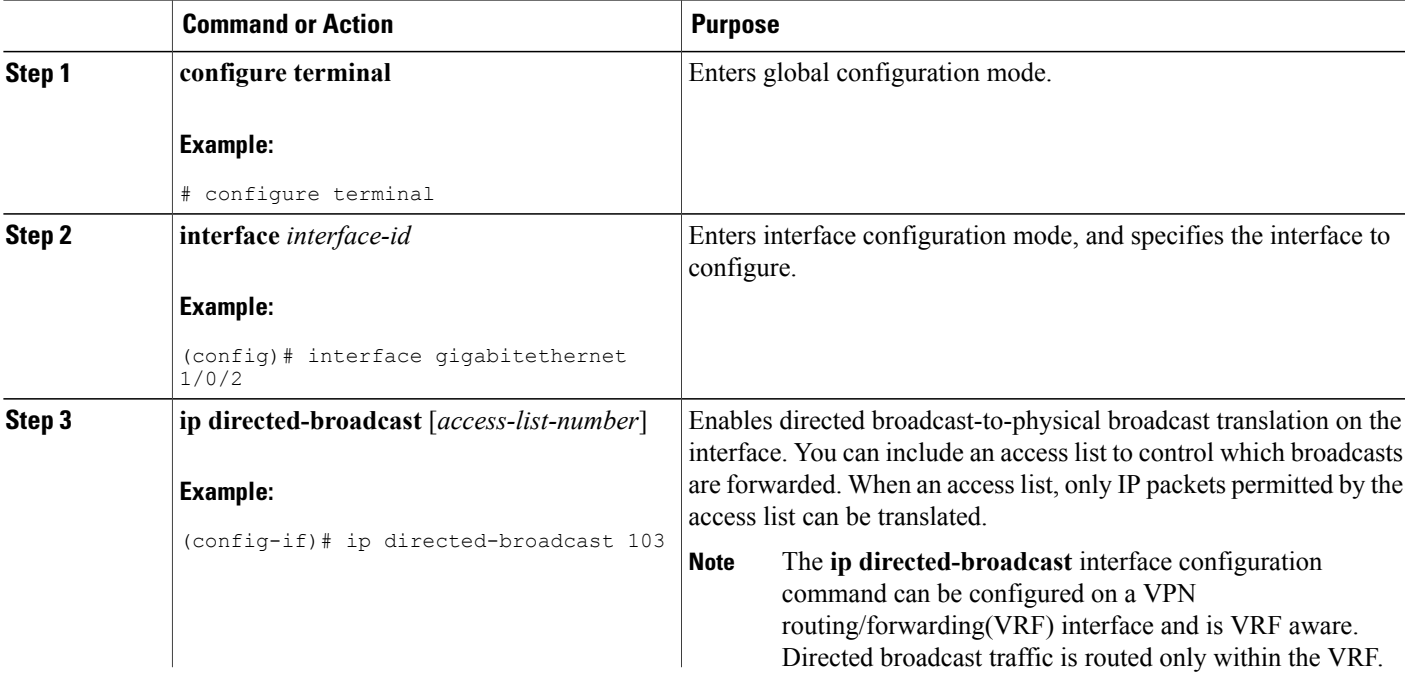

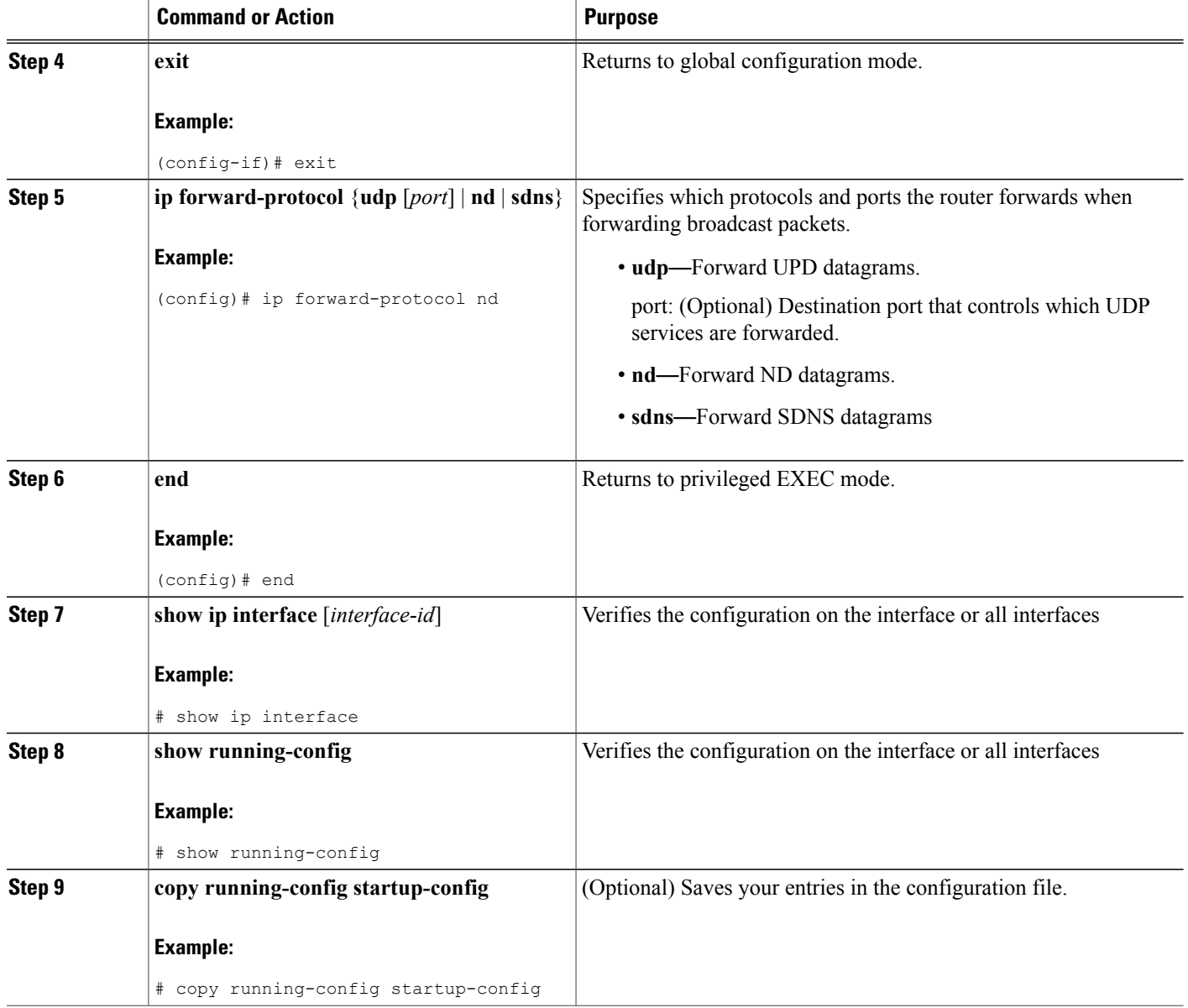

### **Forwarding UDP Broadcast Packets and Protocols**

If you do not specify any UDP ports when you configure the forwarding of UDP broadcasts, you are configuring the router to act as a BOOTP forwarding agent. BOOTP packets carry DHCP information.
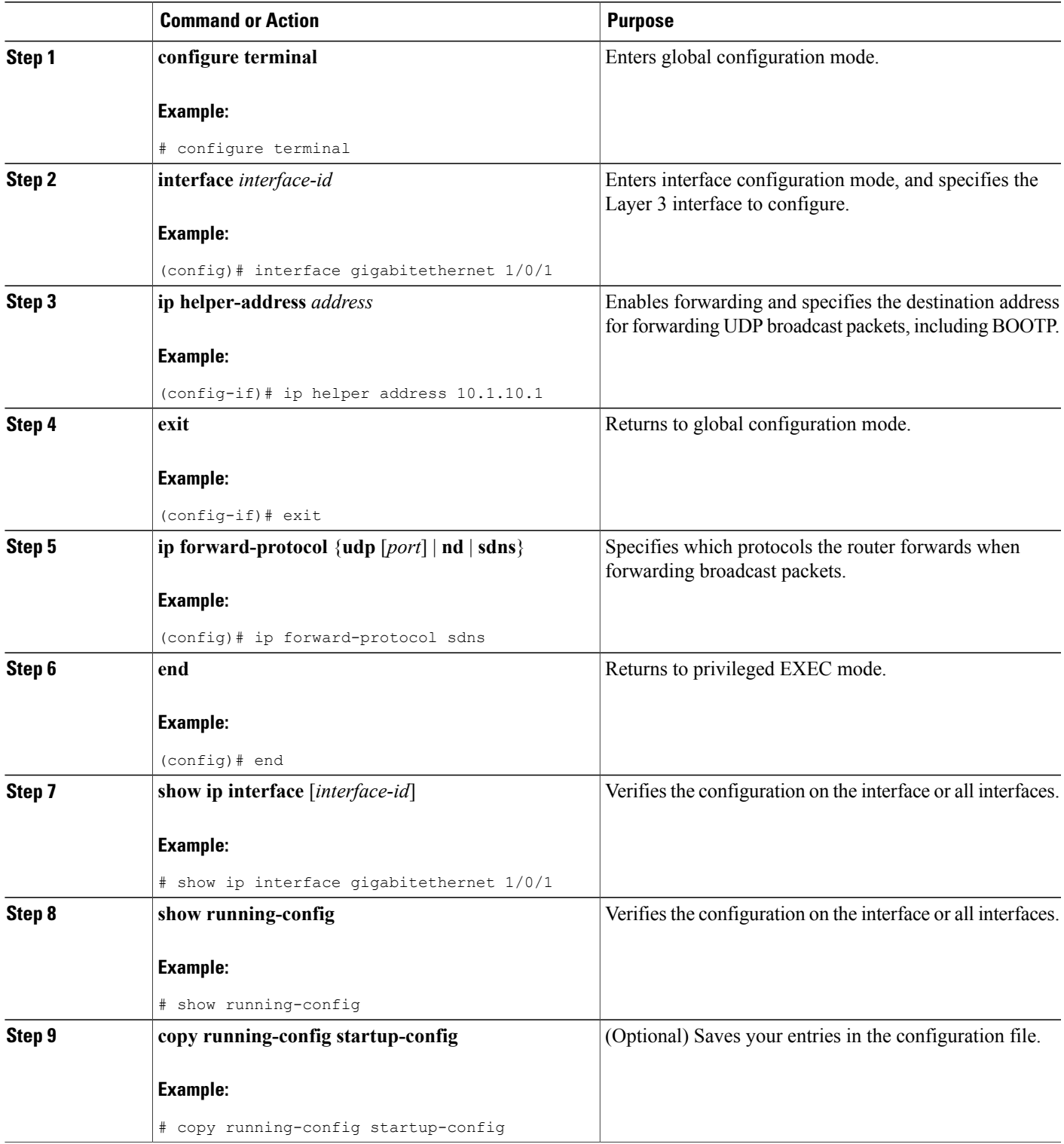

### **Establishing an IP Broadcast Address**

The most popular IP broadcast address (and the default) is an address consisting of all ones (255.255.255.255). However, the switch can be configured to generate any form of IP broadcast address.

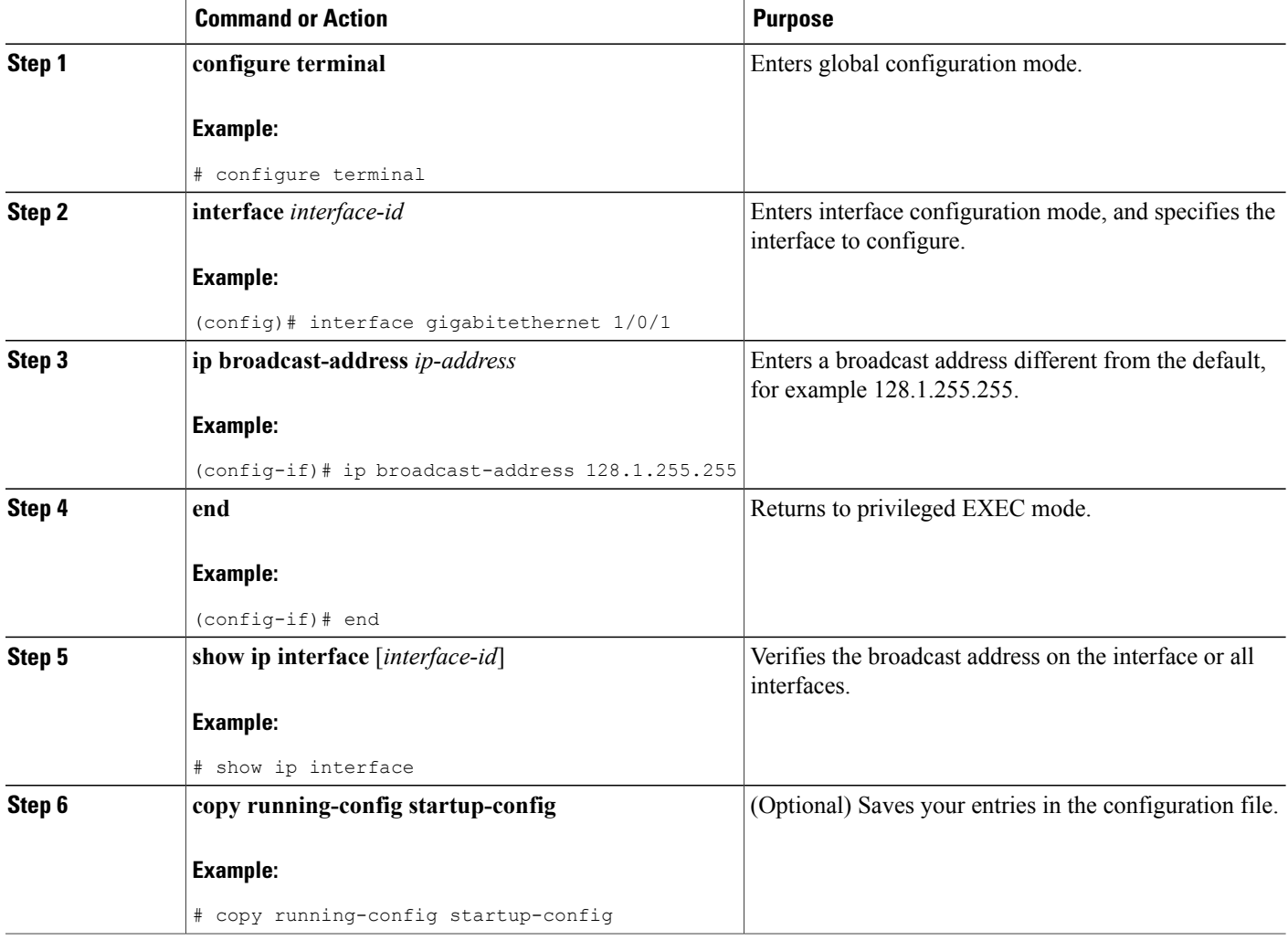

### **Flooding IP Broadcasts**

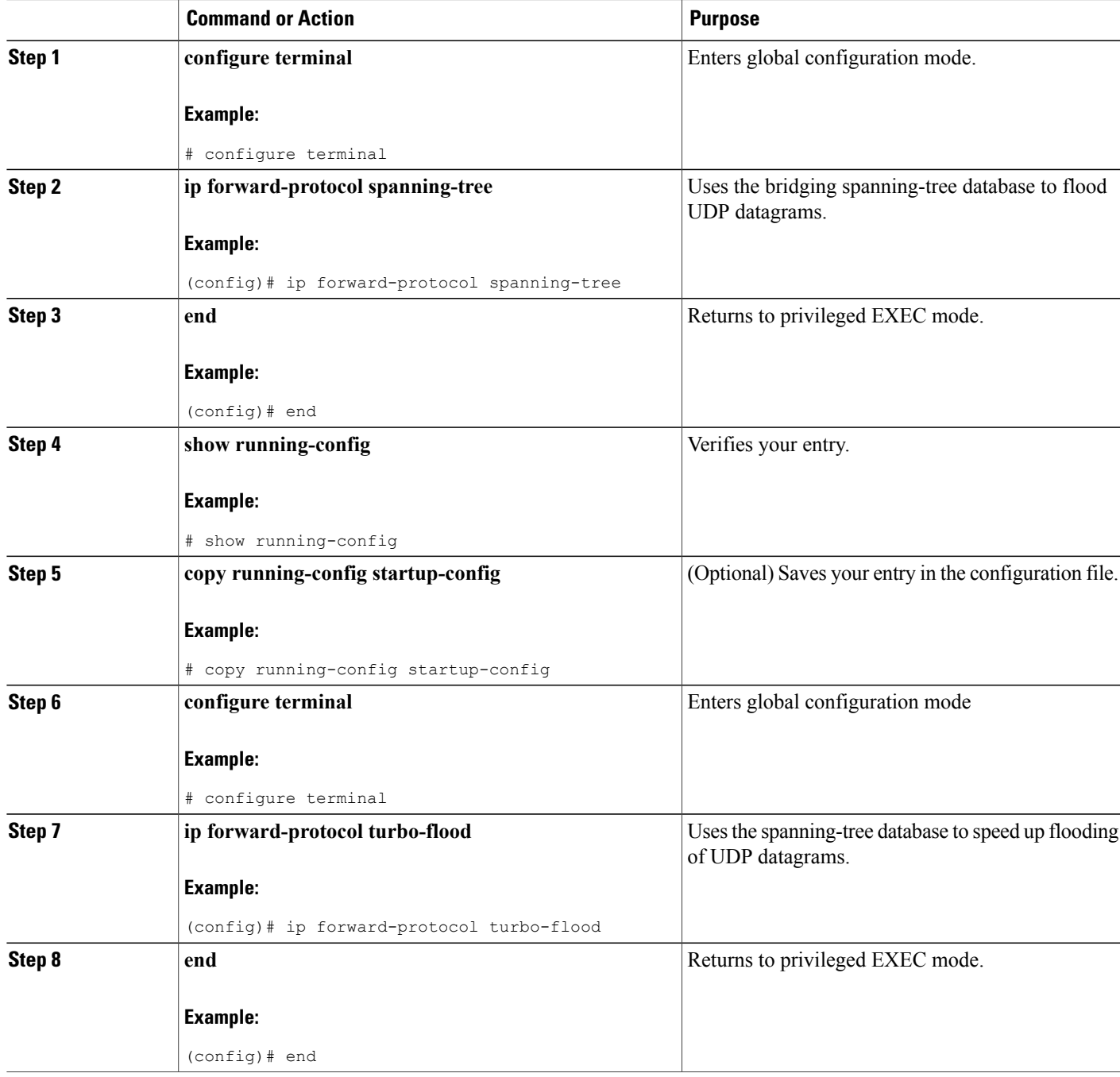

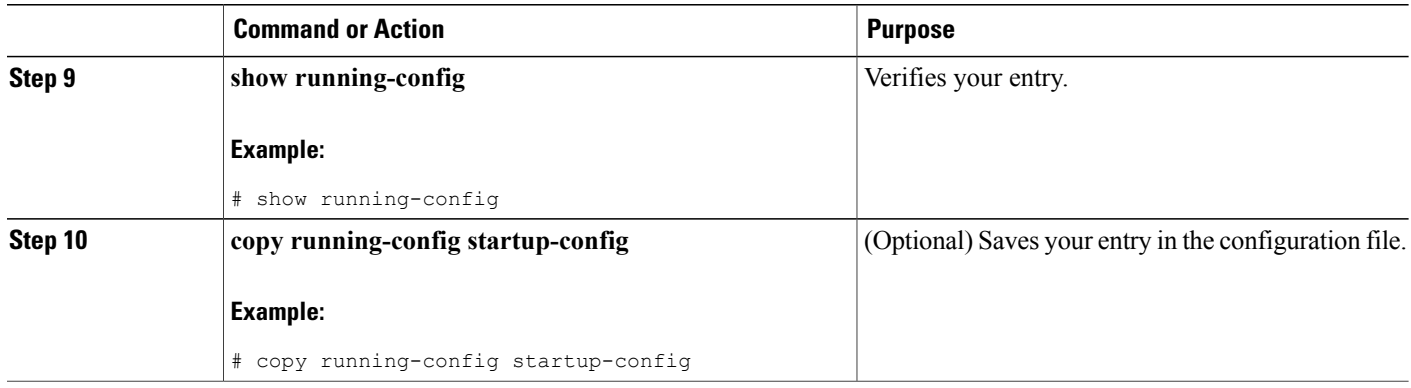

# **Monitoring and Maintaining IP Addressing**

When the contents of a particular cache, table, or database have become or are suspected to be invalid, you can remove all its contents by using the **clear** privileged EXEC commands. Table 41-2 lists the commands for clearing contents.

#### **Table 7: Commands to Clear Caches, Tables, and Databases**

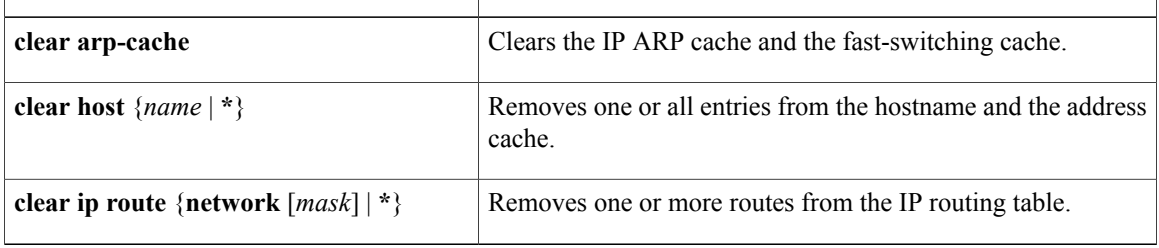

You can display specific statistics, such as the contents of IP routing tables, caches, and databases; the reachability of nodes; and the routing path that packets are taking through the network. Table 41-3 lists the privileged EXEC commands for displaying IP statistics.

#### **Table 8: Commands to Display Caches, Tables, and Databases**

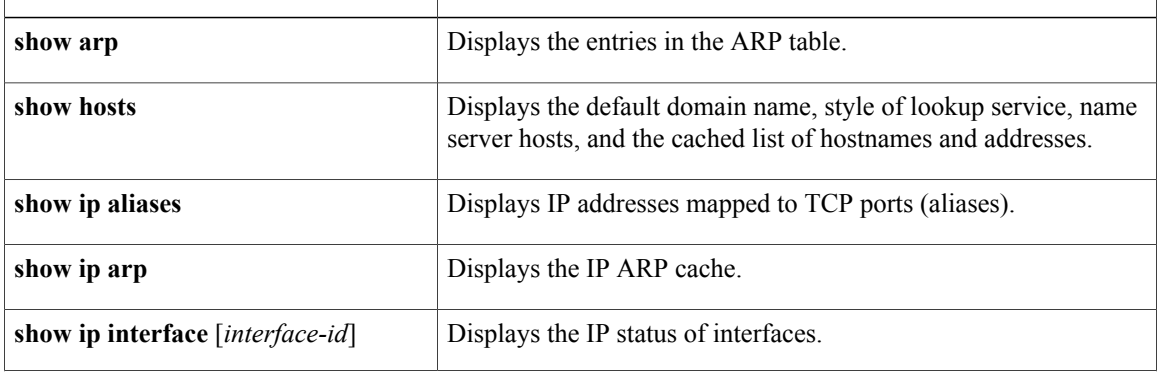

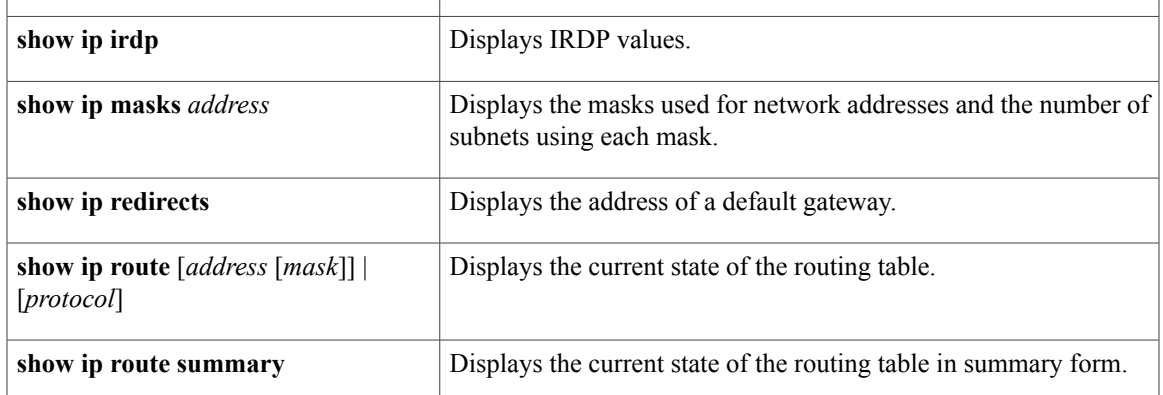

# **How to Configure IP Unicast Routing**

## **Enabling IP Unicast Routing**

By default, the switch is in Layer 2 switching mode and IP routing is disabled. To use the Layer 3 capabilities of the switch, you must enable IP routing.

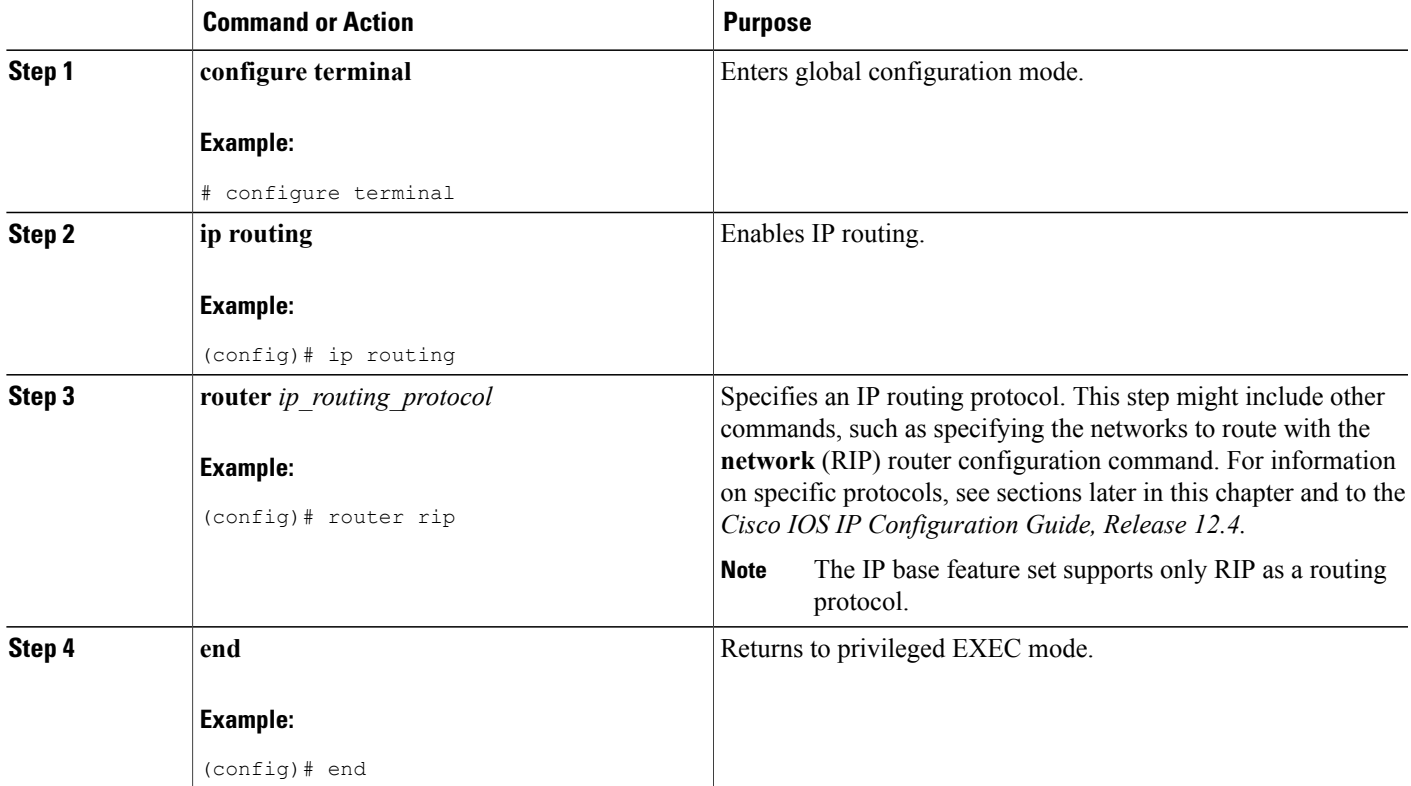

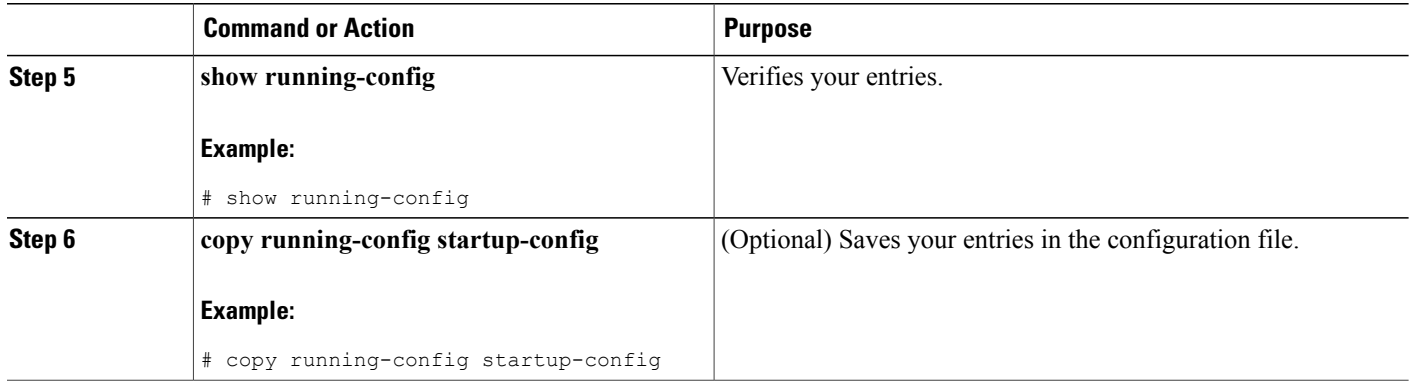

### **Example of Enabling IP Routing**

This example shows how to enable IP routingusing RIP as the routing protocol :

```
# configure terminal
Enter configuration commands, one per line. End with CNTL/Z.
(config)# ip routing
(config)# router rip
(config-router)# network 10.0.0.0
(config-router)# end
```
### **What to Do Next**

You can now set up parameters for the selected routing protocols as described in these sections:

- RIP
- OSPF,
- EIGRP
- BGP
- Unicast Reverse Path Forwarding
- Protocol-Independent Features (optional)

## **Information About RIP**

The Routing Information Protocol (RIP) is an interior gateway protocol (IGP) created for use in small, homogeneous networks. It is a distance-vector routing protocol that uses broadcast User Datagram Protocol (UDP) data packets to exchange routing information. The protocol is documented in RFC 1058. You can find detailed information about RIP in *IP Routing Fundamentals,* published by Cisco Press.

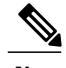

**Note** RIP is supported in the IP Base.

Using RIP, the switch sends routing information updates (advertisements) every 30 seconds. If a router does not receive an update from another router for 180 seconds or more, it marks the routes served by that router as unusable. If there is still no update after 240 seconds, the router removes all routing table entries for the non-updating router.

RIP uses hop counts to rate the value of different routes. The hop count is the number of routers that can be traversed in a route. A directly connected network has a hop count of zero; a network with a hop count of 16 is unreachable. This small range (0 to 15) makes RIP unsuitable for large networks.

If the router has a default network path, RIP advertises a route that links the router to the pseudonetwork 0.0.0.0. The 0.0.0.0 network does not exist; it is treated by RIP as a network to implement the default routing feature. The switch advertisesthe default network if a default waslearned by RIPor if the router has a gateway of last resort and RIP is configured with a default metric. RIP sends updates to the interfaces in specified networks. If an interface's network is not specified, it is not advertised in any RIP update.

### **Summary Addresses and Split Horizon**

Routers connected to broadcast-type IP networks and using distance-vector routing protocols normally use the split-horizon mechanism to reduce the possibility of routing loops.Split horizon blocks information about routes from being advertised by a router on any interface from which that information originated. This feature usually optimizes communication among multiple routers, especially when links are broken.

## **How to Configure RIP**

### **Default RIP Configuration**

#### **Table 9: Default RIP Configuration**

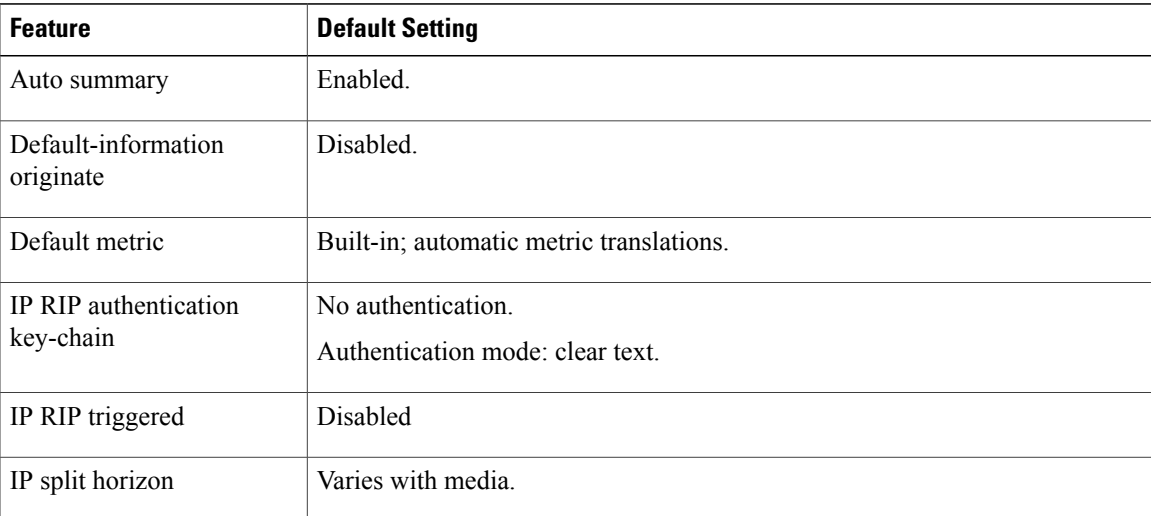

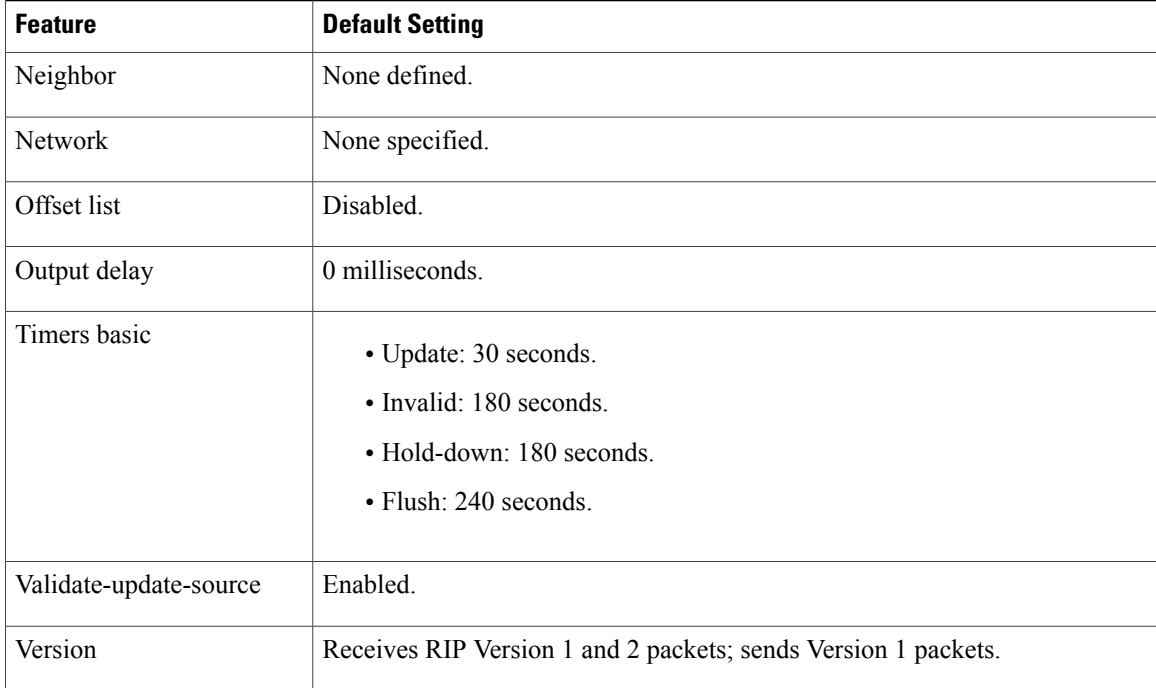

## **Configuring Basic RIP Parameters**

To configure RIP, you enable RIP routing for a network and optionally configure other parameters. On the switches, RIP configuration commands are ignored until you configure the network number.

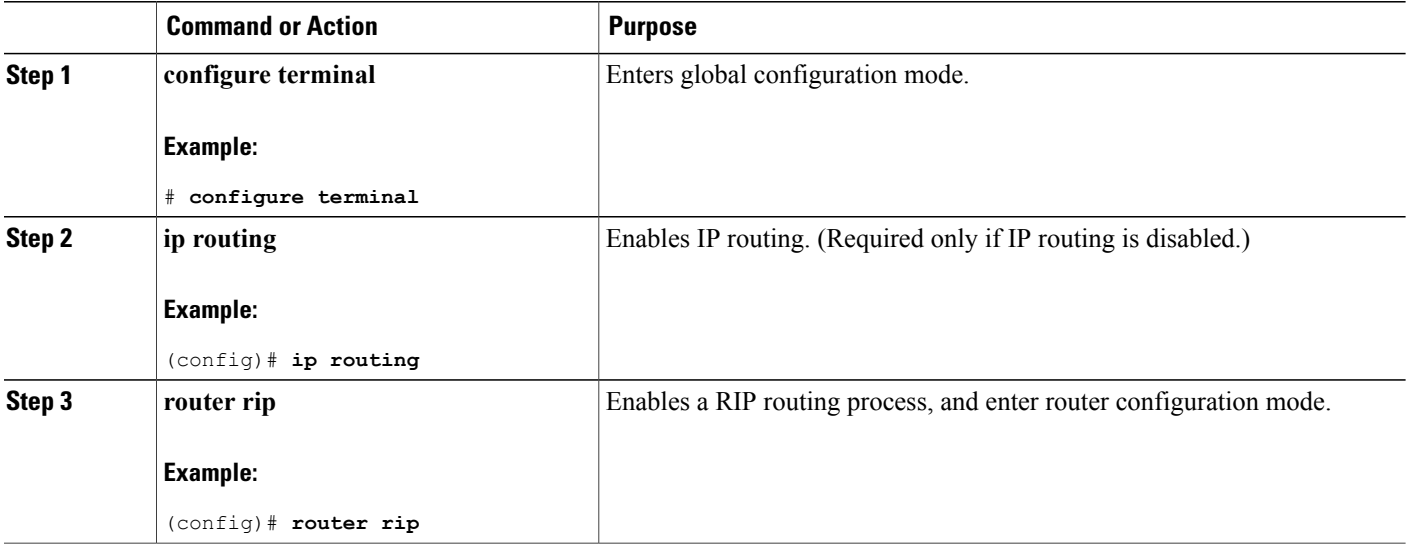

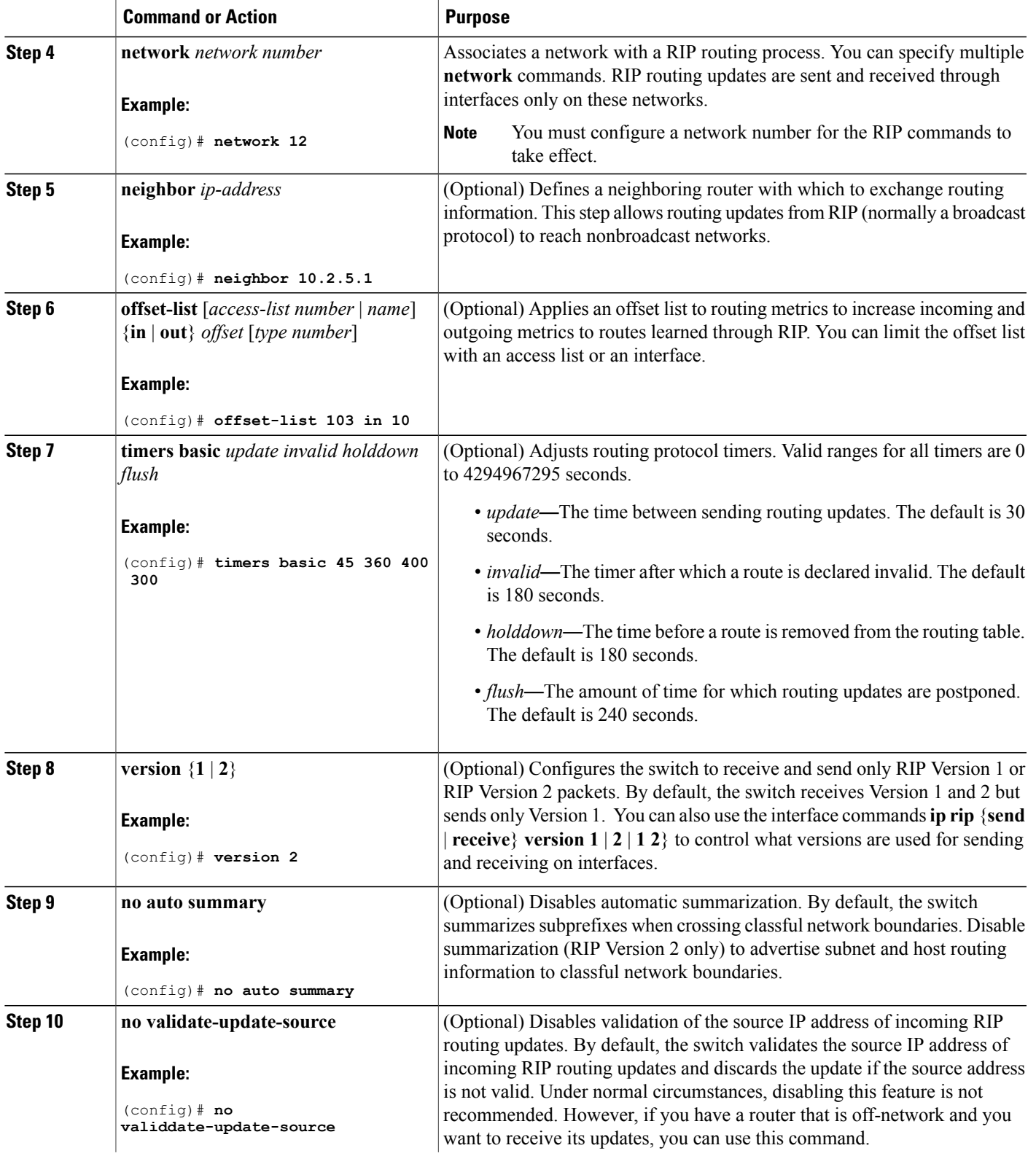

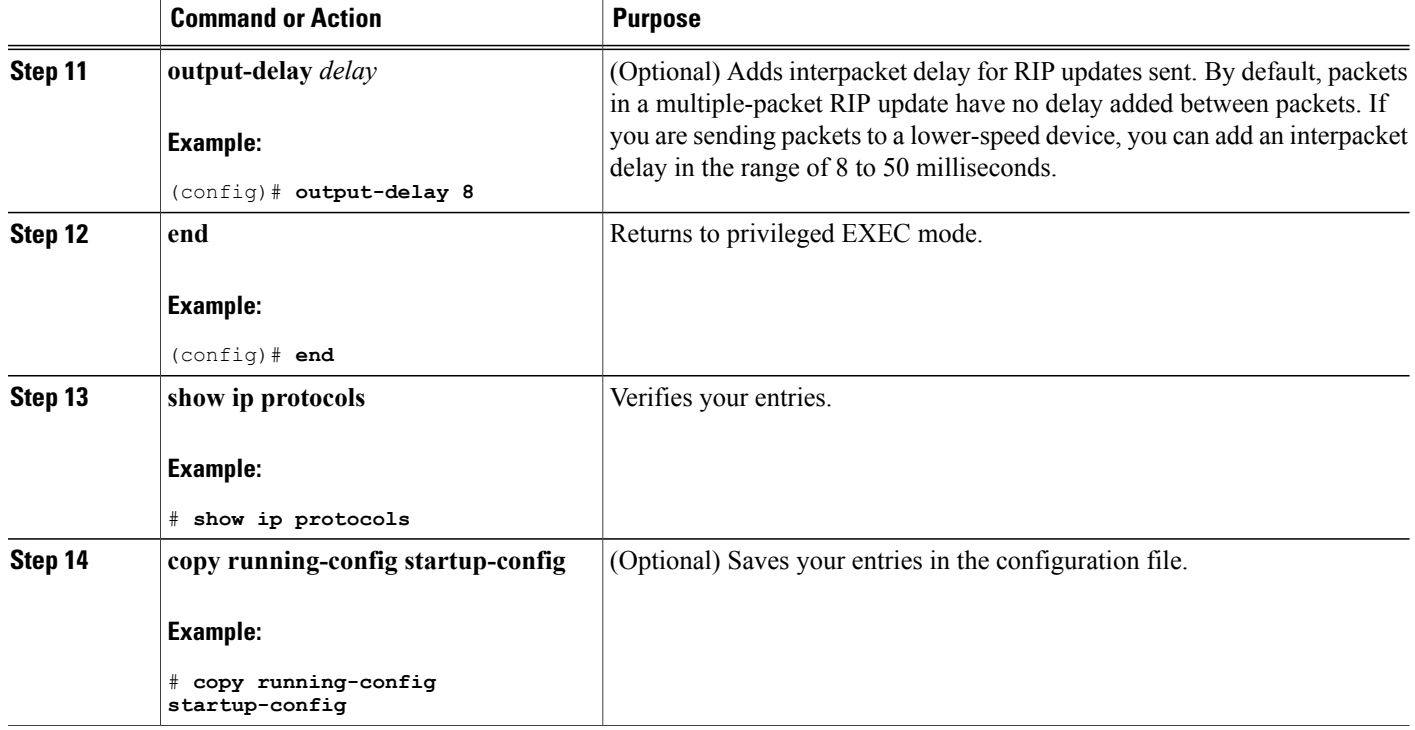

### **Configuring RIP Authentication**

RIP Version 1 does not support authentication. If you are sending and receiving RIP Version 2 packets, you can enable RIP authentication on an interface. The key chain specifies the set of keys that can be used on the interface. If a key chain is not configured, no authentication is performed.

The switch supports two modes of authentication on interfaces for which RIP authentication is enabled: plain text and MD5. The default is plain text.

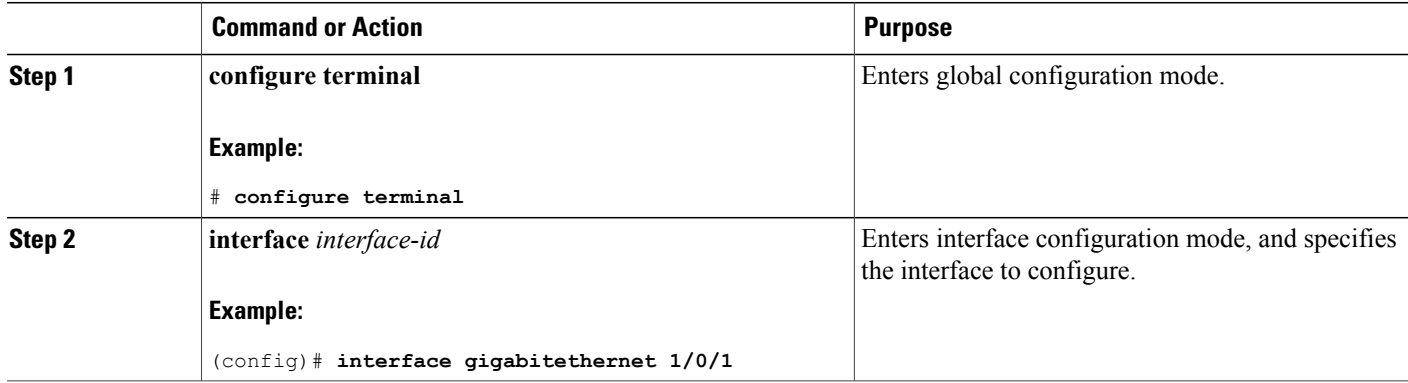

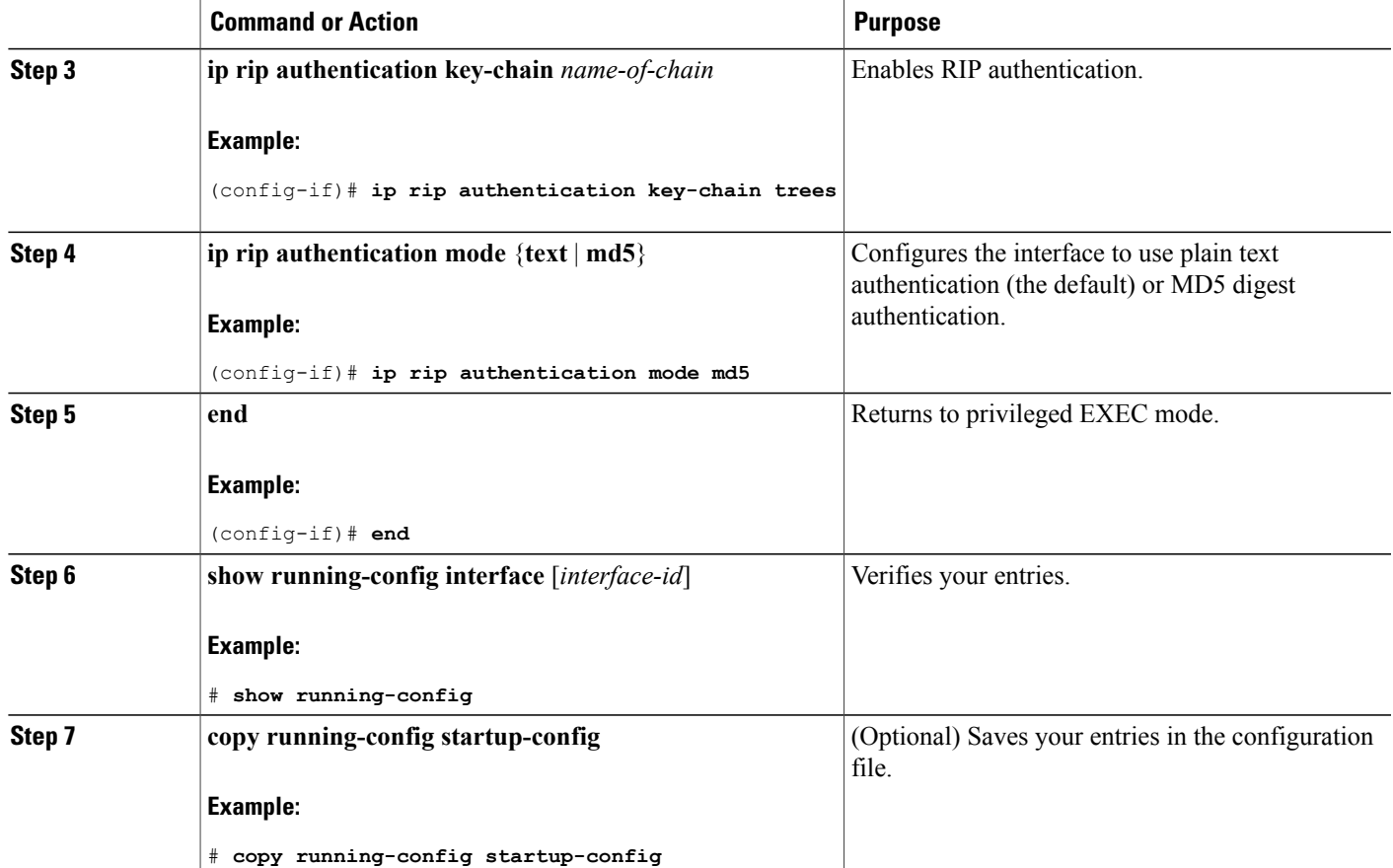

## **Configuring Summary Addresses and Split Horizon**

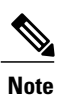

In general, disabling split horizon is not recommended unless you are certain that your application requires it to properly advertise routes.

If you want to configure an interface running RIP to advertise a summarized local IP address pool on a network access server for dial-up clients, use the **ip summary-address rip** interface configuration command.

 $\frac{\mathcal{L}}{\mathcal{L}}$ 

**Note** If split horizon is enabled, neither autosummary nor interface IP summary addresses are advertised.

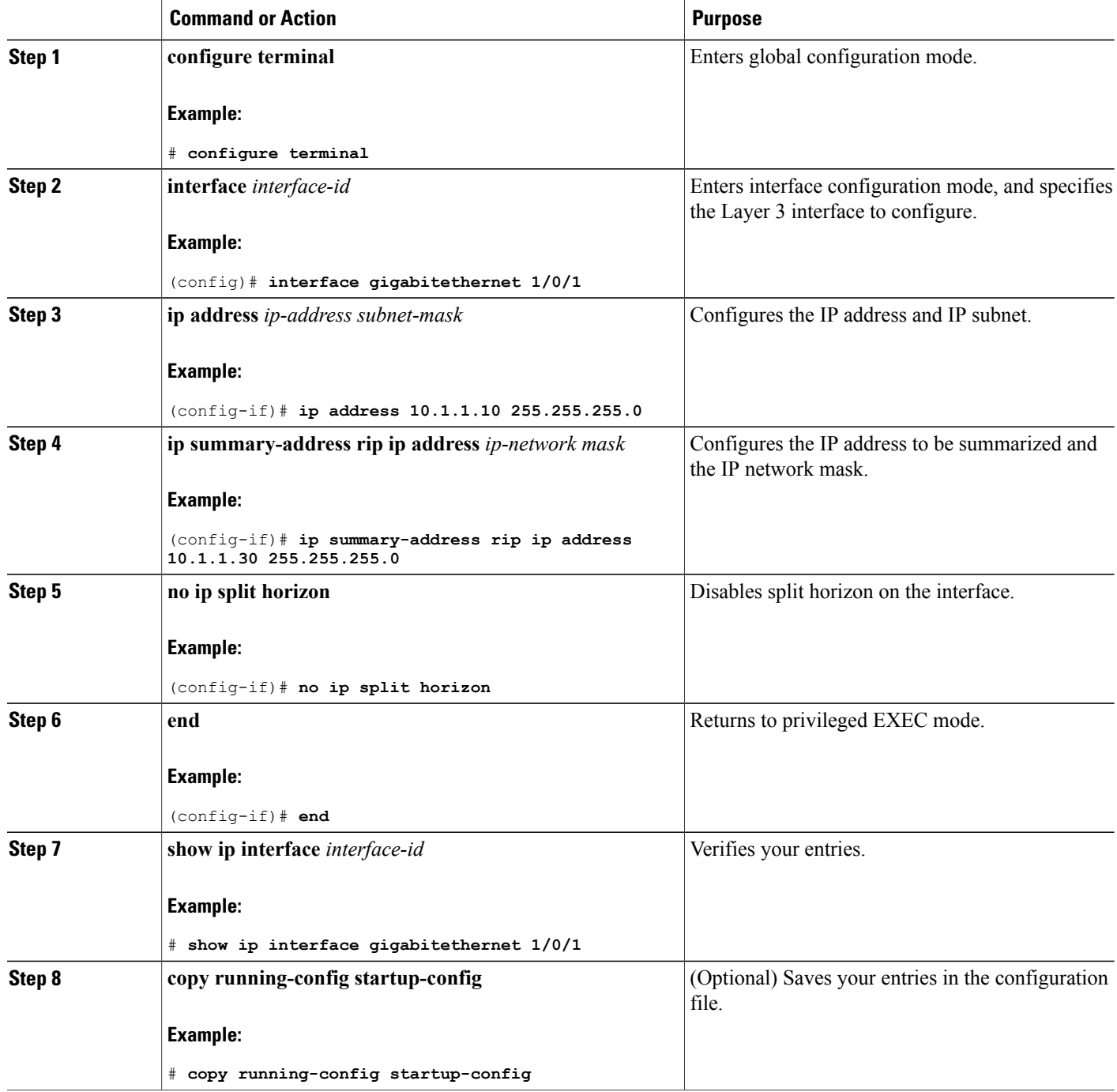

### **Configuring Split Horizon**

Routers connected to broadcast-type IP networks and using distance-vector routing protocols normally use the split-horizon mechanism to reduce the possibility of routing loops.Split horizon blocks information about routes from being advertised by a router on any interface from which that information originated. This feature can optimize communication among multiple routers, especially when links are broken.

 $\overline{\mathscr{C}}$ **Note**

In general, we do not recommend disabling split horizon unless you are certain that your application requires it to properly advertise routes.

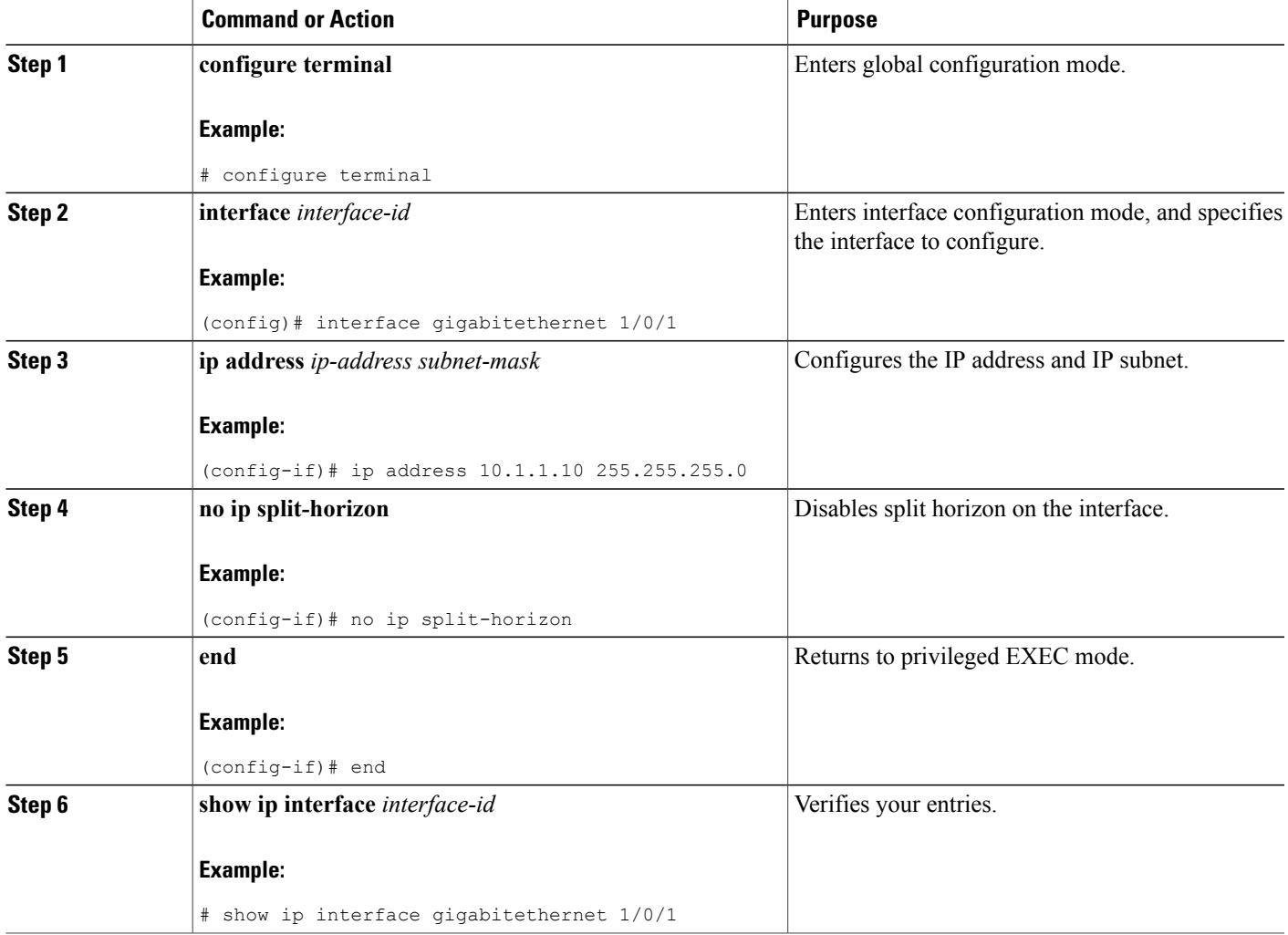

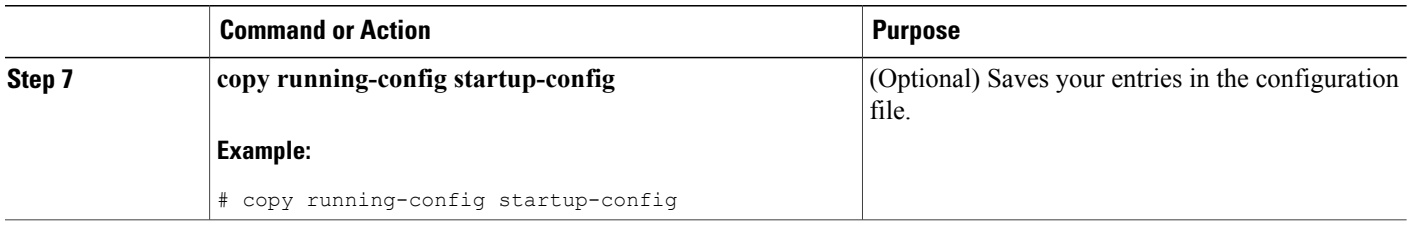

## **Configuration Example for Summary Addresses and Split Horizon**

In this example, the major net is 10.0.0.0. The summary address 10.2.0.0 overrides the autosummary address of 10.0.0.0 so that 10.2.0.0 is advertised out interface Gigabit Ethernet port 2, and 10.0.0.0 is not advertised. In the example, if the interface is still in Layer 2 mode (the default), you must enter a **no switchport** interface configuration command before entering the **ip address** interface configuration command.

```
Note
```
If split horizon is enabled, neither autosummary nor interface summary addresses (those configured with the **ip summary-address rip** router configuration command) are advertised.

```
(config)# router rip
(config-router)# interface gigabitethernet1/0/2
(config-if)# ip address 10.1.5.1 255.255.255.0
(config-if)# ip summary-address rip 10.2.0.0 255.255.0.0
(config-if)# no ip split-horizon
(config-if)# exit
(config)# router rip
(config-router)# network 10.0.0.0
(config-router)# neighbor 2.2.2.2 peer-group mygroup
(config-router)# end
```
## **Information About OSPF**

OSPF is an Interior Gateway Protocol (IGP) designed expressly for IP networks, supporting IP subnetting and tagging of externally derived routing information. OSPF also allows packet authentication and uses IP multicast when sending and receiving packets. The Cisco implementation supports RFC 1253, OSPF management information base (MIB).

**Note** OSPF is supported in IP Base.

The Cisco implementation conforms to the OSPF Version 2 specifications with these key features:

- Definition of stub areas is supported.
- Routes learned through any IP routing protocol can be redistributed into another IP routing protocol. At the intradomain level, this means that OSPF can import routes learned through EIGRP and RIP. OSPF routes can also be exported into RIP.
- Plain text and MD5 authentication among neighboring routers within an area is supported.
- Configurable routing interface parameters include interface output cost, retransmission interval, interface transmit delay, router priority, router dead and hello intervals, and authentication key.
- Virtual links are supported.
- Not-so-stubby-areas (NSSAs) per RFC 1587are supported.

OSPF typically requires coordination among many internal routers, area border routers (ABRs) connected to multiple areas, and autonomous system boundary routers (ASBRs). The minimum configuration would use all default parameter values, no authentication, and interfaces assigned to areas. If you customize your environment, you must ensure coordinated configuration of all routers.

### **OSPF Nonstop Forwarding**

The switch or switch stack supports two levels of nonstop forwarding (NSF):

- OSPF NSF [Awareness](#page-86-0), on page 73
- OSPF NSF [Capability](#page-86-1), on page 73

#### <span id="page-86-0"></span>**OSPF NSF Awareness**

The IP-services feature set supports OSPF NSF Awareness supported for IPv4. When the neighboring router is NSF-capable, the Layer 3 switch continues to forward packets from the neighboring router during the interval between the primary Route Processor (RP) in a router crashing and the backup RP taking over, or while the primary RP is manually reloaded for a non-disruptive software upgrade.

This feature cannot be disabled.

#### <span id="page-86-1"></span>**OSPF NSF Capability**

The IP services feature set supports the OSPFv2 NSF IETF format in addition to the OSPFv2 NSF Cisco format that is supported in earlier releases. For information about this feature, see *NSF*—*OSPF (RFC 3623 OSPF Graceful Restart):*

http://www.cisco.com/en/US/docs/ios/ha/configuration/guide/ha-ospf\_grrs.html#wp1055692.

The IP-services feature set also supports OSPF NSF-capable routing for IPv4 for better convergence and lower traffic loss following a stack master change. When a stack master change occurs in an OSPF NSF-capable stack, the new stack master must do two things to resynchronize its link-state database with its OSFP neighbors:

- Release the available OSPF neighbors on the network without resetting the neighbor relationship.
- Reacquire the contents of the link-state database for the network.

After a stack master change, the new master sends an OSPF NSF signal to neighboring NSF-aware devices. A device recognizes this signal to mean that it should not reset the neighbor relationship with the stack. As the NSF-capable stack master receivessignalsfrom other routes on the network, it beginsto rebuild its neighbor list.

When the neighbor relationships are reestablished, the NSF-capable stack master resynchronizes its database with its NSF-aware neighbors, and routing information is exchanged between the OSPF neighbors. The new stack master uses this routing information to remove stale routes, to update the routing information database (RIB), and to update the forwarding information base (FIB) with the new information. The OSPF protocols then fully converge.

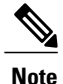

OSPF NSFrequiresthat all neighbor networking devices be NSF-aware. If an NSF-capable router discovers non-NSF aware neighbors on a network segment, it disables NSF capabilities for that segment. Other network segments where all devices are NSF-aware or NSF-capable continue to provide NSF capabilities.

Use the **nsf** OSPF routing configuration command to enable OSPF NSF routing. Use the **show ip ospf** privileged EXEC command to verify that it is enabled.

For more information,see *Cisco Nonstop Forwarding*: [http://www.cisco.com/en/US/docs/ios/ha/configuration/](http://www.cisco.com/en/US/docs/ios/ha/configuration/guide/ha-nonstp_fwdg.html) [guide/ha-nonstp\\_fwdg.html](http://www.cisco.com/en/US/docs/ios/ha/configuration/guide/ha-nonstp_fwdg.html)

### **OSPF Area Parameters**

You can optionally configure several OSPF area parameters. These parameters include authentication for password-based protection against unauthorized access to an area, stub areas, and not-so-stubby-areas (NSSAs). Stub areas are areas into which information on external routes is not sent. Instead, the area border router (ABR) generates a default external route into the stub area for destinations outside the autonomous system (AS). An NSSA does not flood all LSAs from the core into the area, but can import AS external routes within the area by redistribution.

Route summarization isthe consolidation of advertised addressesinto a single summary route to be advertised by other areas. If network numbers are contiguous, you can use the **area range** router configuration command to configure the ABR to advertise a summary route that covers all networks in the range.

### **Other OSPF Parameters**

You can optionally configure other OSPF parameters in router configuration mode.

- Route summarization: When redistributing routes from other protocols as described in the "Using Route Maps to Redistribute Routing Information" section on page 41-124, each route is advertised individually in an external LSA. To help decrease the size of the OSPF link state database, you can use the **summary-address** router configuration command to advertise a single router for all the redistributed routes included in a specified network address and mask.
- Virtual links: In OSPF, all areas must be connected to a backbone area. You can establish a virtual link in case of a backbone-continuity break by configuring two Area Border Routers as endpoints of a virtual link. Configuration information includes the identity of the other virtual endpoint (the other ABR) and the nonbackbone link that the two routers have in common (the transit area). Virtual links cannot be configured through a stub area.
- Default route: When you specifically configure redistribution of routes into an OSPF routing domain, the route automatically becomes an autonomous system boundary router (ASBR). You can force the ASBR to generate a default route into the OSPF routing domain.
- Domain Name Server (DNS) names for use in all OSPF **show** privileged EXEC command displays makes it easier to identify a router than displaying it by router ID or neighbor ID.
- Default Metrics: OSPF calculates the OSPF metric for an interface according to the bandwidth of the interface. The metric is calculated as *ref-bw* divided by bandwidth, where *ref* is 10 by default, and

bandwidth (*bw*) is specified by the **bandwidth** interface configuration command. For multiple links with high bandwidth, you can specify a larger number to differentiate the cost on those links.

- Administrative distance is a rating of the trustworthiness of a routing information source, an integer between 0 and 255, with a higher value meaning a lower trust rating. An administrative distance of 255 means the routing information source cannot be trusted at all and should be ignored. OSPF uses three different administrative distances: routes within an area (interarea), routes to another area (interarea), and routes from another routing domain learned through redistribution (external). You can change any of the distance values.
- Passive interfaces: Because interfaces between two devices on an Ethernet represent only one network segment, to prevent OSPF from sending hello packets for the sending interface, you must configure the sending device to be a passive interface. Both devices can identify each other through the hello packet for the receiving interface.
- Route calculation timers: You can configure the delay time between when OSPF receives a topology change and when it starts the shortest path first (SPF) calculation and the hold time between two SPF calculations.
- Log neighbor changes: You can configure the router to send a syslog message when an OSPF neighbor state changes, providing a high-level view of changes in the router.

### **LSA Group Pacing**

The OSPF LSA group pacing feature allows the router to group OSPF LSAs and pace the refreshing, check-summing, and aging functions for more efficient router use. This feature is enabled by default with a 4-minute default pacing interval, and you will not usually need to modify this parameter. The optimum group pacing interval is inversely proportional to the number of LSAs the router is refreshing, check-summing, and aging. For example, if you have approximately 10,000 LSAs in the database, decreasing the pacing interval would benefit you. If you have a very small database (40 to 100 LSAs), increasing the pacing interval to 10 to 20 minutes might benefit you slightly.

### **Loopback Interfaces**

OSPF uses the highest IP address configured on the interfaces as its router ID. If this interface is down or removed, the OSPF process must recalculate a new router ID and resend all its routing information out its interfaces. If a loopback interface is configured with an IP address, OSPF uses this IP address as its router ID, even if other interfaces have higher IP addresses. Because loopback interfaces never fail, this provides greater stability. OSPF automatically prefers a loopback interface over other interfaces, and it chooses the highest IP address among all loopback interfaces.

# **How to Configure OSPF**

## **Default OSPF Configuration**

#### **Table 10: Default OSPF Configuration**

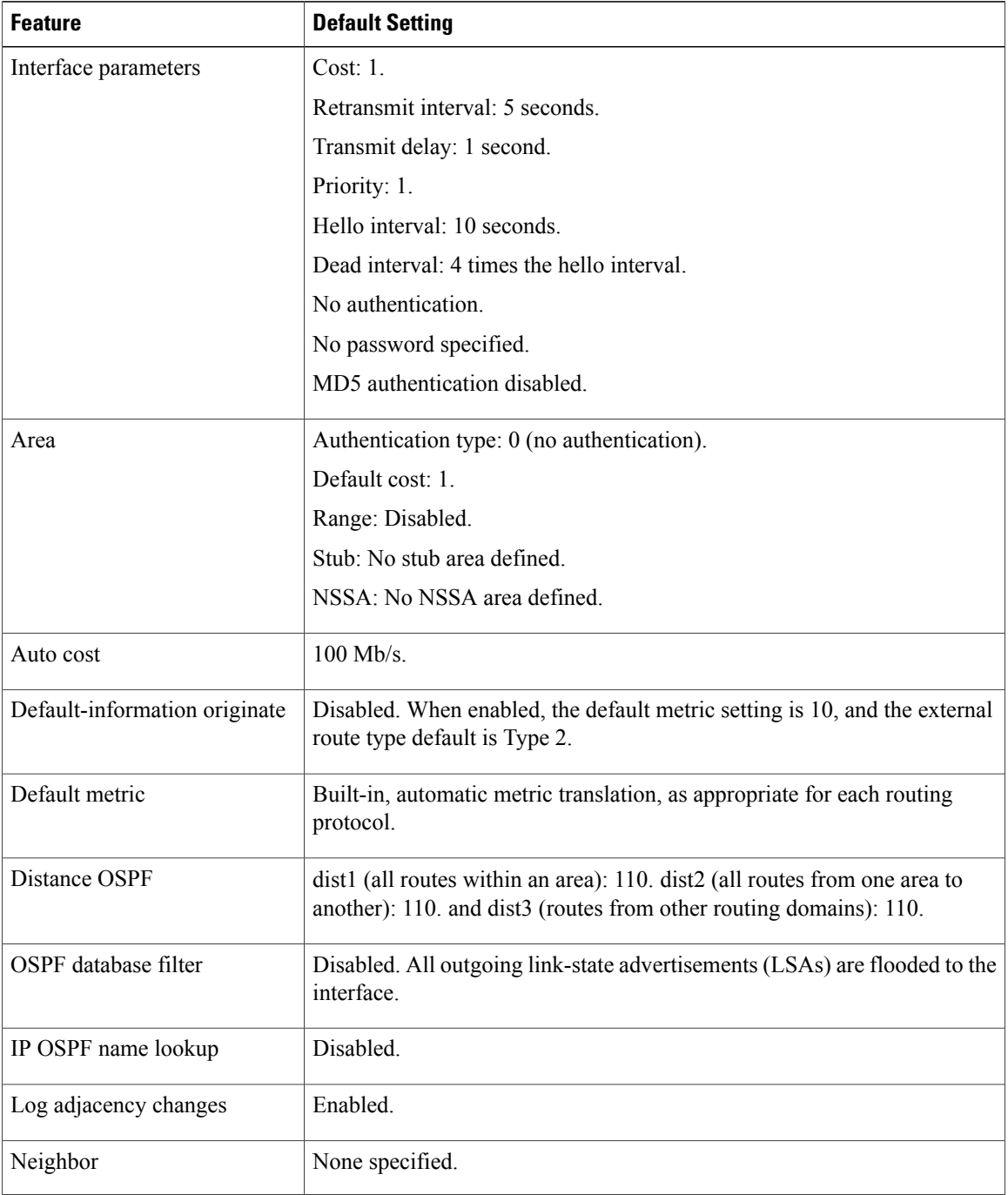

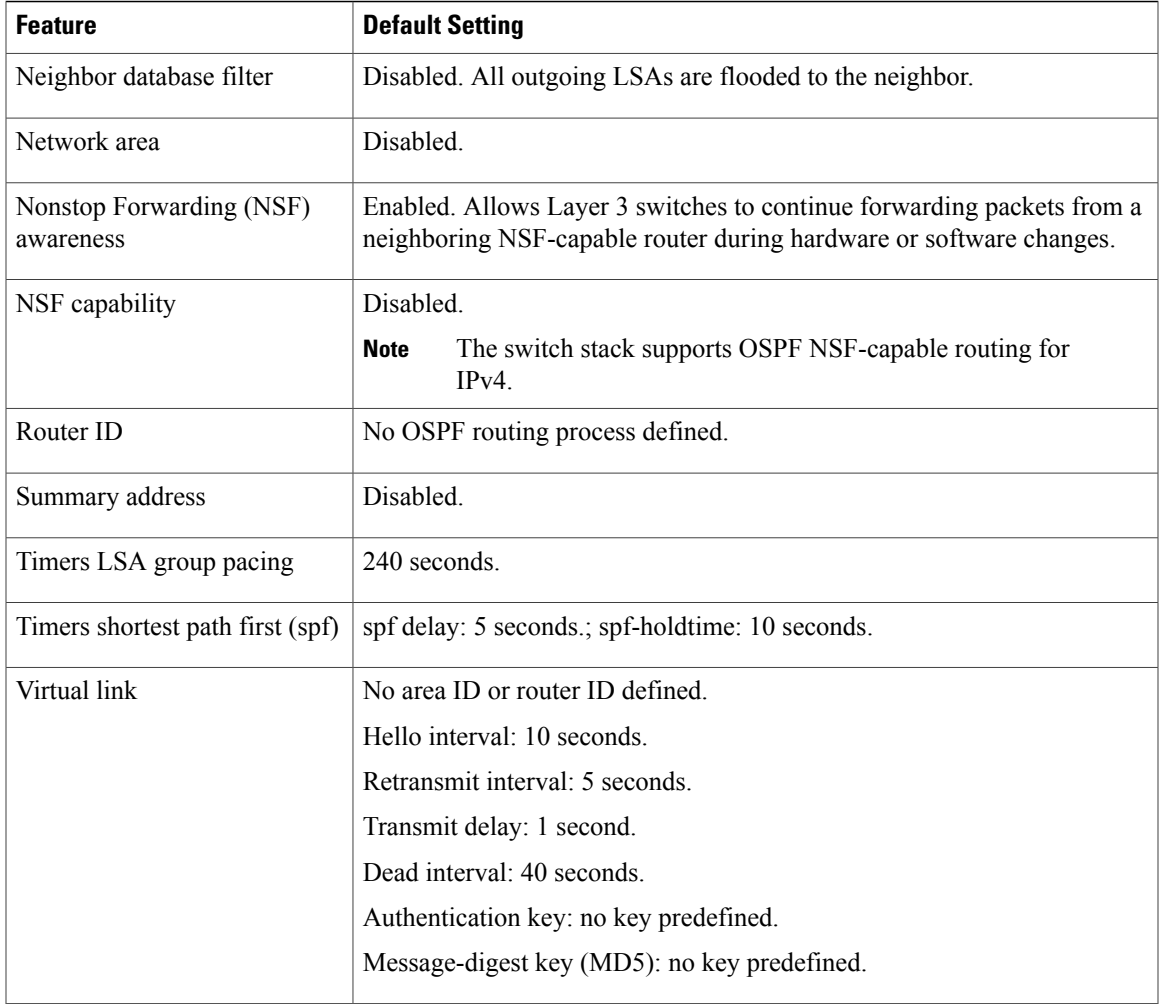

## **Configuring Basic OSPF Parameters**

To enable OSPF, create an OSPF routing process, specify the range of IP addresses to associate with the routing process, and assign area IDs to be associated with that range. For switches running the IP services image, you can configure either the Cisco OSPFv2 NSF format or the IETF OSPFv2 NSF format.

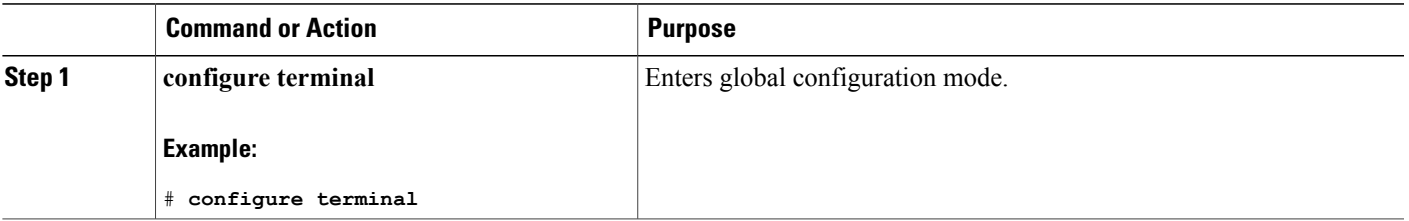

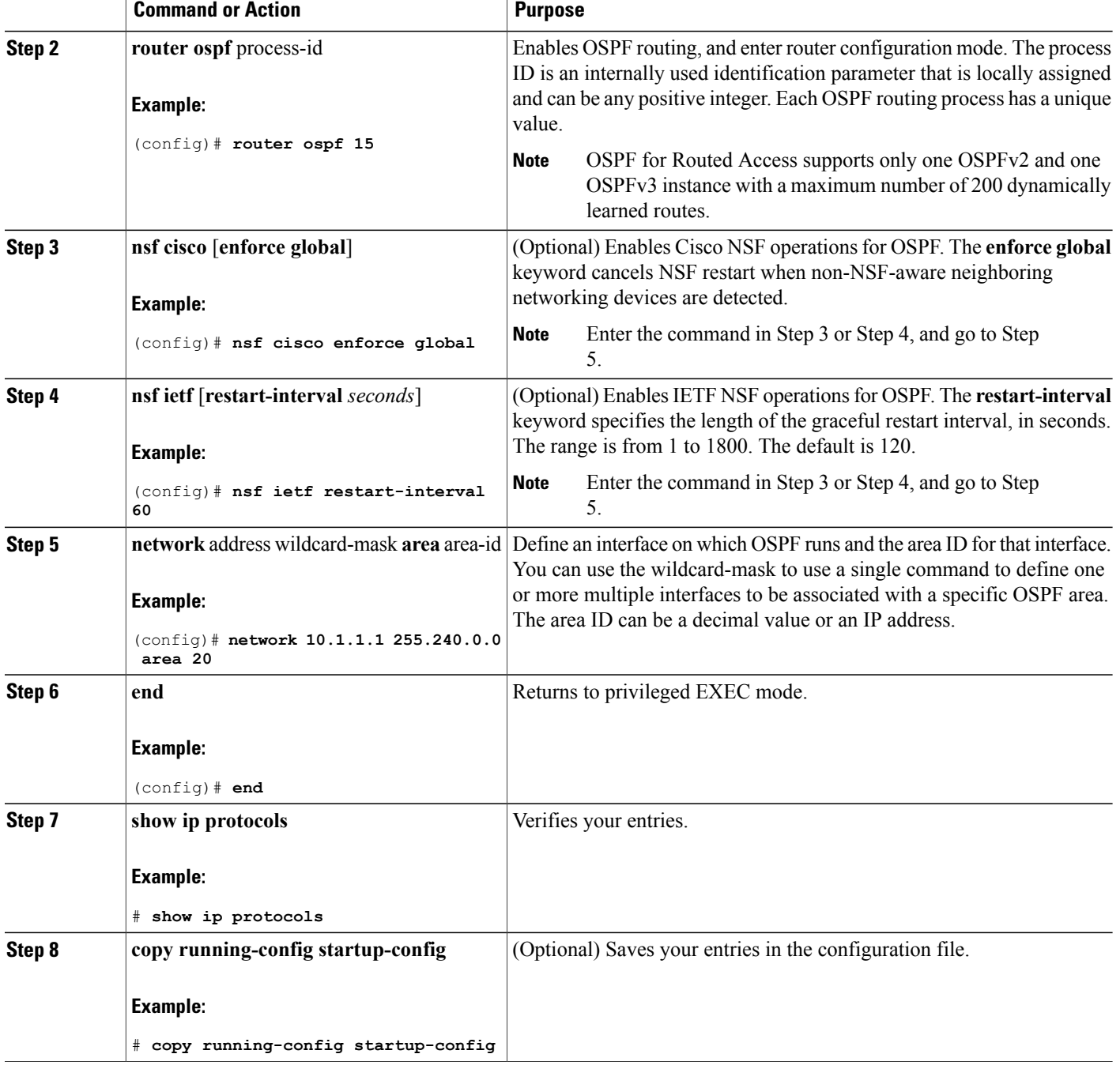

## **Configuring OSPF Interfaces**

You can use the **ip ospf** interface configuration commands to modify interface-specific OSPF parameters. You are not required to modify any of these parameters, but some interface parameters (hello interval, dead interval, and authentication key) must be consistent across all routers in an attached network. If you modify these parameters, be sure all routers in the network have compatible values.

 $\frac{\sqrt{2}}{2}$ 

**Note** The **ip ospf** interface configuration commands are all optional.

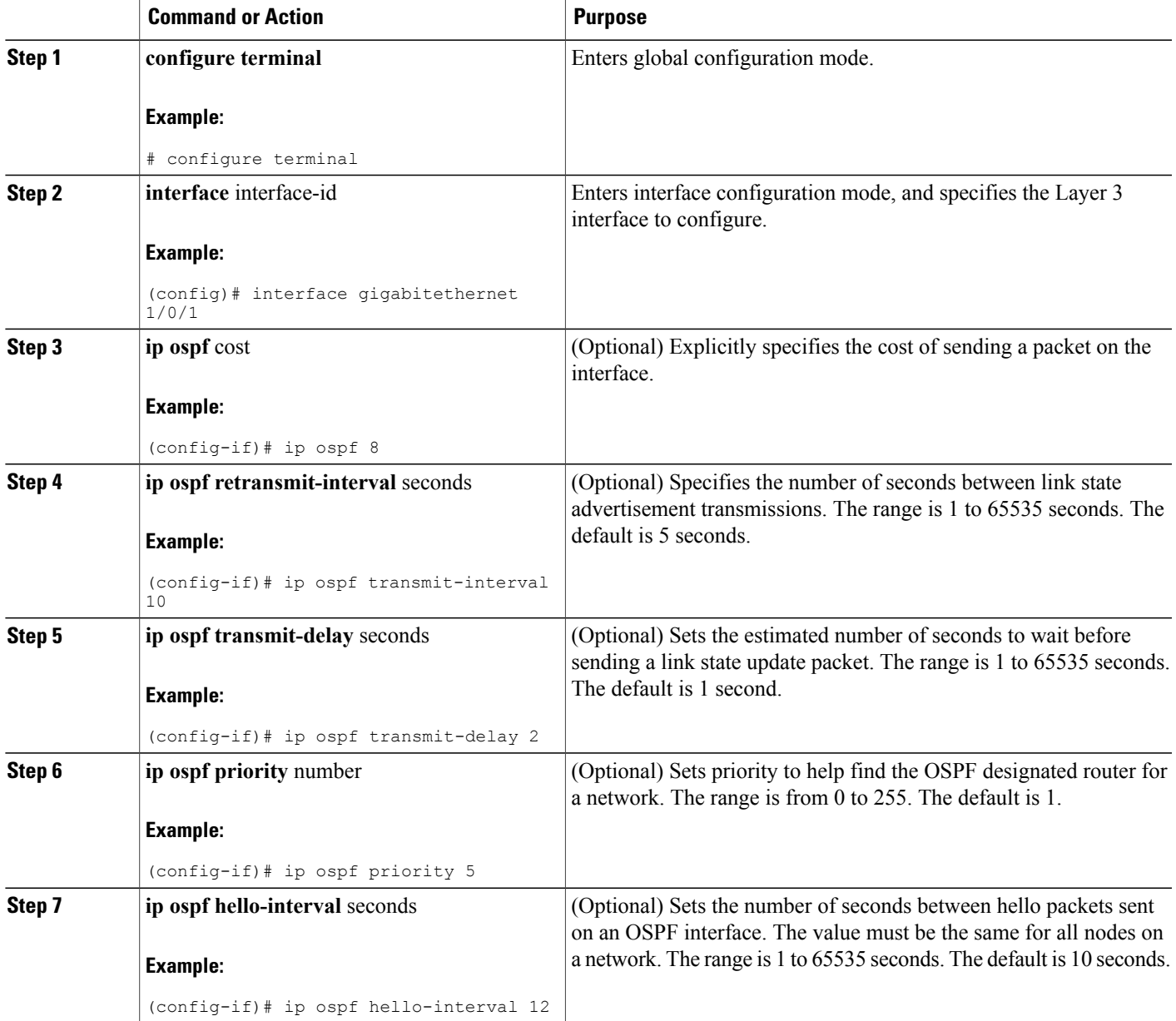

 $\mathbf l$ 

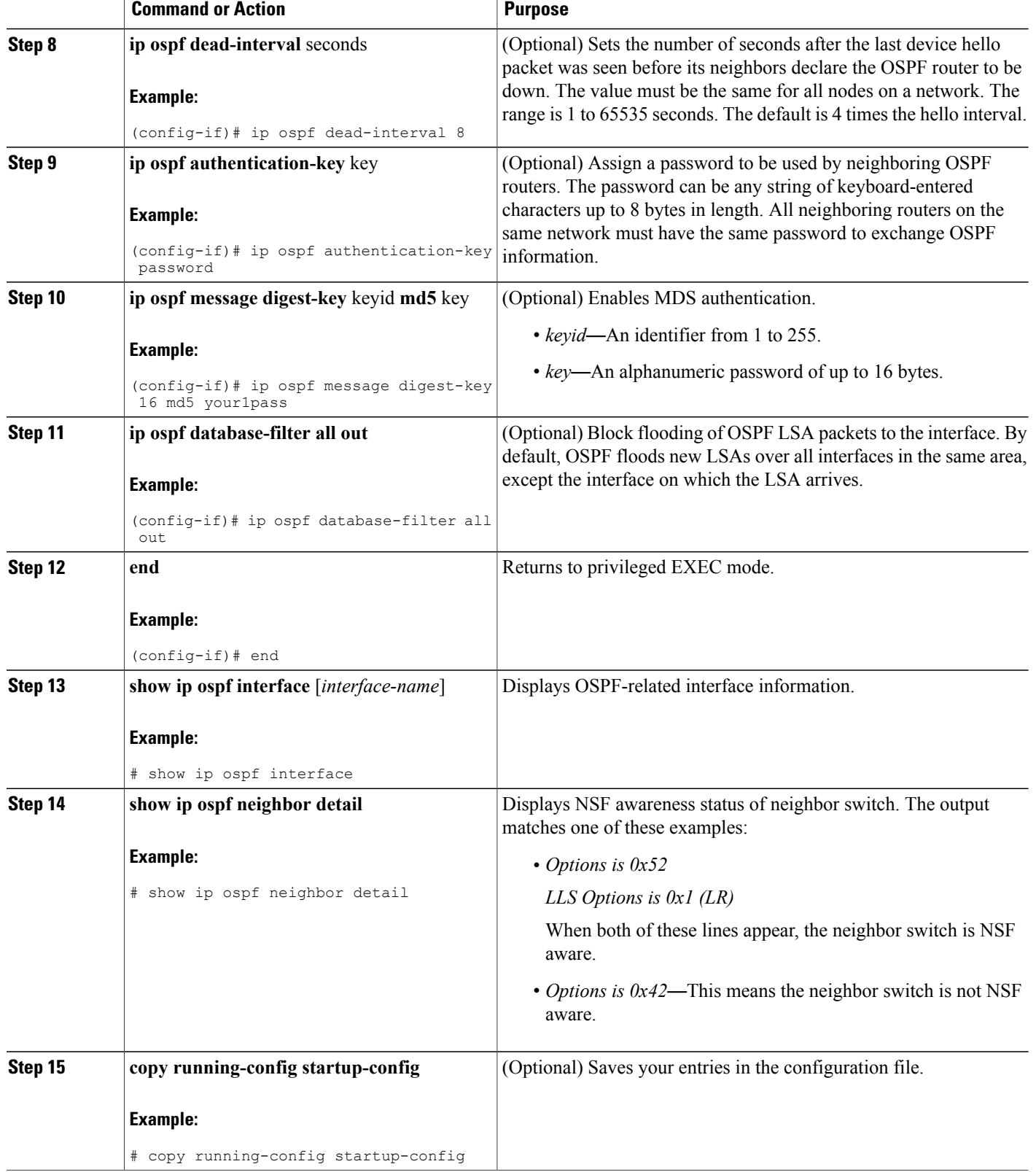

## **Configuring OSPF Area Parameters**

#### **Before You Begin**

**Note** The OSPF **area** router configuration commands are all optional.

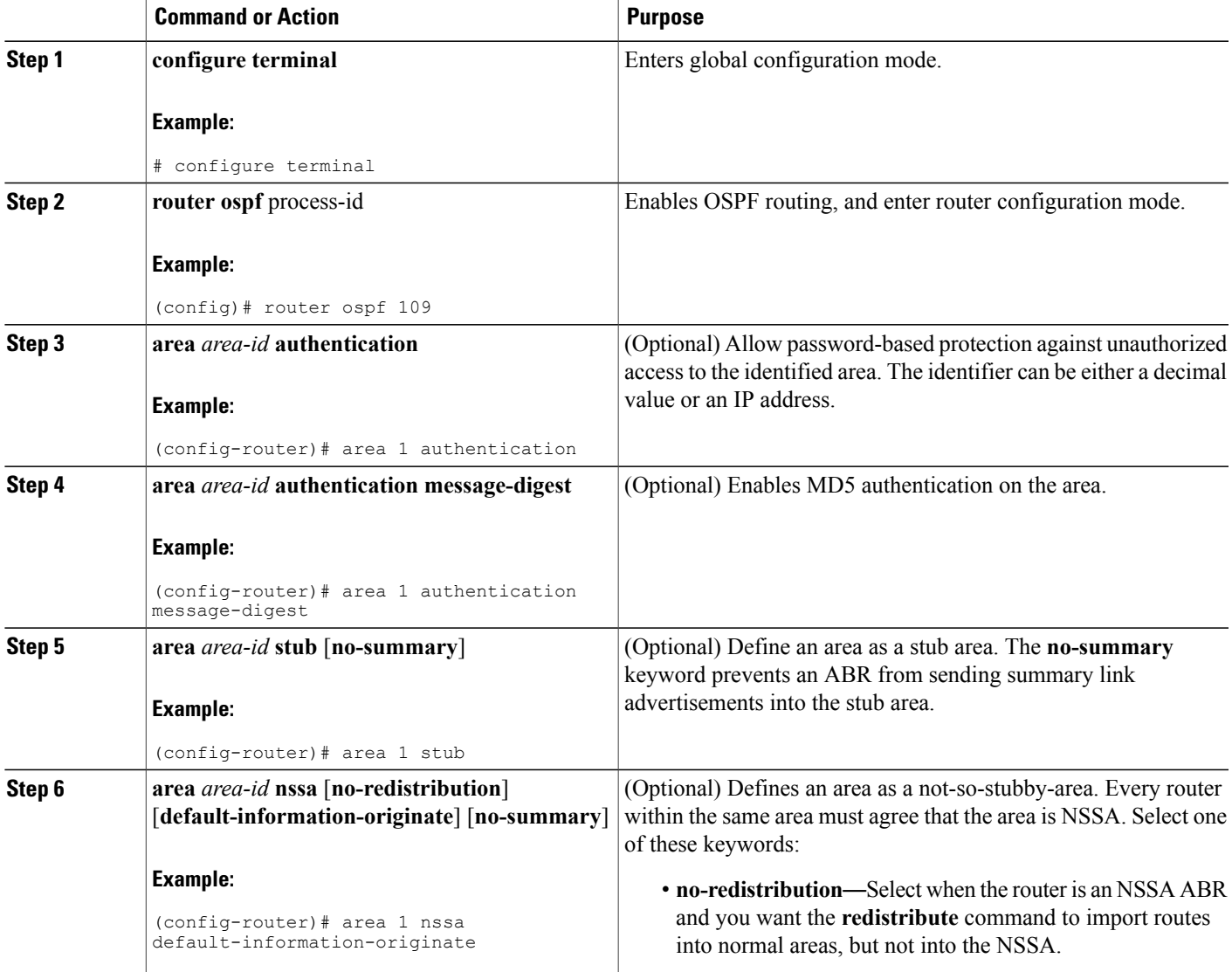

 $\frac{\mathcal{L}}{\mathcal{L}}$ 

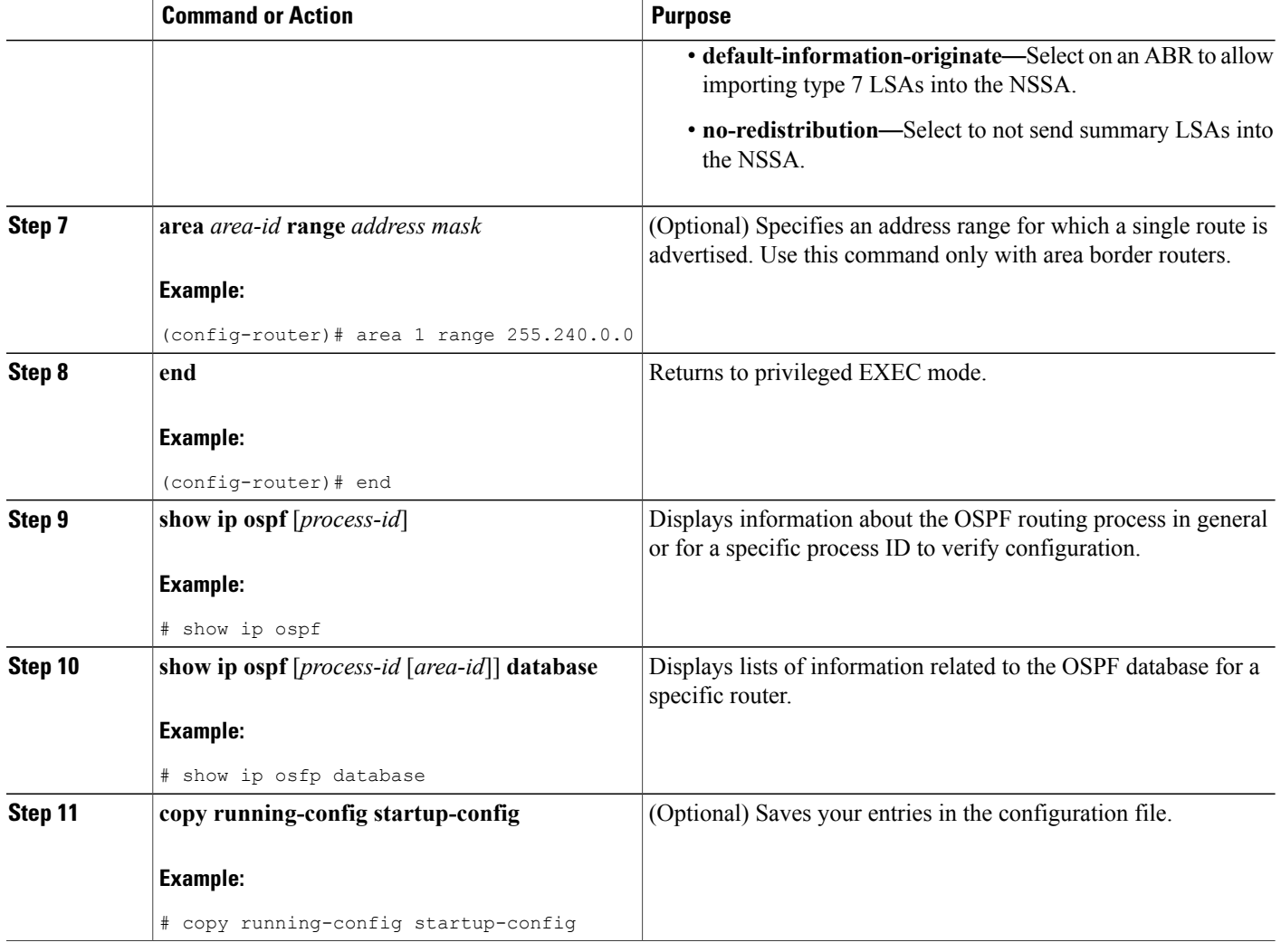

## **Configuring Other OSPF Parameters**

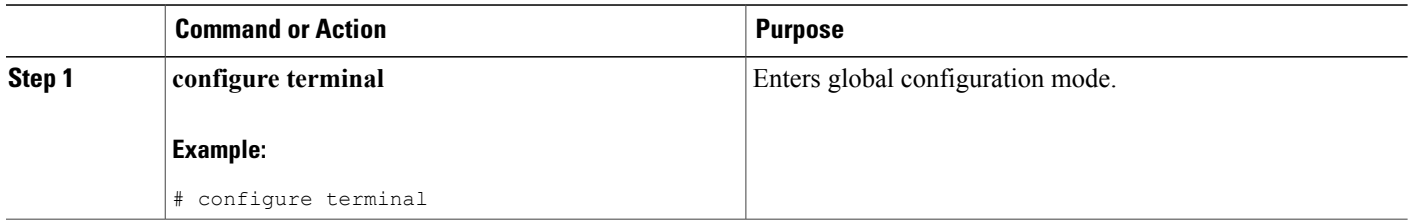

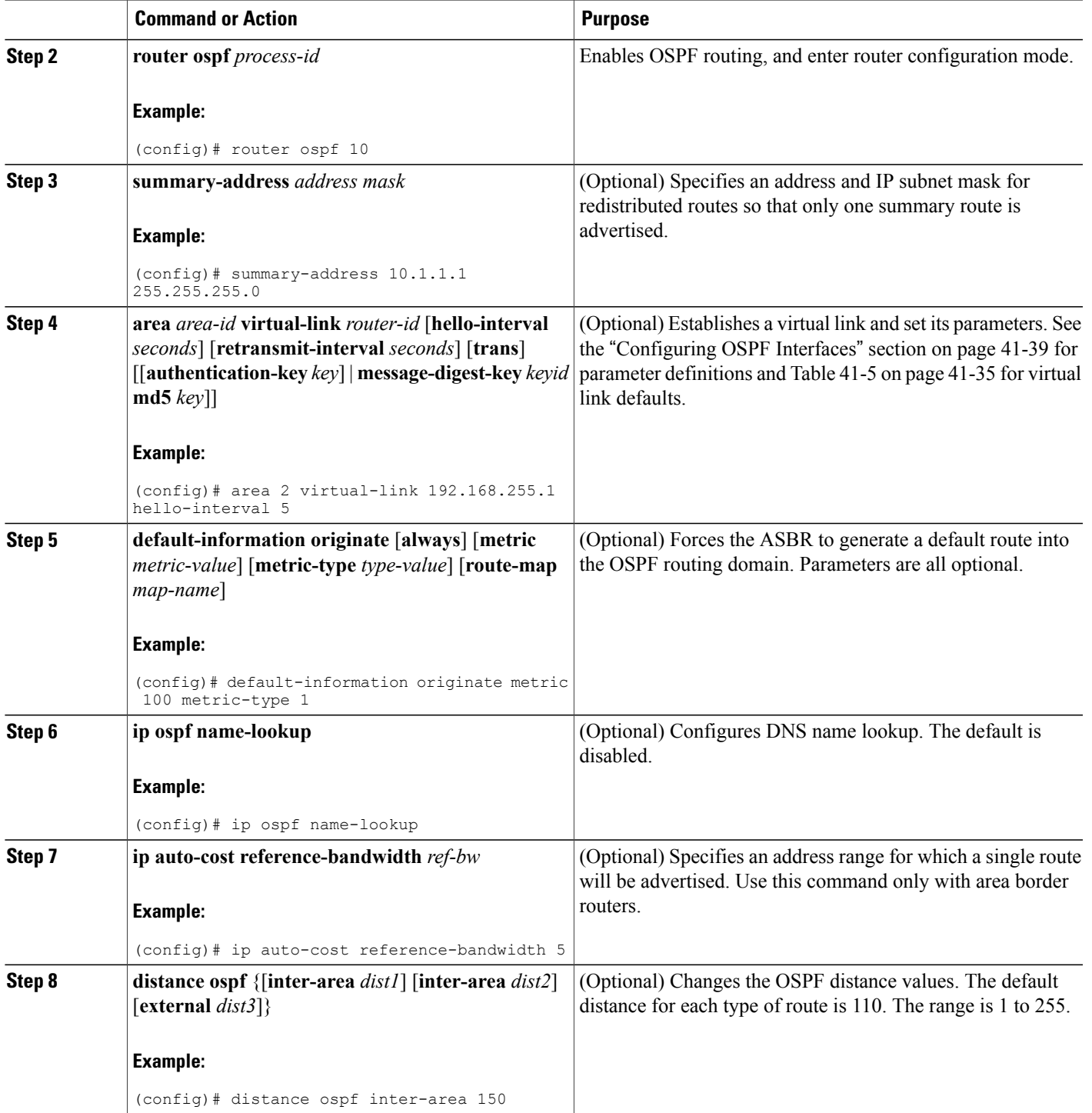

 $\mathbf l$ 

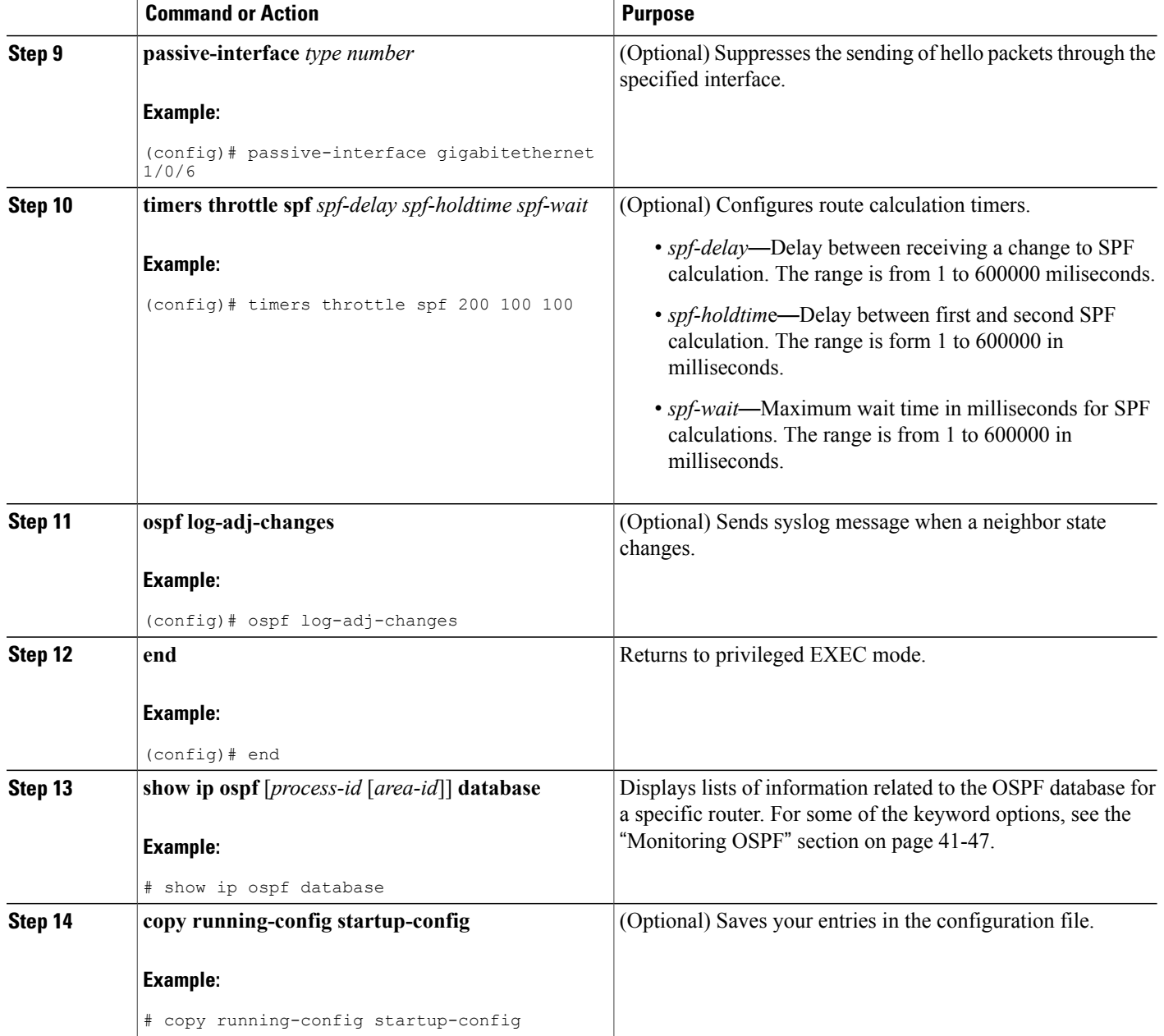

## **Changing LSA Group Pacing**

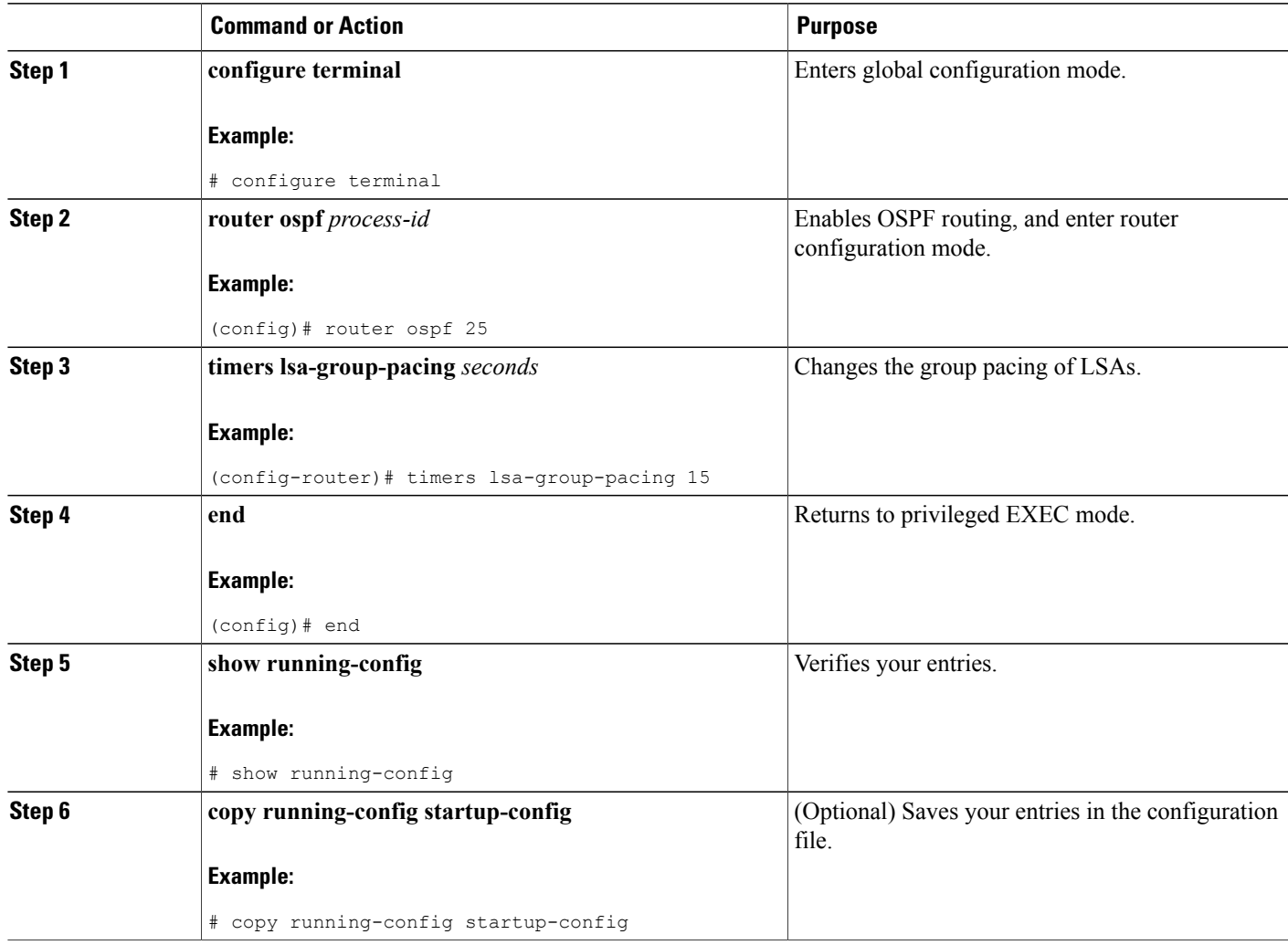

## **Configuring a Loopback Interface**

#### **DETAILED STEPS**

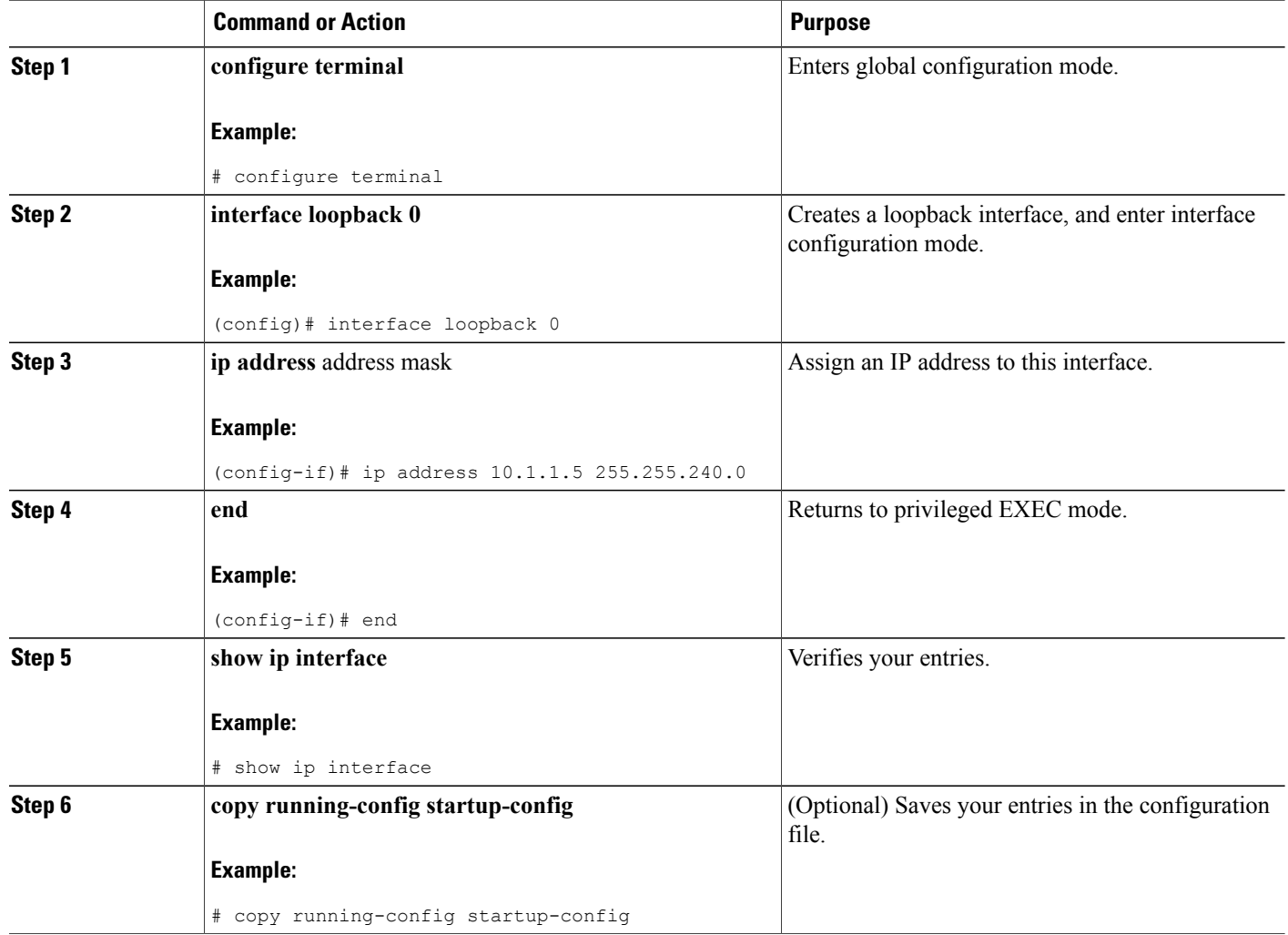

# **Monitoring OSPF**

You can display specific statistics such as the contents of IP routing tables, caches, and databases.

#### **Table 11: Show IP OSPF Statistics Commands**

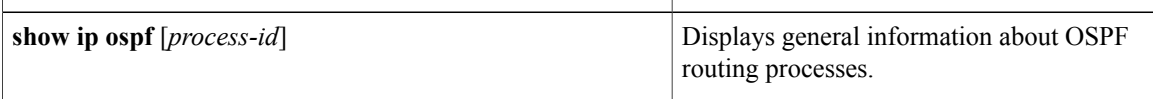

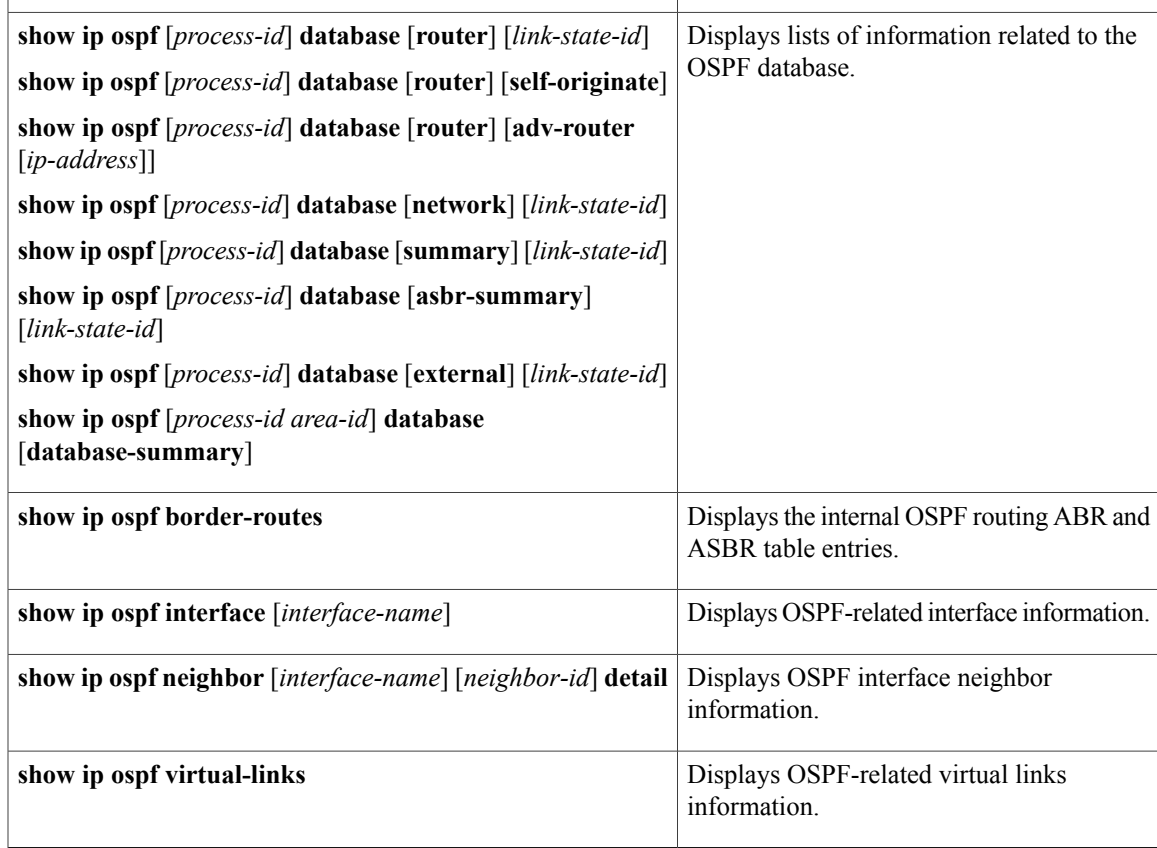

## **Configuration Examples for OSPF**

### **Example: Configuring Basic OSPF Parameters**

This example shows how to configure an OSPF routing process and assign it a process number of 109:

```
(config)# router ospf 109
(config-router)# network 131.108.0.0 255.255.255.0 area 24
```
## **Information About EIGRP**

Enhanced IGRP (EIGRP) is a Cisco proprietary enhanced version of the IGRP. EIGRP uses the same distance vector algorithm and distance information as IGRP; however, the convergence properties and the operating efficiency of EIGRP are significantly improved.

The convergence technology employs an algorithm referred to as the Diffusing Update Algorithm (DUAL), which guarantees loop-free operation at every instant throughout a route computation and allows all devices involved in a topology change to synchronize at the same time. Routers that are not affected by topology changes are not involved in recomputations.

IP EIGRP provides increased network width. With RIP, the largest possible width of your network is 15 hops. Because the EIGRP metric is large enough to support thousands of hops, the only barrier to expanding the network is the transport-layer hop counter. EIGRP increments the transport control field only when an IP packet has traversed 15 routers and the next hop to the destination was learned through EIGRP. When a RIP route is used as the next hop to the destination, the transport control field is incremented as usual.

### **EIGRP Features**

EIGRP offers these features:

- Fast convergence.
- Incremental updates when the state of a destination changes, instead of sending the entire contents of the routing table, minimizing the bandwidth required for EIGRP packets.
- Less CPU usage because full update packets need not be processed each time they are received.
- Protocol-independent neighbor discovery mechanism to learn about neighboring routers.
- Variable-length subnet masks (VLSMs).
- Arbitrary route summarization.
- EIGRP scales to large networks.

### **EIGRP Components**

EIGRP has these four basic components:

- Neighbor discovery and recovery is the process that routers use to dynamically learn of other routers on their directly attached networks. Routers must also discover when their neighbors become unreachable or inoperative. Neighbor discovery and recovery is achieved with low overhead by periodically sending small hello packets. As long as hello packets are received, the Cisco IOS software can learn that a neighbor is alive and functioning. When this status is determined, the neighboring routers can exchange routing information.
- The reliable transport protocol is responsible for guaranteed, ordered delivery of EIGRP packets to all neighbors. It supports intermixed transmission of multicast and unicast packets. Some EIGRP packets must be sent reliably, and others need not be. For efficiency, reliability is provided only when necessary. For example, on a multiaccess network that has multicast capabilities(such as Ethernet), it is not necessary to send hellos reliably to all neighbors individually. Therefore, EIGRP sends a single multicast hello with an indication in the packet informing the receivers that the packet need not be acknowledged. Other types of packets (such as updates) require acknowledgment, which is shown in the packet. The reliable transport has a provision to send multicast packets quickly when there are unacknowledged packets pending. Doing so helps ensure that convergence time remains low in the presence of varying speed links.
- The DUAL finite state machine embodies the decision process for all route computations. It tracks all routes advertised by all neighbors. DUAL uses the distance information (known as a metric) to select efficient, loop-free paths. DUAL selects routes to be inserted into a routing table based on feasible successors. A successor is a neighboring router used for packet forwarding that has a least-cost path to a destination that is guaranteed not to be part of a routing loop. When there are no feasible successors, but there are neighbors advertising the destination, a recomputation must occur. This is the process

whereby a new successor is determined. The amount of time it takes to recompute the route affects the convergence time. Recomputation is processor-intensive; it is advantageous to avoid recomputation if it is not necessary. When a topology change occurs, DUAL tests for feasible successors. If there are feasible successors, it uses any it finds to avoid unnecessary recomputation.

• The protocol-dependent modules are responsible for network layer protocol-specific tasks. An example is the IP EIGRP module, which is responsible for sending and receiving EIGRP packets that are encapsulated in IP. It is also responsible for parsing EIGRP packets and informing DUAL of the new information received. EIGRP asks DUAL to make routing decisions, but the results are stored in the IP routing table. EIGRP is also responsible for redistributing routes learned by other IP routing protocols.

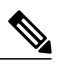

To enable EIGRP, the switch or stack master must be running the IP services feature set. **Note**

### **EIGRP Nonstop Forwarding**

The switch stack supports two levels of EIGRP nonstop forwarding:

- EIGRP NSF Awareness
- EIGRP NSF Capability

#### **EIGRP NSF Awareness**

The IP-services feature set supports EIGRP NSF Awareness for IPv4. When the neighboring router is NSF-capable, the Layer 3 switch continues to forward packets from the neighboring router during the interval between the primary Route Processor (RP) in a router failing and the backup RP taking over, or while the primary RP is manually reloaded for a nondisruptive software upgrade.

This feature cannot be disabled. For more information on this feature, see the "EIGRP Nonstop Forwarding (NSF) Awareness" section of the *Cisco IOS IP Routing Protocols Configuration Guide, Release 12.4*.

#### **EIGRP NSF Capability**

The IP services feature set supports EIGRP Cisco NSF routing to speed up convergence and to eliminate traffic loss after a stack master change. For details about this NSF capability, see the "Configuring Nonstop Forwarding" chapter in the *High Availability Configuration Guide, Cisco IOS XE Release 3S*: http://www.cisco.com/en/US/docs/ios/ios/ios\_xe/ha/configuration/guide/ha-nonstp\_fwdg\_xe.html.

The IP-services feature set also supports EIGRP NSF-capable routing for IPv4 for better convergence and lower traffic loss following a stack master change. When an EIGRP NSF-capable stack master restarts or a new stack master starts up and NSF restarts, the switch has no neighbors, and the topology table is empty. The switch must bring up the interfaces, reacquire neighbors, and rebuild the topology and routing tables without interrupting the traffic directed toward the switch stack. EIGRP peer routers maintain the routes learned from the new stack master and continue forwarding traffic through the NSF restart process.

To prevent an adjacency reset by the neighbors, the new stack master uses a new Restart (RS) bit in the EIGRP packet header to show the restart. When the neighbor receives this, it synchronizes the stack in its peer list

and maintains the adjacency with the stack. The neighbor then sends its topology table to the stack master with the RS bit set to show that it is NSF-aware and is aiding the new stack master.

If at least one of the stack peer neighbors is NSF-aware, the stack master receives updates and rebuilds its database. Each NSF-aware neighbor sends an end of table (EOT) marker in the last update packet to mark the end of the table content. The stack master recognizes the convergence when it receives the EOT marker, and it then begins sending updates. When the stack master has received all EOT markers from its neighbors or when the NSF converge timer expires, EIGRP notifies the routing information database (RIB) of convergence and floods its topology table to all NSF-aware peers.

### **EIGRP Stub Routing**

The EIGRP stub routing feature, available in all feature sets, reduces resource utilization by moving routed traffic closer to the end user.

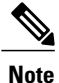

The IP base feature set contains EIGRP stub routing capability, which only advertises connected or summary routes from the routing tables to other switches in the network. The switch uses EIGRP stub routing at the access layer to eliminate the need for other types of routing advertisements. For enhanced capability and complete EIGRP routing, the switch must be running the IP services feature set. On a switch running the IP base feature set, if you try to configure multi-VRF-CE and EIGRP stub routing at the same time, the configuration is not allowed. IPv6 EIGRP stub routing is not supported with the IP base feature set.

In a network using EIGRP stub routing, the only allowable route for IP traffic to the user is through a switch that is configured with EIGRP stub routing. The switch sends the routed traffic to interfaces that are configured as user interfaces or are connected to other devices.

When using EIGRP stub routing, you need to configure the distribution and remote routers to use EIGRP and to configure only the switch as a stub. Only specified routes are propagated from the switch. The switch responds to all queries for summaries, connected routes, and routing updates.

Any neighbor that receives a packet informing it of the stub status does not query the stub router for any routes, and a router that has a stub peer does not query that peer. The stub router depends on the distribution router to send the proper updates to all peers.

In Figure 41-4, switch B is configured as an EIGRP stub router. Switches A and C are connected to the rest of the WAN. Switch B advertises connected, static, redistribution, and summary routes to switch A and C. Switch B does not advertise any routes learned from switch A (and the reverse).

**Figure 4: EIGRP Stub Router Configuration**

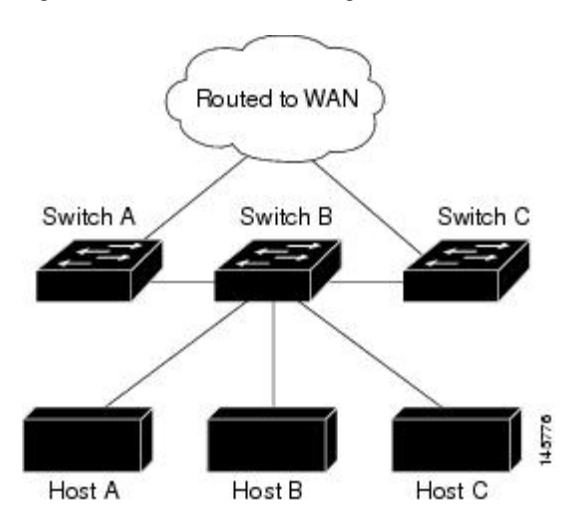

For more information about EIGRP stub routing, see "Configuring EIGRP Stub Routing" section of the *Cisco IOS IP Configuration Guide, Volume 2 of 3: Routing Protocols, Release 12.4*.

## **How to Configure EIGRP**

To create an EIGRP routing process, you must enable EIGRP and associate networks. EIGRP sends updates to the interfaces in the specified networks. If you do not specify an interface network, it is not advertised in any EIGRP update.

**Note**

If you have routers on your network that are configured for IGRP, and you want to change to EIGRP, you must designate transition routers that have both IGRP and EIGRP configured. In these cases, perform Steps 1 through 3 in the next section and also see the "Configuring Split Horizon" section. You must use the same AS number for routes to be automatically redistributed.

### **Default EIGRP Configuration**

#### **Table 12: Default EIGRP Configuration**

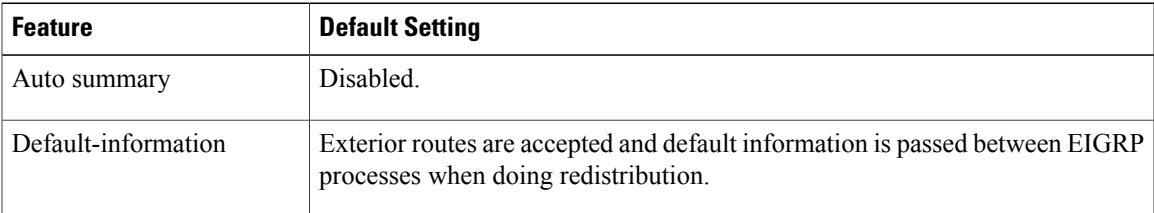

 $\mathbf l$ 

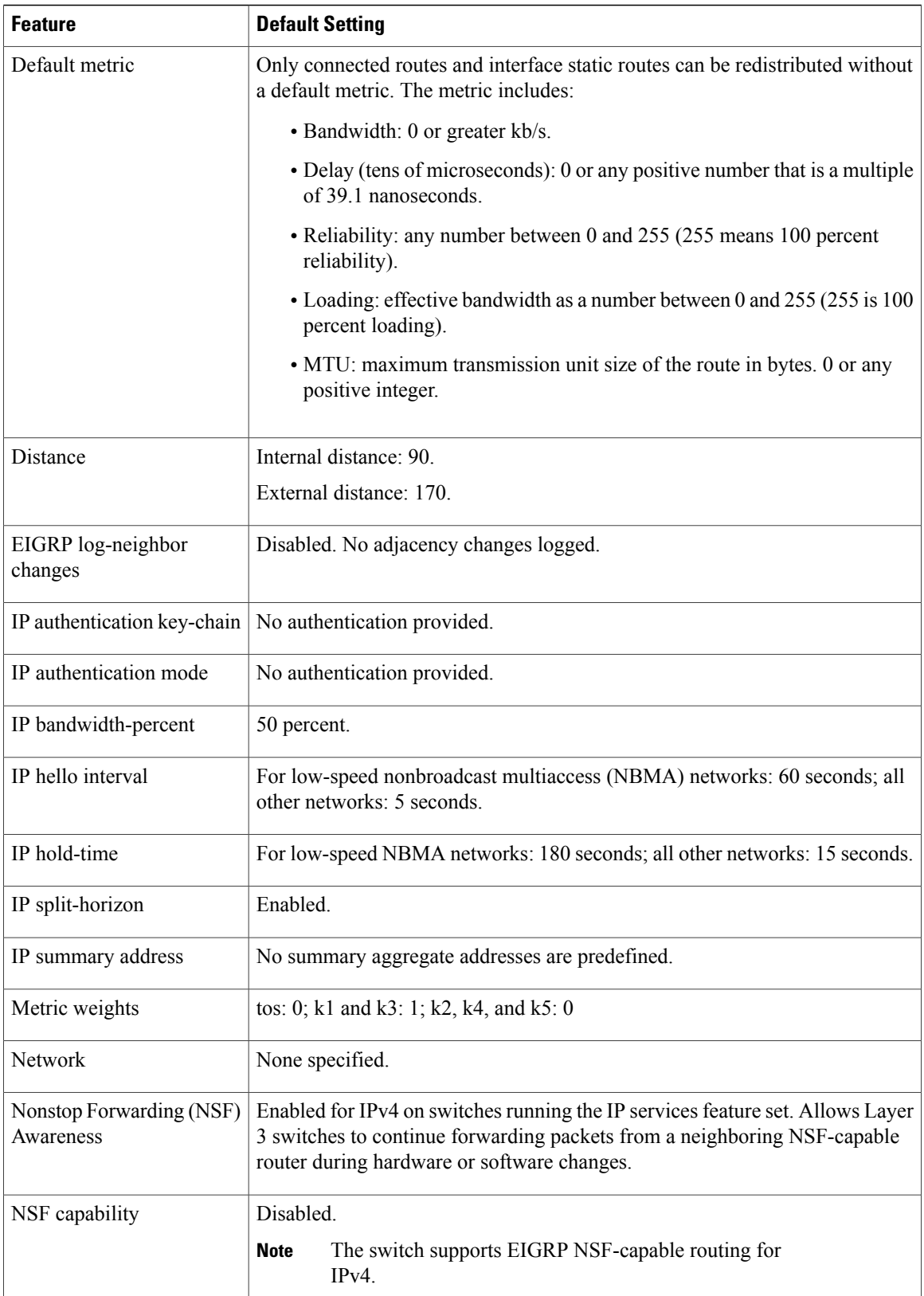

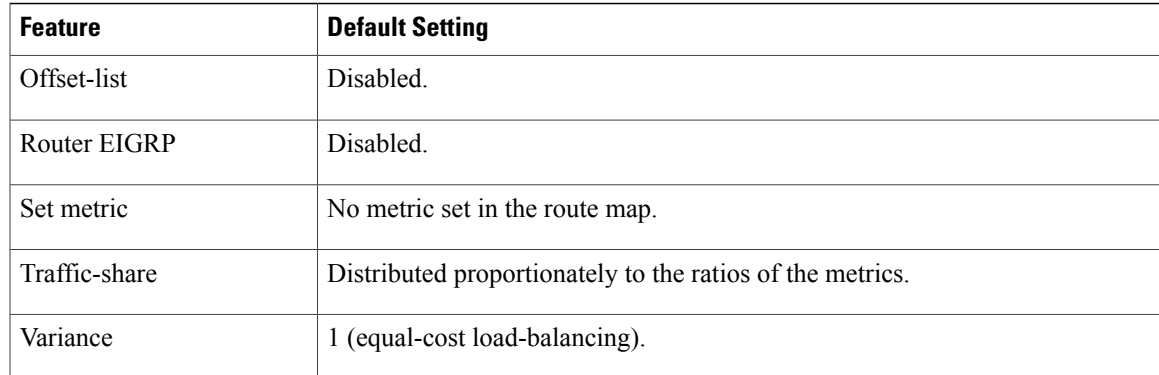

## **Configuring Basic EIGRP Parameters**

**Before You Begin**

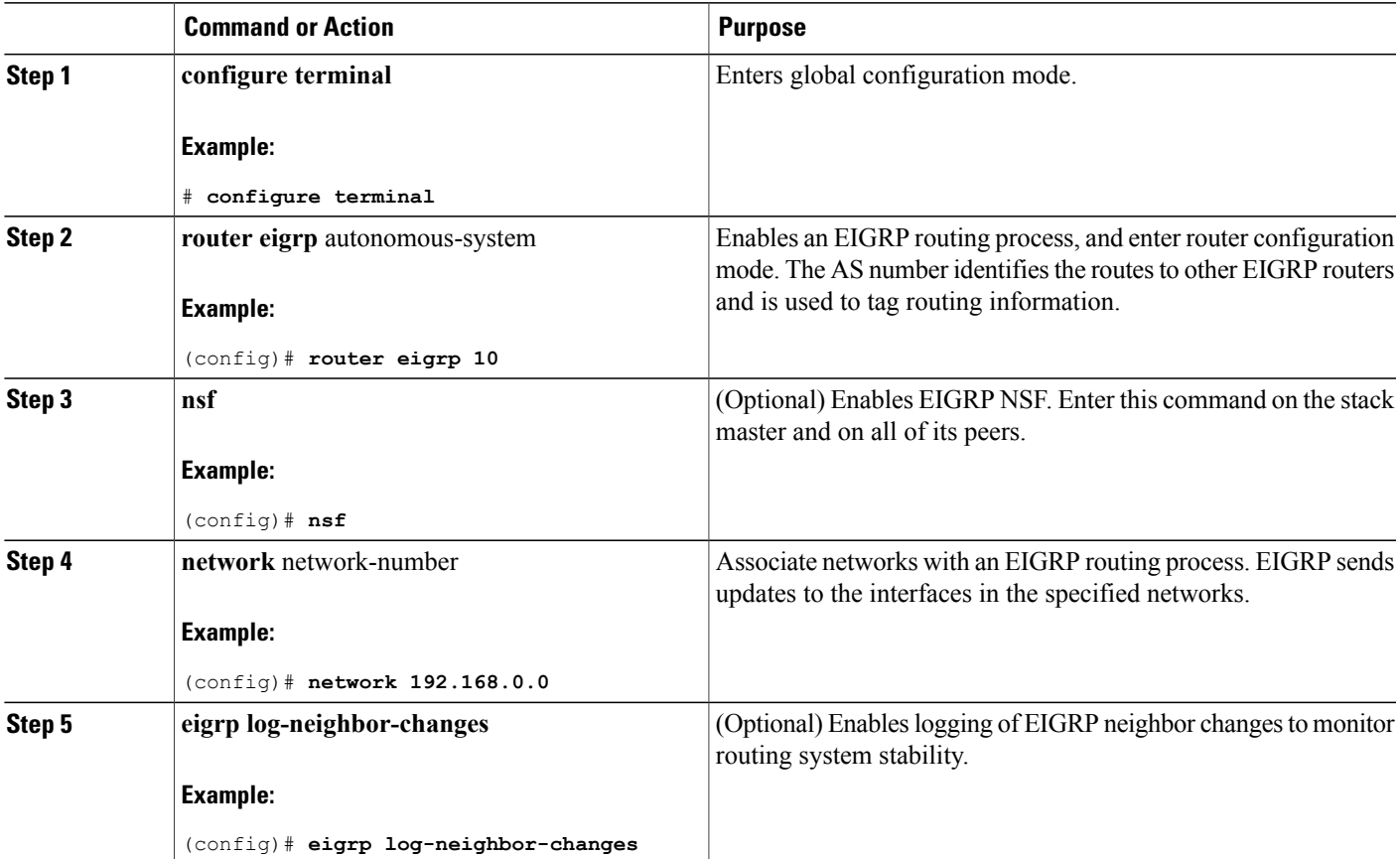

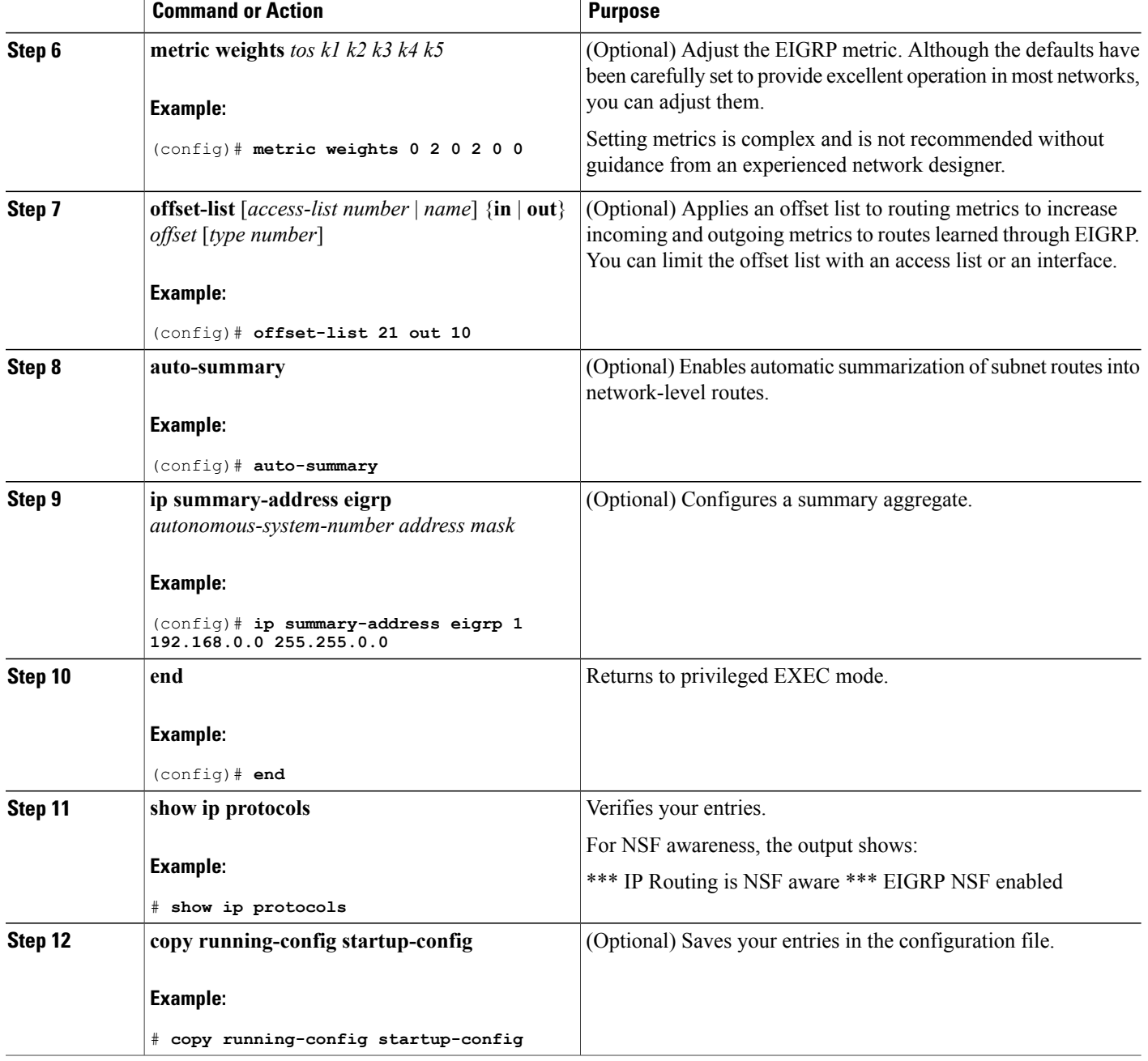

## **Configuring EIGRP Interfaces**

Other optional EIGRP parameters can be configured on an interface basis.
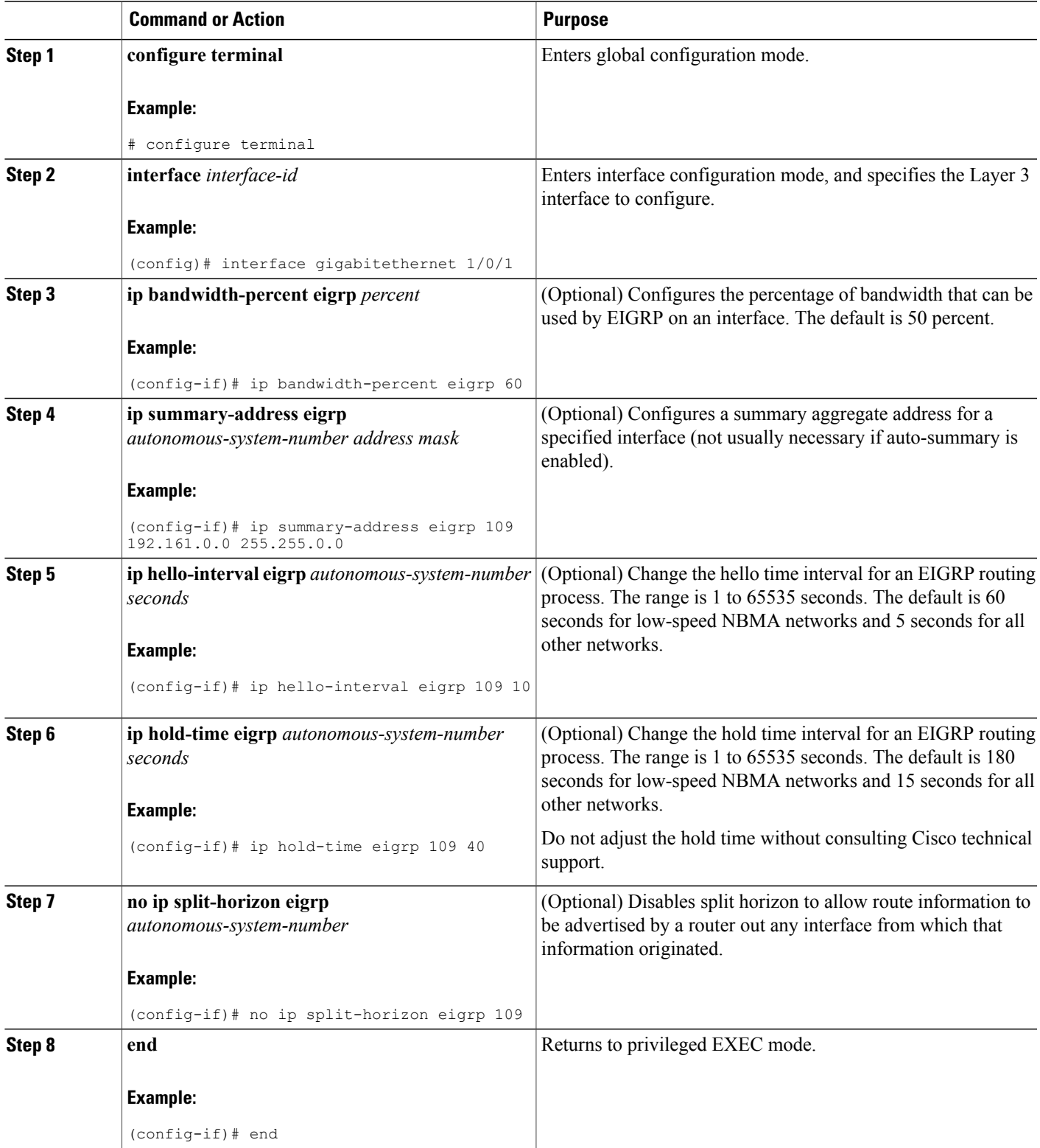

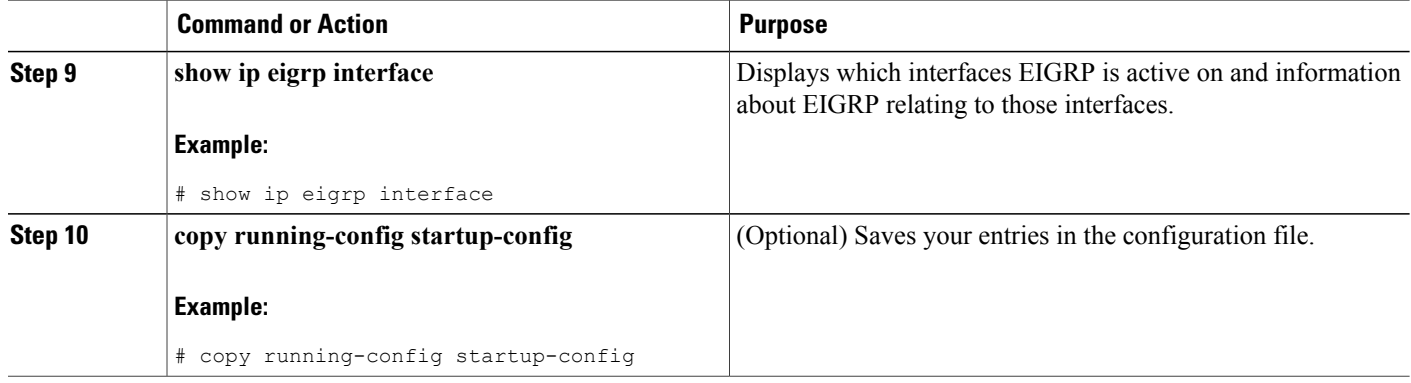

## **Configuring EIGRP Route Authentication**

EIGRP route authentication provides MD5 authentication of routing updates from the EIGRP routing protocol to prevent the introduction of unauthorized or false routing messages from unapproved sources.

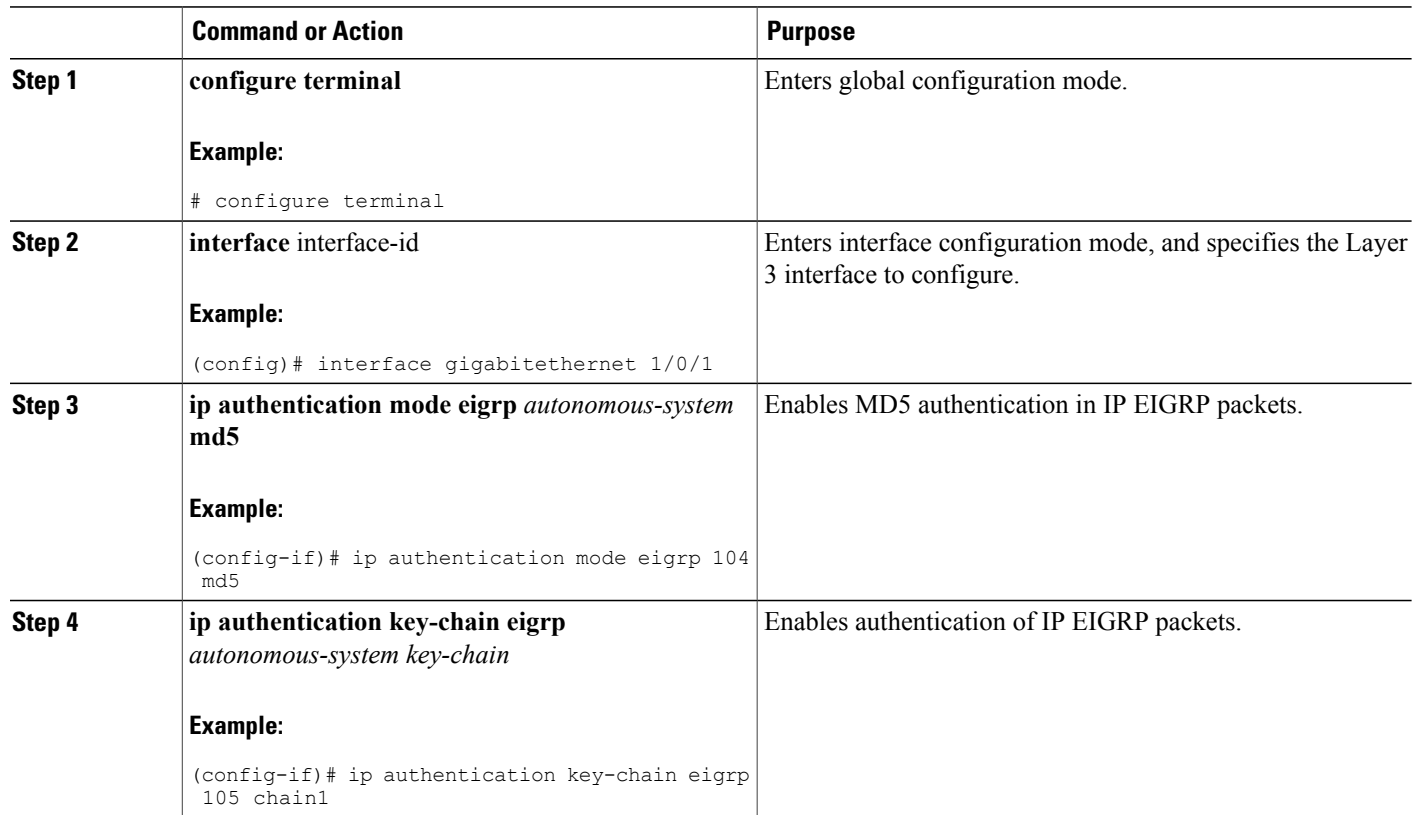

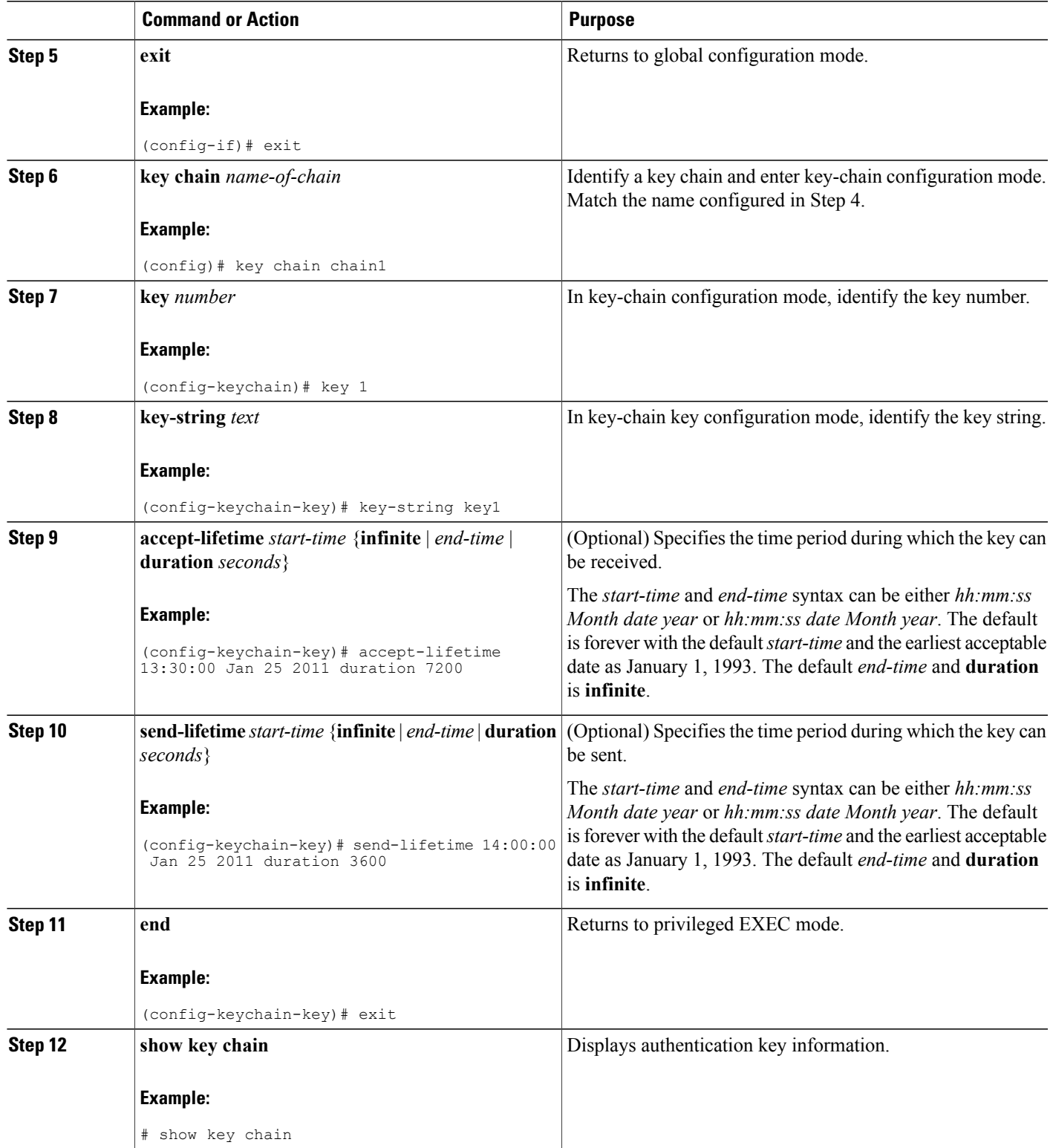

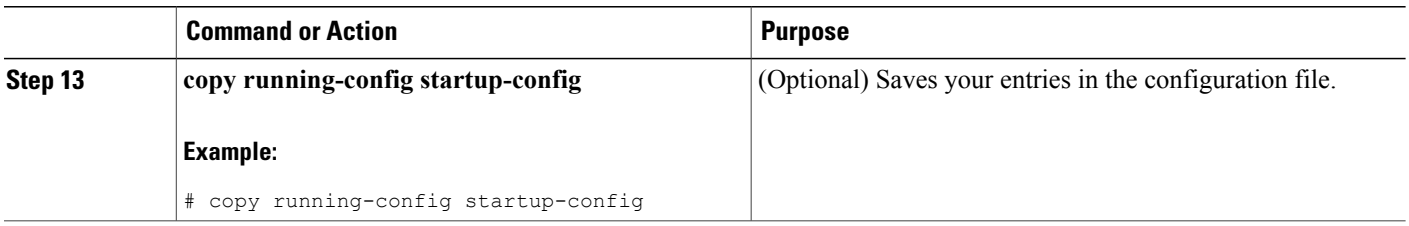

# **Monitoring and Maintaining EIGRP**

You can delete neighbors from the neighbor table. You can also display various EIGRP routing statistics. Table 41-8 lists the privileged EXEC commands for deleting neighbors and displaying statistics. For explanations of fields in the resulting display, see the *Cisco IOS IP Command Reference, Volume 2 of 3: Routing Protocols, Release 12.4*.

#### **Table 13: IP EIGRP Clear and Show Commands**

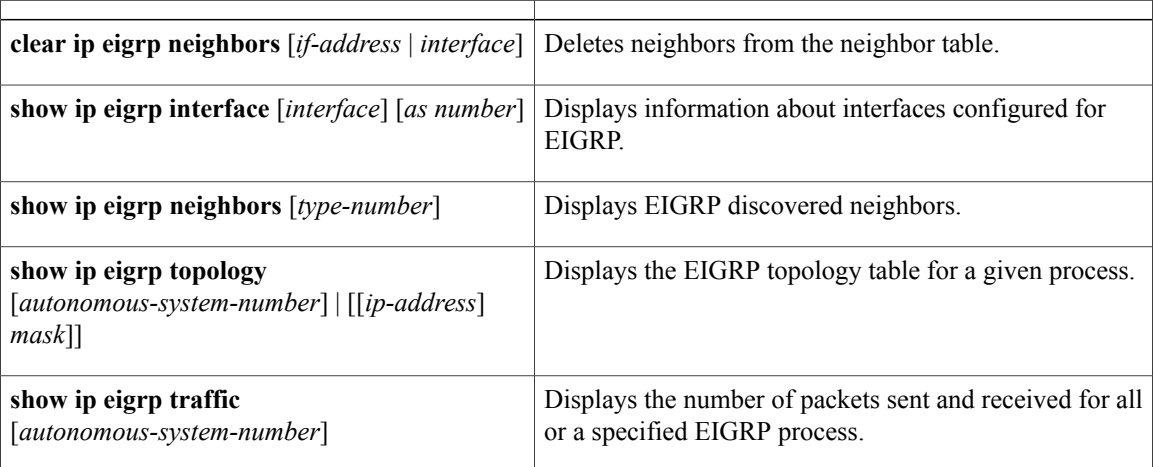

# **Information About BGP**

The Border Gateway Protocol (BGP) is an exterior gateway protocol used to set up an interdomain routing system that guarantees the loop-free exchange of routing information between autonomous systems. Autonomous systems are made up of routers that operate under the same administration and that run Interior Gateway Protocols (IGPs), such as RIP or OSPF, within their boundaries and that interconnect by using an Exterior Gateway Protocol (EGP). BGP Version 4 is the standard EGP for interdomain routing in the Internet. The protocol is defined in RFCs 1163, 1267, and 1771. You can find detailed information about BGP in *Internet Routing Architectures,* published by Cisco Press, and in the "Configuring BGP" chapter in the *Cisco IP and IP Routing Configuration Guide*.

For details about BGP commands and keywords, see the "IP Routing Protocols" part of the *Cisco IOS IP Command Reference, Volume 2 of 3: Routing Protocols* .

## **BGP Network Topology**

Routers that belong to the same autonomous system (AS) and that exchange BGP updates run internal BGP (IBGP), and routers that belong to different autonomous systems and that exchange BGP updates run external BGP (EBGP). Most configuration commands are the same for configuring EBGP and IBGP. The difference isthat the routing updates are exchanged either between autonomoussystems(EBGP) or within an AS(IBGP). Figure 41-5 shows a network that is running both EBGP and IBGP.

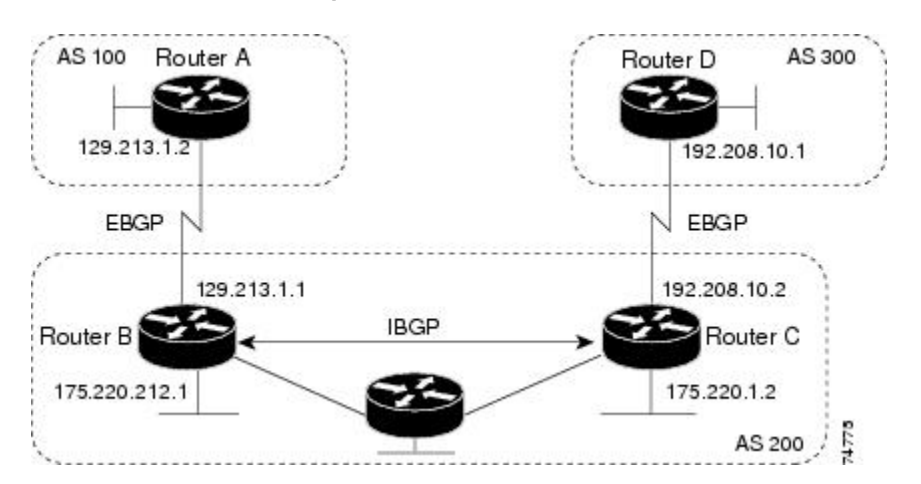

**Figure 5: EBGP, IBGP, and Multiple Autonomous Systems**

Before exchanging information with an external AS, BGP ensures that networks within the AS can be reached by defining internal BGP peering among routers within the AS and by redistributing BGP routing information to IGPs that run within the AS, such as IGRP and OSPF.

Routers that run a BGP routing process are often referred to as BGP speakers. BGP uses the Transmission Control Protocol (TCP) as its transport protocol (specifically port 179). Two BGP speakers that have a TCP connection to each other for exchanging routing information are known as peers or neighbors. In Figure 41-5, Routers A and B are BGP peers, as are Routers B and C and Routers C and D. The routing information is a series of AS numbers that describe the full path to the destination network. BGP uses this information to construct a loop-free map of autonomous systems.

The network has these characteristics:

- Routers A and B are running EBGP, and Routers B and C are running IBGP. Note that the EBGP peers are directly connected and that the IBGP peers are not. As long as there is an IGP running that allows the two neighbors to reach one another, IBGP peers do not have to be directly connected.
- All BGP speakers within an AS must establish a peer relationship with each other. That is, the BGP speakers within an AS must be fully meshed logically. BGP4 provides two techniques that reduce the requirement for a logical full mesh: confederations and route reflectors.
- AS 200 is a transit AS for AS 100 and AS 300—that is, AS 200 is used to transfer packets between AS 100 and AS 300.

BGP peers initially exchange their full BGP routing tables and then send only incremental updates. BGP peers also exchange keepalive messages (to ensure that the connection is up) and notification messages (in response to errors or special conditions).

In BGP, each route consists of a network number, a list of autonomous systems that information has passed through (the autonomous system path), and a list of other path attributes. The primary function of a BGP system is to exchange network reachability information, including information about the list of AS paths, with other BGP systems. This information can be used to determine AS connectivity, to prune routing loops, and to enforce AS-level policy decisions.

A router or switch running Cisco IOS does not select or use an IBGP route unless it has a route available to the next-hop router and it has received synchronization from an IGP (unless IGP synchronization is disabled). When multiple routes are available, BGP bases its path selection on attribute values. See the "Configuring BGP Decision Attributes" section for information about BGP attributes.

BGP Version 4 supports classless interdomain routing (CIDR) so you can reduce the size of your routing tables by creating aggregate routes, resulting in supernets. CIDR eliminates the concept of network classes within BGP and supports the advertising of IP prefixes.

### **Nonstop Forwarding Awareness**

The BGP NSF Awareness feature is supported for IPv4 in the IP services feature set. To enable this feature with BGP routing, you need to enable Graceful Restart. When the neighboring router is NSF-capable, and this feature is enabled, the Layer 3 switch continues to forward packets from the neighboring router during the interval between the primary Route Processor (RP) in a router failing and the backup RP taking over, or while the primary RP is manually reloaded for a nondisruptive software upgrade.

For more information, see the "BGP Nonstop Forwarding (NSF) Awareness" section of the *Cisco IOS IP Routing Protocols Configuration Guide, Release 12.4*.

## **Information About BGP Routing**

To enable BGP routing, you establish a BGP routing process and define the local network. Because BGP must completely recognize the relationships with its neighbors, you must also specify a BGP neighbor.

BGP supports two kinds of neighbors: internal and external. Internal neighbors are in the same AS; external neighbors are in different autonomous systems. External neighbors are usually adjacent to each other and share a subnet, but internal neighbors can be anywhere in the same AS.

The switch supports the use of private AS numbers, usually assigned by service providers and given to systems whose routes are not advertised to external neighbors. The private AS numbers are from 64512 to 65535. You can configure external neighbors to remove private AS numbers from the AS path by using the **neighbor remove-private-as** router configuration command. Then when an update is passed to an external neighbor, if the AS path includes private AS numbers, these numbers are dropped.

If your AS will be passing traffic through it from another AS to a third AS, it is important to be consistent about the routes it advertises. If BGP advertised a route before all routers in the network had learned about the route through the IGP, the AS might receive traffic that some routers could not yet route. To prevent this from happening, BGP must wait until the IGP has propagated information across the AS so that BGP is synchronized with the IGP. Synchronization is enabled by default. If your AS does not pass traffic from one AS to another AS, or if all routers in your autonomous systems are running BGP, you can disable synchronization, which allows your network to carry fewer routes in the IGP and allows BGP to converge more quickly.

## **Routing Policy Changes**

Routing policies for a peer include all the configurations that might affect inbound or outbound routing table updates. When you have defined two routers as BGP neighbors, they form a BGP connection and exchange routing information. If you later change a BGP filter, weight, distance, version, or timer, or make a similar configuration change, you must reset the BGP sessions so that the configuration changes take effect.

There are two types of reset, hard reset and soft reset. Cisco IOS Releases 12.1 and later support a soft reset without any prior configuration. To use a soft reset without preconfiguration, both BGP peers must support the soft route refresh capability, which is advertised in the OPEN message sent when the peers establish a TCP session. A soft reset allows the dynamic exchange of route refresh requests and routing information between BGP routers and the subsequent re-advertisement of the respective outbound routing table.

- When soft reset generates inbound updates from a neighbor, it is called dynamic inbound soft reset.
- When soft reset sends a set of updates to a neighbor, it is called outbound soft reset.

A soft inbound reset causes the new inbound policy to take effect. A soft outbound reset causes the new local outbound policy to take effect without resetting the BGP session. As a new set of updates is sent during outbound policy reset, a new inbound policy can also take effect.

Table 41-10 lists the advantages and disadvantages hard reset and soft reset.

| <b>Type of Reset</b>          | <b>Advantages</b>                                                                                                    | <b>Disadvantages</b>                                                                                    |
|-------------------------------|----------------------------------------------------------------------------------------------------|----------------------------------------------------------------------------------------------------|
| Hard reset                    | No memory overhead                                                                                                    | The prefixes in the BGP, IP, and FIB<br>tables provided by the neighbor are lost.<br>Not recommended.   |
| Outbound soft reset           | No configuration, no storing of routing<br>table updates                                                                    | Does not reset inbound routing table<br>updates.                                                        |
| Dynamic inbound soft<br>reset | Does not clear the BGP session and cache<br>Does not require storing of routing table<br>updates and has no memory overhead | Both BGP routers must support the route<br>refresh capability (in Cisco IOS Release<br>12.1 and later). |

**Table 14: Advantages and Disadvantages of Hard and Soft Resets**

### **BGP Decision Attributes**

When a BGP speaker receives updates from multiple autonomous systems that describe different paths to the same destination, it must choose the single best path for reaching that destination. When chosen, the selected path is entered into the BGP routing table and propagated to its neighbors. The decision is based on the value of attributes that the update contains and other BGP-configurable factors.

When a BGP peer learns two EBGP paths for a prefix from a neighboring AS, it chooses the best path and inserts that path in the IP routing table. If BGP multipath support is enabled and the EBGP paths are learned from the same neighboring autonomous systems, instead of a single best path, multiple paths are installed in the IProuting table. Then, during packet switching, per-packet or per-destination load-balancing is performed among the multiple paths. The **maximum-paths** router configuration command controls the number of paths allowed.

These factors summarize the order in which BGP evaluates the attributes for choosing the best path:

If the path specifies a next hop that is inaccessible, drop the update. The BGP next-hop attribute, automatically determined by the software, is the IP address of the next hop that is going to be used to reach a destination. For EBGP, this is usually the IP address of the neighbor specified by the **neighbor remote-as router** configuration command. You can disable next-hop processing by using route maps or the **neighbor next-hop-self** router configuration command.

- **1** Prefer the path with the largest weight (a Cisco proprietary parameter). The weight attribute is local to the router and not propagated in routing updates. By default, the weight attribute is 32768 for paths that the router originates and zero for other paths. Routes with the largest weight are preferred. You can use access lists, route maps, or the **neighbor weight** router configuration command to set weights.
- **2** Prefer the route with the highest local preference. Local preference is part of the routing update and exchanged among routers in the same AS. The default value of the local preference attribute is 100. You can set local preference by using the **bgp default local-preference** router configuration command or by using a route map.
- **3** Prefer the route that was originated by BGP running on the local router.
- **4** Prefer the route with the shortest AS path.
- **5** Prefer the route with the lowest origin type. An interior route or IGP is lower than a route learned by EGP, and an EGP-learned route is lower than one of unknown origin or learned in another way.
- **6** Prefer the route with the lowest multi -exit discriminator (MED) metric attribute if the neighboring AS is the same for all routes considered. You can configure the MED by using route maps or by using the **default-metric** router configuration command. When an update is sent to an IBGP peer, the MED is included.
- **7** Prefer the external (EBGP) path over the internal (IBGP) path.
- **8** Prefer the route that can be reached through the closest IGP neighbor (the lowest IGP metric). This means that the router will prefer the shortest internal path within the ASto reach the destination (the shortest path to the BGP next-hop).
- **9** If the following conditions are all true, insert the route for this path into the IP routing table:

Both the best route and this route are external.

Both the best route and this route are from the same neighboring autonomous system.

maximum-paths is enabled.

**10** If multipath is not enabled, prefer the route with the lowest IP address value for the BGP router ID. The router ID is usually the highest IP address on the router or the loopback (virtual) address, but might be implementation-specific.

### **Route Maps**

Within BGP, route maps can be used to control and to modify routing information and to define the conditions by which routes are redistributed between routing domains. See the "Using Route Maps to Redistribute Routing Information" section on page 41-124 for more information about route maps. Each route map has a name that identifies the route map (*map tag*) and an optional sequence number.

### **BGP Filtering**

You can filter BGP advertisements by using AS-path filters, such as the **as-path access-list** global configuration command and the **neighbor filter-list** router configuration command. You can also use access lists with the **neighbor distribute-list** router configuration command. Distribute-list filters are applied to network numbers. See the "Controlling Advertising and Processing in Routing Updates" section on page 41-135 for information about the **distribute-list** command.

You can use route maps on a per-neighbor basis to filter updates and to modify various attributes. A route map can be applied to either inbound or outbound updates. Only the routes that pass the route map are sent or accepted in updates. On both inbound and outbound updates, matching is supported based on AS path, community, and network numbers. Autonomoussystem path matching requiresthe **matchas-pathaccess-list** route-map command, community based matching requires the **match community-list** route-map command, and network-based matching requires the **ip access-list** global configuration command.

## **Prefix List for BGP Filtering**

You can use prefix lists as an alternative to access lists in many BGP route filtering commands, including the **neighbor distribute-list** router configuration command. The advantages of using prefix lists include performance improvements in loading and lookup of large lists, incremental update support, easier CLI configuration, and greater flexibility.

Filtering by a prefix list involves matching the prefixes of routes with those listed in the prefix list, as when matching access lists. When there is a match, the route is used. Whether a prefix is permitted or denied is based upon these rules:

- An empty prefix list permits all prefixes.
- An implicit deny is assumed if a given prefix does not match any entries in a prefix list.
- When multiple entries of a prefix list match a given prefix, the sequence number of a prefix list entry identifies the entry with the lowest sequence number.

By default, sequence numbers are generated automatically and incremented in units of five. If you disable the automatic generation of sequence numbers, you must specify the sequence number for each entry. You can specify sequence values in any increment. If you specify increments of one, you cannot insert additional entries into the list; if you choose very large increments, you might run out of values.

## **BGP Community Filtering**

One way that BGP controls the distribution of routing information based on the value of the COMMUNITIES attribute. The attribute is a way to groups destinations into communities and to apply routing decisions based on the communities. This method simplifies configuration of a BGP speaker to control distribution of routing information.

A community is a group of destinations that share some common attribute. Each destination can belong to multiple communities. AS administrators can define to which communities a destination belongs. By default, all destinations belong to the general Internet community. The community isidentified by the COMMUNITIES attribute, an optional, transitive, global attribute in the numerical range from 1 to 4294967200. These are some predefined, well-known communities:

- **internet**—Advertise this route to the Internet community. All routers belong to it.
- **no-export**—Do not advertise this route to EBGP peers.
- **no-advertise**—Do not advertise this route to any peer (internal or external).
- **local-as**—Do not advertise this route to peers outside the local autonomous system.

Based on the community, you can control which routing information to accept, prefer, or distribute to other neighbors. A BGP speaker can set, append, or modify the community of a route when learning, advertising, or redistributing routes. When routes are aggregated, the resulting aggregate has a COMMUNITIES attribute that contains all communities from all the initial routes.

You can use community lists to create groups of communities to use in a match clause of a route map. As with an access list, a series of community lists can be created. Statements are checked until a match is found. As soon as one statement is satisfied, the test is concluded.

To set the COMMUNITIES attribute and match clauses based on communities, see the match community-list and **set community** route-map configuration commands in the "Using Route Maps to Redistribute Routing Information" section.

### **BGP Neighbors and Peer Groups**

Often many BGP neighbors are configured with the same update policies (that is, the same outbound route maps, distribute lists, filter lists, update source, and so on). Neighbors with the same update policies can be grouped into peer groups to simplify configuration and to make updating more efficient. When you have configured many peers, we recommend this approach.

To configure a BGP peer group, you create the peer group, assign options to the peer group, and add neighbors as peer group members. You configure the peer group by using the**neighbor** router configuration commands. By default, peer group members inherit all the configuration options of the peer group, including the remote-as (if configured), version, update-source, out-route-map, out-filter-list, out-dist-list,

minimum-advertisement-interval, and next-hop-self. All peer group members also inherit changes made to the peer group. Members can also be configured to override the options that do not affect outbound updates.

### **Aggregate Routes**

Classless interdomain routing (CIDR) enables you to create aggregate routes (or supernets) to minimize the size of routing tables. You can configure aggregate routes in BGP either by redistributing an aggregate route into BGP or by creating an aggregate entry in the BGP routing table. An aggregate address is added to the BGP table when there is at least one more specific entry in the BGP table.

### **Routing Domain Confederations**

One way to reduce the IBGP mesh is to divide an autonomous system into multiple subautonomous systems and to group them into a single confederation that appears as a single autonomous system. Each autonomous system is fully meshed within itself and has a few connections to other autonomous systems in the same confederation. Even though the peers in different autonomous systems have EBGP sessions, they exchange routing information as if they were IBGP peers. Specifically, the next hop, MED, and local preference information is preserved. You can then use a single IGP for all of the autonomous systems.

### **BGP Route Reflectors**

BGP requires that all of the IBGP speakers be fully meshed. When a router receives a route from an external neighbor, it must advertise it to all internal neighbors. To prevent a routing information loop, all IBPG speakers must be connected. The internal neighbors do not send routes learned from internal neighbors to other internal neighbors.

With route reflectors, all IBGP speakers need not be fully meshed because another method is used to pass learned routes to neighbors. When you configure an internal BGP peer to be a route reflector, it is responsible for passing IBGP learned routes to a set of IBGP neighbors. The internal peers of the route reflector are divided into two groups: client peers and nonclient peers (all the other routers in the autonomous system). A route reflector reflects routes between these two groups. The route reflector and its client peers form a cluster. The nonclient peers must be fully meshed with each other, but the client peers need not be fully meshed. The clients in the cluster do not communicate with IBGP speakers outside their cluster.

When the route reflector receives an advertised route, it takes one of these actions, depending on the neighbor:

- A route from an external BGP speaker is advertised to all clients and nonclient peers.
- A route from a nonclient peer is advertised to all clients.
- A route from a client is advertised to all clients and nonclient peers. Hence, the clients need not be fully meshed.

Usually a cluster of clients have a single route reflector, and the cluster is identified by the route reflector router ID. To increase redundancy and to avoid a single point of failure, a cluster might have more than one route reflector. In this case, all route reflectors in the cluster must be configured with the same 4-byte cluster ID so that a route reflector can recognize updates from route reflectors in the same cluster. All the route reflectors serving a cluster should be fully meshed and should have identical sets of client and nonclient peers.

## **Route Dampening**

Route flap dampening is a BGP feature designed to minimize the propagation of flapping routes across an internetwork. A route is considered to be flapping when it is repeatedly available, then unavailable, then available, then unavailable, and so on. When route dampening is enabled, a numeric penalty value is assigned to a route when it flaps. When a route's accumulated penalties reach a configurable limit, BGP suppresses advertisements of the route, even if the route isrunning. The reuse limit is a configurable value that is compared with the penalty. If the penalty is less than the reuse limit, a suppressed route that is up is advertised again.

Dampening is not applied to routes that are learned by IBGP. This policy prevents the IBGP peers from having a higher penalty for routes external to the AS.

## **More BGP Information**

For detailed descriptions of BGP configuration, see the "Configuring BGP" chapter in the "IP Routing Protocols" part of the *Cisco IOS IP Configuration Guide, Release 12.4*. For details about specific commands, see the *Cisco IOS IP Command Reference, Volume 2 of 3: Routing Protocols, Release 12.4*.

# **How to Configure BGP**

## **Default BGP Configuration**

Table 41-9 shows the basic default BGP configuration. For the defaults for all characteristics, see the specific commands in the *Cisco IOS IP Command Reference, Volume 2 of 3: Routing Protocols, Release 12.4*.

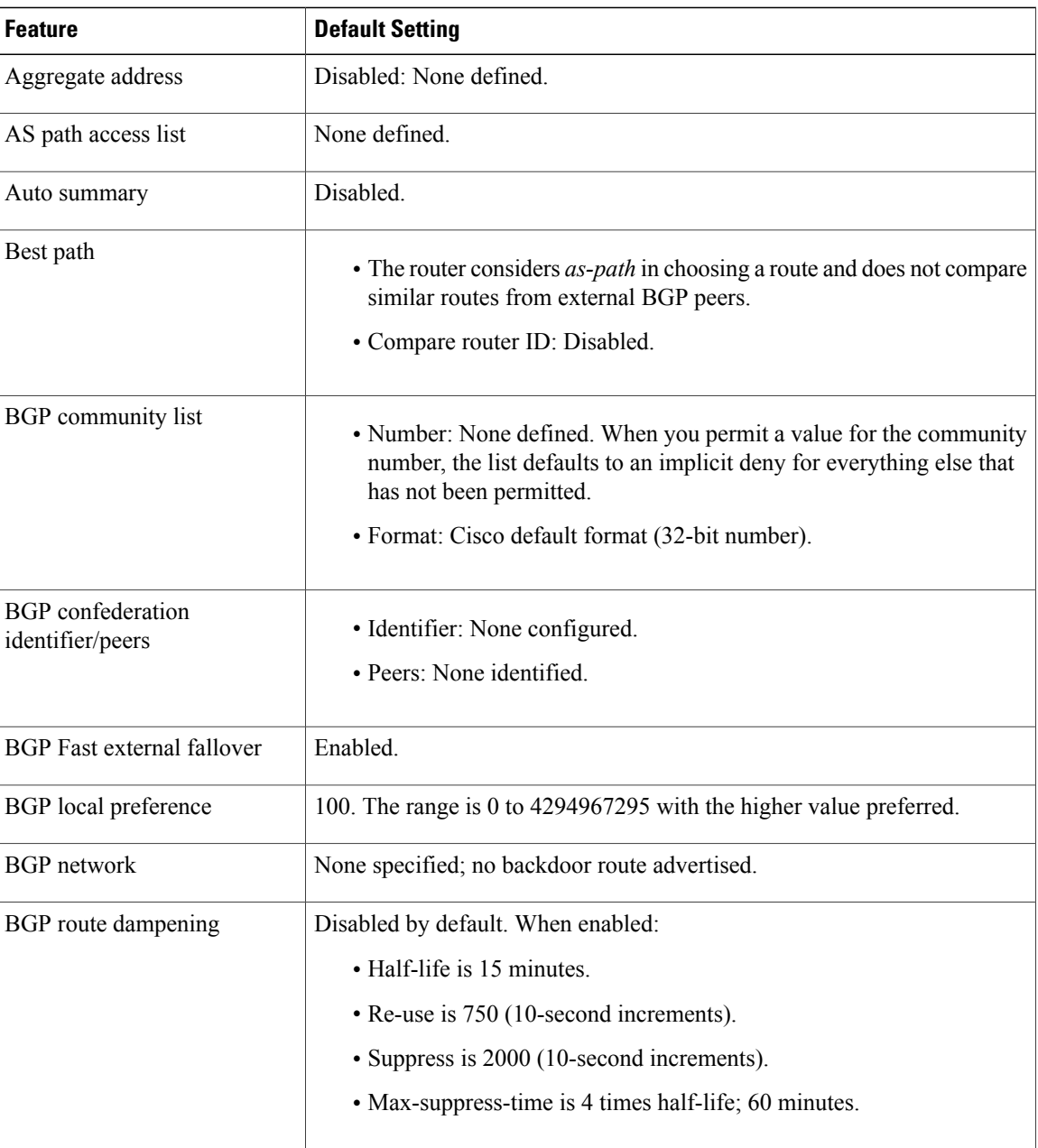

#### **Table 15: Default BGP Configuration**

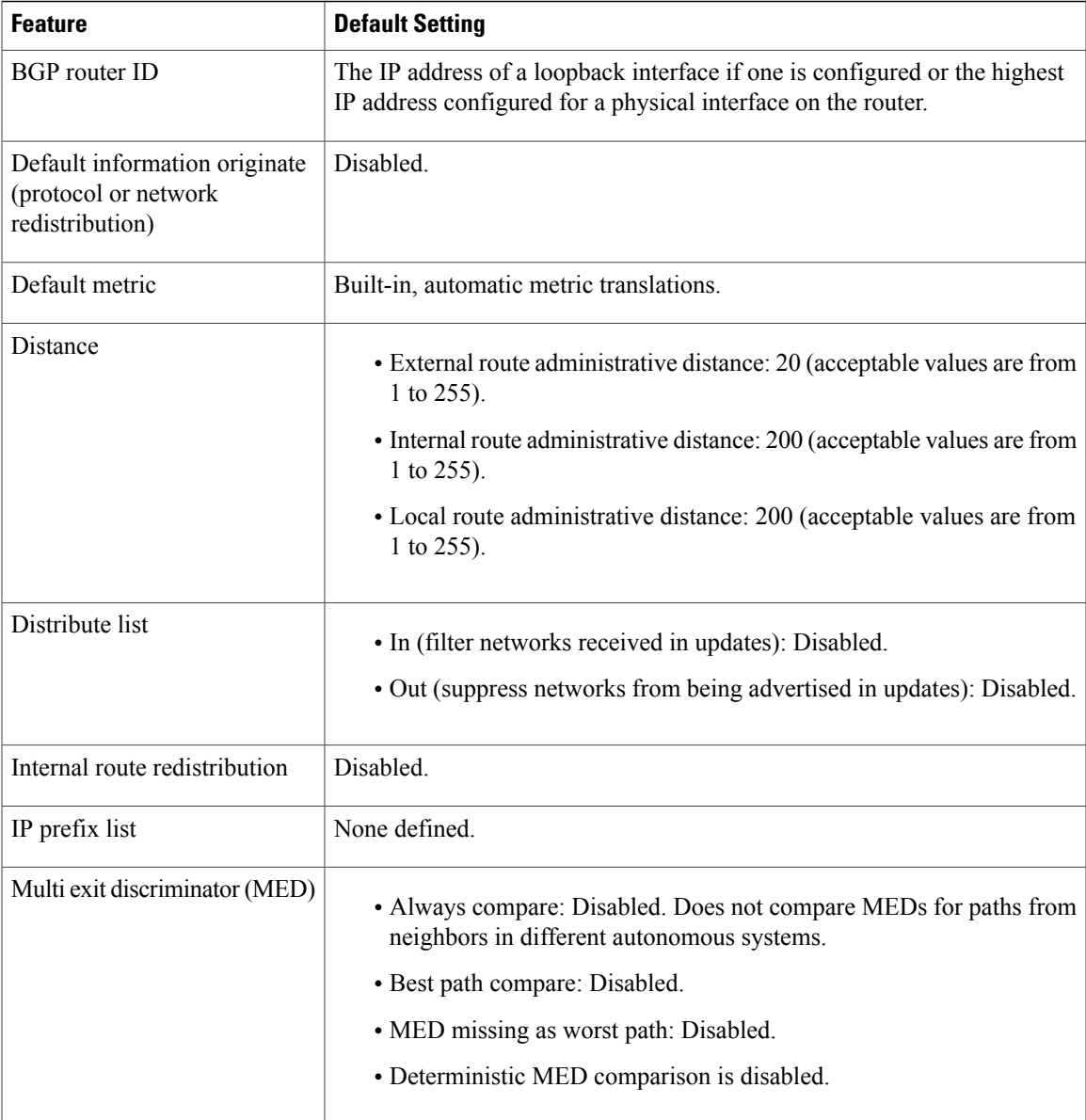

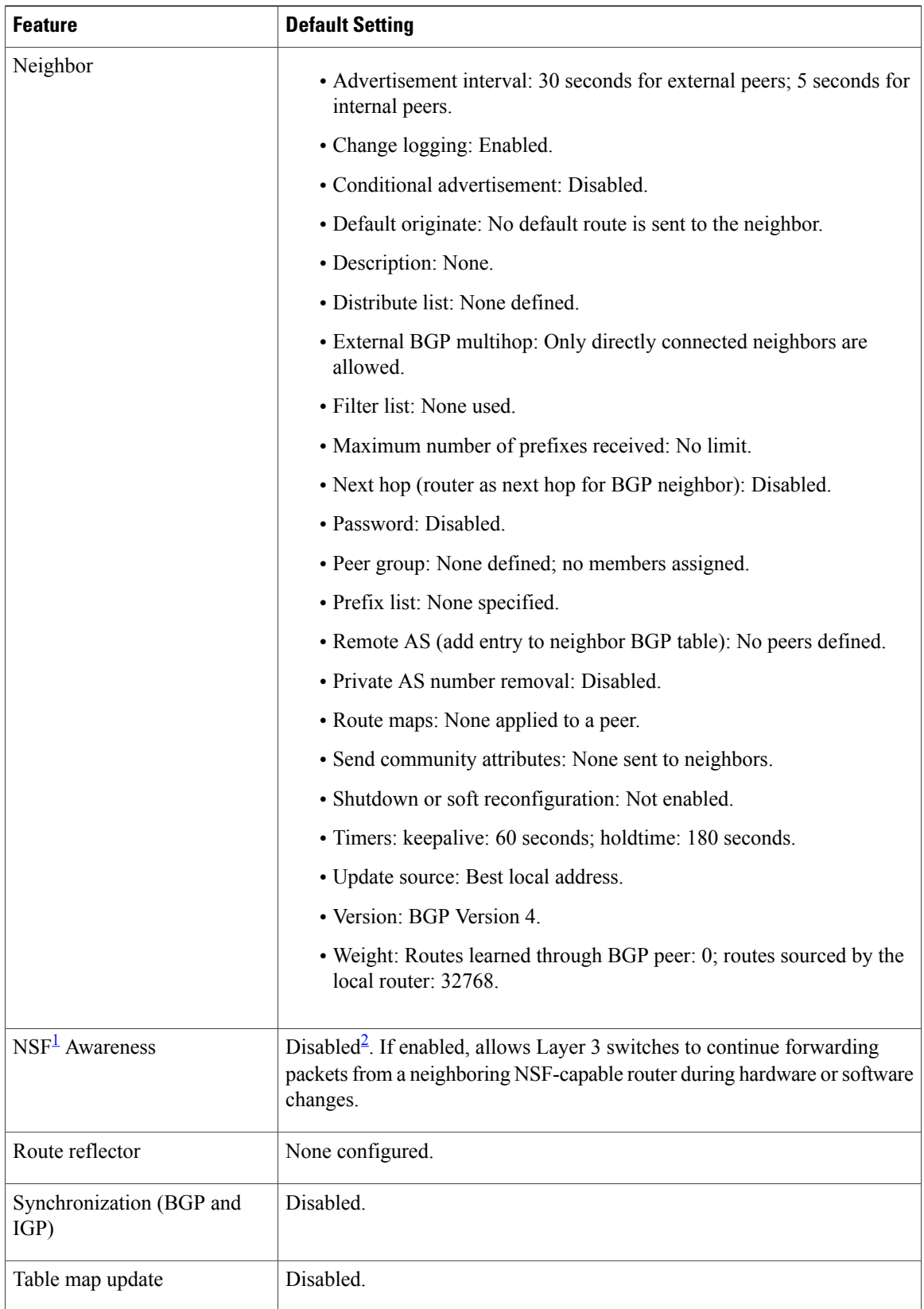

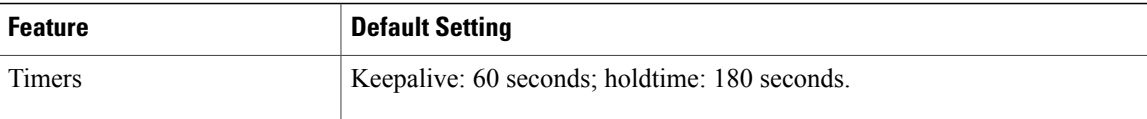

<span id="page-122-1"></span><span id="page-122-0"></span>1 Nonstop Forwarding

2 NSF Awareness can be enabled for IPv4 on switches with the IP services feature set by enabling Graceful Restart.

## **Enabling BGP Routing**

#### **Before You Begin**

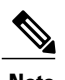

**Note** To enable BGP, the switch or stack master must be running the IP services feature set.

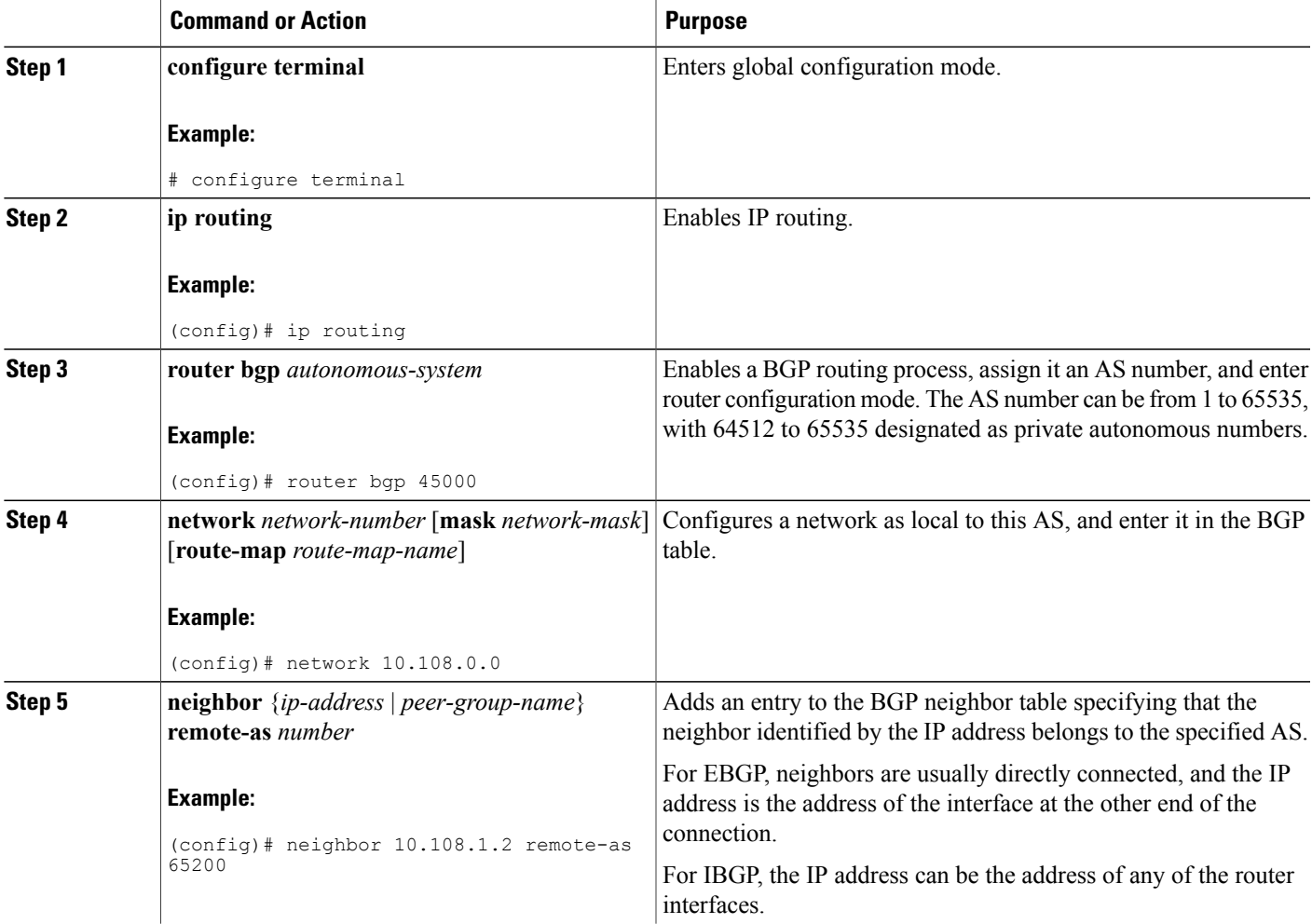

 $\mathbf l$ 

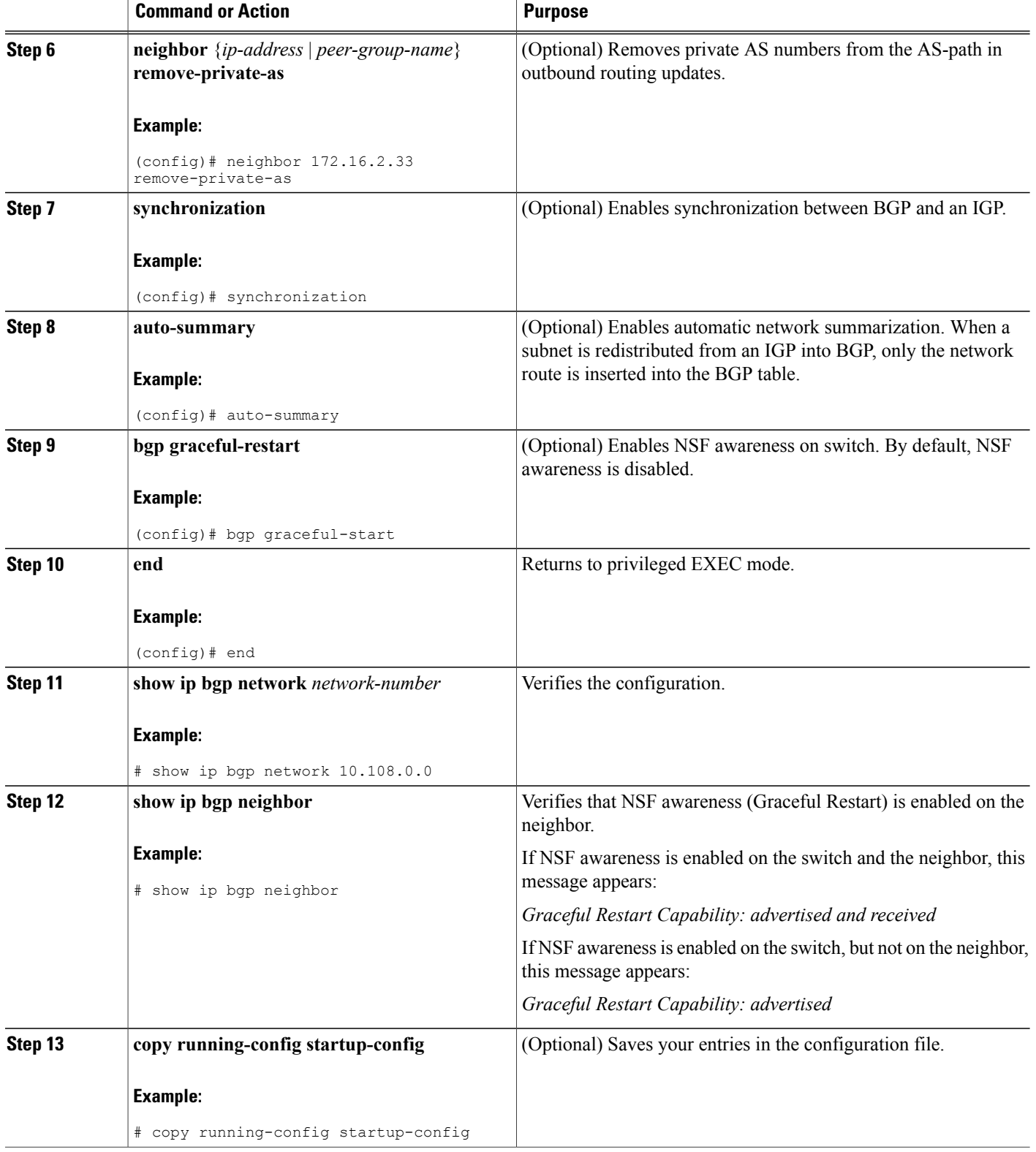

## **Managing Routing Policy Changes**

To learn if a BGP peer supports the route refresh capability and to reset the BGP session:

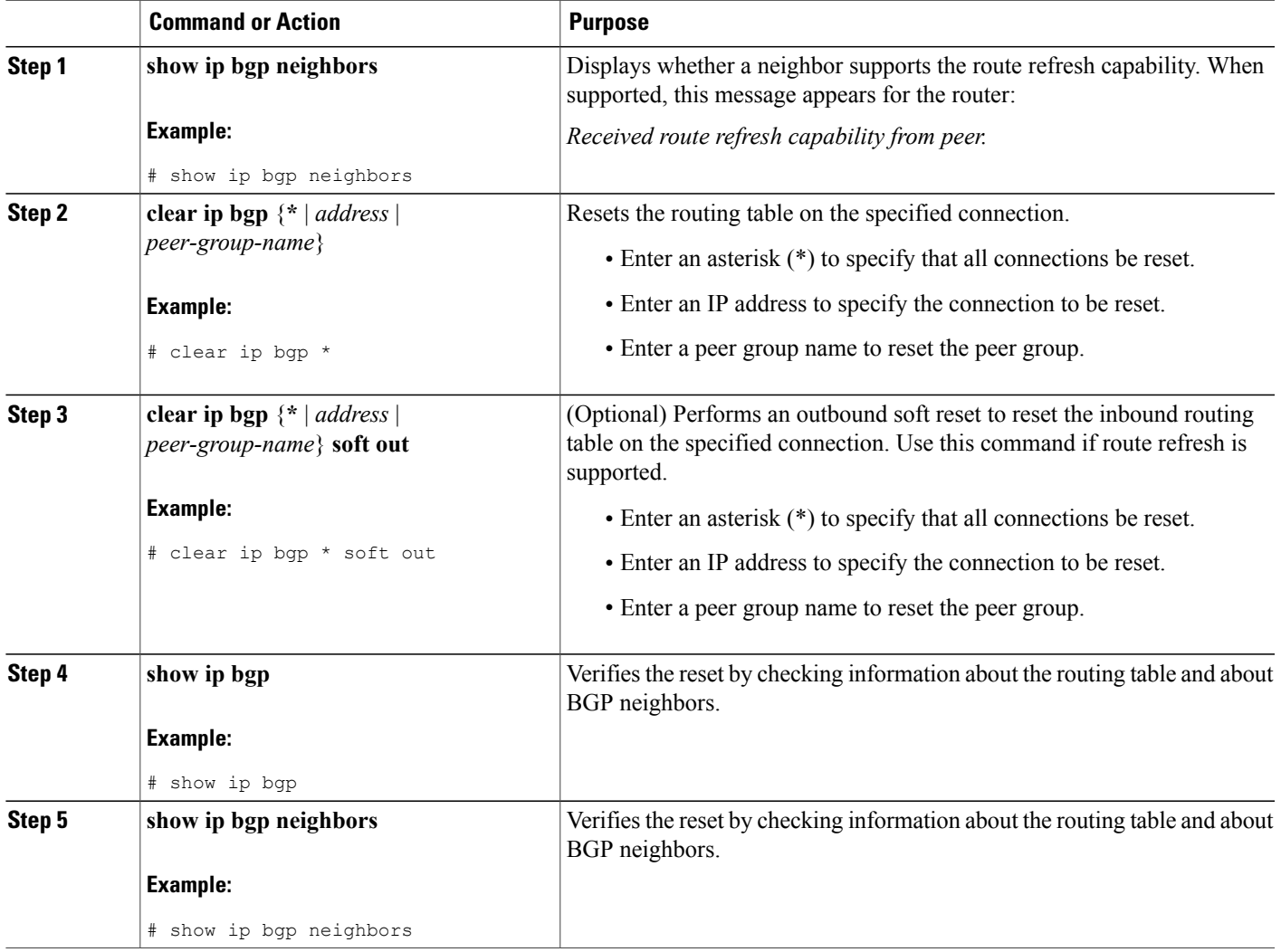

# **Configuring BGP Decision Attributes**

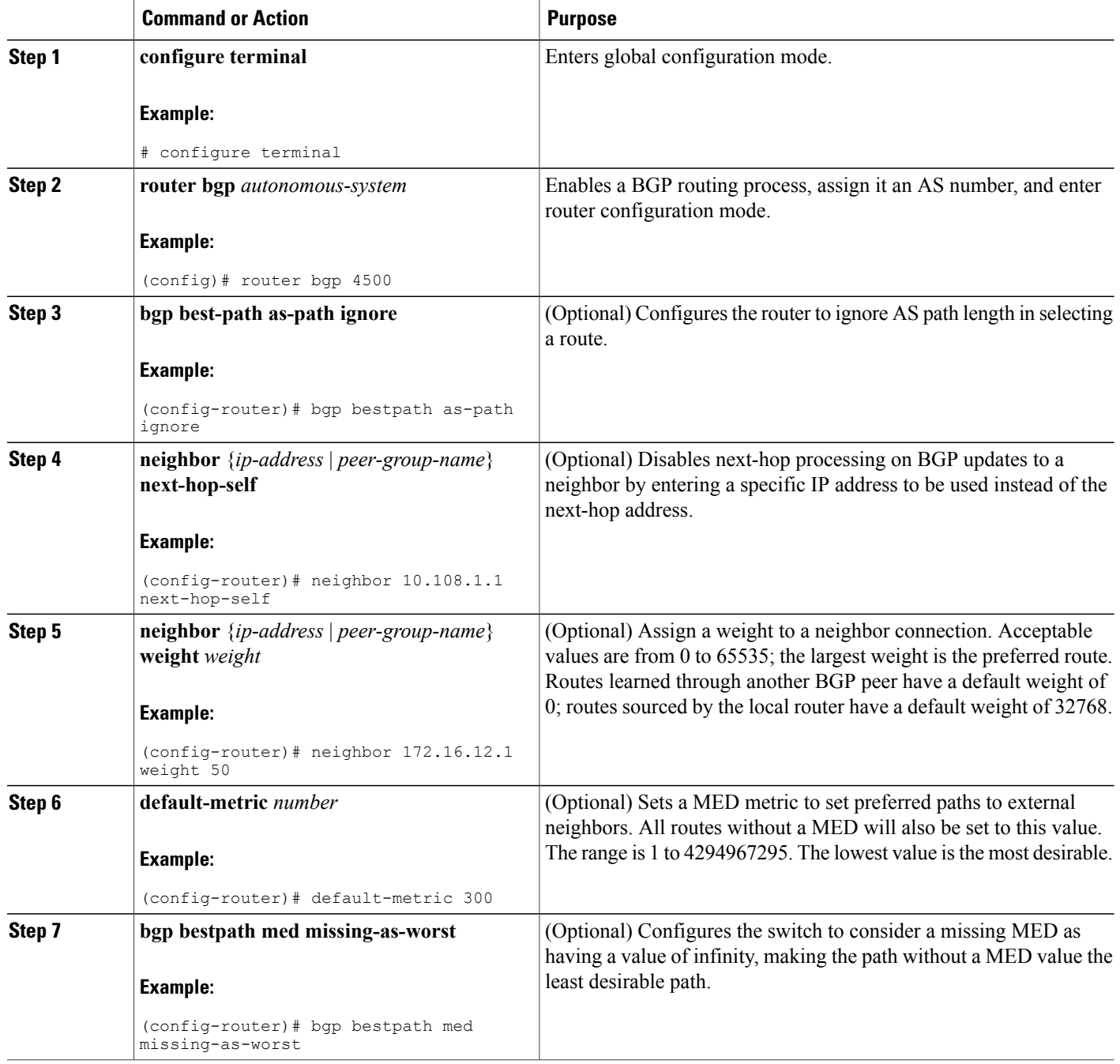

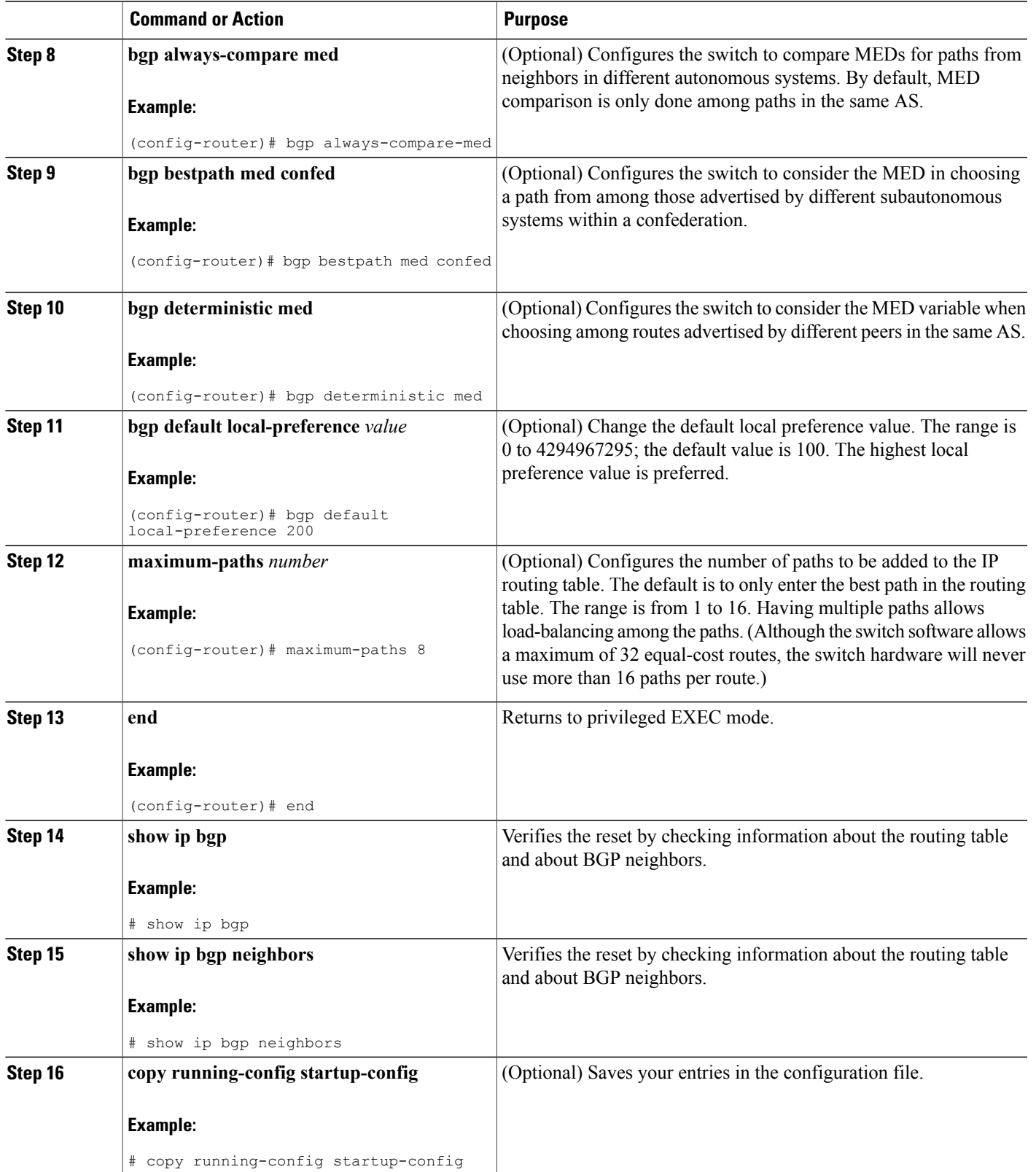

# **Configuring BGP Filtering with Route Maps**

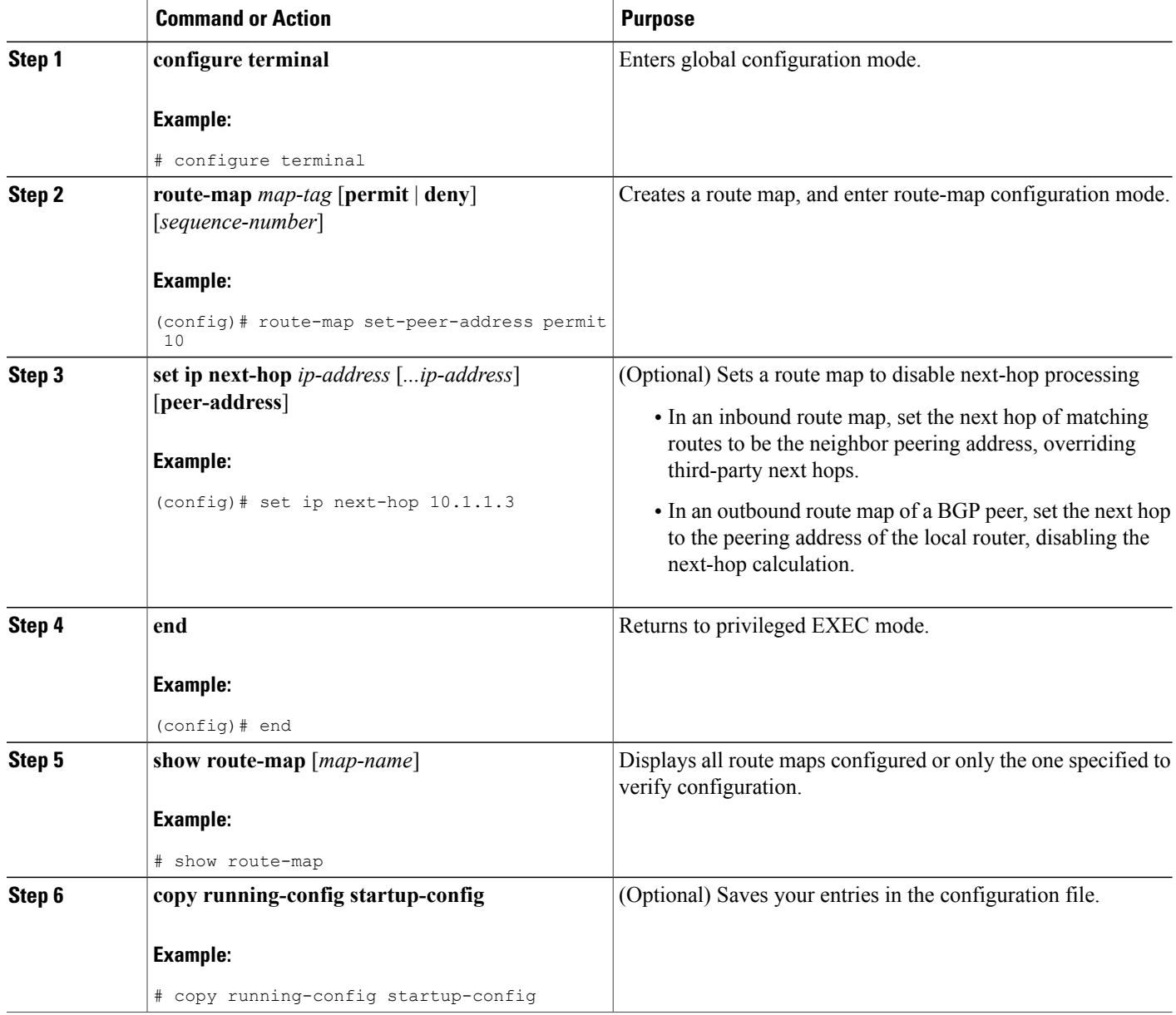

# **Configuring BGP Filtering by Neighbor**

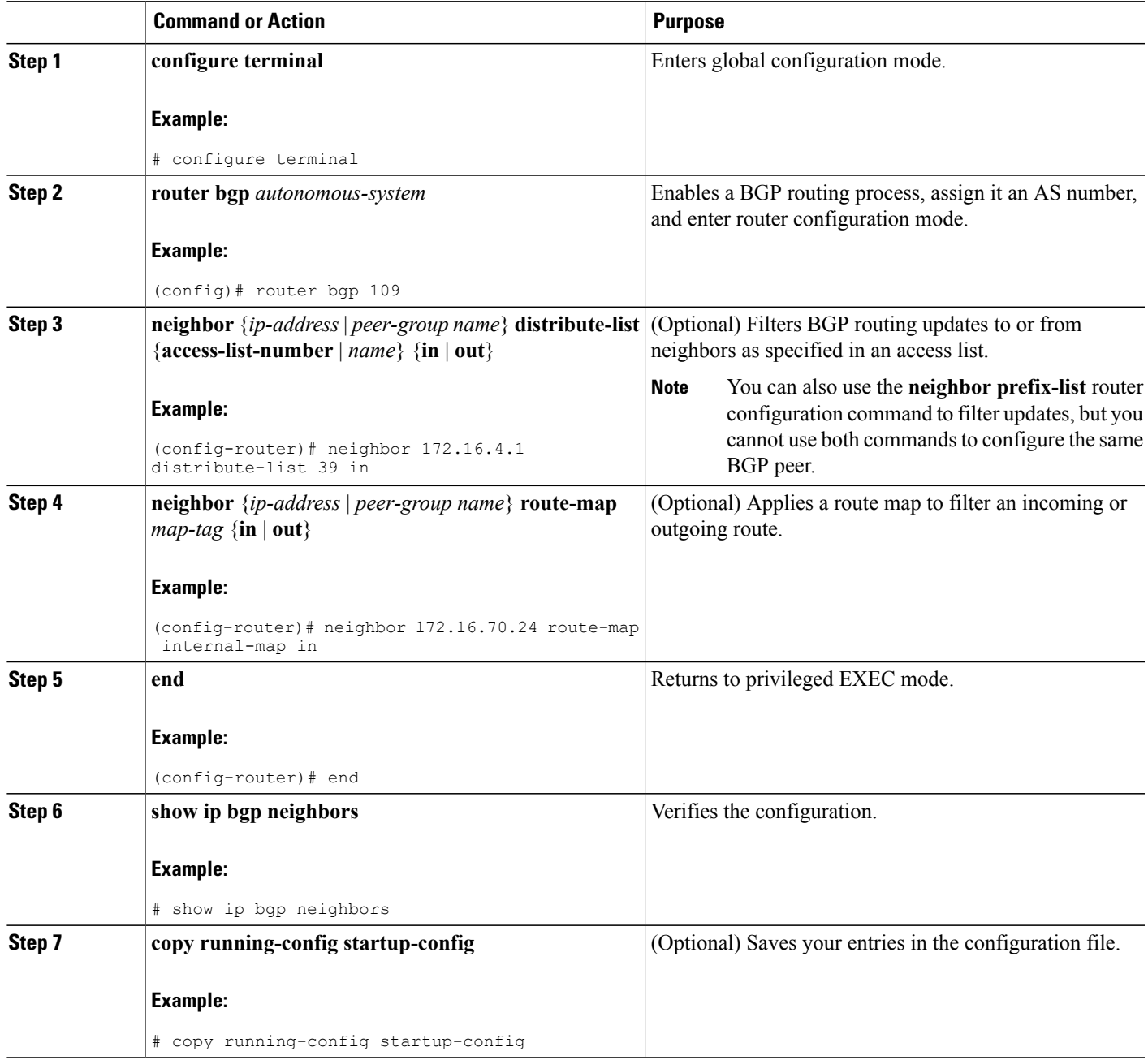

## **Configuring BGP Filtering by Access Lists and Neighbors**

Another method of filtering is to specify an access list filter on both incoming and outbound updates, based on the BGP autonomous system paths. Each filter is an access list based on regular expressions. (See the "Regular Expressions" appendix in the *Cisco IOS Dial Technologies Command Reference, Release 12.4* for more information on forming regular expressions.) To use this method, define an autonomous system path access list, and apply it to updates to and from particular neighbors.

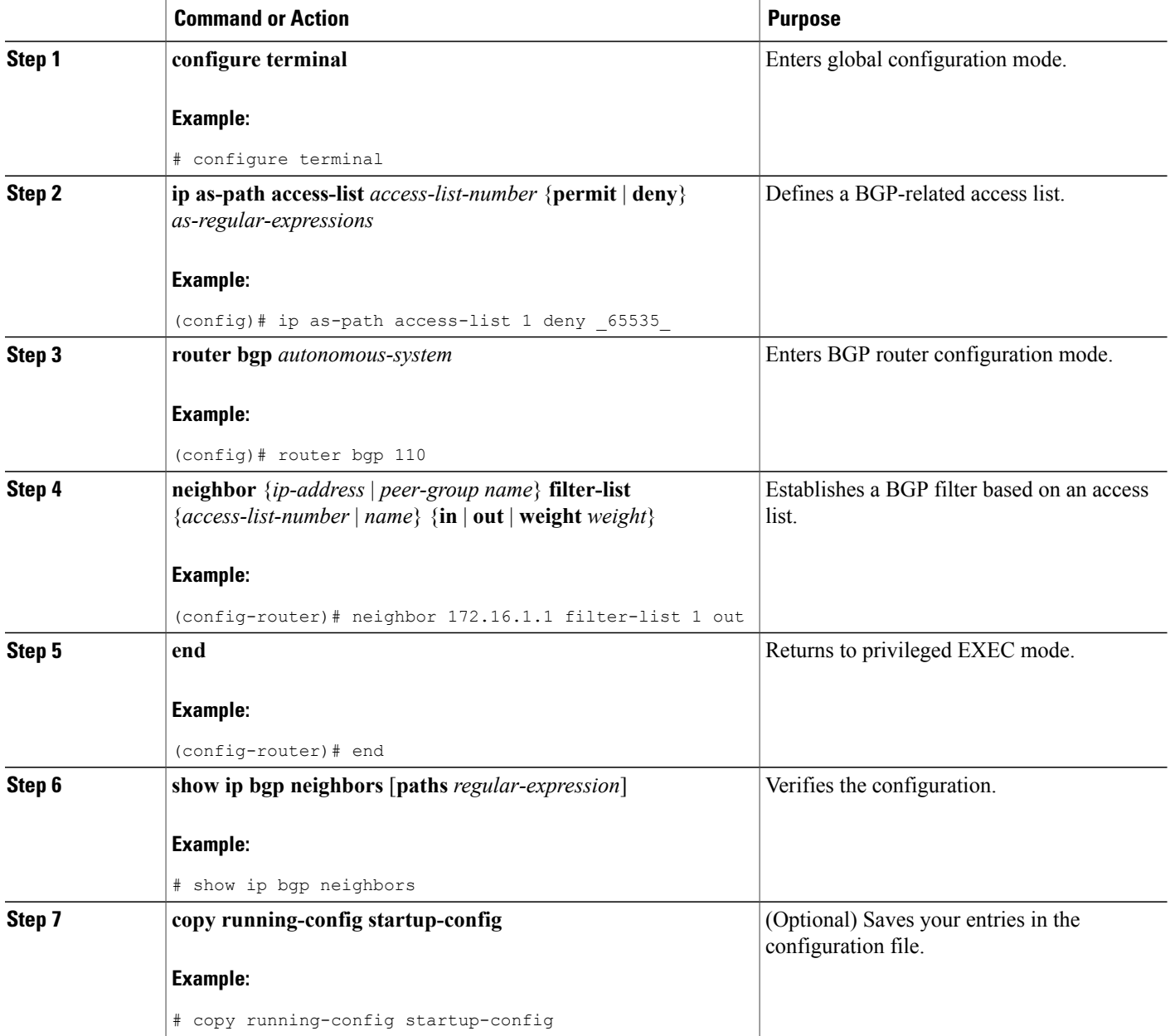

## **Configuring Prefix Lists for BGP Filtering**

You do not need to specify a sequence number when removing a configuration entry. **Show** commands include the sequence numbers in their output.

Before using a prefix list in a command, you must set up the prefix list.

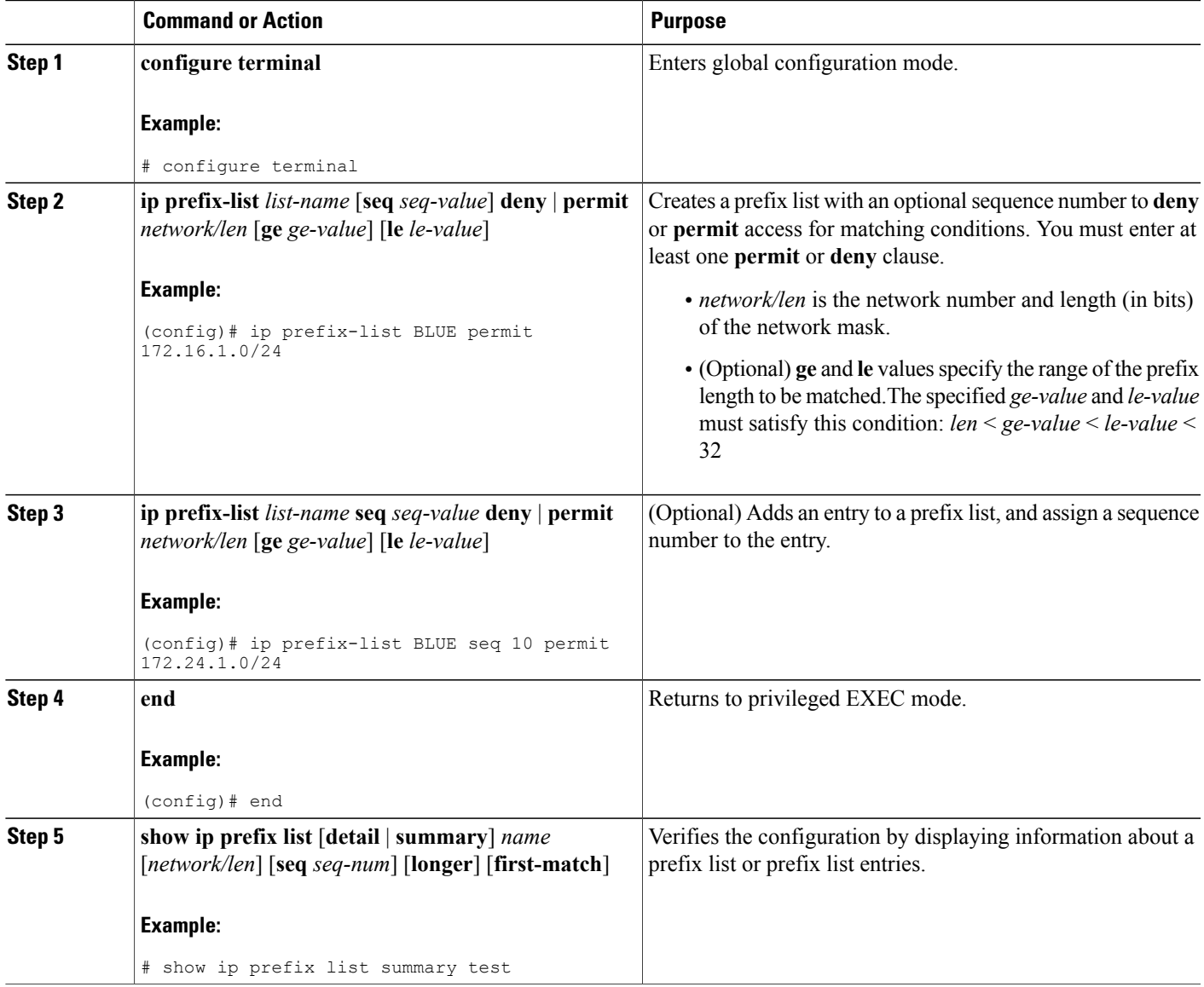

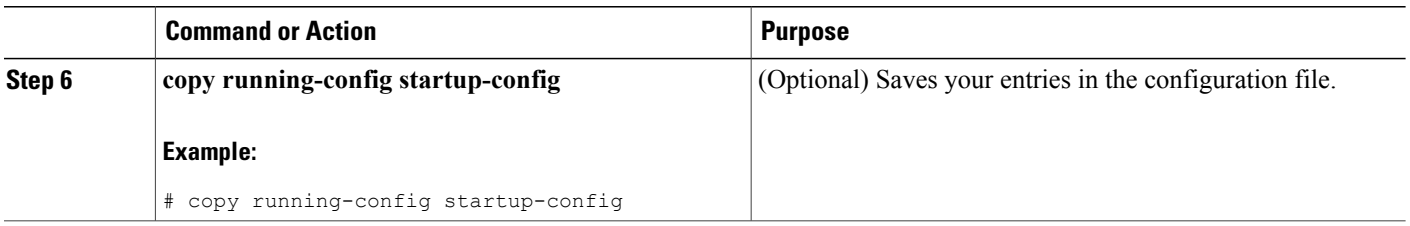

## **Configuring BGP Community Filtering**

By default, no COMMUNITIES attribute is sent to a neighbor. You can specify that the COMMUNITIES attribute be sent to the neighbor at an IPaddress by using the**neighbor send-community** router configuration command.

#### **SUMMARY STEPS**

- **1. configure terminal**
- **2. ip community-list** *community-list-number* {**permit** | **deny**} *community-number*
- **3. router bgp** *autonomous-system*
- **4. neighbor** {*ip-address* | *peer-group name*} **send-community**
- **5. set comm-list** *list-num* **delete**
- **6. exit**
- **7. ip bgp-community new-format**
- **8. end**
- **9. show ip bgp community**
- **10. copy running-config startup-config**

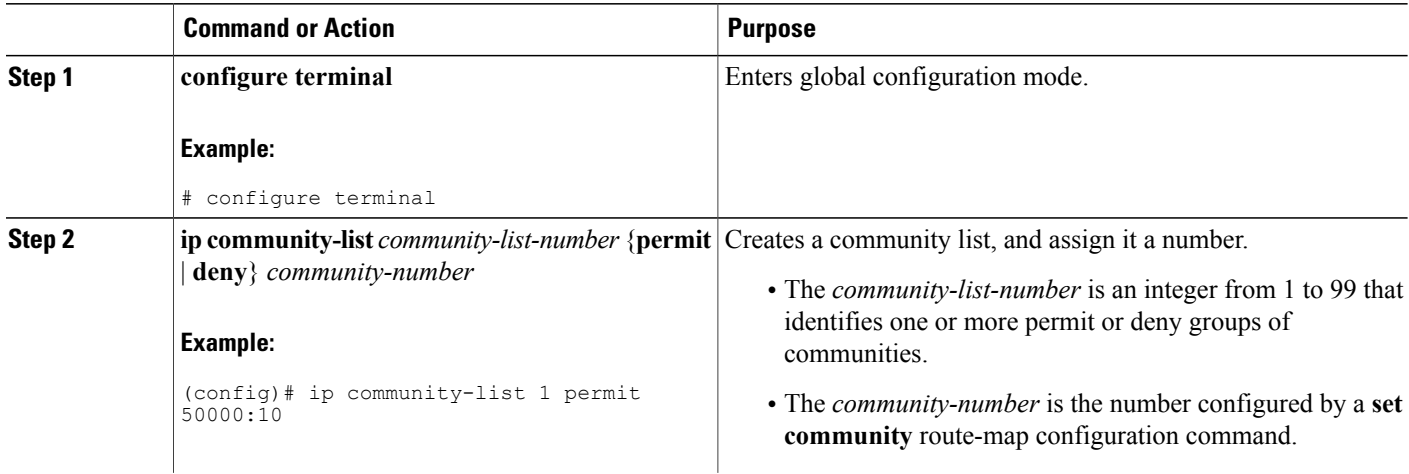

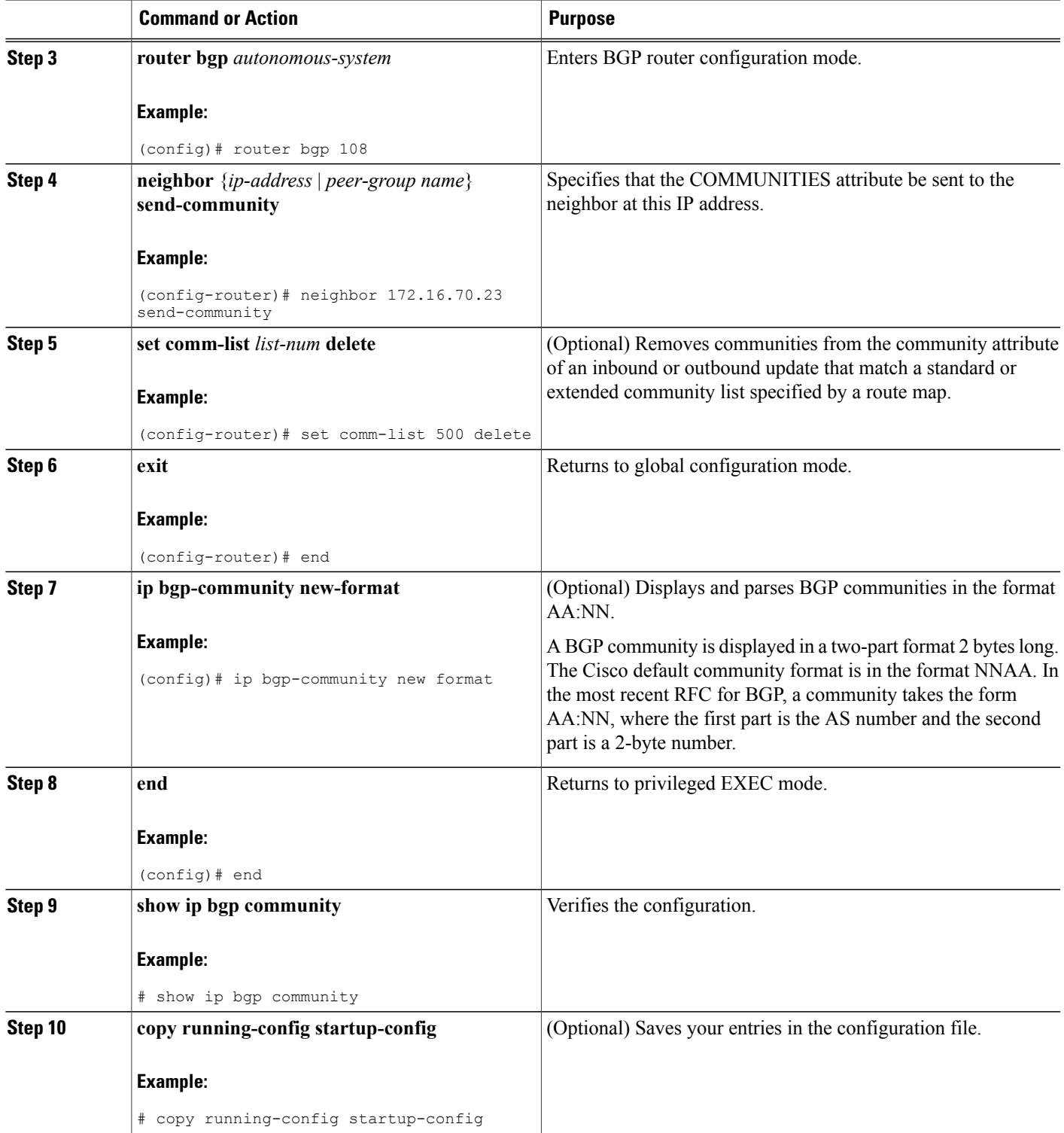

## **Configuring BGP Neighbors and Peer Groups**

To assign configuration options to an individual neighbor, specify any of these router configuration commands by using the neighbor IPaddress. To assign the options to a peer group, specify any of the commands by using the peer group name. You can disable a BGP peer or peer group without removing all the configuration information by using the **neighbor shutdown** router configuration command.

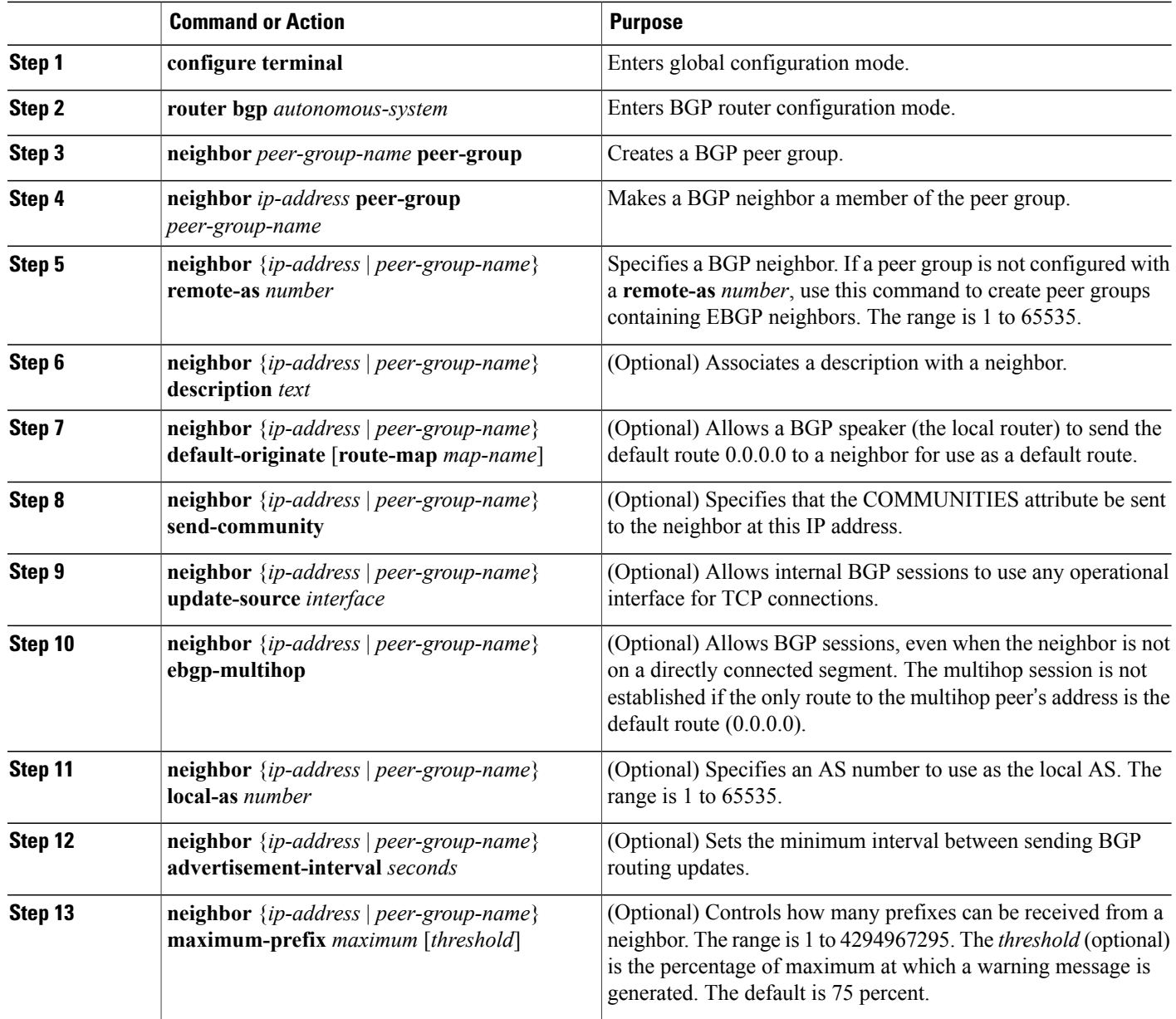

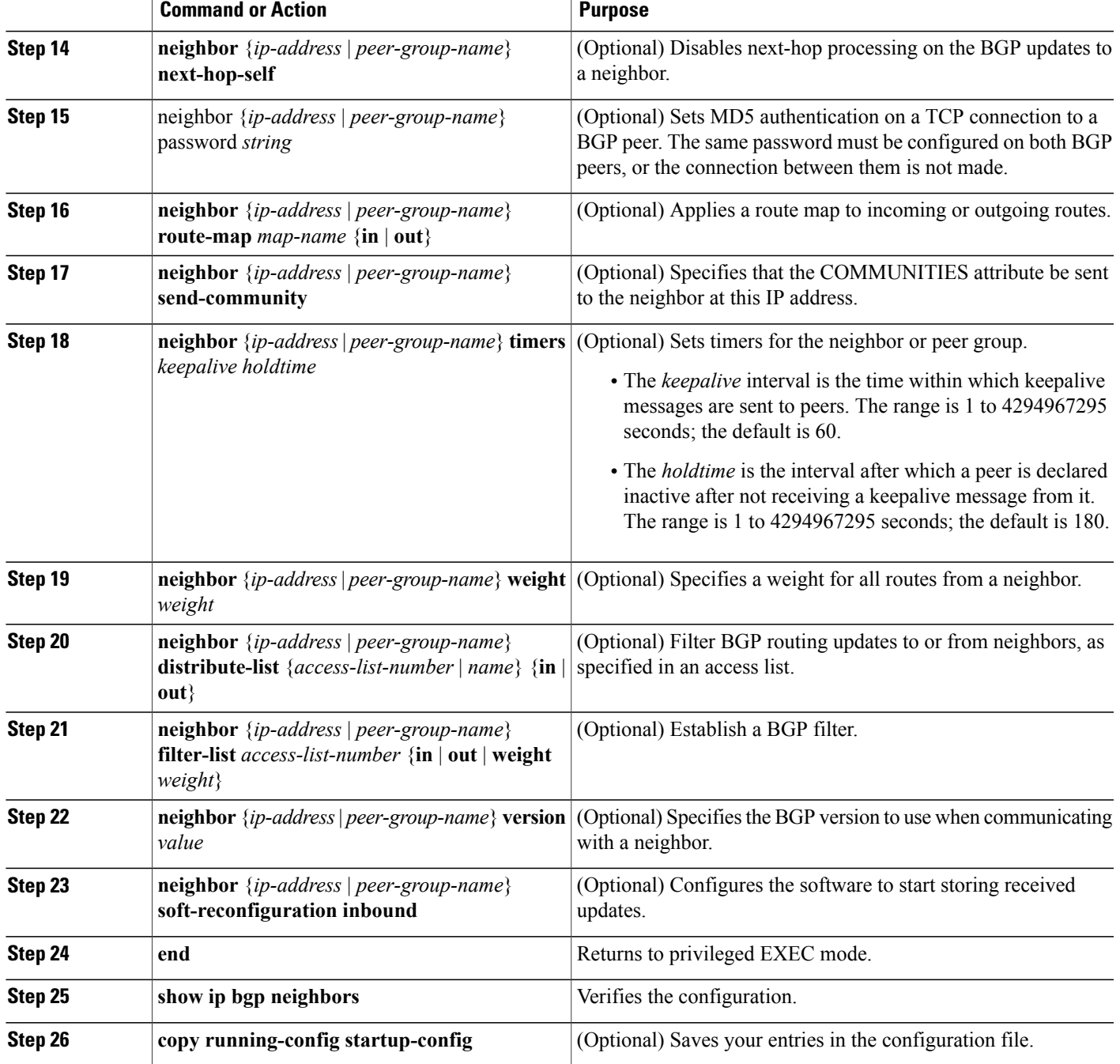

## **Configuring Aggregate Addresses in a Routing Table**

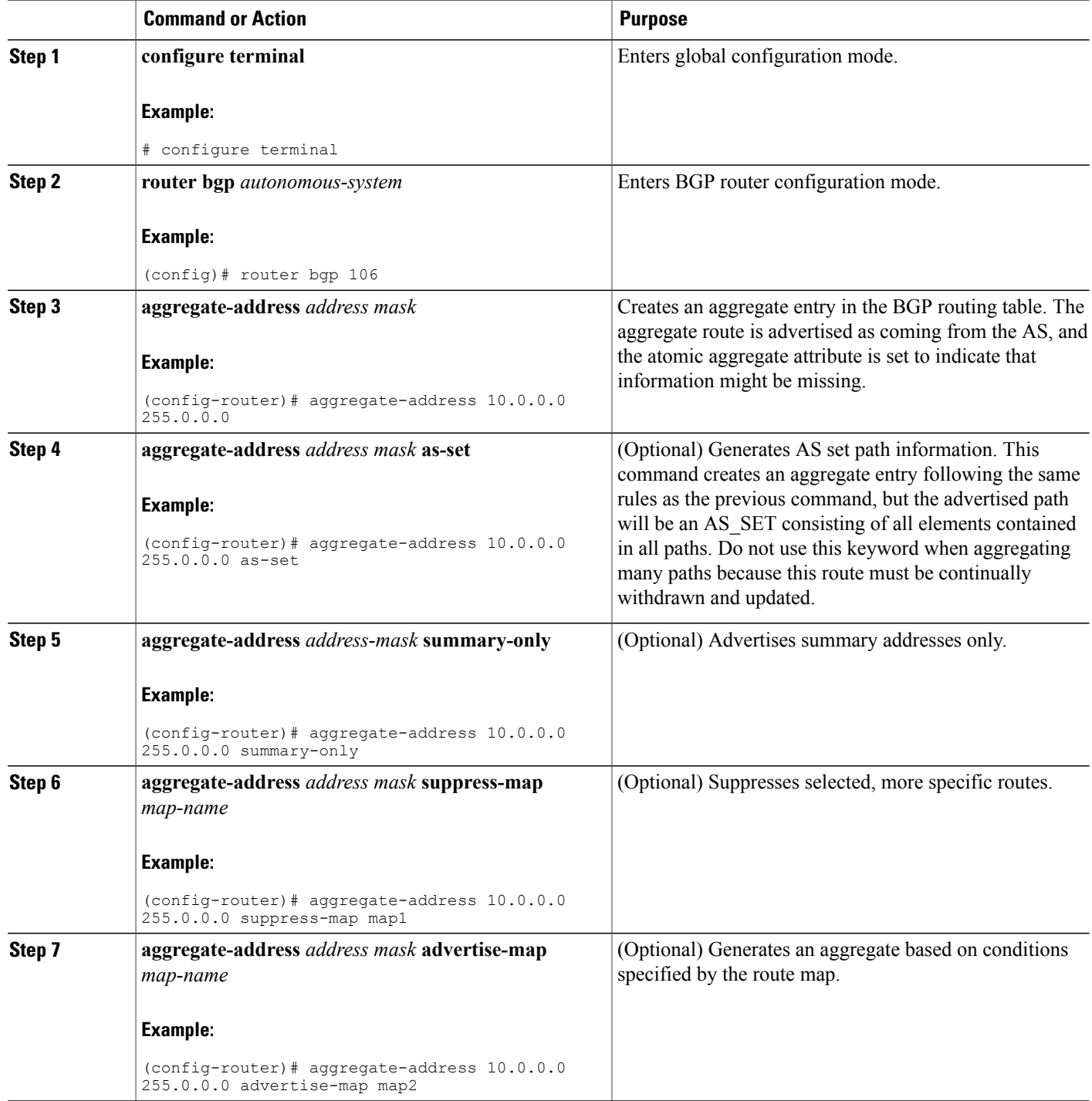

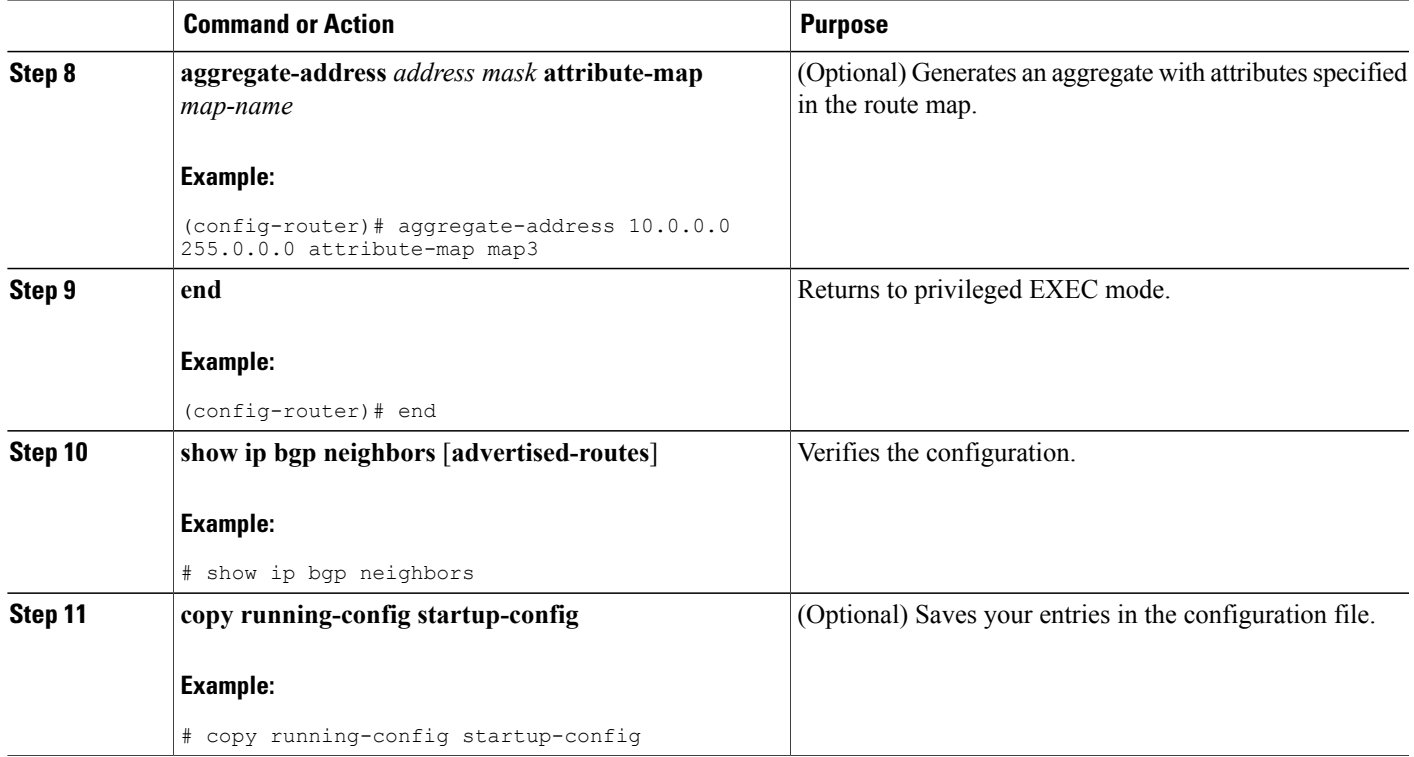

## **Configuring Routing Domain Confederations**

You must specify a confederation identifier that acts as the autonomous system number for the group of autonomous systems.

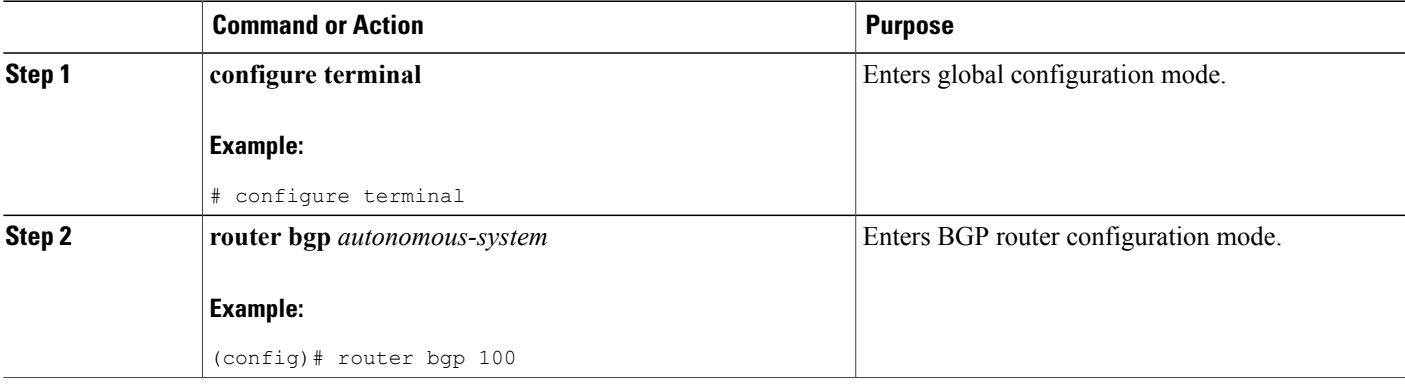

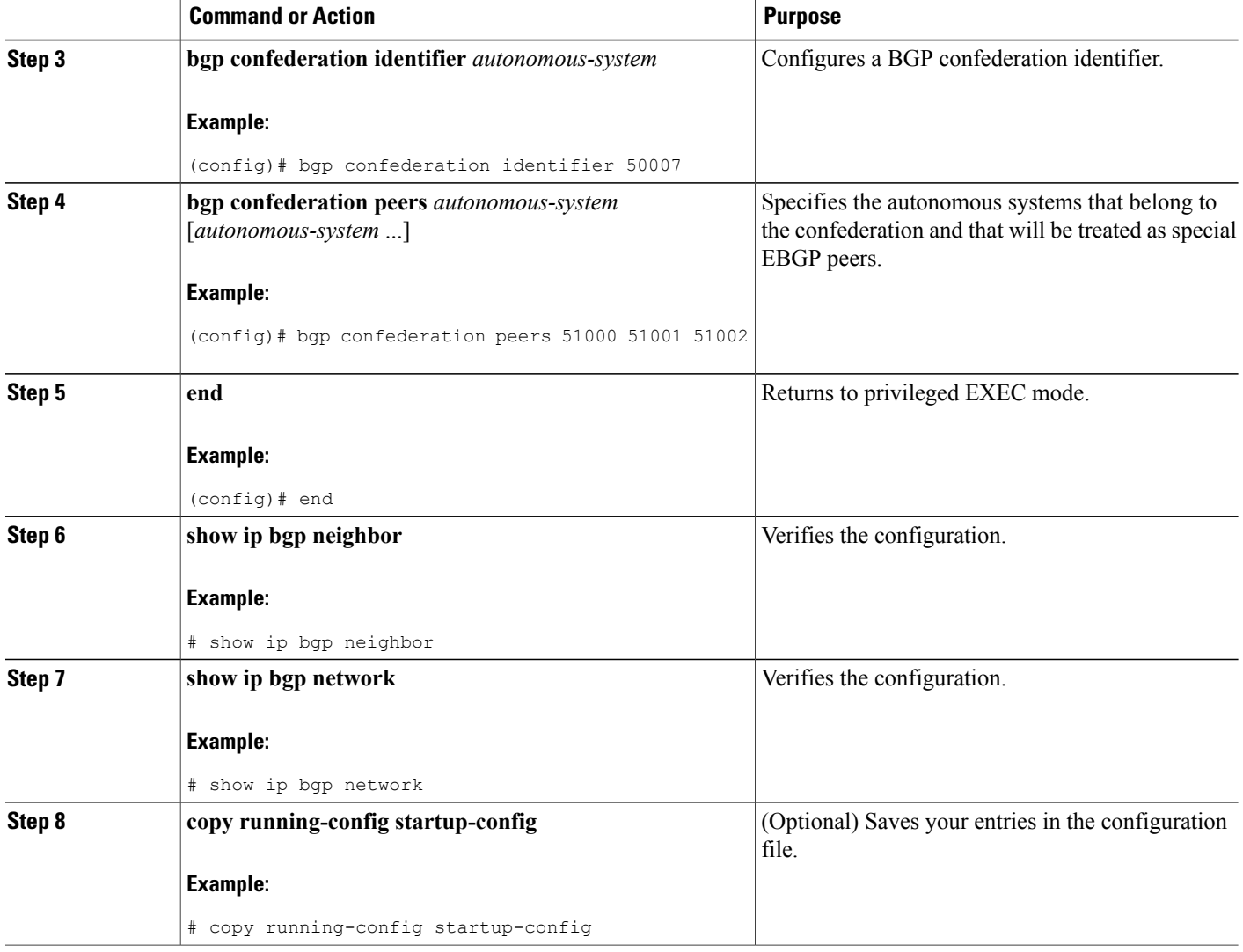

## **Configuring BGP Route Reflectors**

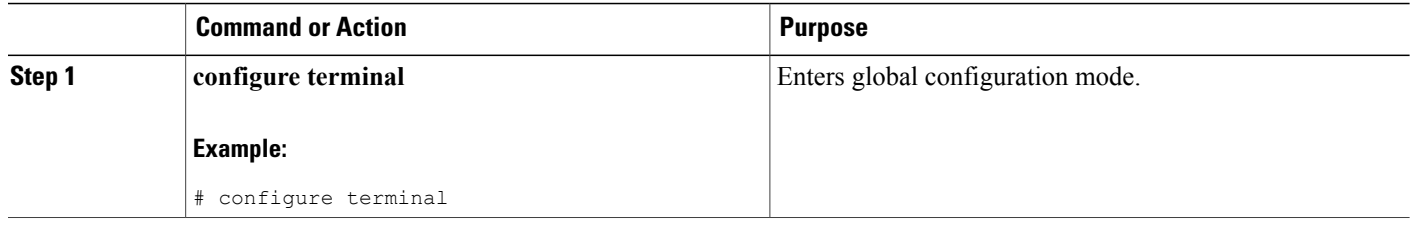

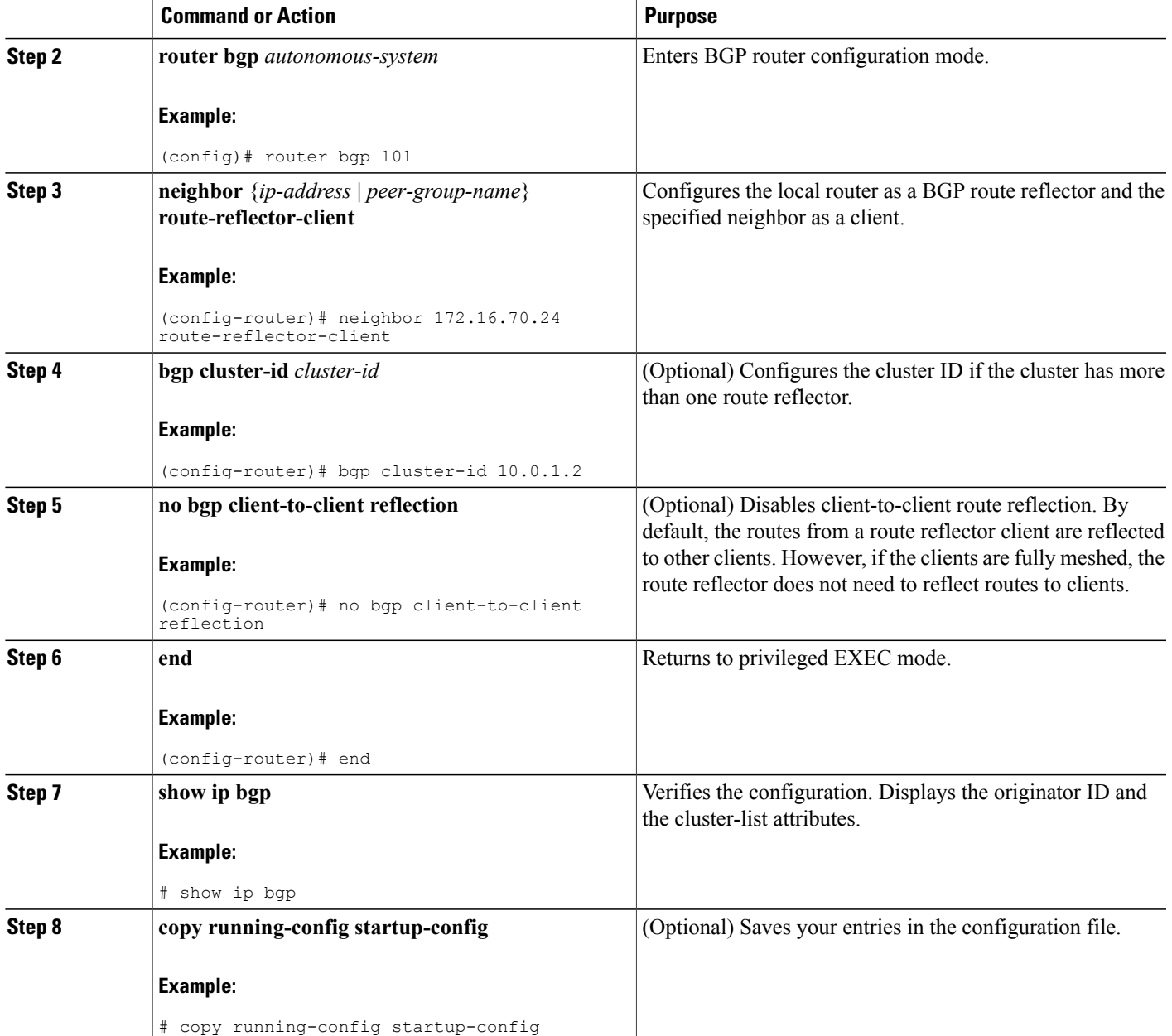

# **Configuring Route Dampening**

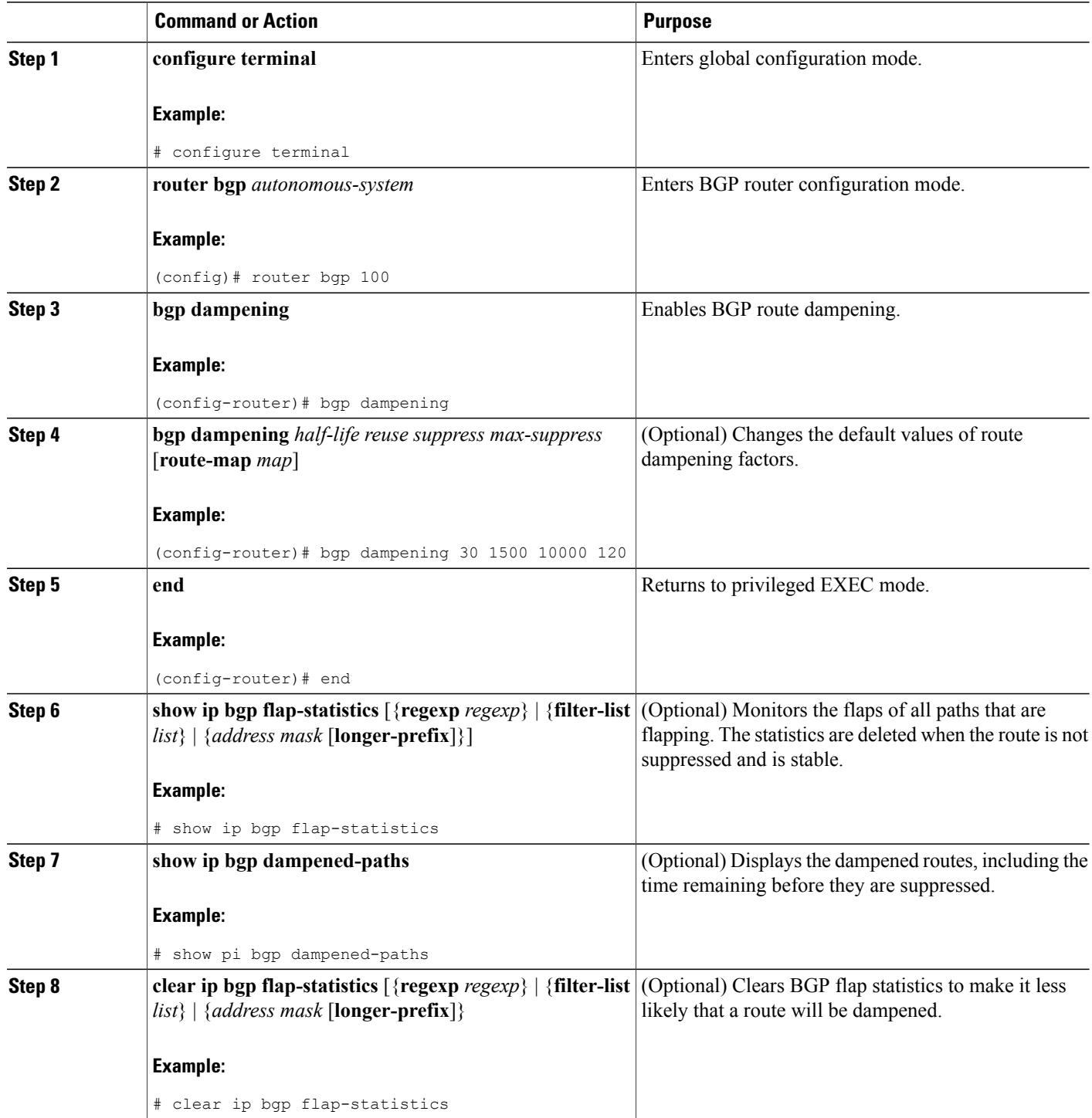

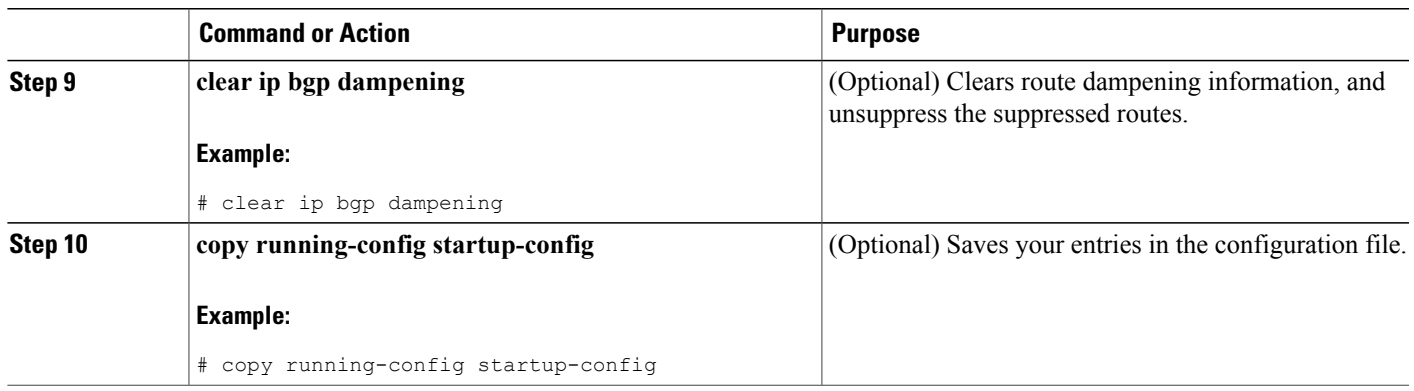

# **Monitoring and Maintaining BGP**

You can remove all contents of a particular cache, table, or database. This might be necessary when the contents of the particular structure have become or are suspected to be invalid.

You can display specific statistics, such as the contents of BGP routing tables, caches, and databases. You can use the information to get resource utilization and solve network problems. You can also display information about node reachability and discover the routing path your device's packets are taking through the network.

Table 41-8 lists the privileged EXEC commands for clearing and displaying BGP. For explanations of the display fields, see the *Cisco IOS IP Command Reference, Volume 2 of 3: Routing Protocols, Release 12.4*.

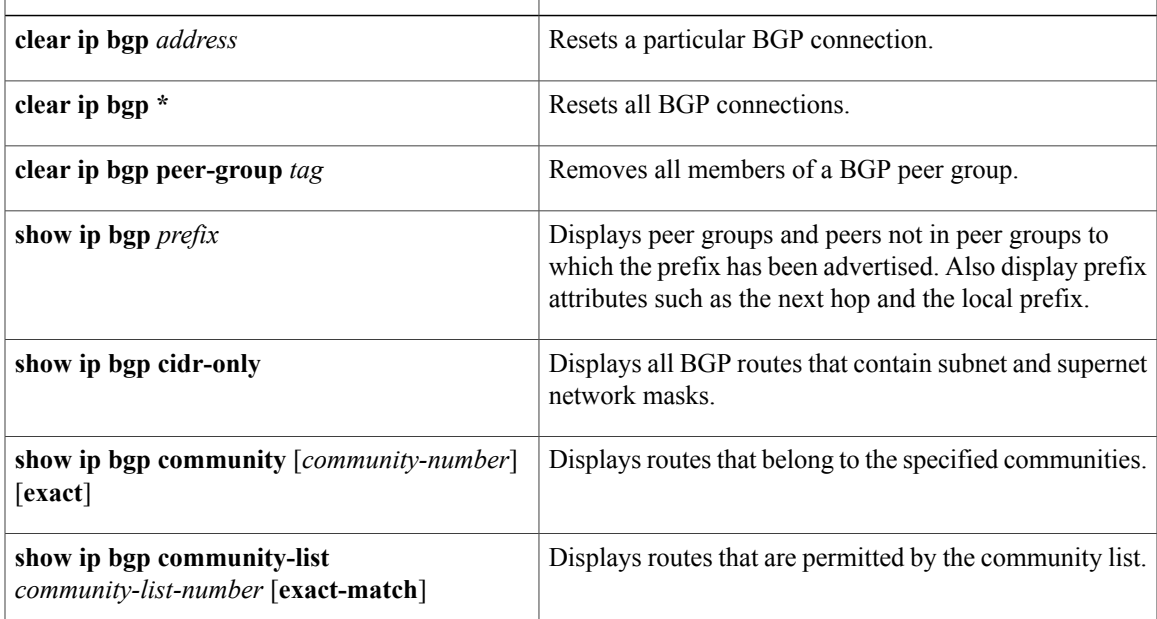

#### **Table 16: IP BGP Clear and Show Commands**

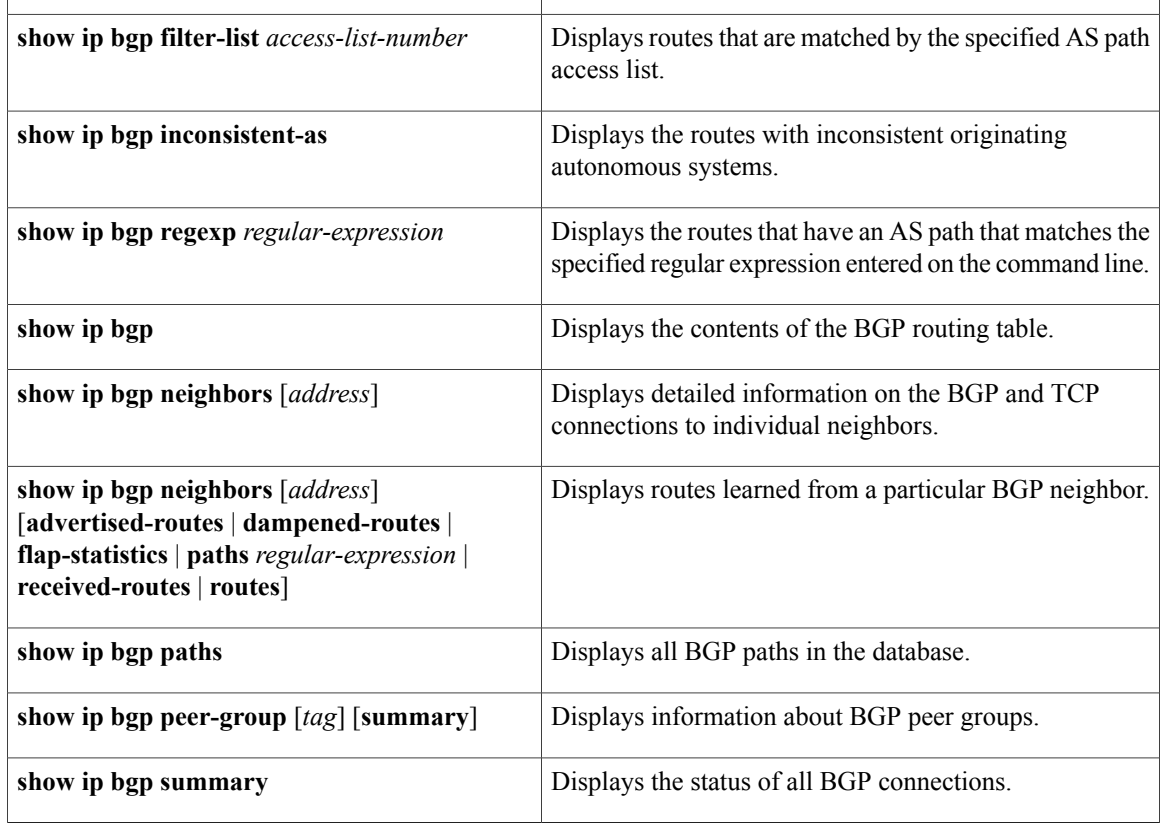

The **bgp log-neighbor changes** command is enabled by default. It allows to log messages that are generated when a BGP neighbor resets, comes up, or goes down.

# **Configuration Examples for BGP**

## **Example: Configuring BGP on Routers**

In Figure 41-5

Router A:

```
(config)# router bgp 100
(config-router)# neighbor 129.213.1.1 remote-as 200
Router B:
```

```
(config)# router bgp 200
(config-router)# neighbor 129.213.1.2 remote-as 100
(config-router)# neighbor 175.220.1.2 remote-as 200
Router C:
```

```
(config)# router bgp 200
(config-router)# neighbor 175.220.212.1 remote-as 200
(config-router)# neighbor 192.208.10.1 remote-as 300
```
Router D:

(config)# router bgp 300 (config-router)# neighbor 192.208.10.2 remote-as 200 To verify that BGP peers are running, use the show ip bgp neighbors privileged EXEC command. This is the output of this command on Router A:

# show ip bgp neighbors

```
BGP neighbor is 129.213.1.1, remote AS 200, external link
BGP version 4, remote router ID 175.220.212.1
BGP state = established, table version = 3, up for 0:10:59
Last read 0:00:29, hold time is 180, keepalive interval is 60 seconds
Minimum time between advertisement runs is 30 seconds
Received 2828 messages, 0 notifications, 0 in queue
Sent 2826 messages, 0 notifications, 0 in queue
Connections established 11; dropped 10
```
Anything other than *state = established* means that the peers are not running. The remote router ID is the highest IP address on that router (or the highest loopback interface). Each time the table is updated with new information, the table version number increments. A table version number that continually increments means that a route is flapping, causing continual routing updates.

For exterior protocols, a reference to an IP network from the **network** router configuration command controls only which networks are advertised. This is in contrast to Interior Gateway Protocols (IGPs), such as EIGRP, which also use the **network** command to specify where to send updates.

For detailed descriptions of BGP configuration, see the "IP Routing Protocols" part of the *Cisco IOS IP Configuration Guide, Release 12.4*. For details about specific commands, see the *Cisco IOS IP Command Reference, Volume 2 of 3: Routing Protocols, Release 12.4*.

# **Information About ISO CLNS Routing**

## **Connectionless Routing**

The International Organization for Standardization (ISO) Connectionless Network Service (CLNS) protocol is a standard for the network layer of the Open System Interconnection (OSI) model. Addresses in the ISO network architecture are referred to as network service access point (NSAP) addresses and network entity titles (NETs). Each node in an OSI network has one or more NETs. In addition, each node has many NSAP addresses.

When you enable connectionless routing on the switch by using the **clns routing** global configuration command, the switch makes only forwarding decisions, with no routing-related functionality. For dynamic routing, you must also enable a routing protocol. The switch supports the Intermediate System-to-Intermediate System (IS-IS) dynamic routing protocol that is based on the OSI routing protocol for ISO CLNS networks.

When dynamically routing, you use IS-IS. This routing protocol supports the concept of areas. Within an area, all routers know how to reach all the system IDs. Between areas, routers know how to reach the proper area. IS-IS supports two levels of routing: station routing (within an area) and area routing (between areas).

The key difference between the ISO IGRP and IS-IS NSAP addressing schemes is in the definition of area addresses. Both use the system ID for Level 1 routing (routing within an area). However, they differ in the way addresses are specified for area routing. An ISO IGRP NSAP address includes three separate fields for routing: the domain, area, and system ID. An IS-IS address includes two fields: a single continuous area field (comprising the domain and area fields) and the system ID.

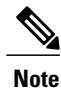

For more detailed information about ISO CLNS, see the *Cisco IOS Apollo Domain, Banyan VINES, DECnet, ISO CLNS and XNS Configuration Guide, Release 12.4*.For complete syntax and usage information for the commands used in this chapter, see the *Cisco IOS Apollo Domain, Banyan VINES, DECnet, ISO CLNS and XNS Command Reference, Release 12.4,* use the IOS command reference master index, or search online.

## **IS-IS Dynamic Routing**

IS-IS is an ISO dynamic routing protocol (described in ISO 105890). Unlike other routing protocols, enabling IS-IS requires that you create an IS-IS routing process and assign it to a specific interface, rather than to a network. You can specify more than one IS-IS routing process per Layer 3 switch or router by using the multiarea IS-IS configuration syntax. You then configure the parameters for each instance of the IS-IS routing process.

Small IS-IS networks are built as a single area that includes all the routers in the network. As the network grows larger, it is usually reorganized into a backbone area made up of the connected set of all Level 2 routers from all areas, which is in turn connected to local areas. Within a local area, routers know how to reach all system IDs. Between areas, routers know how to reach the backbone, and the backbone routers know how to reach other areas.

Routers establish Level 1 adjacencies to perform routing within a local area (station routing). Routers establish Level 2 adjacencies to perform routing between Level 1 areas (area routing).

A single Cisco router can participate in routing in up to 29 areas and can perform Level 2 routing in the backbone. In general, each routing process corresponds to an area. By default, the first instance of the routing process configured performs both Level 1and Level 2 routing. You can configure additional router instances, which are automatically treated as Level 1 areas. You must configure the parameters for each instance of the IS-IS routing process individually.

For IS-IS multiarea routing, you can configure only one process to perform Level 2 routing, although you can define up to 29 Level 1 areas for each Cisco unit. If Level 2 routing is configured on any process, all additional processes are automatically configured as Level 1. You can configure this process to perform Level 1 routing at the same time. If Level 2 routing is not desired for a router instance, remove the Level 2 capability using the **is-type** global configuration command. Use the **is-type** command also to configure a different router instance as a Level 2 router.

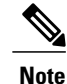

For more detailed information about IS-IS, see the "IP Routing Protocols" chapter of the *Cisco IOS IP Configuration Guide, Release 12.4*. For complete syntax and usage information for the commands used in this section, see the *Cisco IOS IP Command Reference, Release 12.4*.

## **Nonstop Forwarding Awareness**

The integrated IS-IS NSF Awareness feature is supported for IPv4G. The feature allows customer premises equipment (CPE) routers that are NSF-aware to help NSF-capable routers perform nonstop forwarding of packets. The local router is not necessarily performing NSF, but its awareness of NSF allows the integrity
and accuracy of the routing database and link-state database on the neighboring NSF-capable router to be maintained during the switchover process.

This feature is automatically enabled and requires no configuration. For more information on this feature, see the *Integrated IS-IS Nonstop Forwarding (NSF) Awareness Feature Guide*.

# **IS-IS Global Parameters**

These are some optional IS-IS global parameters that you can configure:

- You can force a default route into an IS-IS routing domain by configuring a default route controlled by a route map. You can also specify other filtering options configurable under a route map.
- You can configure the router to ignore IS-IS LSPs that are received with internal checksum errors or to purge corrupted LSPs, which causes the initiator of the LSP to regenerate it.
- You can assign passwords to areas and domains.
- You can create aggregate addresses that are represented in the routing table by a summary address (route-summarization). Routeslearned from other routing protocols can also be summarized. The metric used to advertise the summary is the smallest metric of all the specific routes.
- You can set an overload bit.
- You can configure the LSP refresh interval and the maximum time that an LSP can remain in the router database without a refresh
- You can set the throttling timers for LSP generation, shortest path first computation, and partial route computation.
- You can configure the switch to generate a log message when an IS-IS adjacency changes state (up or down).
- If a link in the network has a maximum transmission unit (MTU) size of less than 1500 bytes, you can lower the LSP MTU so that routing will still occur.
- The partition avoidance router configuration command prevents an area from becoming partitioned when full connectivity is lost among a Level1-2 border router, adjacent Level 1 routers, and end hosts.

## **IS-IS Interface Parameters**

You can optionally configure certain interface-specific IS-IS parameters, independently from other attached routers. However, if you change some values from the defaults, such as multipliers and time intervals, it makes sense to also change them on multiple routers and interfaces. Most of the interface parameters can be configured for level 1, level 2, or both.

These are some interface level parameters you can configure:

- The default metric on the interface, which is used as a value for the IS-IS metric and assigned when there is no quality of service (QoS) routing performed.
- The hello interval (length of time between hello packets sent on the interface) or the default hello packet multiplier used on the interface to determine the hold time sent in IS-IS hello packets. The hold time determines how long a neighbor waits for another hello packet before declaring the neighbor down. This determines how quickly a failed link or neighbor is detected so that routes can be recalculated. Change

the hello-multiplier in circumstances where hello packets are lost frequently and IS-IS adjacencies are failing unnecessarily. You can raise the hello multiplier and lower the hello interval correspondingly to make the hello protocol more reliable without increasing the time required to detect a link failure.

- Other time intervals:
	- ◦Complete sequence number PDU (CSNP) interval. CSNPs are sent by the designated router to maintain database synchronization
	- ◦Retransmission interval. This is the time between retransmission of IS-IS LSPs for point-to-point links.
	- ◦IS-IS LSP retransmission throttle interval. This is the maximum rate (number of milliseconds between packets) at which IS-IS LSPs are re-sent on point-to-point links This interval is different from the retransmission interval, which is the time between successive retransmissions of the same LSP
- Designated router election priority, which allows you to reduce the number of adjacencies required on a multiaccess network, which in turn reduces the amount of routing protocol traffic and the size of the topology database.
- The interface circuit type, which is the type of adjacency desired for neighbors on the specified interface
- Password authentication for the interface

# **How to Configure ISO CLNS Routing**

# **Default IS-IS Configuration**

#### **Table 17: Default IS-IS Configuration**

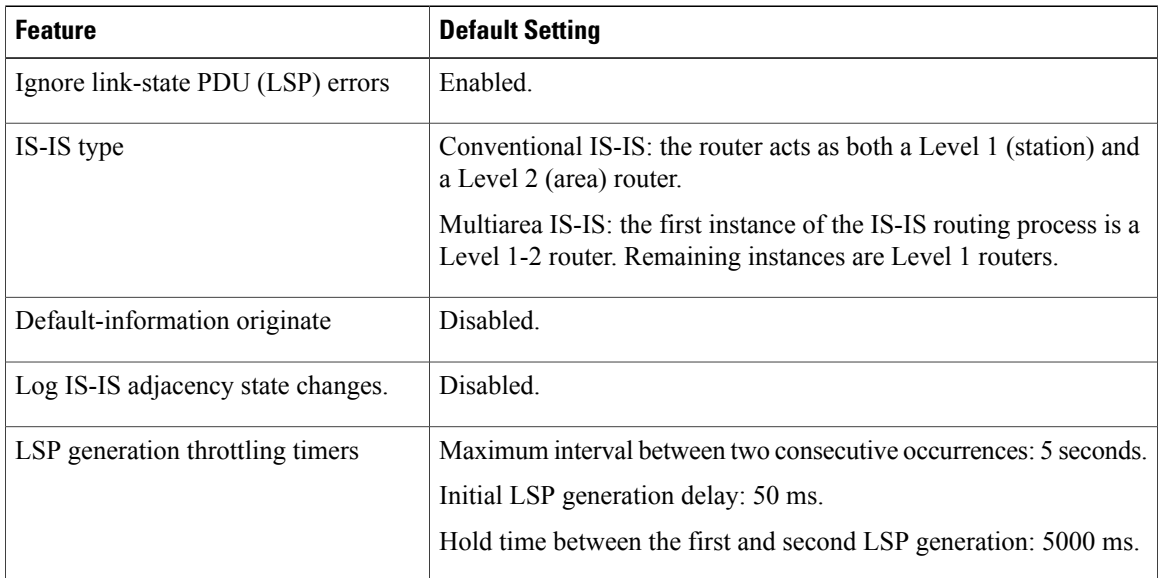

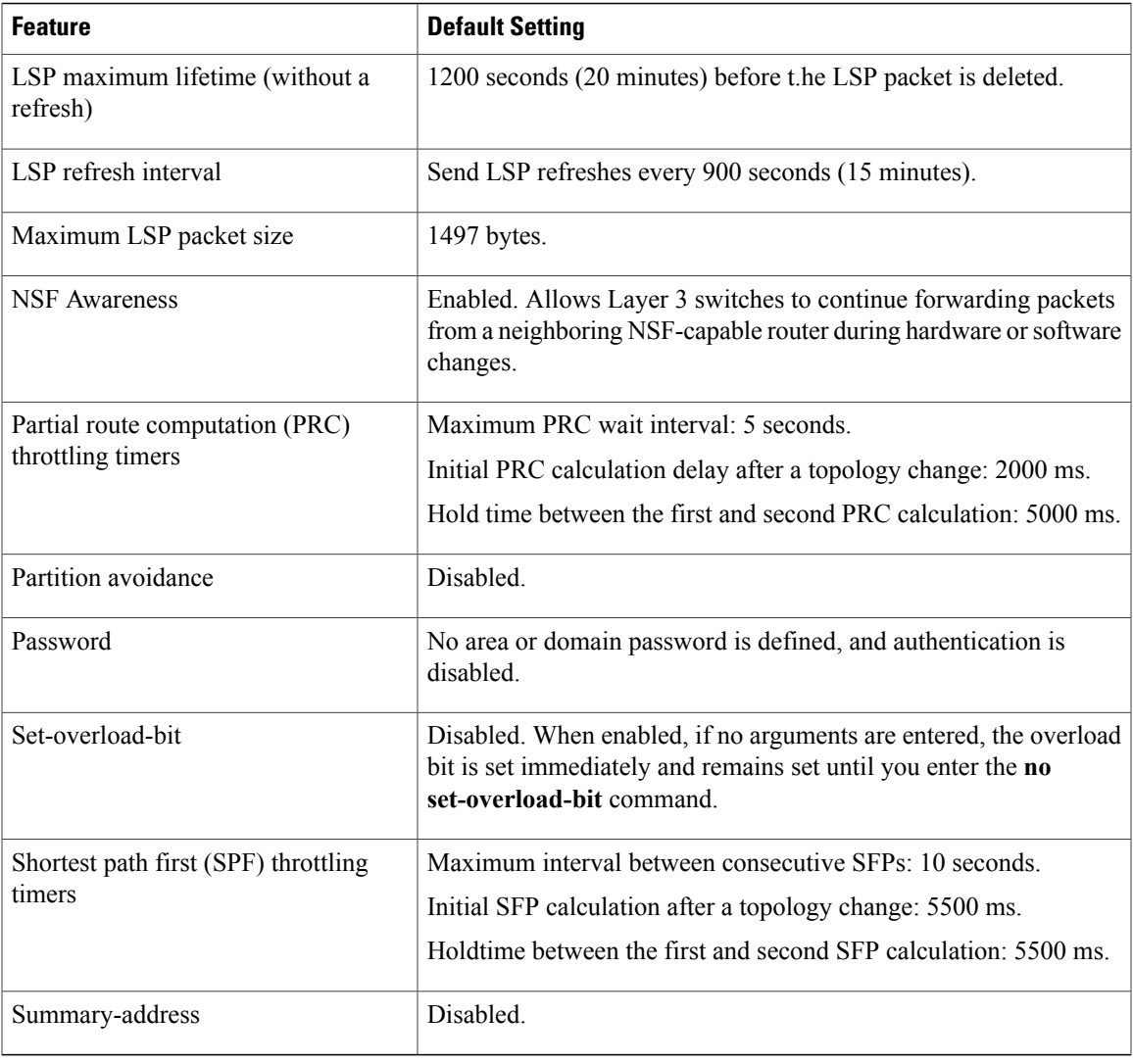

# **Enabling IS-IS Routing**

To enable IS-IS, you specify a name and NET for each routing process. You then enable IS-IS routing on the interface and specify the area for each instance of the routing process.

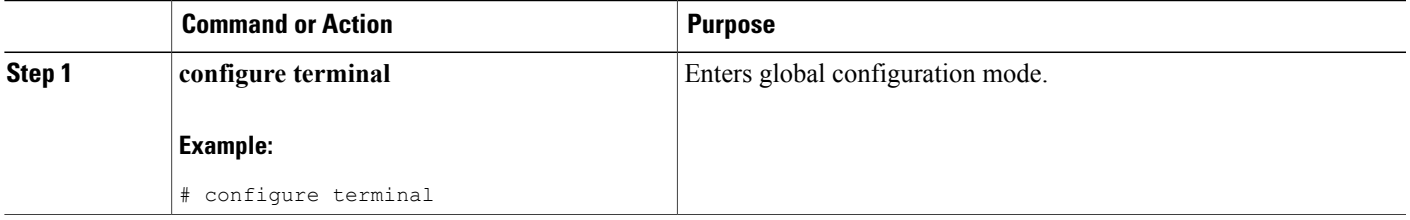

 $\mathbf l$ 

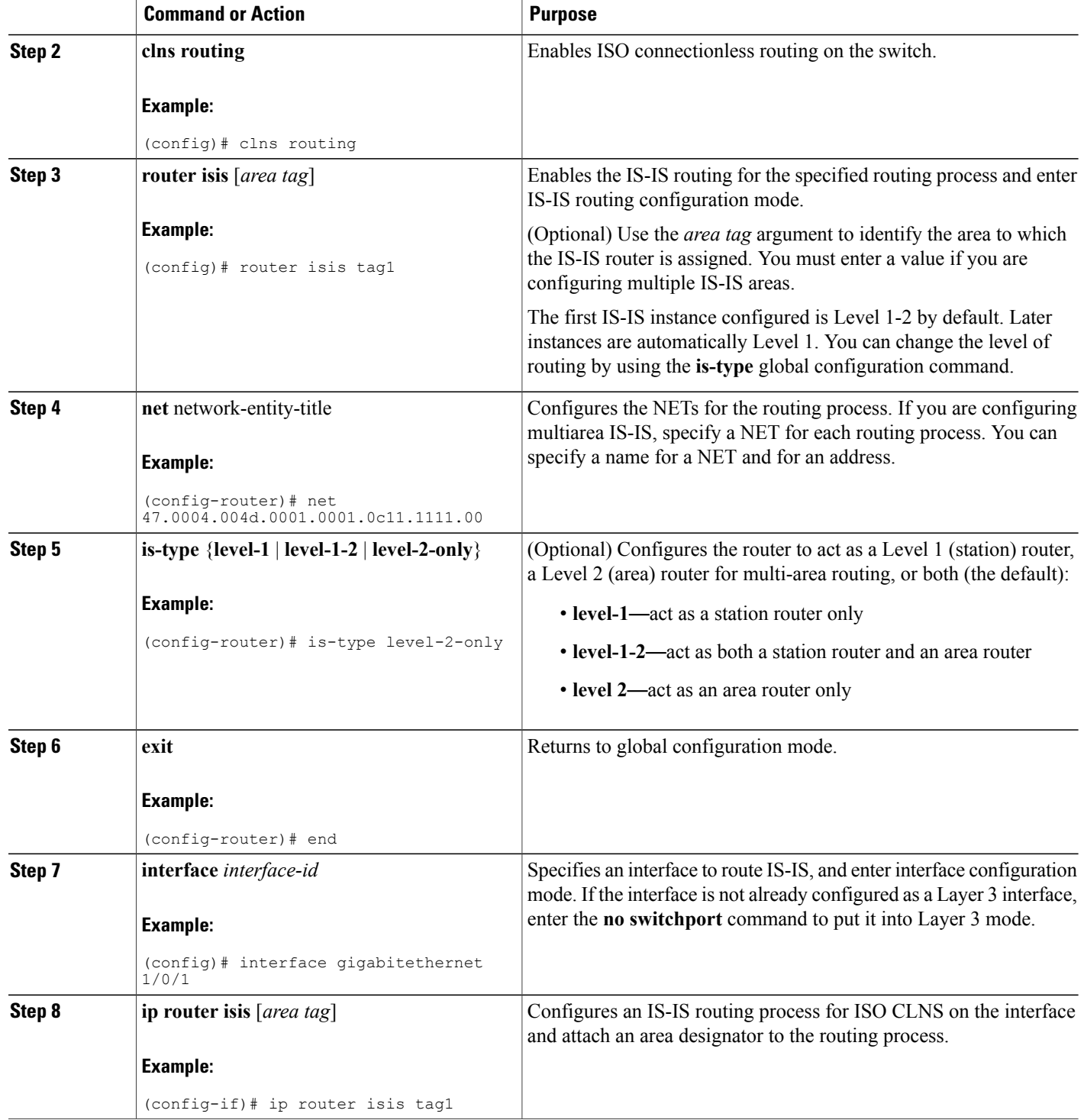

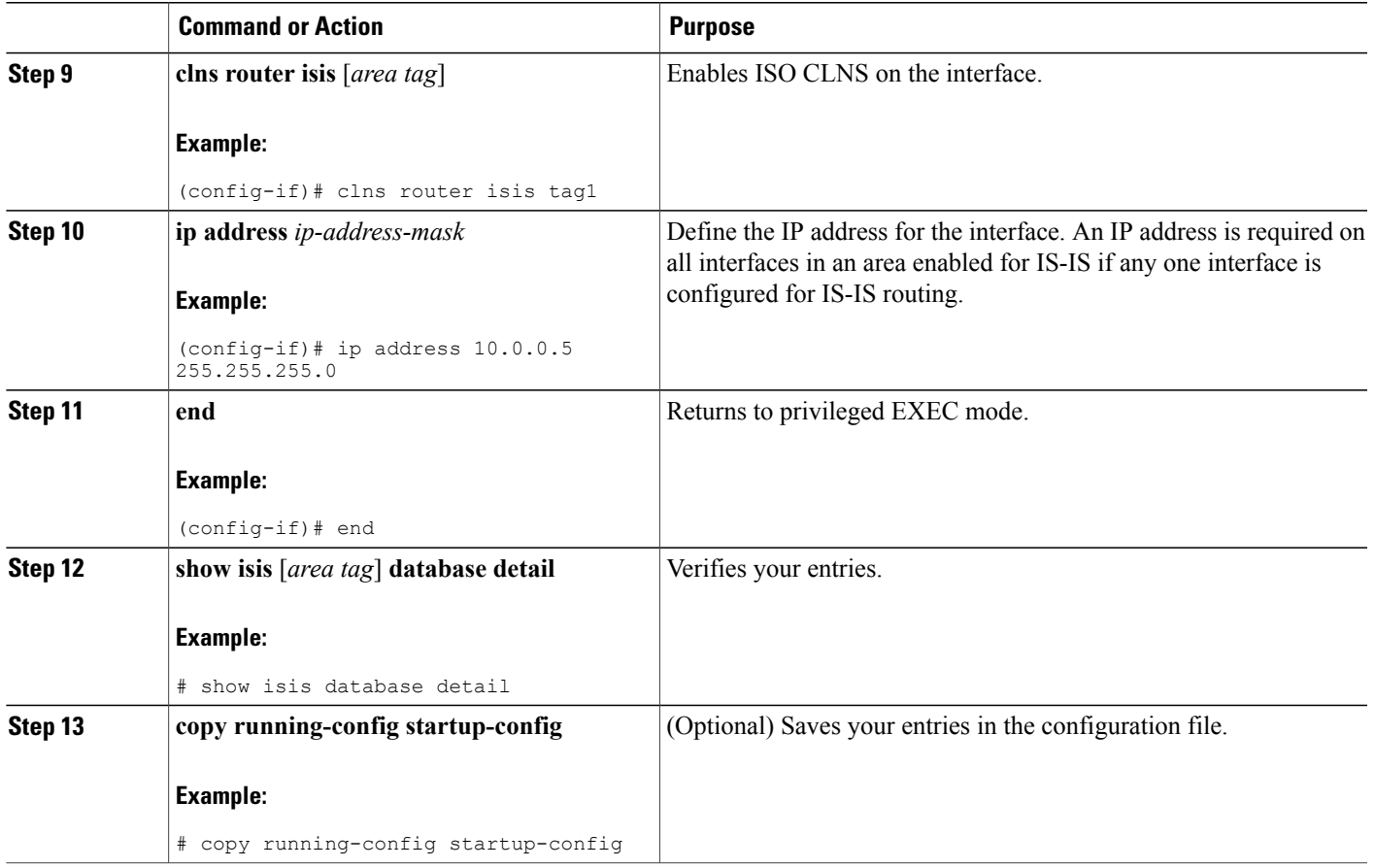

# **Configuring IS-IS Global Parameters**

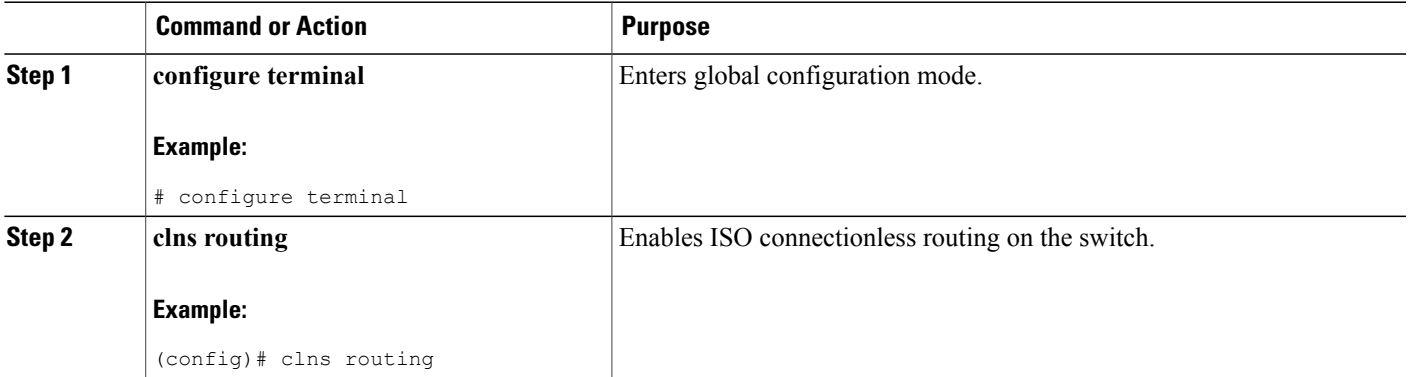

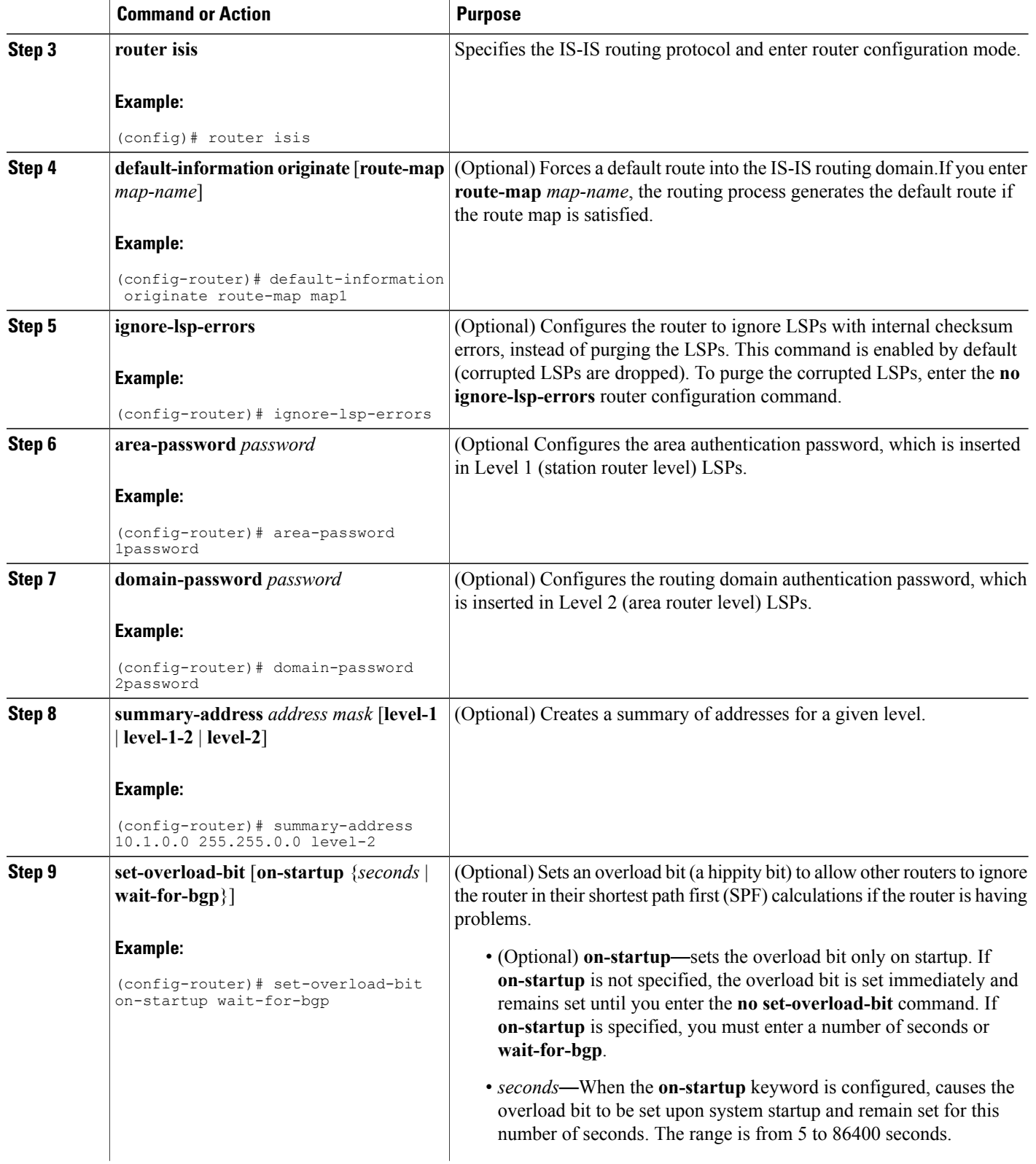

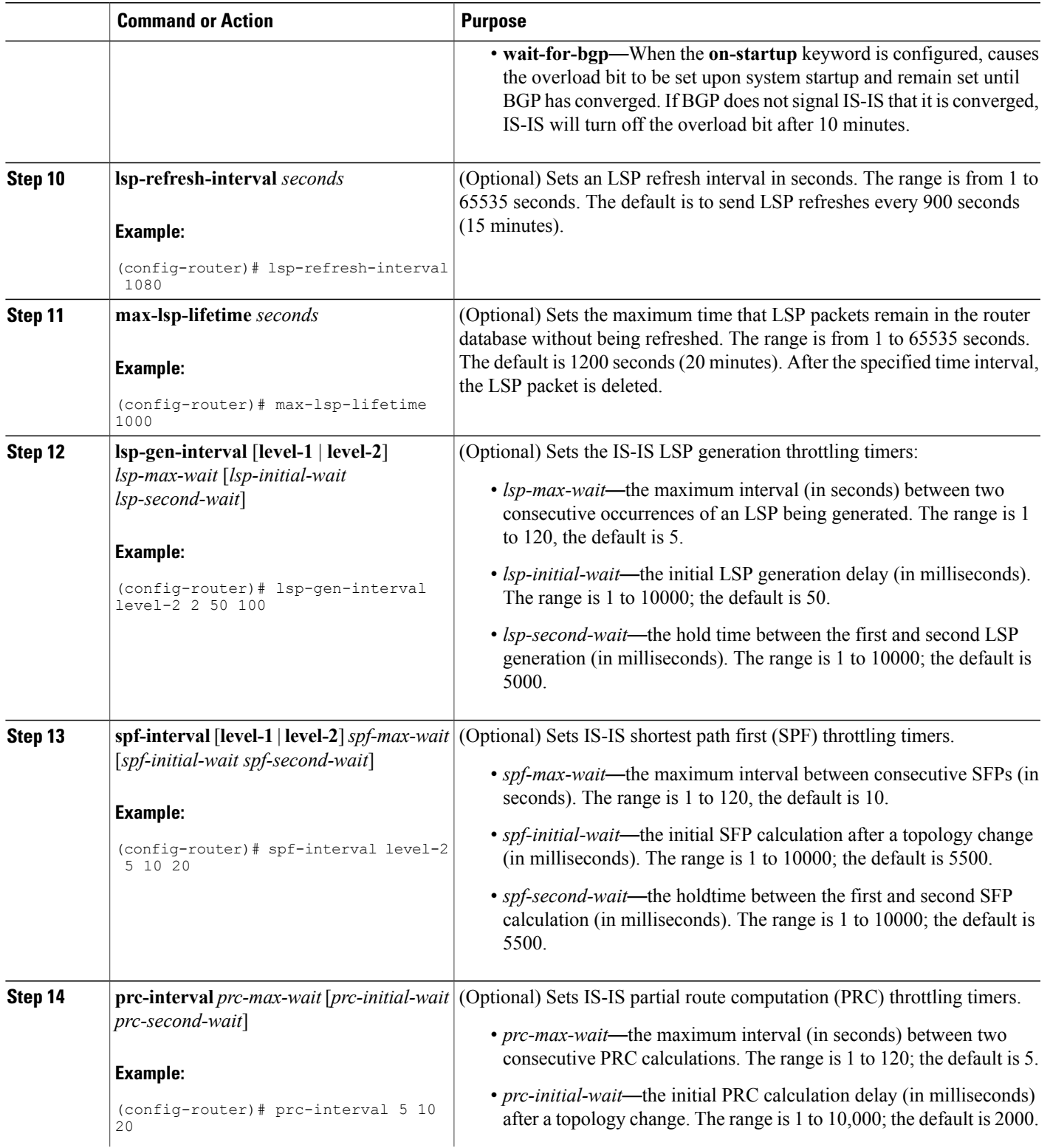

 $\mathbf l$ 

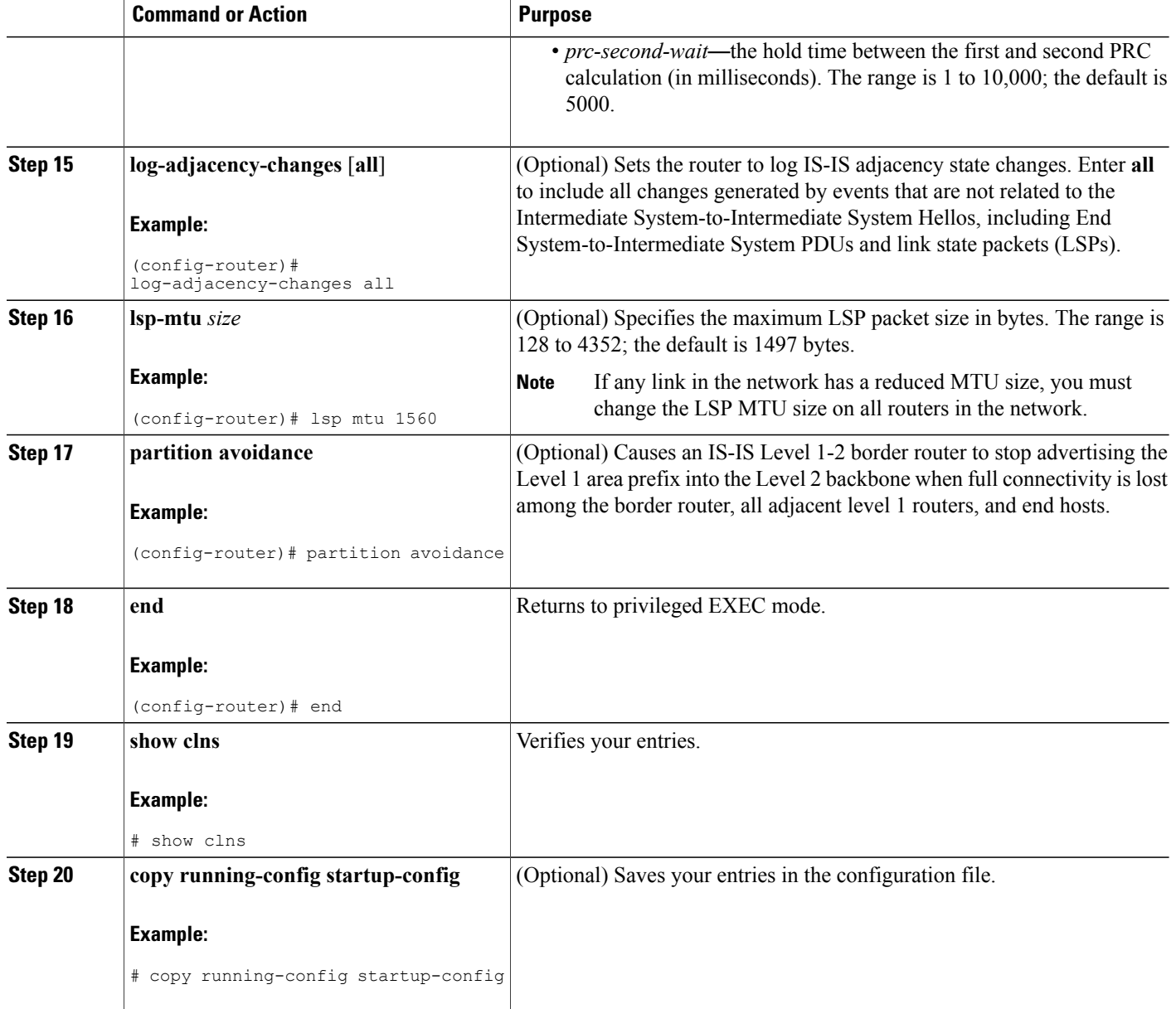

# **Configuring IS-IS Interface Parameters**

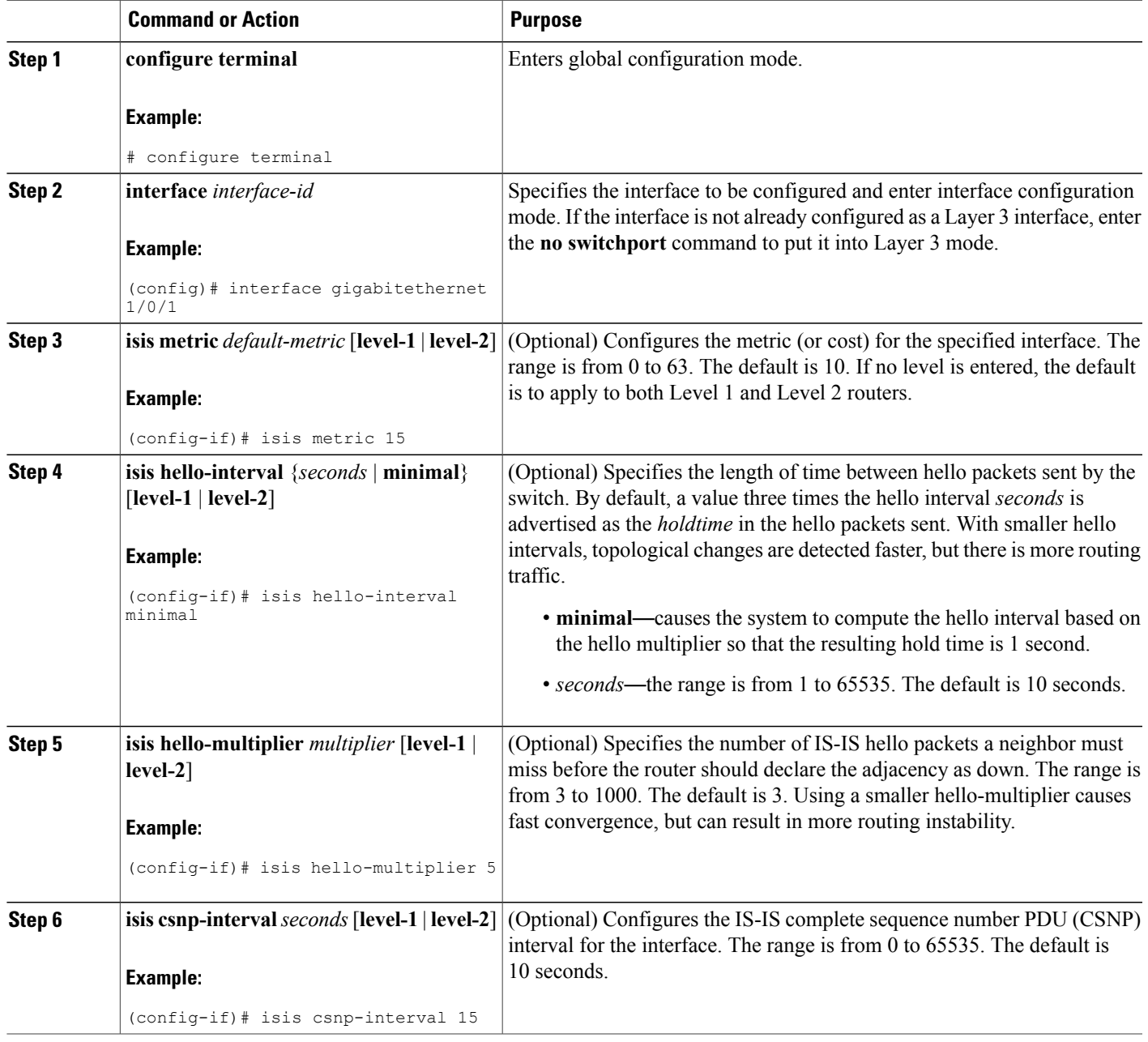

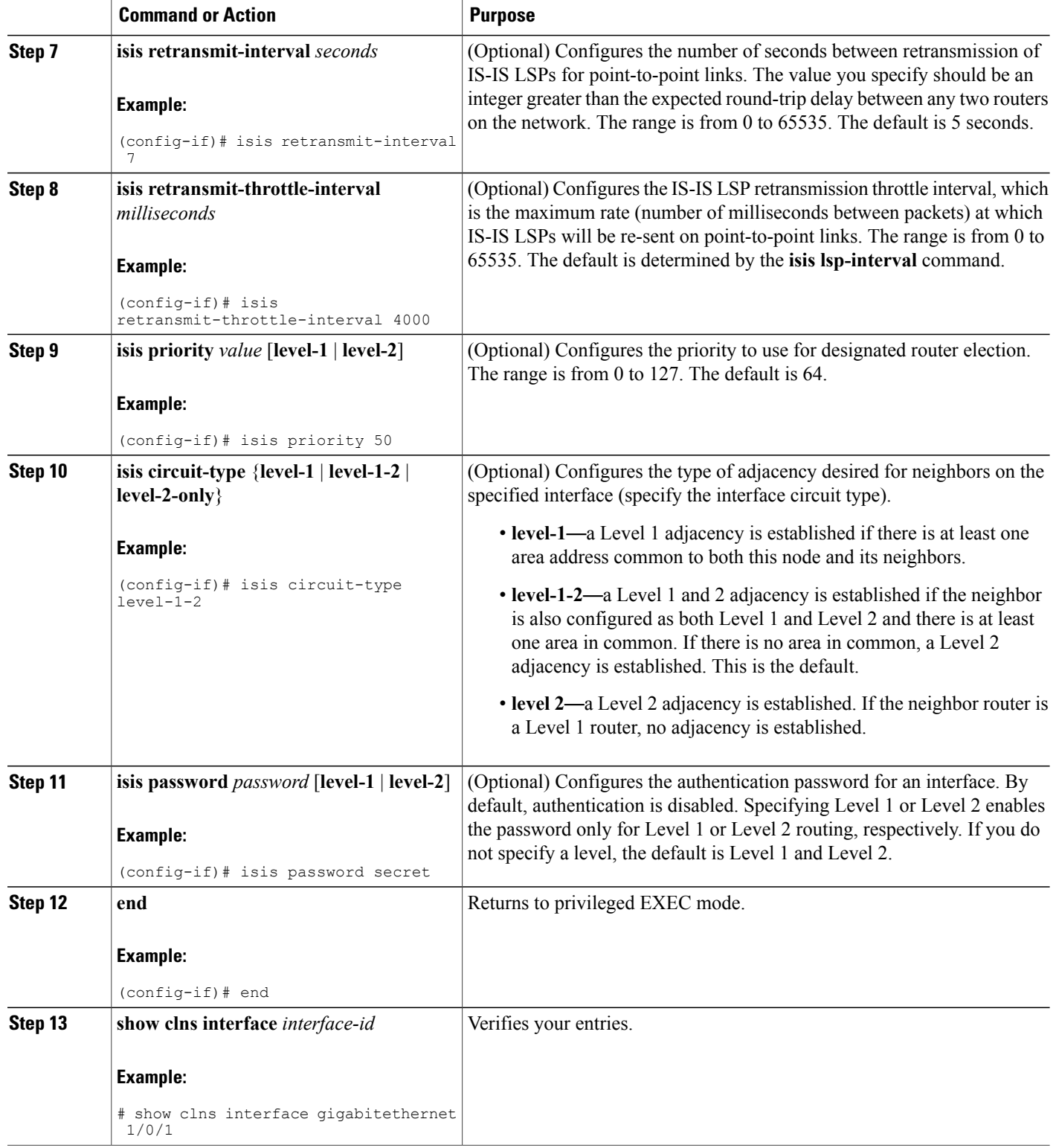

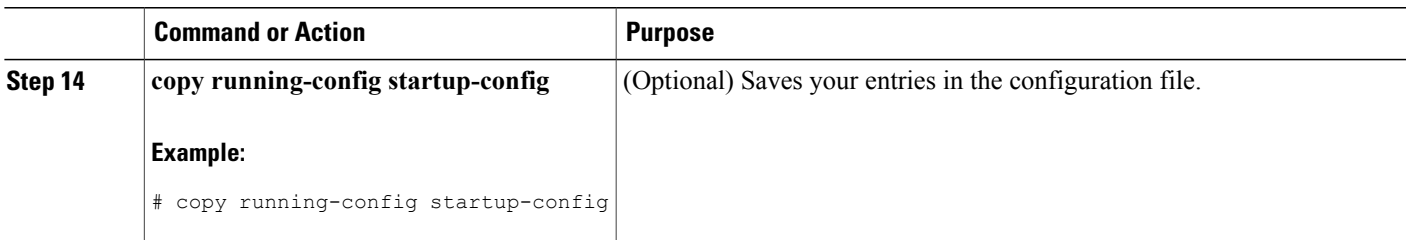

# **Monitoring and Maintaining ISO IGRP and IS-IS**

You can remove all contents of a CLNS cache or remove information for a particular neighbor or route. You can display specific CLNS or IS-IS statistics, such as the contents of routing tables, caches, and databases. You can also display information about specific interfaces, filters, or neighbors.

Table 41-13 lists the privileged EXEC commands for clearing and displaying ISO CLNS and IS-IS routing. For explanations of the display fields, see the *Cisco IOS Apollo Domain, Banyan VINES, DECnet, ISO CLNS and XNS Command Reference, Release 12.4,* use the Cisco IOS command reference master index, or search online.

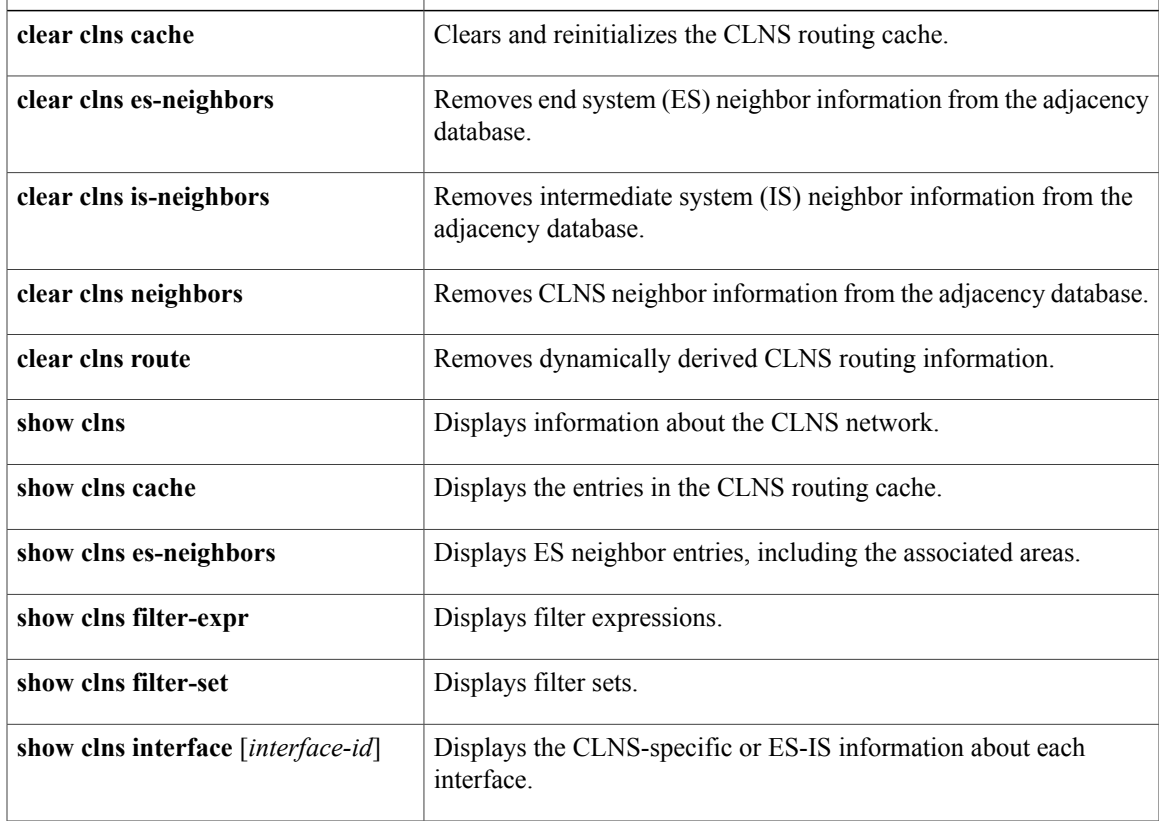

#### **Table 18: ISO CLNS and IS-IS Clear and Show Commands**

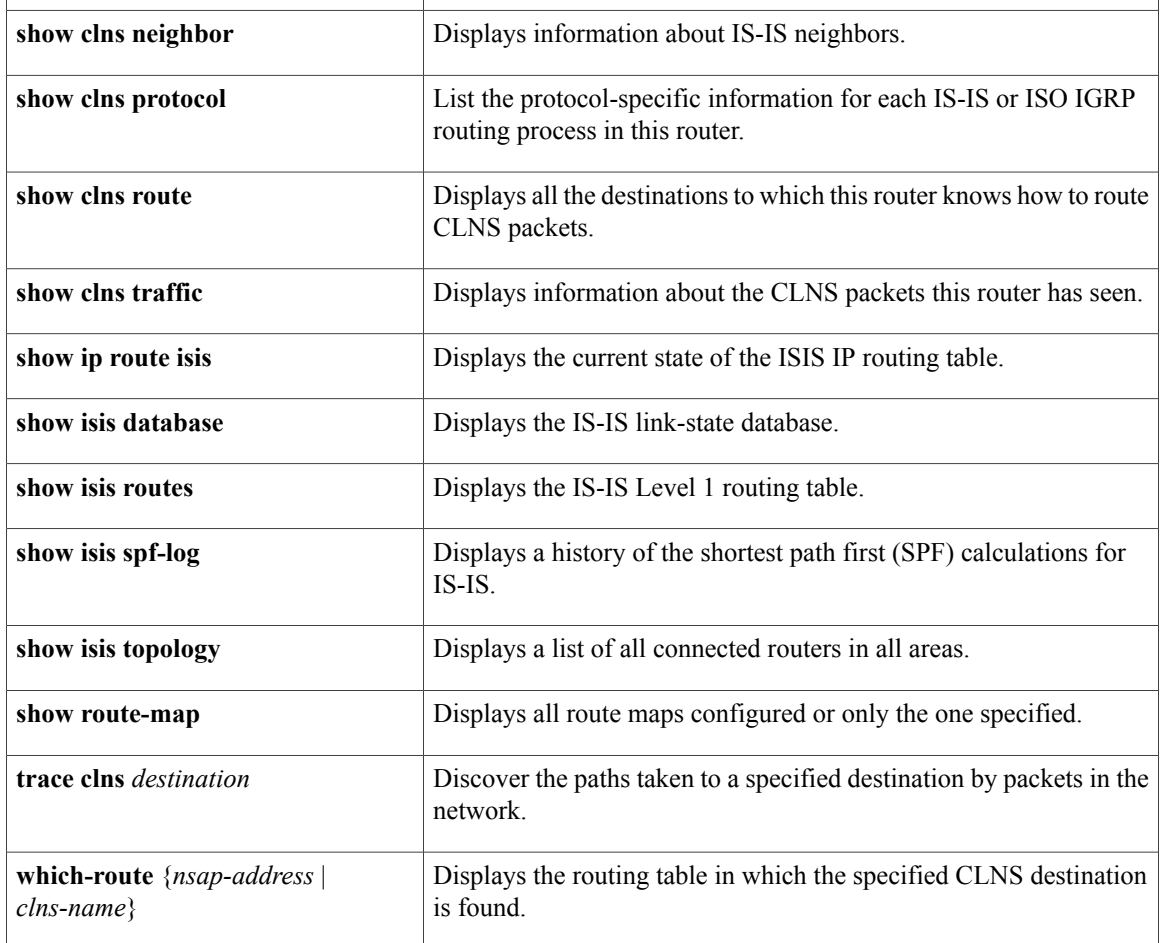

# **Configuration Examples for ISO CLNS Routing**

# **Example: Configuring IS-IS Routing**

This example shows how to configure three routers to run conventional IS-IS as an IP routing protocol. In conventional IS-IS, all routers act as Level 1 and Level 2 routers (by default).

Router A:

```
(config)# clns routing
(config)# router isis
(config-router)# net 49.0001.0000.0000.000a.00
(config-router)# exit
(config)# interface gigabitethernet1/0/1
(config-if)# ip router isis
(config-if)# clns router isis
(config)# interface gigabitethernet1/0/2
(config-if)# ip router isis
(config-if)# clns router isis
(config-router)# exit
```
Router B:

```
(config)# clns routing
(config)# router isis
(config-router)# net 49.0001.0000.0000.000b.00
(config-router)# exit
(config)# interface gigabitethernet1/0/1
(config-if)# ip router isis
(config-if)# clns router isis
(config)# interface gigabitethernet1/0/2
(config-if)# ip router isis
(config-if)# clns router isis
(config-router)# exit
Router C:
(config)# clns routing
(config)# router isis
(config-router)# net 49.0001.0000.0000.000c.00
```

```
(config-router)# exit
(config)# interface gigabitethernet1/0/1
(config-if)# ip router isis
(config-if)# clns router isis
(config)# interface gigabitethernet1/0/2
(config-if)# ip router isis
(config-if)# clns router isis
(config-router)# exit
```
# **Information About Multi-VRF CE**

Virtual Private Networks (VPNs) provide a secure way for customers to share bandwidth over an ISP backbone network. A VPN is a collection of sites sharing a common routing table. A customer site is connected to the service-provider network by one or more interfaces, and the service provider associates each interface with a VPN routing table, called a VPN routing/forwarding (VRF) table.

The switch supports multiple VPN routing/forwarding (multi-VRF) instances in customer edge (CE) devices (multi-VRF CE) when the it is running the IP services or advanced IP services feature set. Multi-VRF CE allows a service provider to support two or more VPNs with overlapping IP addresses.

**Note**

The switch does not use Multiprotocol Label Switching (MPLS) to support VPNs. For information about MPLS VRF, see the *Cisco IOS Switching Services Configuration Guide, Release 12.4*.

## **Understanding Multi-VRF CE**

Multi-VRF CE is a feature that allows a service provider to support two or more VPNs, where IP addresses can be overlapped among the VPNs. Multi-VRF CE uses input interfaces to distinguish routes for different VPNs and forms virtual packet-forwarding tables by associating one or more Layer 3 interfaces with each VRF. Interfaces in a VRF can be either physical, such as Ethernet ports, or logical, such as VLAN SVIs, but an interface cannot belong to more than one VRF at any time.

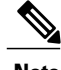

**Note** Multi-VRF CE interfaces must be Layer 3 interfaces.

Multi-VRF CE includes these devices:

- Customer edge (CE) devices provide customers access to the service-provider network over a data link to one or more provider edge routers. The CE device advertises the site's local routes to the router and learns the remote VPN routes from it. A switch can be a CE.
- Provider edge (PE) routers exchange routing information with CE devices by using static routing or a routing protocol such as BGP, RIPv2, OSPF, or EIGRP. The PE is only required to maintain VPN routes for those VPNs to which it is directly attached, eliminating the need for the PE to maintain all of the service-provider VPN routes. Each PE router maintains a VRF for each of its directly connected sites. Multiple interfaces on a PE router can be associated with a single VRF if all of these sites participate in the same VPN. Each VPN is mapped to a specified VRF. After learning local VPN routes from CEs, a PE router exchanges VPN routing information with other PE routers by using internal BGP (IBPG).
- Provider routers or core routers are any routers in the service provider network that do not attach to CE devices.

With multi-VRF CE, multiple customers can share one CE, and only one physical link is used between the CE and the PE. The shared CE maintains separate VRF tables for each customer and switches or routes packets for each customer based on its own routing table. Multi-VRF CE extends limited PE functionality to a CE device, giving it the ability to maintain separate VRF tables to extend the privacy and security of a VPN to the branch office.

### **Network Topology**

Figure 41-6 shows a configuration using switches as multiple virtual CEs. This scenario is suited for customers who have low bandwidth requirements for their VPN service, for example, small companies. In this case, multi-VRF CE support is required in the switches. Because multi-VRF CE is a Layer 3 feature, each interface in a VRF must be a Layer 3 interface.

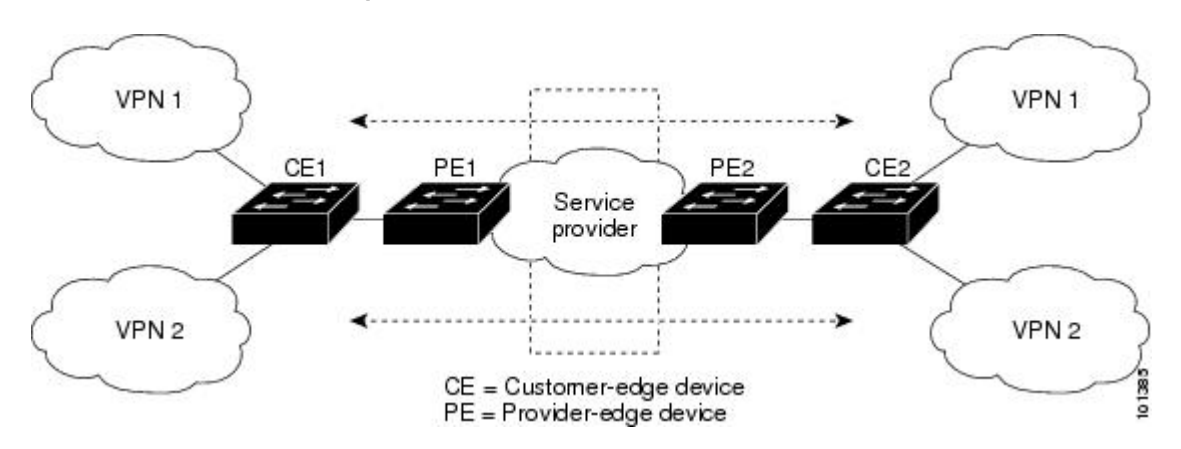

#### **Figure 6: Switches Acting as Multiple Virtual CEs**

When the CE switch receives a command to add a Layer 3 interface to a VRF, it sets up the appropriate mapping between the VLAN ID and the policy label (PL) in multi-VRF-CE-related data structures and adds the VLAN ID and PL to the VLAN database.

When multi-VRF CE is configured, the Layer 3 forwarding table is conceptually partitioned into two sections:

- The multi-VRF CE routing section contains the routes from different VPNs.
- The global routing section contains routes to non-VPN networks, such as the Internet.

VLAN IDs from different VRFs are mapped into different policy labels, which are used to distinguish the VRFs during processing. For each new VPN route learned, the Layer 3 setup function retrieves the policy label by using the VLAN ID of the ingress port and inserts the policy label and new route to the multi-VRF CE routing section. If the packet is received from a routed port, the port internal VLAN ID number is used; if the packet is received from an SVI, the VLAN number is used.

## **Packet-Forwarding Process**

This is the packet-forwarding process in a multi-VRF-CE-enabled network:

- When the switch receives a packet from a VPN, the switch looks up the routing table based on the input policy label number. When a route is found, the switch forwards the packet to the PE.
- When the ingress PE receives a packet from the CE, it performs a VRF lookup. When a route is found, the router adds a corresponding MPLS label to the packet and sends it to the MPLS network.
- When an egress PE receives a packet from the network, it strips the label and uses the label to identify the correct VPN routing table. Then it performs the normal route lookup. When a route is found, it forwards the packet to the correct adjacency.
- When a CE receives a packet from an egress PE, it uses the input policy label to look up the correct VPN routing table. If a route is found, it forwards the packet within the VPN.

#### **Network Components**

To configure VRF, you create a VRF table and specify the Layer 3 interface associated with the VRF. Then configure the routing protocols in the VPN and between the CE and the PE. BGP is the preferred routing protocol used to distribute VPN routing information across the provider's backbone. The multi-VRF CE network has three major components:

- VPN route target communities—lists of all other members of a VPN community. You need to configure VPN route targets for each VPN community member.
- Multiprotocol BGP peering of VPN community PE routers—propagates VRF reachability information to all members of a VPN community. You need to configure BGP peering in all PE routers within a VPN community.
- VPN forwarding—transports all traffic between all VPN community members across a VPN service-provider network.

## **VRF-Aware Services**

IP services can be configured on global interfaces, and these services run within the global routing instance. IP services are enhanced to run on multiple routing instances; they are VRF-aware. Any configured VRF in the system can be specified for a VRF-aware service.

VRF-Aware services are implemented in platform-independent modules. VRF means multiple routing instances in Cisco IOS. Each platform has its own limit on the number of VRFs it supports.

VRF-aware services have the following characteristics:

• The user can ping a host in a user-specified VRF.

• ARP entries are learned in separate VRFs. The user can display Address Resolution Protocol (ARP) entries for specific VRFs.

# **How to Configure Multi-VRF CE**

# **Default Multi-VRF CE Configuration**

**Table 19: Default VRF Configuration**

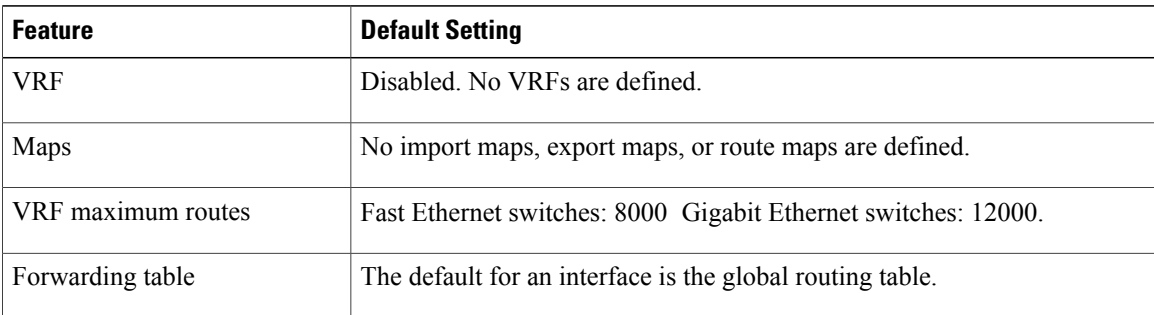

# **Multi-VRF CE Configuration Guidelines**

**Note**

To use multi-VRF CE, you must have the IP services or advanced IP services feature set enabled on your switch.

- A switch with multi-VRF CE is shared by multiple customers, and each customer has its own routing table.
- Because customers use different VRF tables, the same IP addresses can be reused. Overlapped IP addresses are allowed in different VPNs.
- Multi-VRF CE lets multiple customers share the same physical link between the PE and the CE. Trunk ports with multiple VLANs separate packets among customers. Each customer has its own VLAN.
- Multi-VRF CE does not support all MPLS-VRF functionality. It does not support label exchange, LDP adjacency, or labeled packets.
- For the PE router, there is no difference between using multi-VRF CE or using multiple CEs. In Figure 41-6, multiple virtual Layer 3 interfaces are connected to the multi-VRF CE device.
- The switch supports configuring VRF by using physical ports, VLAN SVIs, or a combination of both. The SVIs can be connected through an access port or a trunk port.
- A customer can use multiple VLANs as long as they do not overlap with those of other customers. A customer's VLANs are mapped to a specific routing table ID that is used to identify the appropriate routing tables stored on the switch.
- The switch supports one global network and up to 26 VRFs.
- Most routing protocols (BGP, OSPF, RIP, and static routing) can be used between the CE and the PE. However, we recommend using external BGP (EBGP) for these reasons:
	- ◦BGP does not require multiple algorithms to communicate with multiple CEs.
	- ◦BGP is designed for passing routing information between systems run by different administrations.
	- ◦BGP makes it easy to pass attributes of the routes to the CE.
- Multi-VRF CE does not affect the packet switching rate.
- VPN multicast is not supported.
- You can enable VRF on a private VLAN, and the reverse.
- You cannot enable VRF when policy-based routing (PBR) is enabled on an interface, and the reverse.
- You cannot enable VRF when Web Cache Communication Protocol (WCCP) is enabled on an interface, and the reverse.

# **Configuring VRFs**

For complete syntax and usage information for the commands, see the switch command reference for this release and the *Cisco IOS Switching Services Command Reference, Release 12.4*.

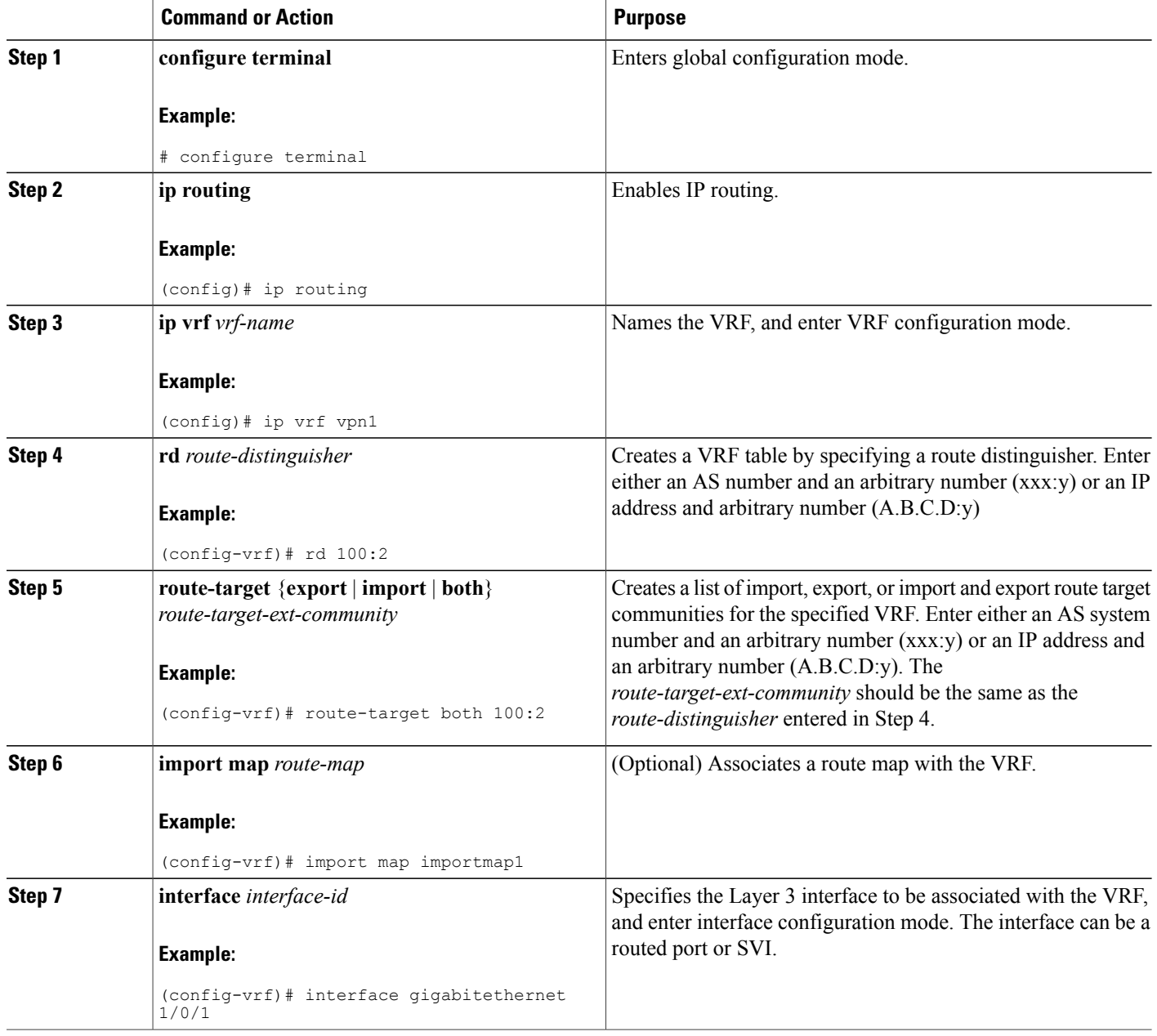

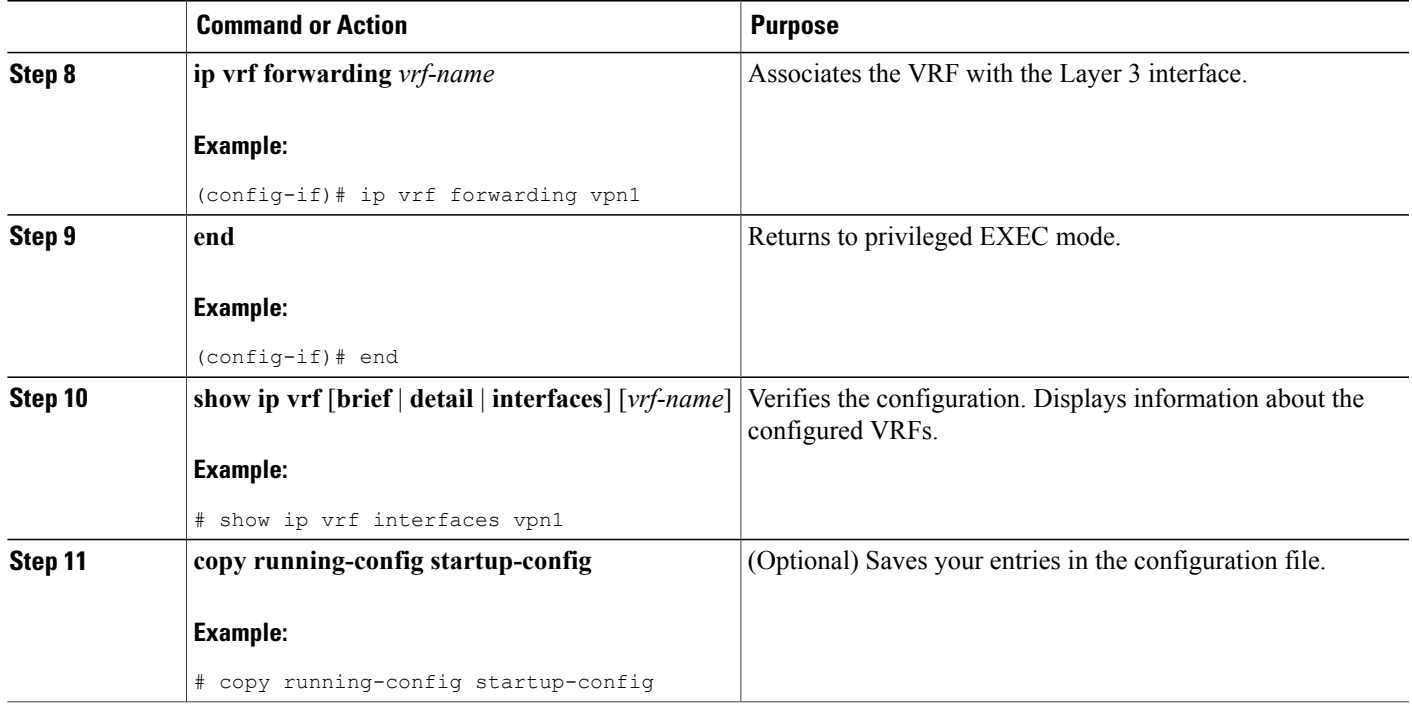

# **Configuring VRF-Aware Services**

These services are VRF-Aware:

- ARP
- Ping
- Simple Network Management Protocol (SNMP)
- Unicast Reverse Path Forwarding (uRPF)
- Syslog
- Traceroute
- FTP and TFTP

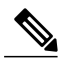

**Note**

The switch does not support VRF-aware services for Unicast Reverse Path Forwar......ding (uRPF) or Network Time Protocol (NTP).

## **Configuring VRF-Aware Services for ARP**

For complete syntax and usage information for the commands, see the switch command reference for this release and the *Cisco IOS Switching Services Command Reference, Release 12.4*.

show ip arp vrf vrf-name

#### **DETAILED STEPS**

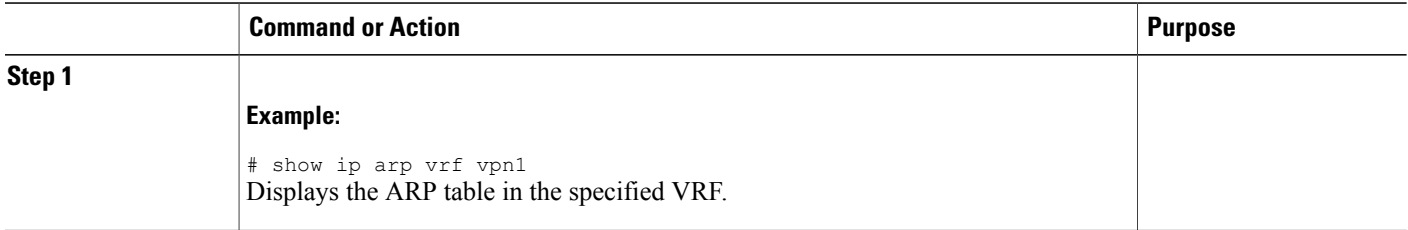

## **Configuring VRF-Aware Services for Ping**

For complete syntax and usage information for the commands, see the switch command reference for this release and the *Cisco IOS Switching Services Command Reference, Release 12.4*.

### **DETAILED STEPS**

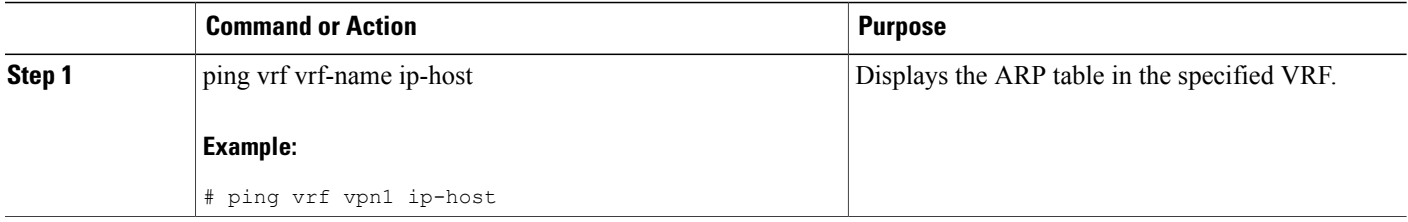

## **Configuring VRF-Aware Services for SNMP**

For complete syntax and usage information for the commands, refer to the switch command reference for this release and the *Cisco IOS Switching Services Command Reference, Release 12.4*.

### **DETAILED STEPS**

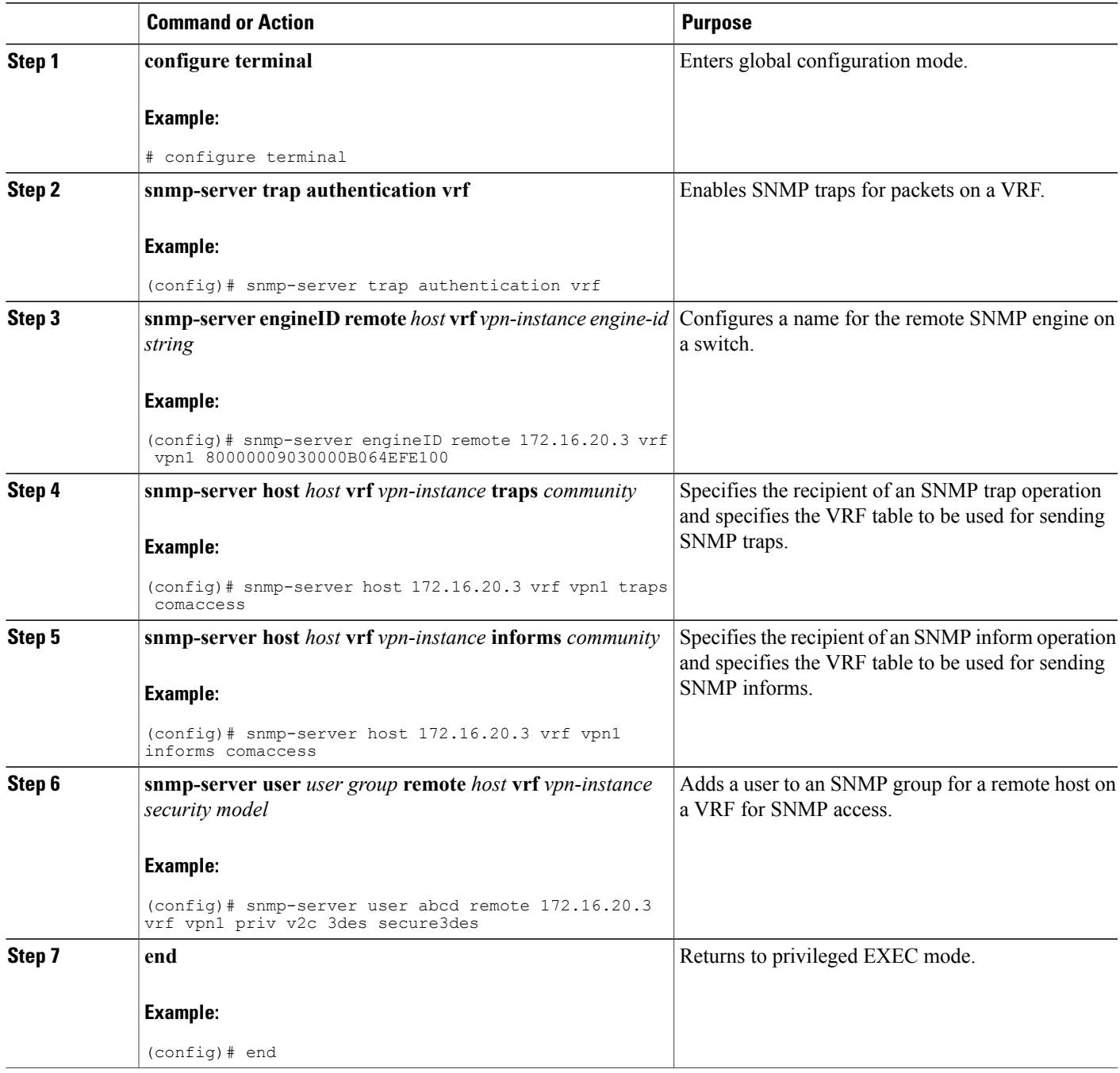

# **Configuring VRF-Aware Servcies for uRPF**

uRPF can be configured on an interface assigned to a VRF, and source lookup is done in the VRF table.

For complete syntax and usage information for the commands, refer to the switch command reference for this release and the *Cisco IOS Switching Services Command Reference, Release 12.4*.

### **DETAILED STEPS**

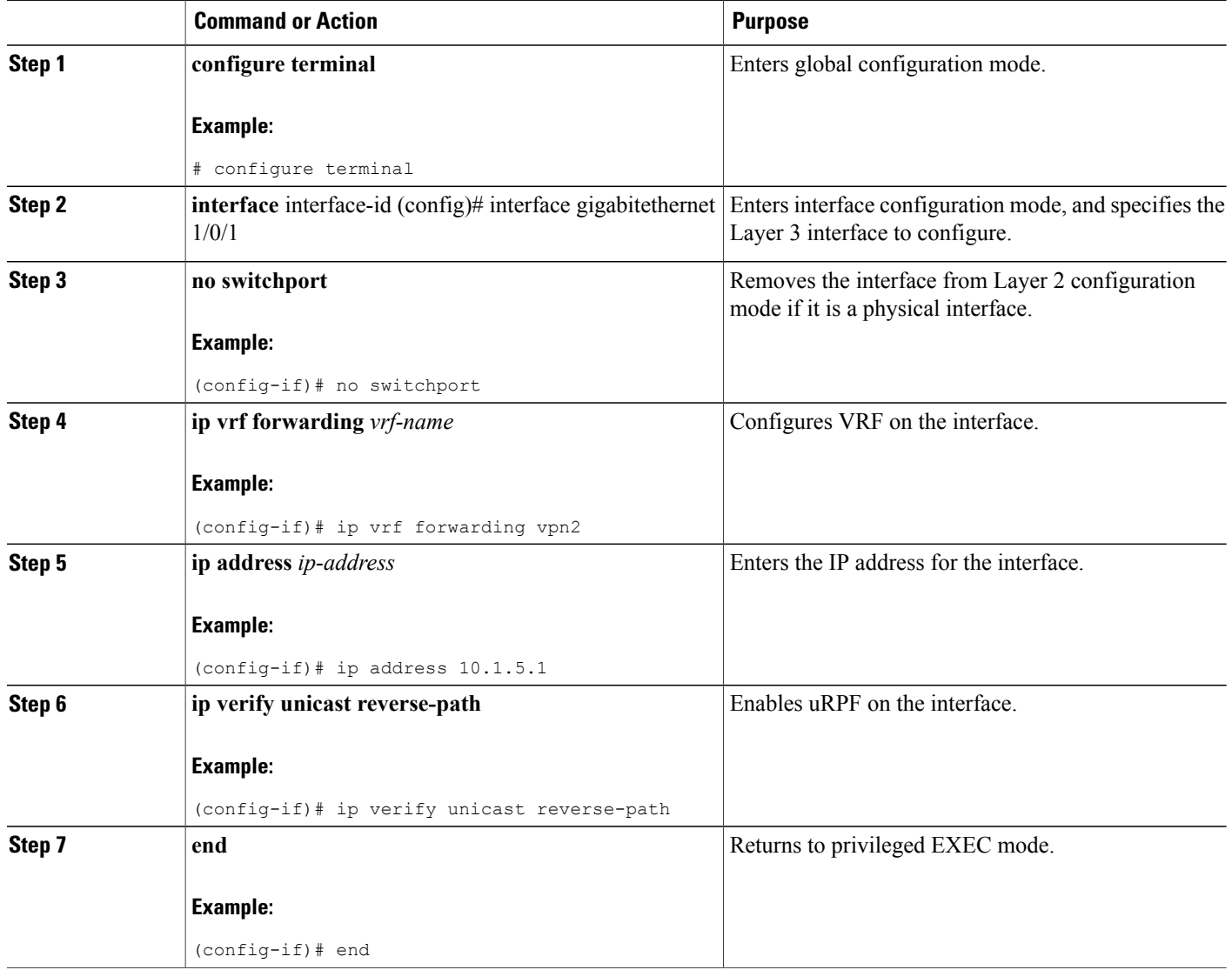

## **Configuring VRF-Aware RADIUS**

To configure VRF-Aware RADIUS, you must first enable AAA on a RADIUS server. The switch supports the **ip vrf forwarding** *vrf-name* server-group configuration and the **ip radius source-interface** global configuration commands, as described in the Per VRF AAA Feature Guide.

## **Configuring VRF-Aware Services for Syslog**

For complete syntax and usage information for the commands, refer to the switch command reference for this release and the *Cisco IOS Switching Services Command Reference, Release 12.4*.

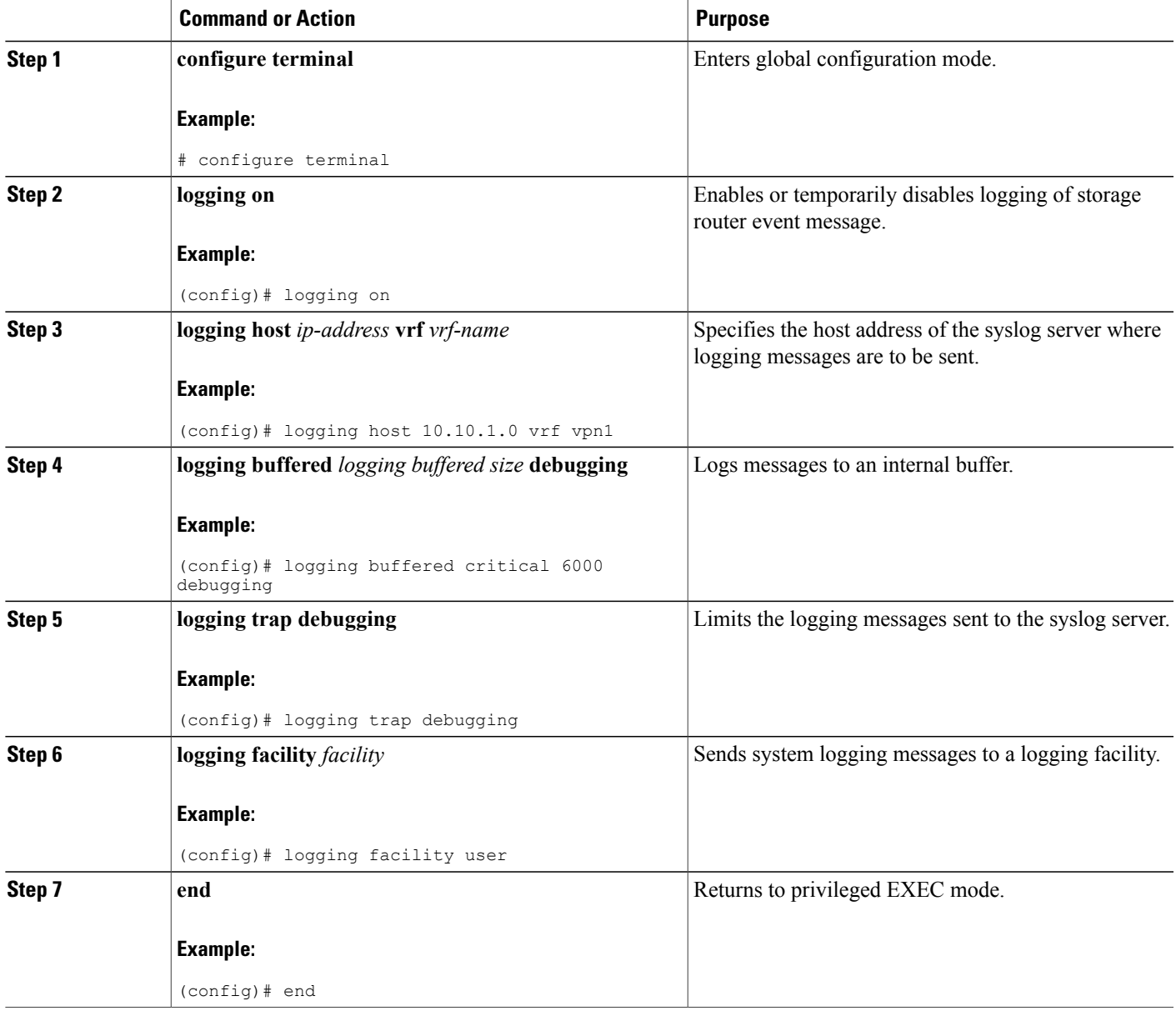

## **Configuring VRF-Aware Services for Traceroute**

For complete syntax and usage information for the commands, refer to the switch command reference for this release and the Cisco IOS Switching Services Command Reference, Release 12.4.

### **DETAILED STEPS**

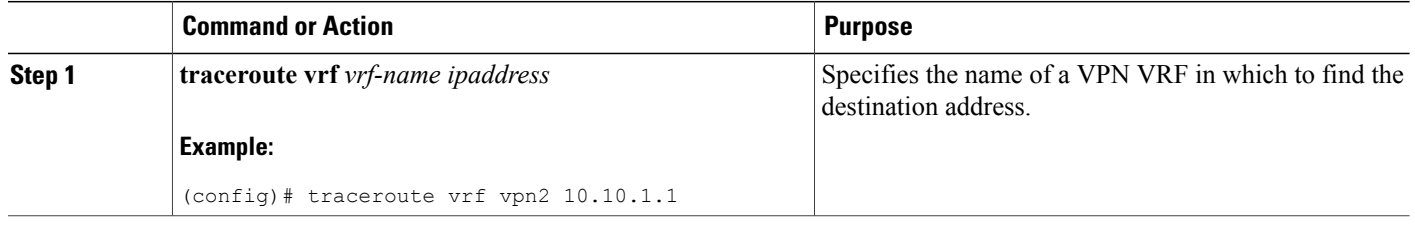

## **Configuring VRF-Aware Services for FTP and TFTP**

So that FTP and TFTP are VRF-aware, you must configure some FTP/TFTP CLIs. For example, if you want to use a VRF table that is attached to an interface, say E1/0, you need to configure the ip tftp source-interface E1/0 or the ip ftp source-interface E1/0 command to inform TFTP or FTP server to use a specific routing table. In this example, the VRF table is used to look up the destination IP address. These changes are backward-compatible and do not affect existing behavior. That is, you can use the source-interface CLI to send packets out a particular interface even if no VRF is configured on that interface.

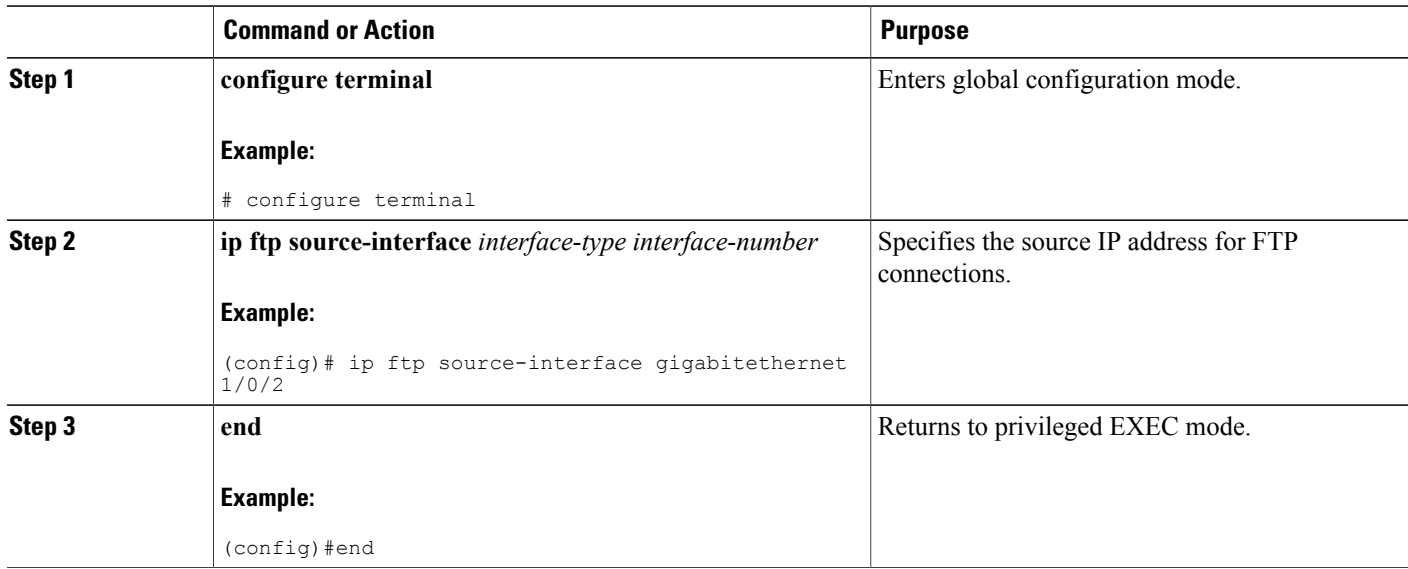

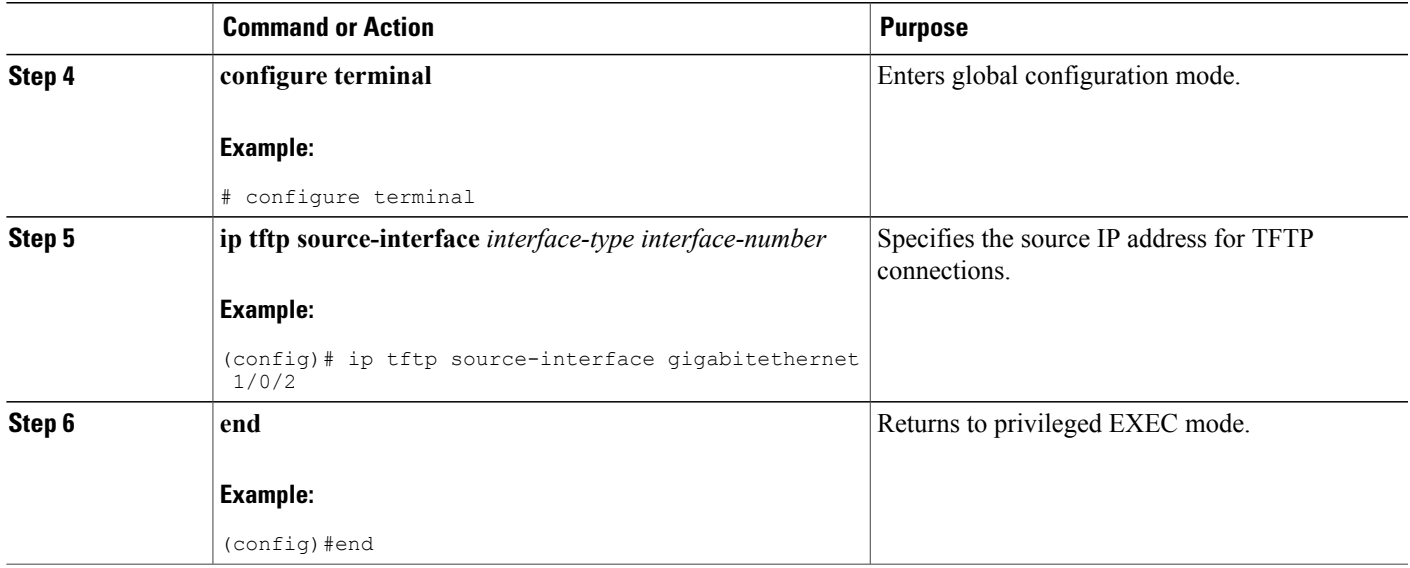

# **Configuring Multicast VRFs**

For complete syntax and usage information for the commands, see the switch command reference for this release and the *Cisco IOS Switching Services Command Reference, Release 12.4*.

For more information about configuring a multicast within a Multi-VRF CE, see the *Cisco IOS IP Multicast Configuration Guide, Release 12.4*.

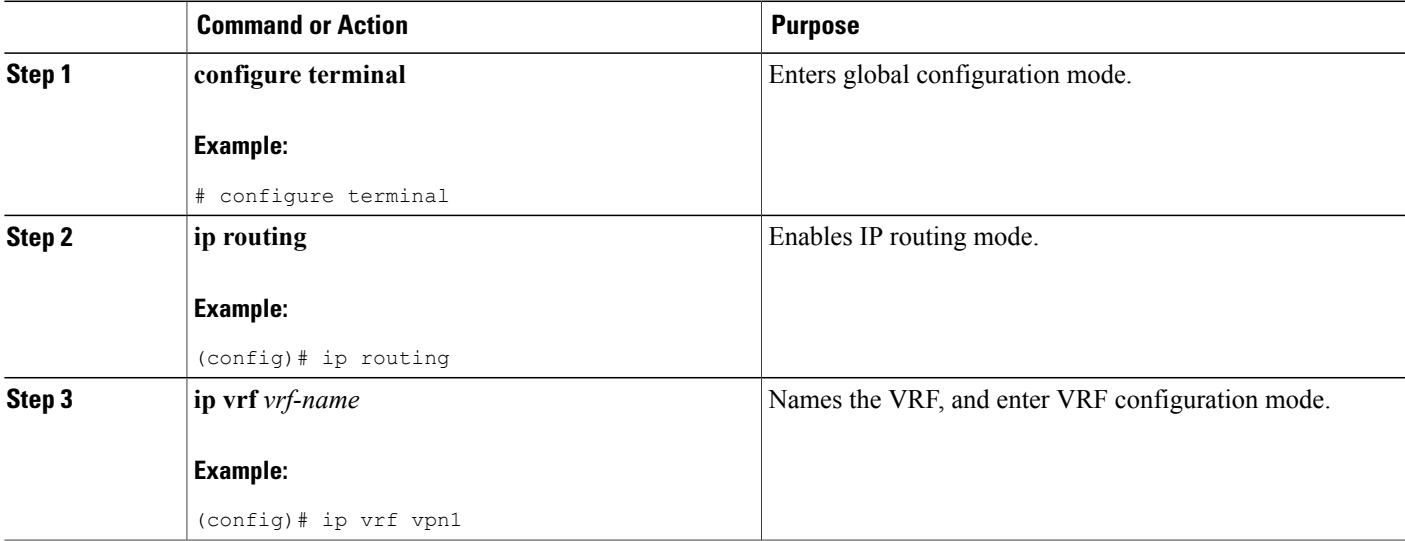

 $\mathbf l$ 

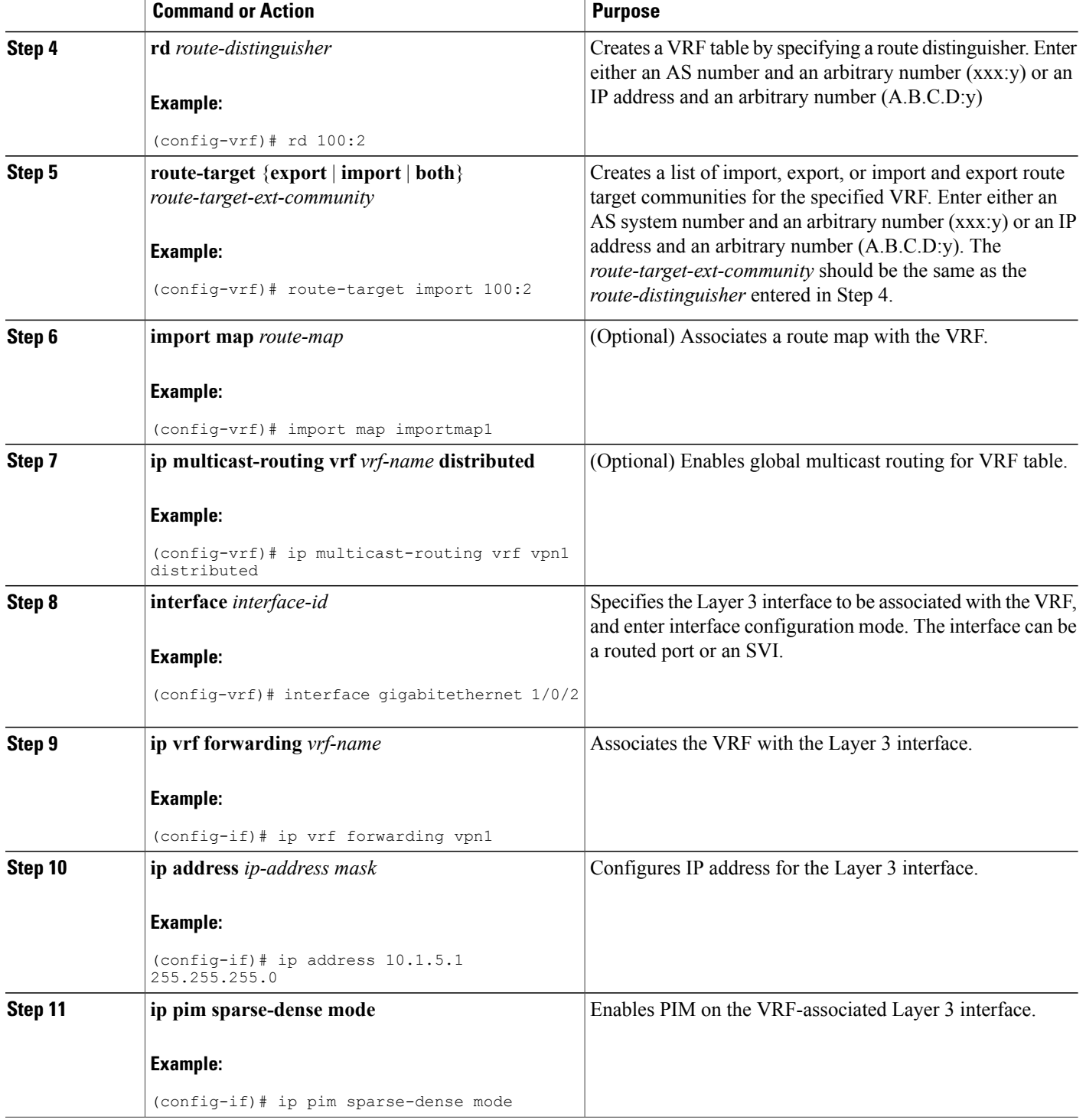

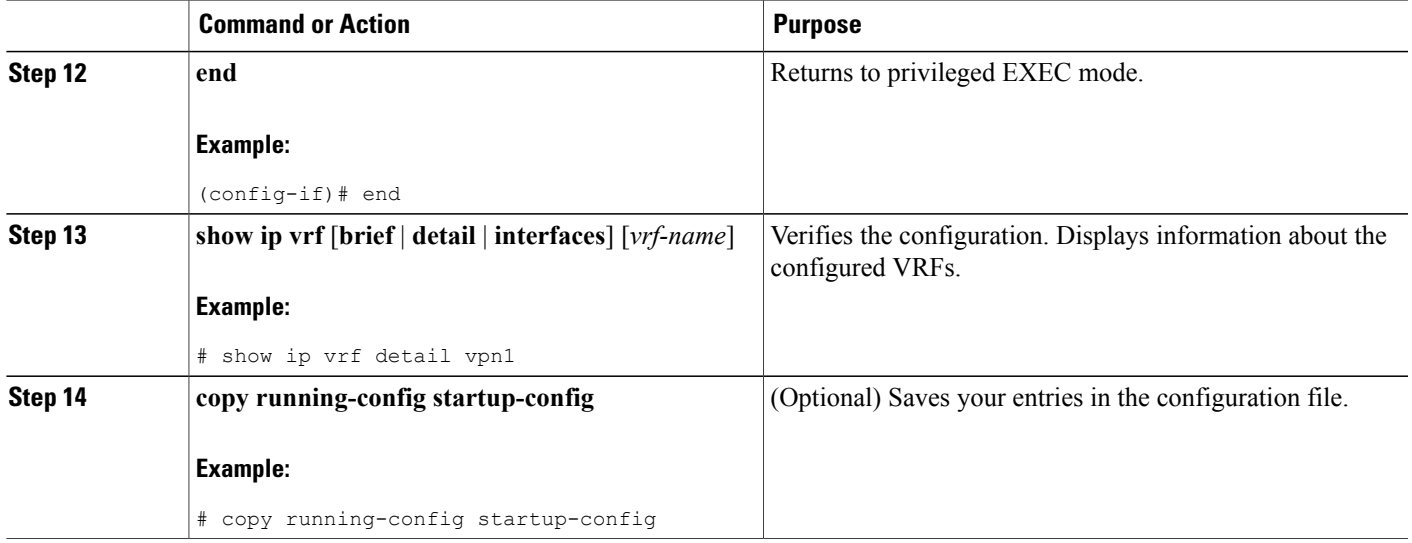

# **Configuring a VPN Routing Session**

Routing within the VPN can be configured with any supported routing protocol (RIP, OSPF, EIGRP, or BGP) or with static routing. The configuration shown here is for OSPF, but the process is the same for other protocols.

 $\frac{\sqrt{2}}{2}$ **Note**

To configure an EIGRP routing process to run within a VRF instance, you must configure an autonomous-system number by entering the **autonomous-system** *autonomous-system-number* address-family configuration mode command.

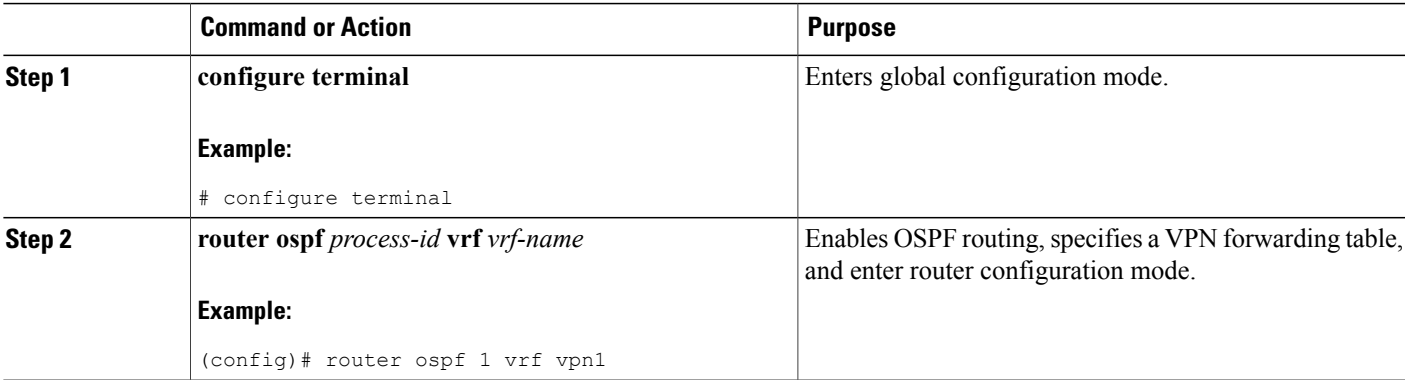

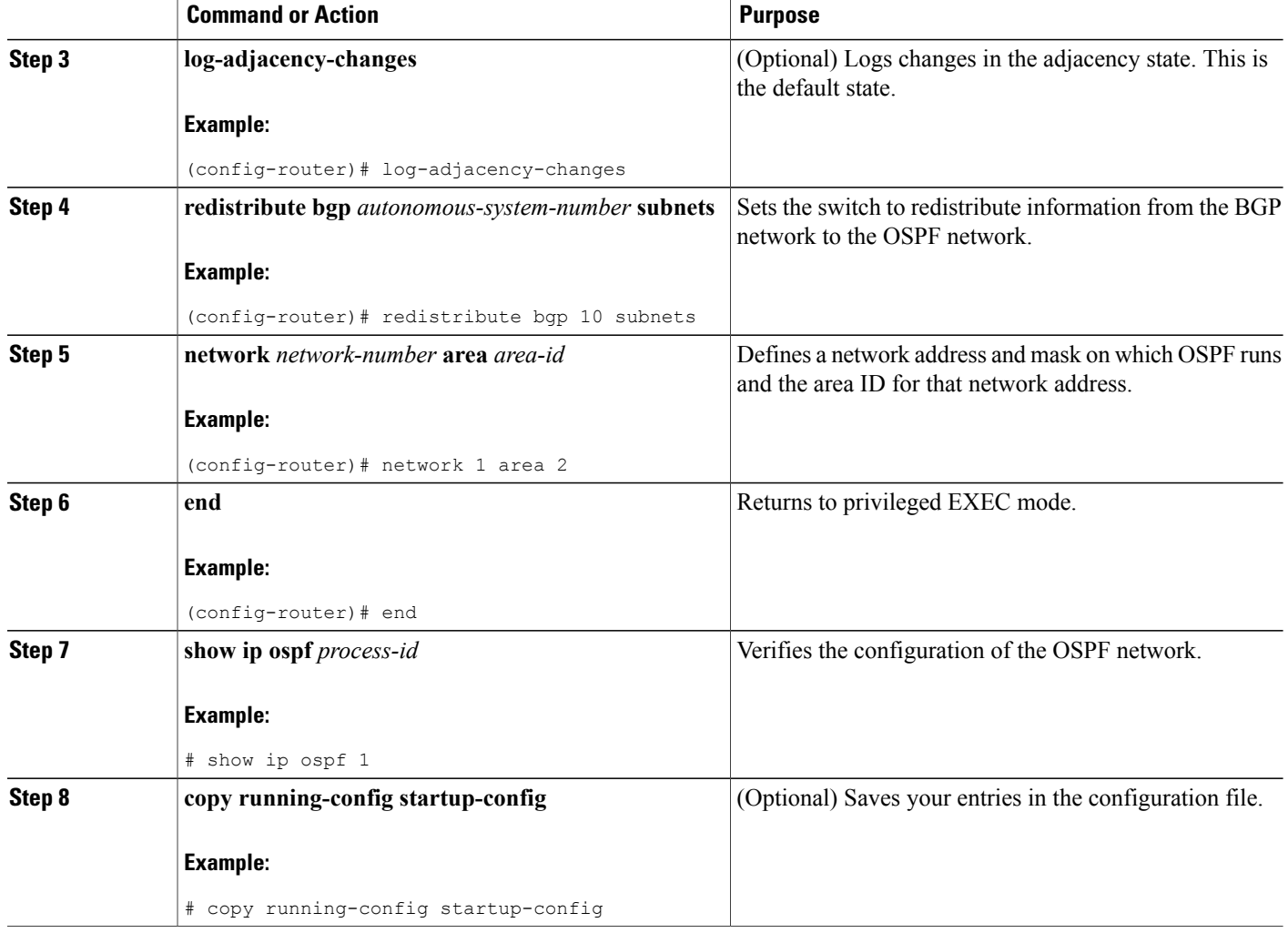

# **Configuring BGP PE to CE Routing Sessions**

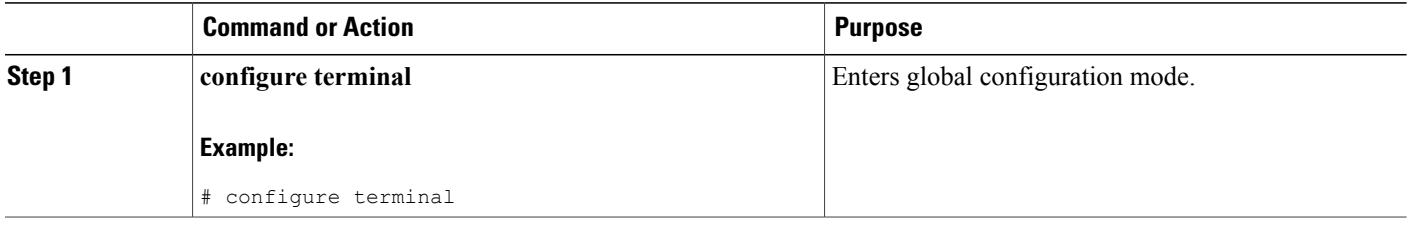

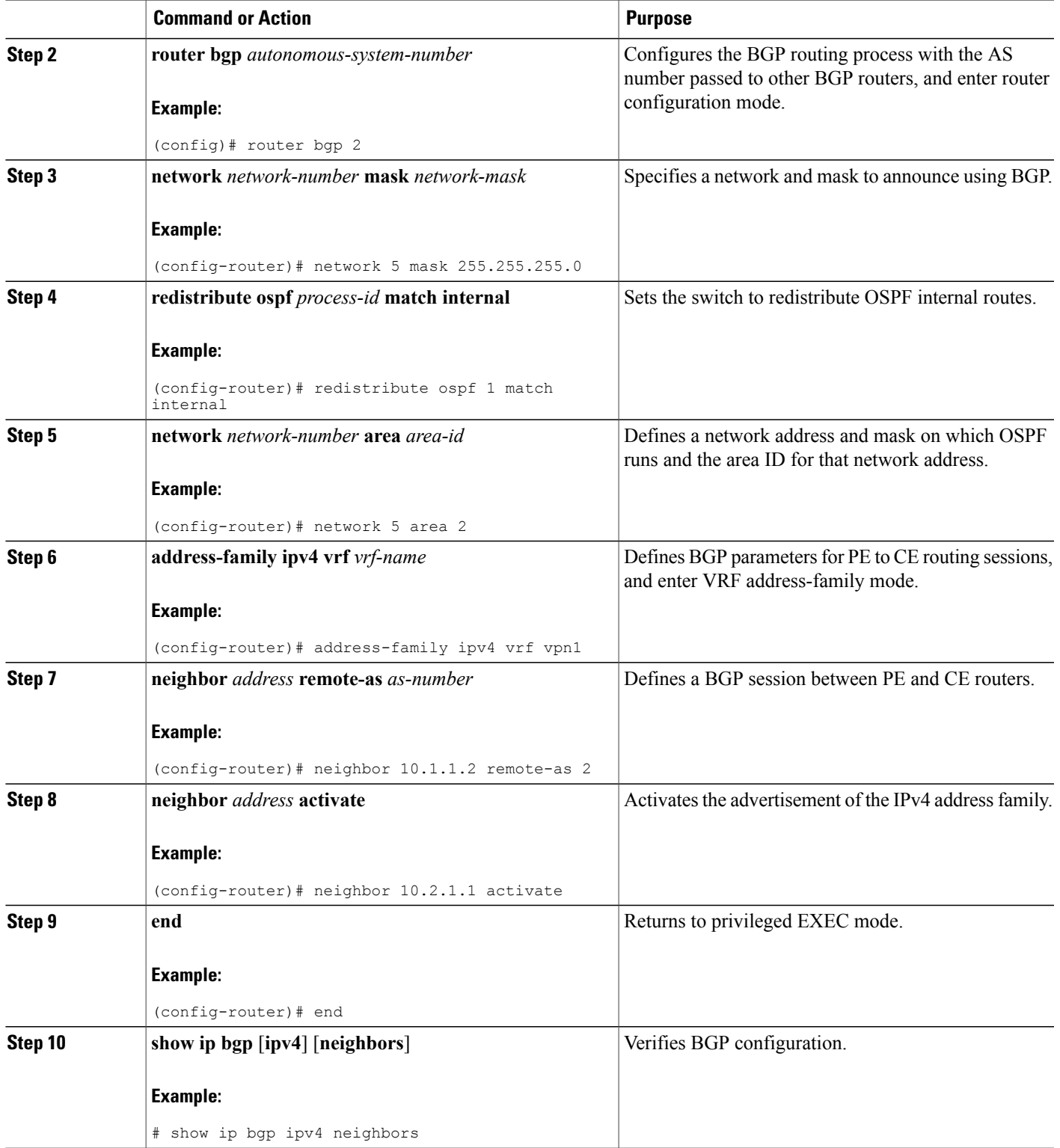

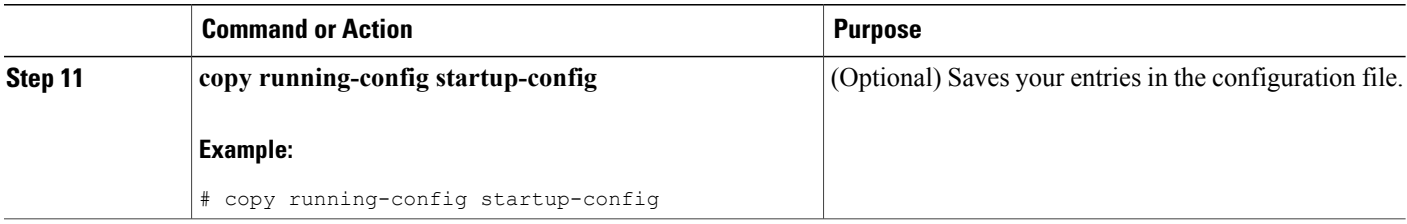

# **Monitoring Multi-VRF CE**

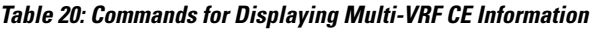

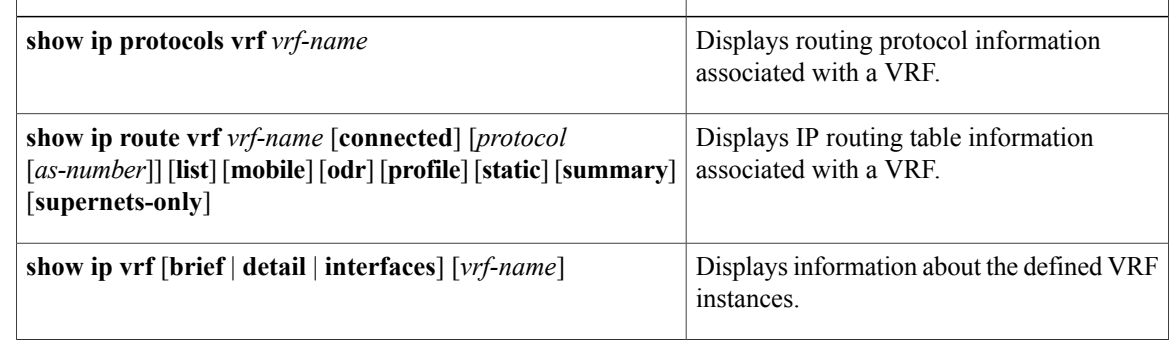

For more information about the information in the displays, see the *Cisco IOS Switching Services Command Reference, Release 12.4*.

# **Configuration Examples for Multi-VRF CE**

# **Multi-VRF CE Configuration Example**

Figure 41-7 is a simplified example of the physical connections in a network similar to that in Figure 41-6. OSPF is the protocol used in VPN1, VPN2, and the global network. BGP is used in the CE to PE connections. The examples following the illustration show how to configure a switch as CE Switch A, and the VRF configuration for customer switches D and F. Commands for configuring CE Switch C and the other customer switches are not included but would be similar. The example also includes commands for configuring traffic to Switch A for a Catalyst 6000 or Catalyst 6500 switch acting as a PE router.

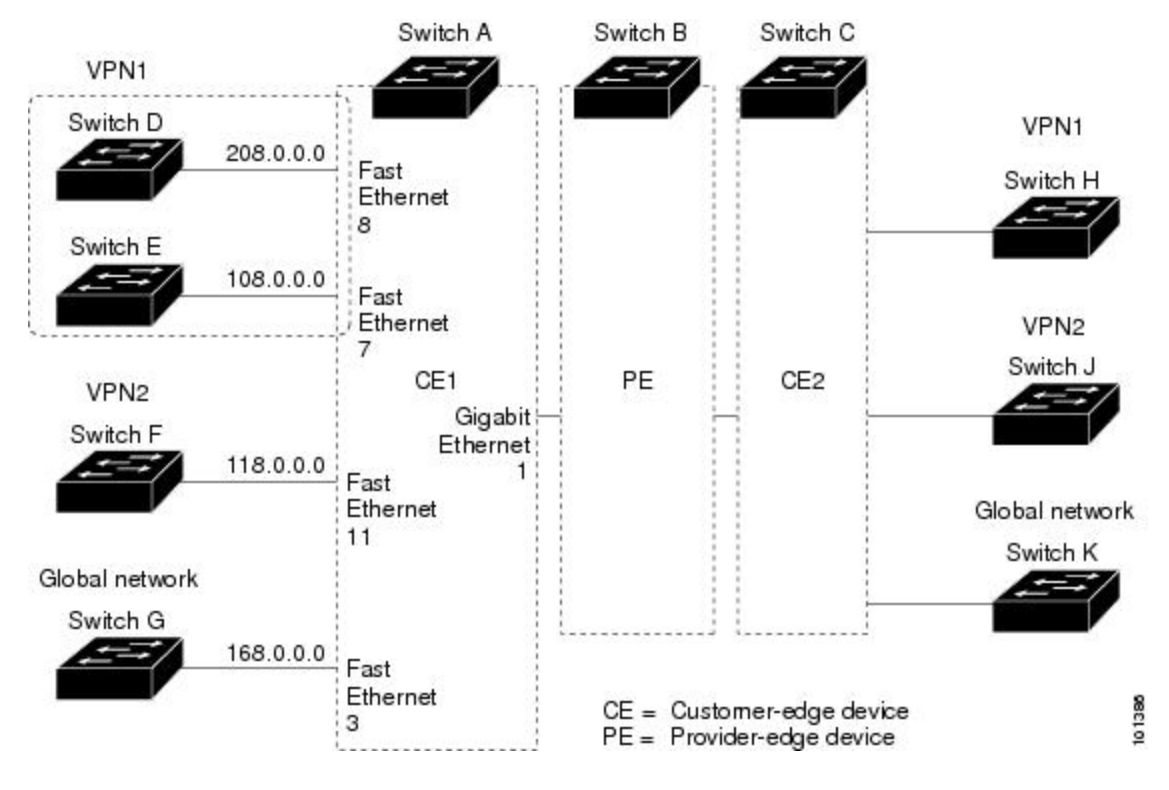

#### **Figure 7: Multi-VRF CE Configuration Example**

On Switch A, enable routing and configure VRF.

```
# configure terminal
Enter configuration commands, one per line. End with CNTL/Z.
(config)# ip routing
(config)# ip vrf v11
(config-vrf)# rd 800:1
(config-vrf)# route-target export 800:1
(config-vrf)# route-target import 800:1
(config-vrf)# exit
(config)# ip vrf v12
(config-vrf)# rd 800:2
(config-vrf)# route-target export 800:2
(config-vrf)# route-target import 800:2
(config-vrf)# exit
```
Configure the loopback and physical interfaces on Switch A. Gigabit Ethernet port 1 is a trunk connection to the PE. Gigabit Ethernet ports 8 and 11 connect to VPNs:

```
(config)# interface loopback1
(config-if)# ip vrf forwarding v11
(config-if)# ip address 8.8.1.8 255.255.255.0
(config-if)# exit
(config)# interface loopback2
(config-if)# ip vrf forwarding v12
(config-if)# ip address 8.8.2.8 255.255.255.0
(config-if)# exit
(config)# interface gigabitethernet1/0/5
```

```
(config-if)# switchport trunk encapsulation dot1q
(config-if)# switchport mode trunk
(config-if)# no ip address
(config-if) # exit
(config)# interface gigabitethernet1/0/8
(config-if)# switchport access vlan 208
(config-if)# no ip address
(config-if) # exit
(config)# interface gigabitethernet1/0/11
(config-if)# switchport trunk encapsulation dot1q
(config-if)# switchport mode trunk
(config-if)# no ip address
(config-if)# exit
```
Configure the VLANs used on Switch A. VLAN 10 is used by VRF 11 between the CE and the PE. VLAN 20 is used by VRF 12 between the CE and the PE. VLANs 118 and 208 are used for the VPNs that include Switch F and Switch D, respectively:

```
(config)# interface vlan10
(config-if)# ip vrf forwarding v11
(config-if)# ip address 38.0.0.8 255.255.255.0
(config-if)# exit
(config)# interface vlan20
(config-if)# ip vrf forwarding v12
(config-if)# ip address 83.0.0.8 255.255.255.0
(config-if)# exit
(config)# interface vlan118
(config-if)# ip vrf forwarding v12
(config-if)# ip address 118.0.0.8 255.255.255.0
(config-if)# exit
(config)# interface vlan208
(config-if)# ip vrf forwarding v11
(config-if)# ip address 208.0.0.8 255.255.255.0
(config-if)# exit
Configure OSPF routing in VPN1 and VPN2.
```

```
(config)# router ospf 1 vrf vl1
(config-router)# redistribute bgp 800 subnets
(config-router)# network 208.0.0.0 0.0.0.255 area 0
(config-router)# exit
(config)# router ospf 2 vrf vl2
(config-router)# redistribute bgp 800 subnets
(config-router)# network 118.0.0.0 0.0.0.255 area 0
(config-router)# exit
Configure BGP for CE to PE routing.
```

```
(config)# router bgp 800
(config-router)# address-family ipv4 vrf vl2
(config-router-af)# redistribute ospf 2 match internal
(config-router-af)# neighbor 83.0.0.3 remote-as 100
(config-router-af)# neighbor 83.0.0.3 activate
(config-router-af)# network 8.8.2.0 mask 255.255.255.0
(config-router-af)# exit
(config-router)# address-family ipv4 vrf vl1
(config-router-af)# redistribute ospf 1 match internal
(config-router-af)# neighbor 38.0.0.3 remote-as 100
(config-router-af)# neighbor 38.0.0.3 activate
(config-router-af)# network 8.8.1.0 mask 255.255.255.0
(config-router-af)# end
```
Switch D belongs to VPN 1. Configure the connection to Switch A by using these commands.

```
# configure terminal
Enter configuration commands, one per line. End with CNTL/Z.
(config)# ip routing
(config)# interface gigabitethernet1/0/2
(config-if)# no switchport
(config-if)# ip address 208.0.0.20 255.255.255.0
(config-if) # exit
```
(config)# router ospf 101 (config-router)# network 208.0.0.0 0.0.0.255 area 0 (config-router)# end Switch F belongs to VPN 2. Configure the connection to Switch A by using these commands.

```
# configure terminal
Enter configuration commands, one per line. End with CNTL/Z.
(config)# ip routing
(config)# interface gigabitethernet1/0/1
(config-if)# switchport trunk encapsulation dot1q
(config-if)# switchport mode trunk
(config-if)# no ip address
(config-if)# exit
(config)# interface vlan118
(config-if)# ip address 118.0.0.11 255.255.255.0
(config-if)# exit
(config)# router ospf 101
```
(config-router)# network 118.0.0.0 0.0.0.255 area 0 (config-router)# end When used on switch B (the PE router), these commands configure only the connections to the CE device, Switch A.

```
Router# configure terminal
Enter configuration commands, one per line. End with CNTL/Z.
Router(config)# ip vrf v1
Router(config-vrf)# rd 100:1
Router(config-vrf)# route-target export 100:1
Router(config-vrf)# route-target import 100:1
Router(config-vrf)# exit
Router(config)# ip vrf v2
Router(config-vrf)# rd 100:2
Router(config-vrf)# route-target export 100:2
Router(config-vrf)# route-target import 100:2
Router(config-vrf)# exit
Router(config)# ip cef
Router(config)# interface Loopback1
Router(config-if)# ip vrf forwarding v1
Router(config-if)# ip address 3.3.1.3 255.255.255.0
Router(config-if)# exit
```

```
Router(config)# interface Loopback2
Router(config-if)# ip vrf forwarding v2
Router(config-if)# ip address 3.3.2.3 255.255.255.0
Router(config-if)# exit
```
Router(config)# interface gigabitethernet1/1/0.10 Router(config-if)# encapsulation dot1q 10 Router(config-if)# ip vrf forwarding v1 Router(config-if)# ip address 38.0.0.3 255.255.255.0 Router(config-if)# exit

```
Router(config)# interface gigabitethernet1/1/0.20
Router(config-if)# encapsulation dot1q 20
Router(config-if)# ip vrf forwarding v2
Router(config-if)# ip address 83.0.0.3 255.255.255.0
Router(config-if)# exit
```

```
Router(config)# router bgp 100
Router(config-router)# address-family ipv4 vrf v2
Router(config-router-af)# neighbor 83.0.0.8 remote-as 800
Router(config-router-af)# neighbor 83.0.0.8 activate
Router(config-router-af)# network 3.3.2.0 mask 255.255.255.0
Router(config-router-af)# exit
Router(config-router)# address-family ipv4 vrf vl
Router(config-router-af)# neighbor 38.0.0.8 remote-as 800
Router(config-router-af)# neighbor 38.0.0.8 activate
```

```
Router(config-router-af)# network 3.3.1.0 mask 255.255.255.0
Router(config-router-af)# end
```
# **Configuring Unicast Reverse Path Forwarding**

The unicast reverse path forwarding (unicast RPF) feature helps to mitigate problems that are caused by the introduction of malformed or forged (spoofed) IP source addresses into a network by discarding IP packets that lack a verifiable IP source address. For example, a number of common types of denial-of-service (DoS) attacks, including Smurf and Tribal Flood Network (TFN), can take advantage of forged or rapidly changing source IP addresses to allow attackers to thwart efforts to locate or filter the attacks. For Internet service providers (ISPs) that provide public access, Unicast RPF deflects such attacks by forwarding only packets that have source addresses that are valid and consistent with the IP routing table. This action protects the network of the ISP, its customer, and the rest of the Internet.

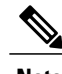

**Note** • Unicast RPF is supported only in IP services.

• Do not configure unicast RPF if the switch is in a mixed hardware stack combining more than one switch type: Catalyst 3750-X, Catalyst 3750-E, and Catalyst 3750 switches.

For detailed IP unicast RPF configuration information, see the *Other Security Features* chapter in the *Cisco IOS Security Configuration Guide, Release 12.4*.

# **Protocol-Independent Features**

This section describes IP routing protocol-independent features that are available on switches running the IP base or the IP services feature set; except that with the IP base feature set, protocol-related features are available only for RIP. For a complete description of the IP routing protocol-independent commands in this chapter, see the "IP Routing Protocol-Independent Commands" chapter of the *Cisco IOS IP Command Reference, Volume 2 of 3: Routing Protocols, Release 12.4.*

- Configuring Distributed Cisco Express Forwarding, page 41-118
- Configuring the Number of Equal-Cost Routing Paths, page 41-120
- Configuring Static Unicast Routes, page 41-121
- Specifying Default Routes and Networks, page 41-123
- Using Route Maps to Redistribute Routing Information, page 41-124
- Configuring Policy-Based Routing, page 41-130
- Filtering Routing Information, page 41-134
- Managing Authentication Keys, page 41-137

# **Distributed Cisco Express Forwarding**

## **Information About Cisco Express Forwarding**

Cisco ExpressForwarding (CEF) is a Layer 3 IPswitching technology used to optimize network performance. CEF implements an advanced IP look-up and forwarding algorithm to deliver maximum Layer 3 switching performance. CEF is less CPU-intensive than fast switching route caching, allowing more CPU processing power to be dedicated to packet forwarding. In a switch stack, the hardware uses distributed CEF (dCEF) in the stack. In dynamic networks, fast switching cache entries are frequently invalidated because of routing changes, which can cause traffic to be process switched using the routing table, instead of fast switched using the route cache. CEF and dCEF use the Forwarding Information Base (FIB) lookup table to perform destination-based switching of IP packets.

The two main components in CEF and dCEF are the distributed FIB and the distributed adjacency tables.

- The FIB is similar to a routing table or information base and maintains a mirror image of the forwarding information in the IP routing table. When routing or topology changes occur in the network, the IP routing table is updated, and those changes are reflected in the FIB. The FIB maintains next-hop address information based on the information in the IP routing table. Because the FIB contains all known routes that exist in the routing table, CEF eliminates route cache maintenance, is more efficient for switching traffic, and is not affected by traffic patterns.
- Nodes in the network are said to be adjacent if they can reach each other with a single hop across a link layer. CEF uses adjacency tables to prepend Layer 2 addressing information. The adjacency table maintains Layer 2 next-hop addresses for all FIB entries.

Because the switch or switch stack uses Application Specific Integrated Circuits (ASICs) to achieve Gigabit-speed line rate IP traffic, CEF or dCEF forwarding applies only to the software-forwarding path, that is, traffic that is forwarded by the CPU.

## **How to Configure Cisco Express Forwarding**

CEF or distributed CEF is enabled globally by default. If for some reason it is disabled, you can re-enable it by using the **ip cef** or **ip cef distributed** global configuration command.

The default configuration is CEF or dCEF enabled on all Layer 3 interfaces. Entering the **no ip route-cache cef** interface configuration command disables CEF for traffic that is being forwarded by software. This command does not affect the hardware forwarding path. Disabling CEF and using the **debug ip packet detail** privileged EXEC command can be useful to debug software-forwarded traffic. To enable CEF on an interface for the software-forwarding path, use the **ip route-cache cef** interface configuration command.

**Caution**

Although the **no ip route-cache cef** interface configuration command to disable CEF on an interface is visible in the CLI, we strongly recommend that you do not disable CEF or dCEF on interfaces except for debugging purposes.

To enable CEF or dCEF globally and on an interface for software-forwarded traffic if it has been disabled:

- **1 configure terminal**
	- # configure terminal

Enters global configuration mode.

#### **2 ip cef**

(config)# ip cef Enables CEF operation on a non-stacking switch.

Go to Step 4.

#### **3 ip cef distributed**

(config)# ip cef distributed Enables CEF operation on a active switch.

#### **4 interface** *interface-id*

(config)# interface gigabitethernet 1/0/1 Enters interface configuration mode, and specifies the Layer 3 interface to configure.

#### **5 ip route-cache cef**

(config-if)# ip route-cache cef Enables CEF on the interface for software-forwarded traffic.

#### **6 end**

(config-if)# end Returns to privileged EXEC mode.

#### **7 show ip cef**

# show ip cef Displays the CEF status on all interfaces.

#### **8 show cef linecard** [**detail**]

# show cef linecard detail (Optional) Displays CEF-related interface information on a non-stacking switch.

#### **9 show cef linecard** [*slot-number*] [**detail**]

# show cef linecard 5 detail (Optional) Displays CEF-related interface information on a switch by stack member for all switches in the stack or for the specified switch.

(Optional) For *slot-number*, enter the stack member switch number.

#### **10 show cef interface** [*interface-id*]

# show cef interface gigabitethernet 1/0/1 Displays detailed CEF information for all interfaces or the specified interface.

#### **11 show adjacency**

# show adjacency Displays CEF adjacency table information.
#### **12 copy running-config startup-config**

```
# copy running-config startup-config
(Optional) Saves your entries in the configuration file.
```
## **Number of Equal-Cost Routing Paths**

## **Information About Equal-Cost Routing Paths**

<span id="page-180-1"></span>When a router has two or more routes to the same network with the same metrics, these routes can be thought of as having an equal cost. The term parallel path is another way to see occurrences of equal-cost routes in a routing table. If a router has two or more equal-cost paths to a network, it can use them concurrently. Parallel paths provide redundancy in case of a circuit failure and also enable a router to load balance packets over the available paths for more efficient use of available bandwidth. Equal-cost routes are supported across switches in a stack.

<span id="page-180-0"></span>Even though the router automatically learns about and configures equal-cost routes, you can control the maximum number of parallel paths supported by an IP routing protocol in its routing table. Although the switch software allows a maximum of 32 equal-cost routes, the switch hardware will never use more than 16 paths per route.

## **How to Configure Equal-Cost Routing Paths**

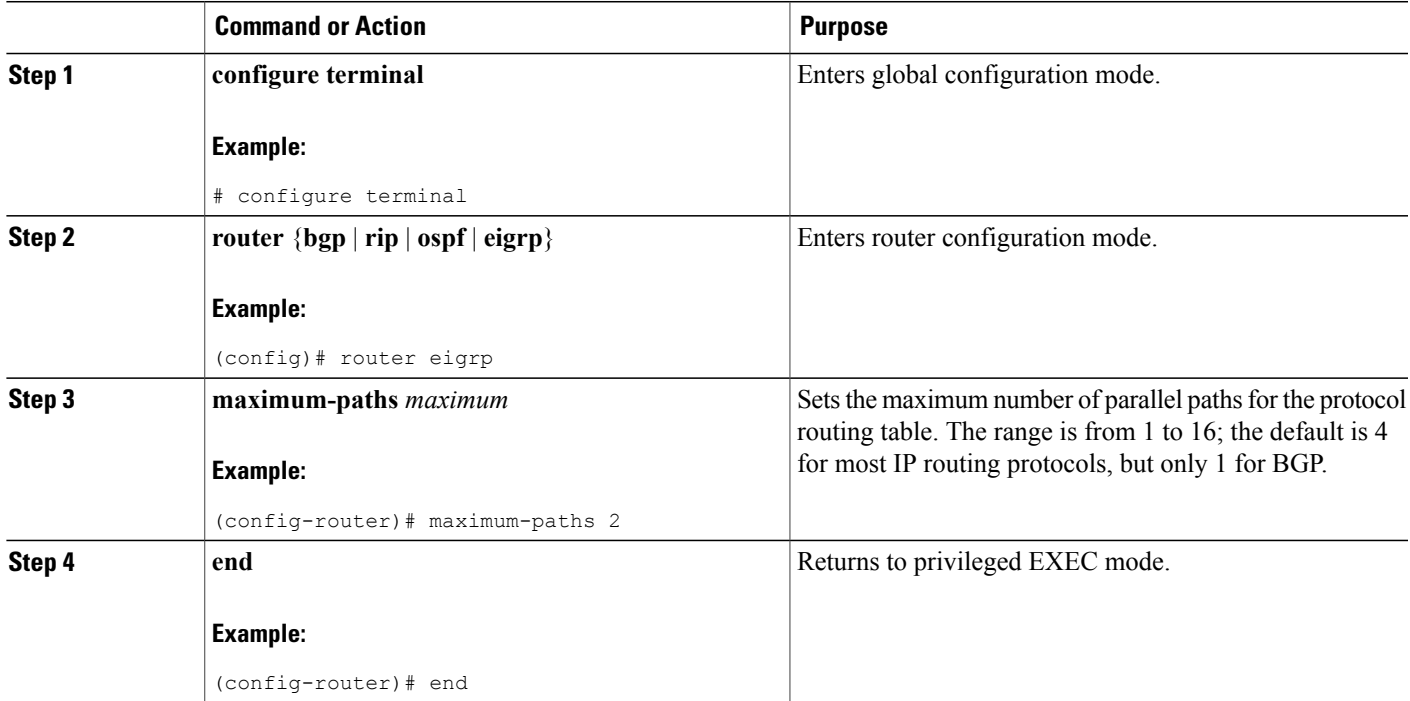

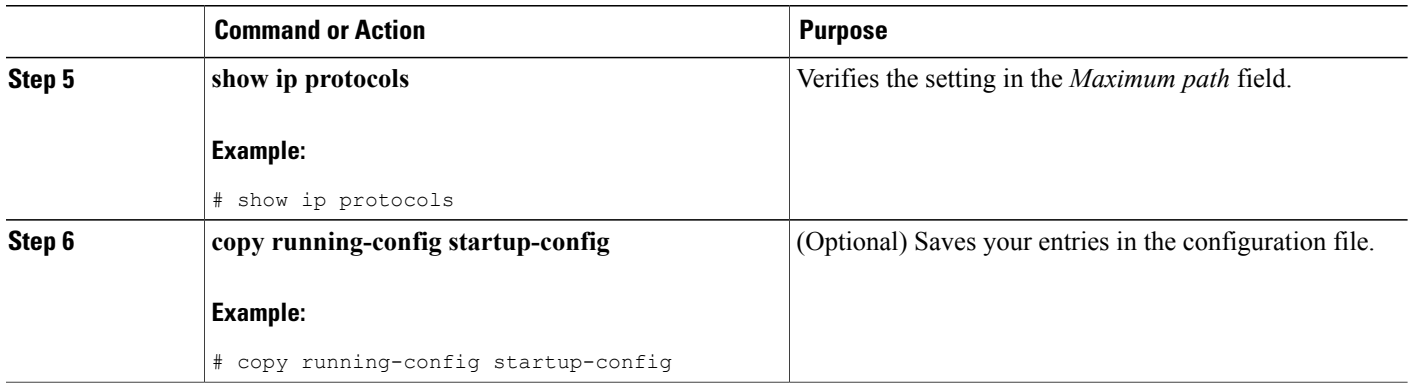

## **Static Unicast Routes**

## **Information About Static Unicast Routes**

<span id="page-181-0"></span>Static unicast routes are user-defined routes that cause packets moving between a source and a destination to take a specified path. Static routes can be important if the router cannot build a route to a particular destination and are useful for specifying a gateway of last resort to which all unroutable packets are sent.

The switch retains static routes until you remove them. However, you can override static routes with dynamic routing information by assigning administrative distance values. Each dynamic routing protocol has a default administrative distance, as listed in Table 41-16. If you want a static route to be overridden by information from a dynamic routing protocol, set the administrative distance of the static route higher than that of the dynamic protocol.

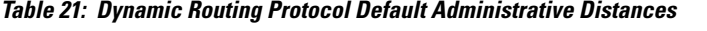

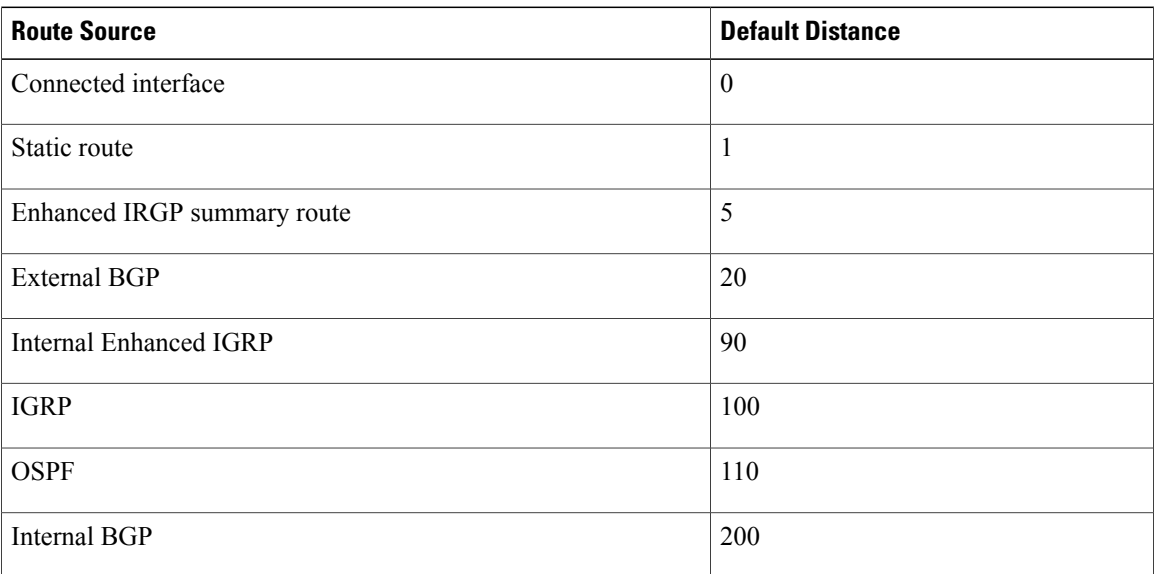

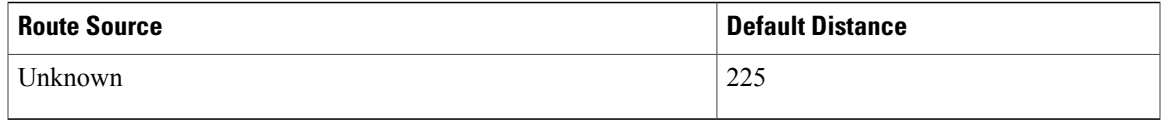

Static routes that point to an interface are advertised through RIP, IGRP, and other dynamic routing protocols, whether or not static **redistribute** router configuration commands were specified for those routing protocols. These static routes are advertised because static routes that point to an interface are considered in the routing table to be connected and hence lose their static nature. However, if you define a static route to an interface that is not one of the networks defined in a network command, no dynamic routing protocols advertise the route unless a **redistribute** static command is specified for these protocols.

When an interface goes down, all static routes through that interface are removed from the IP routing table. When the software can no longer find a valid next hop for the address specified as the forwarding router's address in a static route, the static route is also removed from the IP routing table.

## **Configuring Static Unicast Routes**

Static unicast routes are user-defined routes that cause packets moving between a source and a destination to take a specified path.Static routes can be important if the router cannot build a route to a particular destination and are useful for specifying a gateway of last resort to which all unroutable packets are sent.

Beginning in privileged EXEC mode, follow these steps to configure a static route:

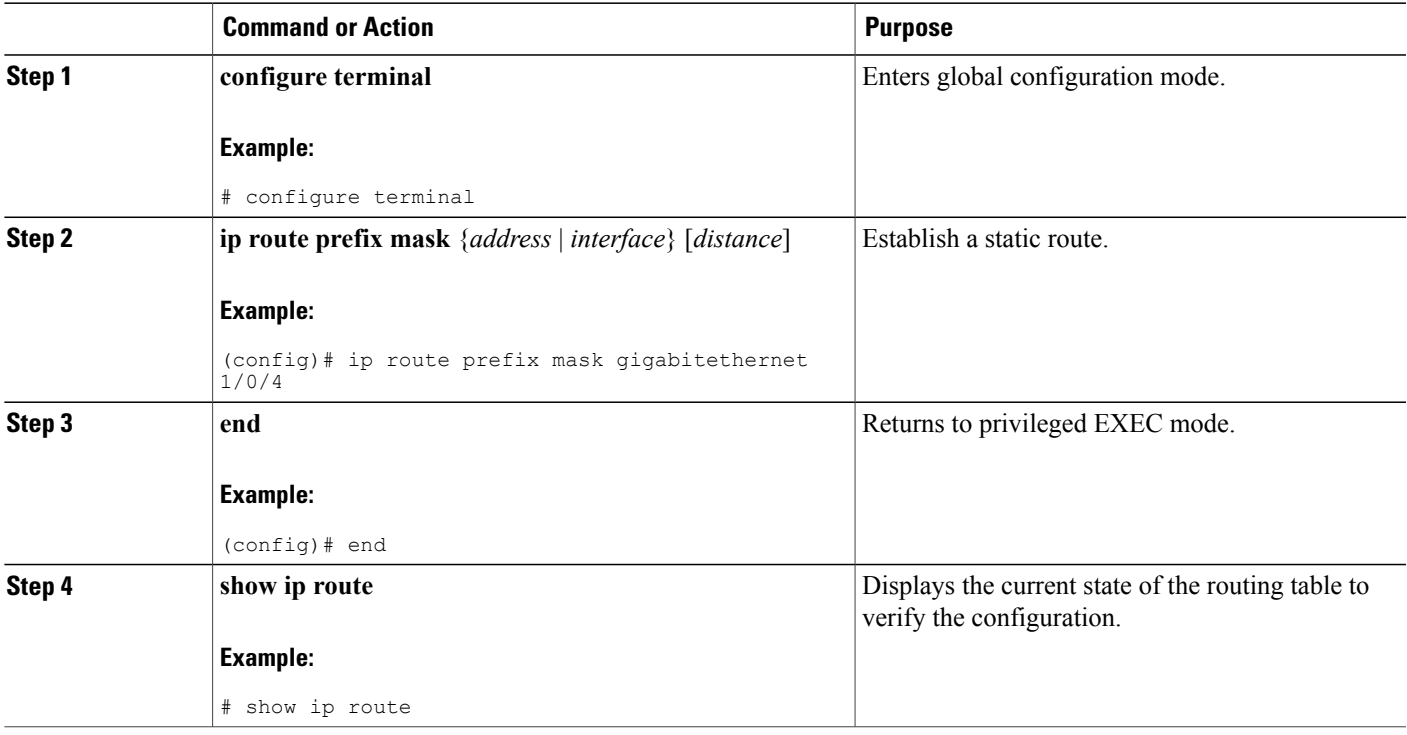

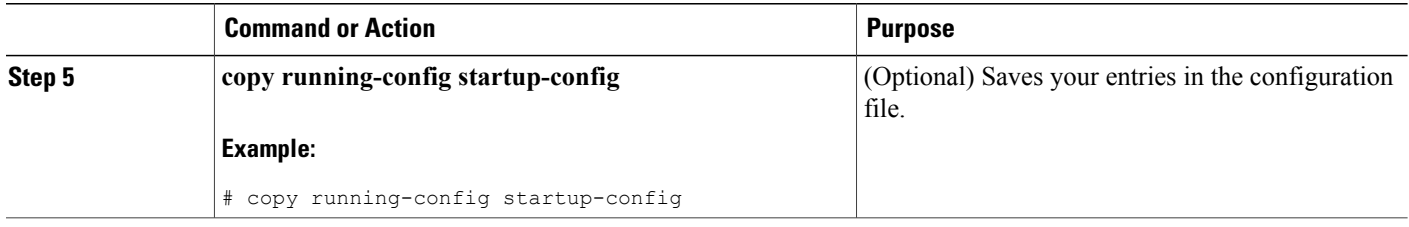

## **Default Routes and Networks**

### **Information About Default Routes and Networks**

<span id="page-183-1"></span>A router might not be able to learn the routes to all other networks. To provide complete routing capability, you can use some routers as smart routers and give the remaining routers default routes to the smart router. (Smart routers have routing table information for the entire internetwork.) These default routes can be dynamically learned or can be configured in the individual routers. Most dynamic interior routing protocols include a mechanism for causing a smart router to generate dynamic default information that is then forwarded to other routers.

<span id="page-183-0"></span>If a router has a directly connected interface to the specified default network, the dynamic routing protocols running on that device generate a default route. In RIP, it advertises the pseudonetwork 0.0.0.0.

A router that is generating the default for a network also might need a default of its own. One way a router can generate its own default is to specify a static route to the network 0.0.0.0 through the appropriate device.

When default information is passed through a dynamic routing protocol, no further configuration is required. The system periodically scans its routing table to choose the optimal default network as its default route. In IGRP networks, there might be several candidate networks for the system default. Cisco routers use administrative distance and metric information to set the default route or the gateway of last resort.

If dynamic default information is not being passed to the system, candidates for the default route are specified with the **ip default-network** global configuration command. If this network appears in the routing table from any source, it is flagged as a possible choice for the default route. If the router has no interface on the default network, but does have a path to it, the network is considered as a possible candidate, and the gateway to the best default path becomes the gateway of last resort.

## **How to Configure Default Routes and Networks**

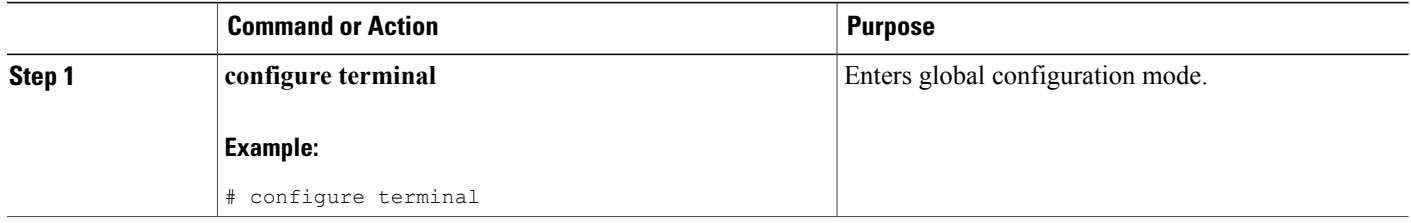

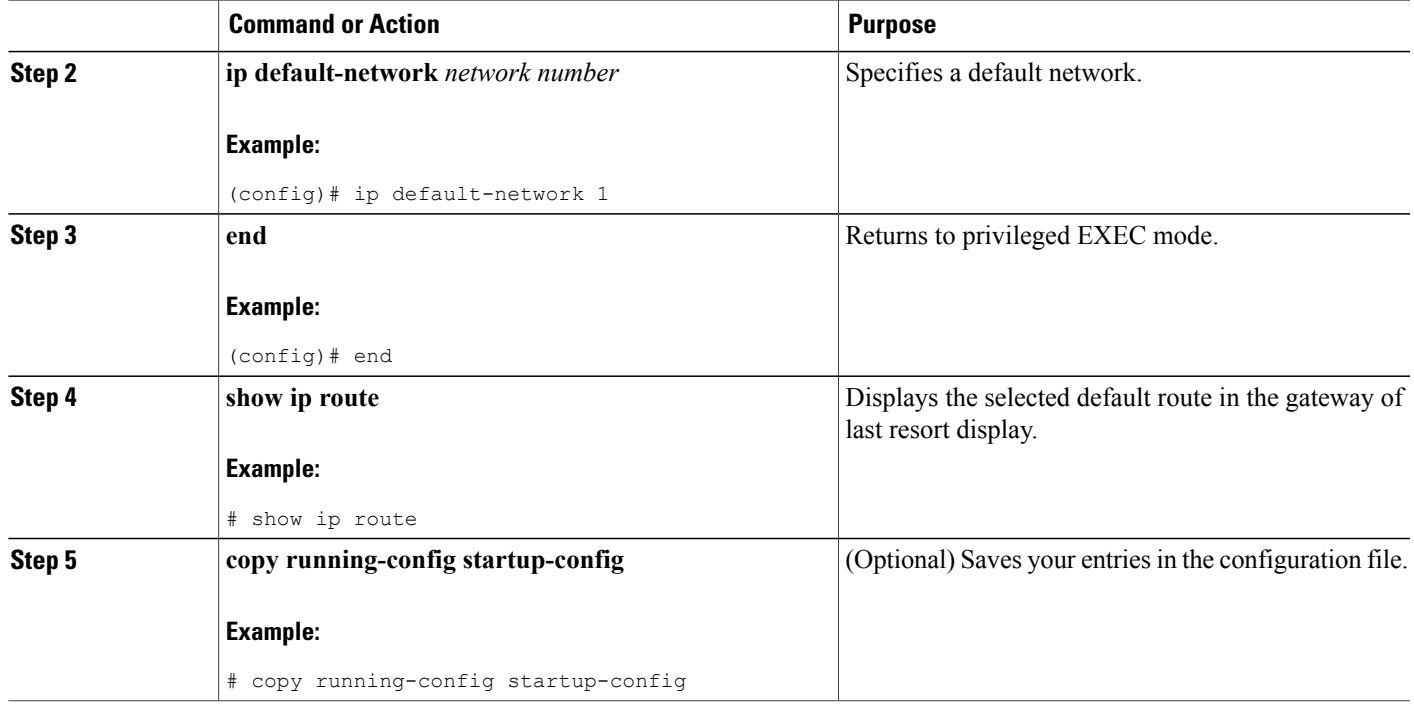

## **Route Maps to Redistribute Routing Information**

## **Information About Route Maps**

<span id="page-184-0"></span>The switch can run multiple routing protocols simultaneously, and it can redistribute information from one routing protocol to another. Redistributing information from one routing protocol to another applies to all supported IP-based routing protocols.

You can also conditionally control the redistribution of routes between routing domains by defining enhanced packet filters or route maps between the two domains. The **match**and **set** route-map configuration commands define the condition portion of a route map. The **match** command specifies that a criterion must be matched. The **set** command specifies an action to be taken if the routing update meets the conditions defined by the match command. Although redistribution is a protocol-independent feature, some of the **match** and **set** route-map configuration commands are specific to a particular protocol.

One or more **match** commands and one or more **set** commands follow a **route-map** command. If there are no **match**commands, everything matches. If there are no **set** commands, nothing is done, other than the match. Therefore, you need at least one **match** or **set** command.

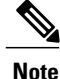

A route map with no **set** route-map configuration commands is sent to the CPU, which causes high CPU utilization.

You can also identify route-map statements as **permit** or **deny**. If the statement is marked as a deny, the packets meeting the match criteria are sent back through the normal forwarding channels (destination-based routing). If the statement is marked as permit, set clauses are applied to packets meeting the match criteria. Packets that do not meet the match criteria are forwarded through the normal routing channel.

You can use the BGP route map **continue** clause to execute additional entries in a route map after an entry is executed with successful match and set clauses. You can use the **continue** clause to configure and organize more modular policy definitions so that specific policy configurations need not be repeated within the same route map. The switch supports the **continue** clause for outbound policies. For more information about using the route map **continue** clause, see the BGP Route-Map Continue Support for an Outbound Policy feature guide for Cisco IOS Release 12.4(4)T.

### **How to Configure a Route Map**

Although each of Steps 3 through 14 in the following section is optional, you must enter at least one **match** route-map configuration command and one **set** route-map configuration command.

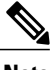

**Note** The keywords are the same as defined in the procedure to control the route distribution.

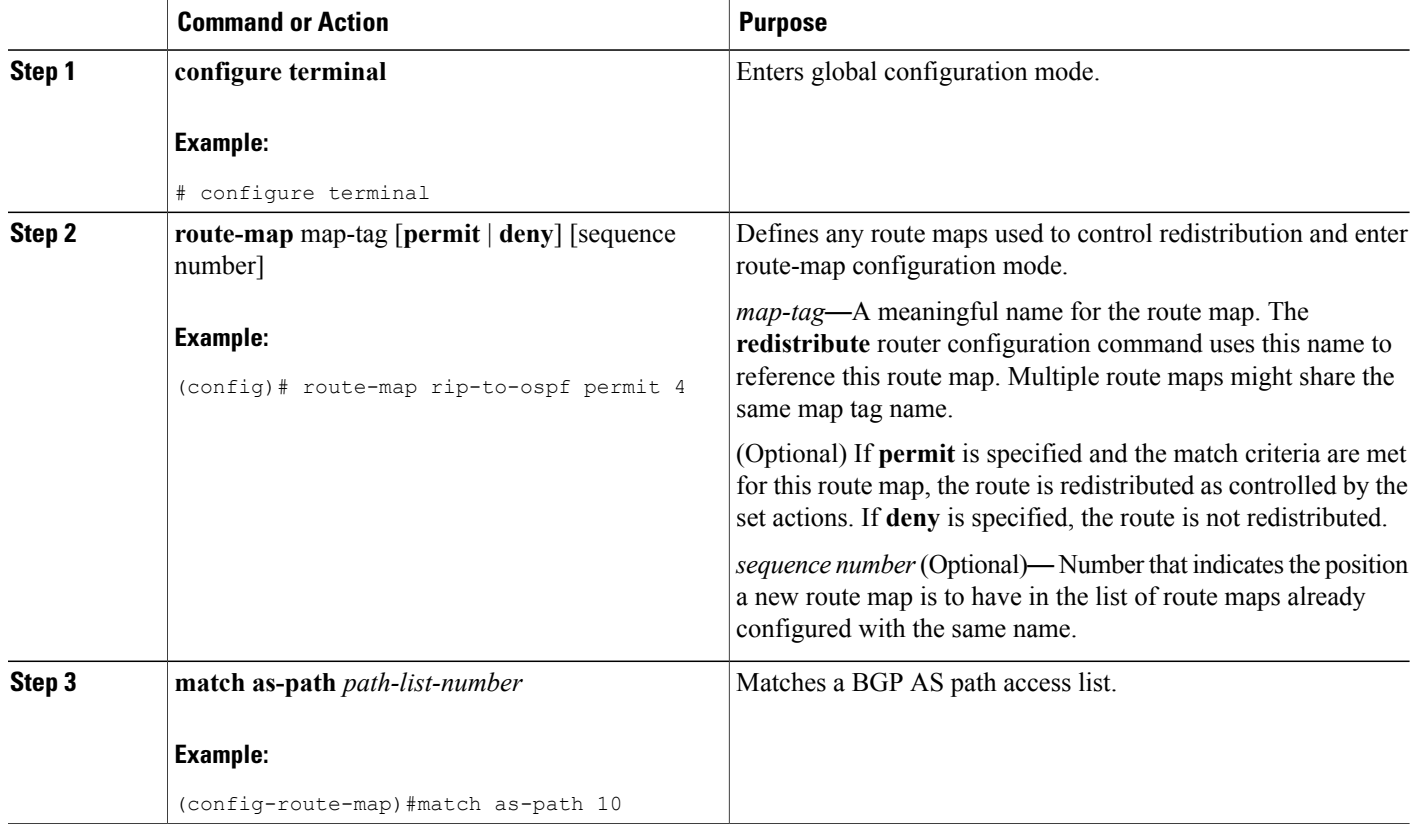

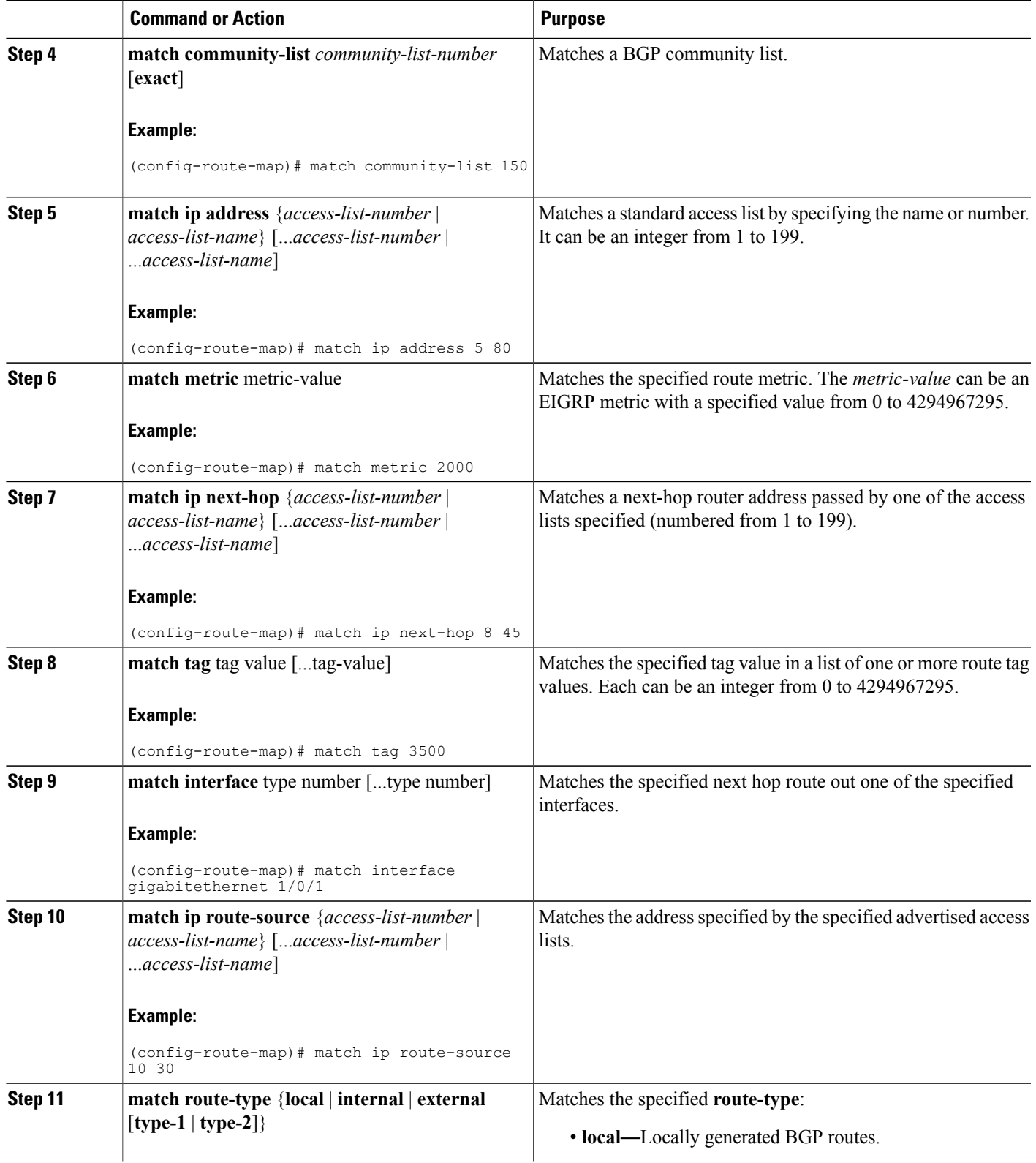

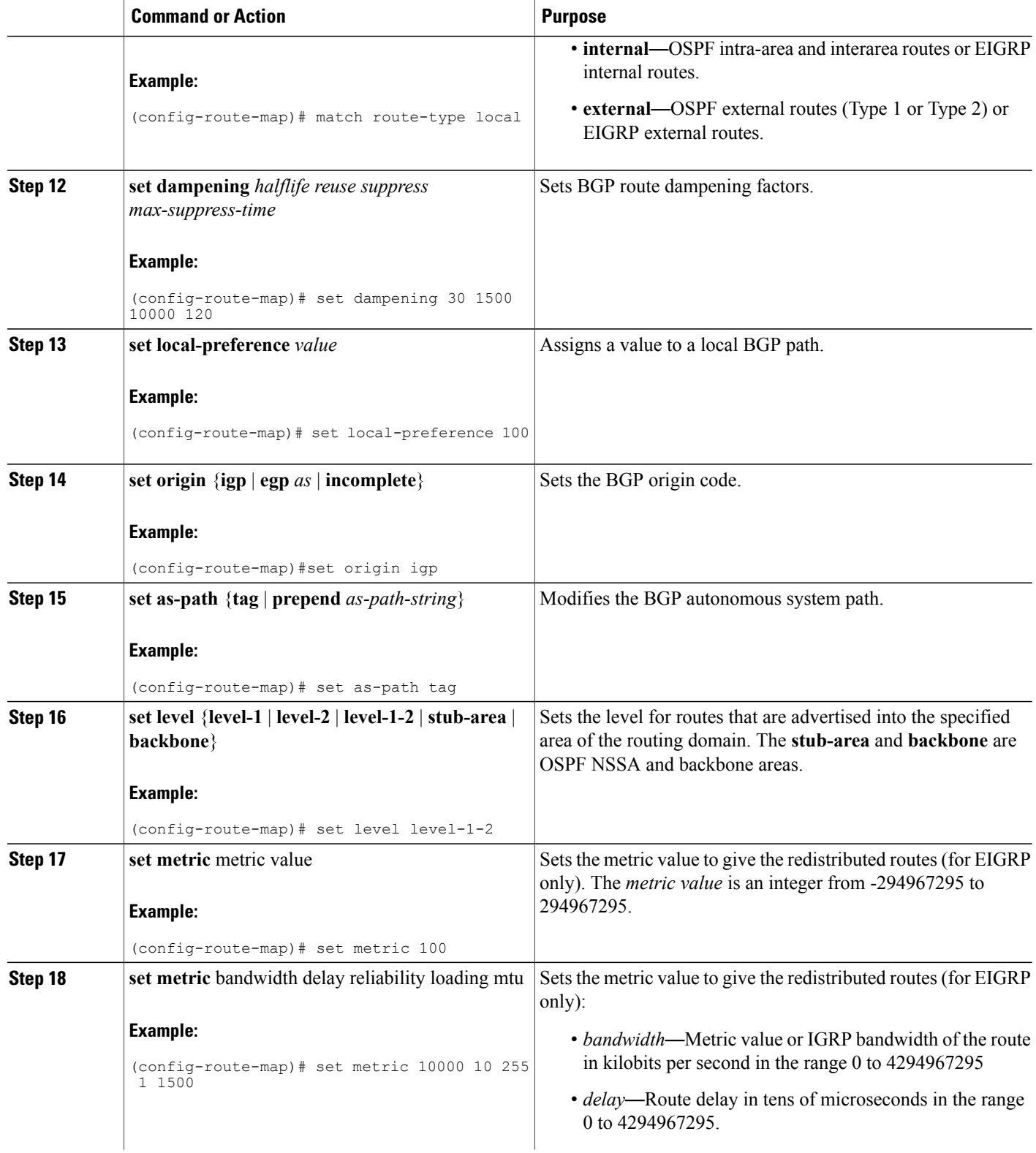

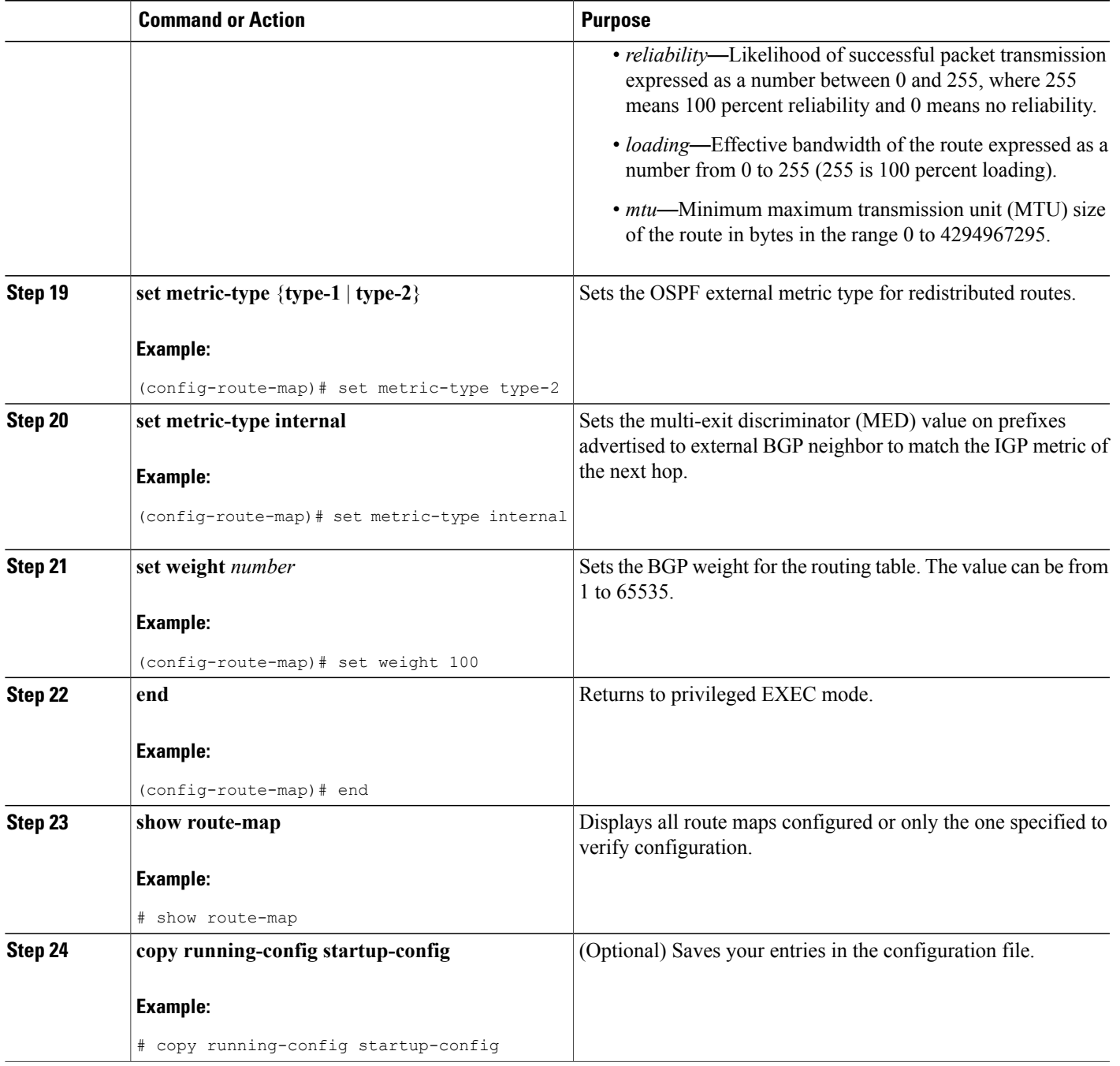

## **How to Control Route Distribution**

Although each of Steps 3 through 14 in the following section is optional, you must enter at least one **match** route-map configuration command and one **set** route-map configuration command.

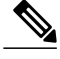

**Note** The keywords are the same as defined in the procedure to configure the route map for redistritbution.

The metrics of one routing protocol do not necessarily translate into the metrics of another. For example, the RIP metric is a hop count, and the IGRP metric is a combination of five qualities. In these situations, an artificial metric is assigned to the redistributed route. Uncontrolled exchanging of routing information between different routing protocols can create routing loops and seriously degrade network operation.

<span id="page-189-0"></span>If you have not defined a default redistribution metric that replaces metric conversion, some automatic metric translations occur between routing protocols:

- RIP can automatically redistribute static routes. It assigns static routes a metric of 1 (directly connected).
- Any protocol can redistribute other routing protocols if a default mode is in effect.

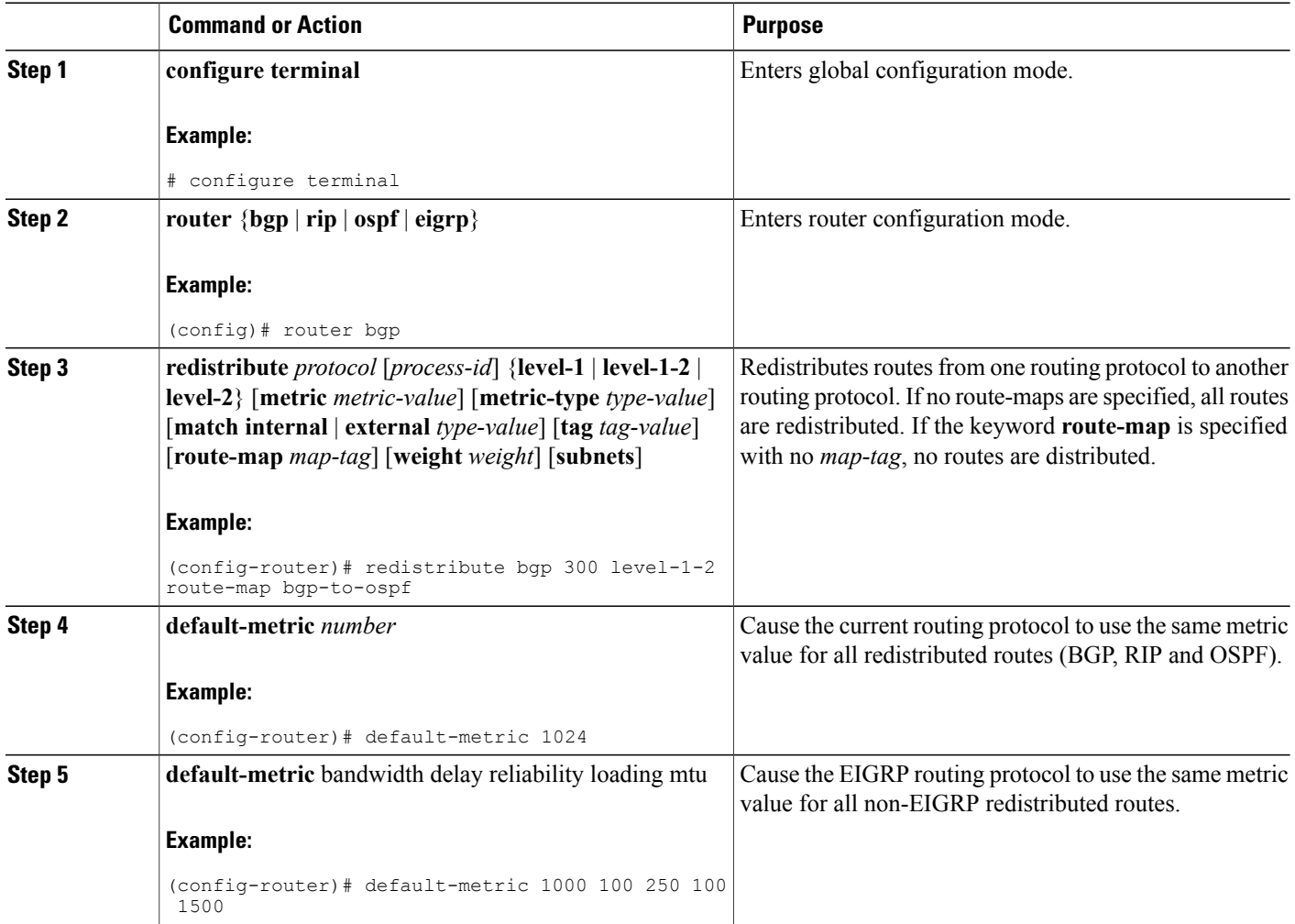

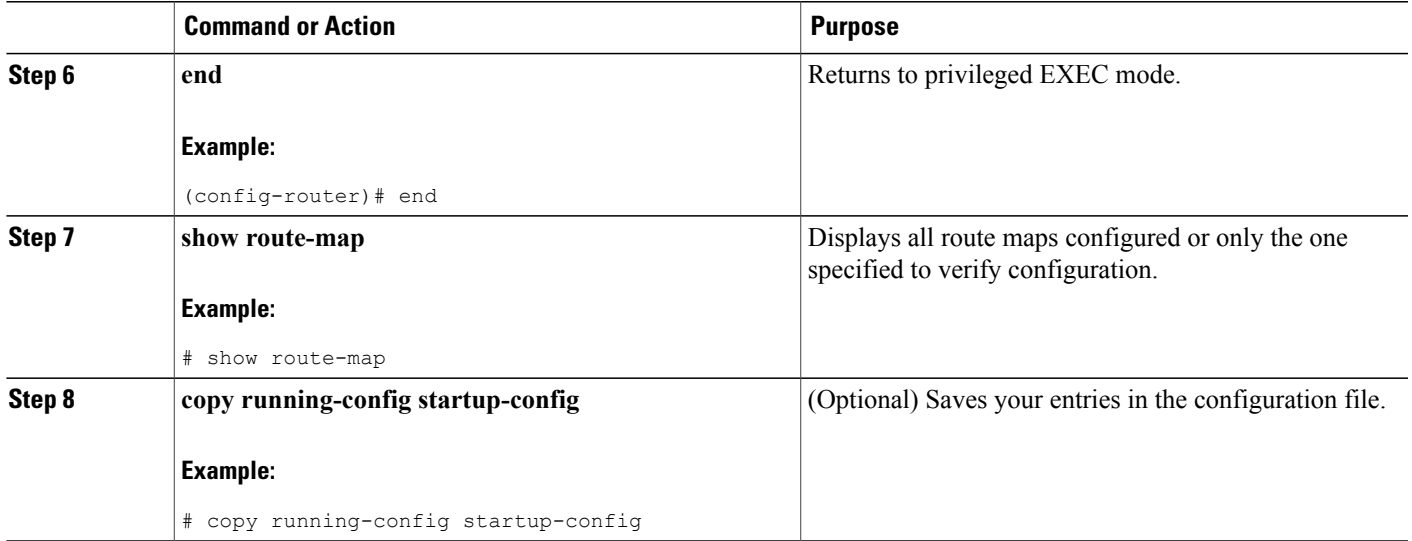

## <span id="page-190-1"></span>**Policy-Based Routing**

### **Information About Policy-Based Routing**

<span id="page-190-0"></span>You can use policy-based routing (PBR) to configure a defined policy for traffic flows. By using PBR, you can have more control over routing by reducing the reliance on routes derived from routing protocols. PBR can specify and implement routing policies that allow or deny paths based on:

- Identity of a particular end system
- Application
- Protocol

<span id="page-190-2"></span>You can use PBR to provide equal-access and source-sensitive routing, routing based on interactive versus batch traffic, or routing based on dedicated links. For example, you could transfer stock records to a corporate office on a high-bandwidth, high-cost link for a short time while transmitting routine application data such as e-mail over a low-bandwidth, low-cost link.

With PBR, you classify traffic using access control lists (ACLs) and then make traffic go through a different path. PBR is applied to incoming packets. All packets received on an interface with PBR enabled are passed through route maps. Based on the criteria defined in the route maps, packets are forwarded (routed) to the appropriate next hop.

• Route map statement marked as permit is processed as follows:

◦A match command can match on length or multiple ACLs. A route map statement can contain multiple match commands. Logical or algorithm function is performed across all the match commands to reach a permit or deny decision. For example:

match length A B match ip address acl1 acl2 match ip address acl3

- A packet is permitted if it is permitted by match length A B or acl1 or acl2 or acl3
	- ◦If the decision reached is permit, then the action specified by the set command is applied on the packet .
	- ◦If the decision reached is deny, then the PBR action (specified in the set command) is not applied. Instead the processing logic movesforward to look at the next route-map statement in the sequence (the statement with the next higher sequence number). If no next statement exists, PBR processing terminates, and the packet is routed using the default IP routing table.
- For PBR, route-map statements marked as deny are not supported.

For more information about configuring route maps, see the "Using Route Maps to Redistribute Routing Information" section.

You can use standard IP ACLs to specify match criteria for a source address or extended IP ACLs to specify match criteria based on an application, a protocol type, or an end station. The process proceeds through the route map until a match is found. If no match is found, normal destination-based routing occurs. There is an implicit deny at the end of the list of match statements.

If match clauses are satisfied, you can use a set clause to specify the IP addresses identifying the next hop router in the path.

For details about PBR commands and keywords, see the *Cisco IOS IP Command Reference, Volume 2 of 3: Routing Protocols* .

#### **How to Configure PBR**

- To use PBR, you must have the IP Base feature set enabled on the switch or stack master.
- Multicast traffic is not policy-routed. PBR applies to only to unicast traffic.
- You can enable PBR on a routed port or an SVI.
- The switch supports PBR based on match length.
- You can apply a policy route map to an EtherChannel port channel in Layer 3 mode, but you cannot apply a policy route map to a physical interface that is a member of the EtherChannel. If you try to do so, the command is rejected. When a policy route map is applied to a physical interface, that interface cannot become a member of an EtherChannel.
- You can define a maximum of 128 IP policy route maps on the switch or switch stack.
- You can define a maximum of 512 access control entries (ACEs) for PBR on the switch or switch stack.
- When configuring match criteria in a route map, follow these guidelines:
	- ◦Do not match ACLs that permit packets destined for a local address. PBR would forward these packets, which could cause ping or Telnet failure or route protocol flappping.
- VRF and PBR are mutually exclusive on a switch interface. You cannot enable VRF when PBR is enabled on an interface. The reverse is also true, you cannot enable PBR when VRF is enabled on an interface.
- Web Cache Communication Protocol (WCCP) and PBR are mutually exclusive on a switch interface. You cannot enable WCCP when PBR is enabled on an interface. The reverse is also true, you cannot enable PBR when WCCP is enabled on an interface.
- The number of hardware entries used by PBR depends on the route map itself, the ACLs used, and the order of the ACLs and route-map entries.
- PBR based on TOS, DSCP & IP Precedence are not supported.
- Set interface, set default next-hop and set default interface are not supported.
- Policy-maps with no set actions are supported. Matching packets are routed normally.
- Policy-maps with no match clauses are supported. Set actions are applied to all packets.

By default, PBR is disabled on the switch. To enable PBR, you must create a route map that specifies the match criteria and the resulting action. Then, you must enable PBR for that route map on an interface. All packets arriving on the specified interface matching the match clauses are subject to PBR.

<span id="page-192-0"></span>Packets that are generated by the switch, or local packets, are not normally policy-routed. When you globally enable local PBR on the switch, all packets that originate on the switch are subject to local PBR. Local PBR is disabled by default.

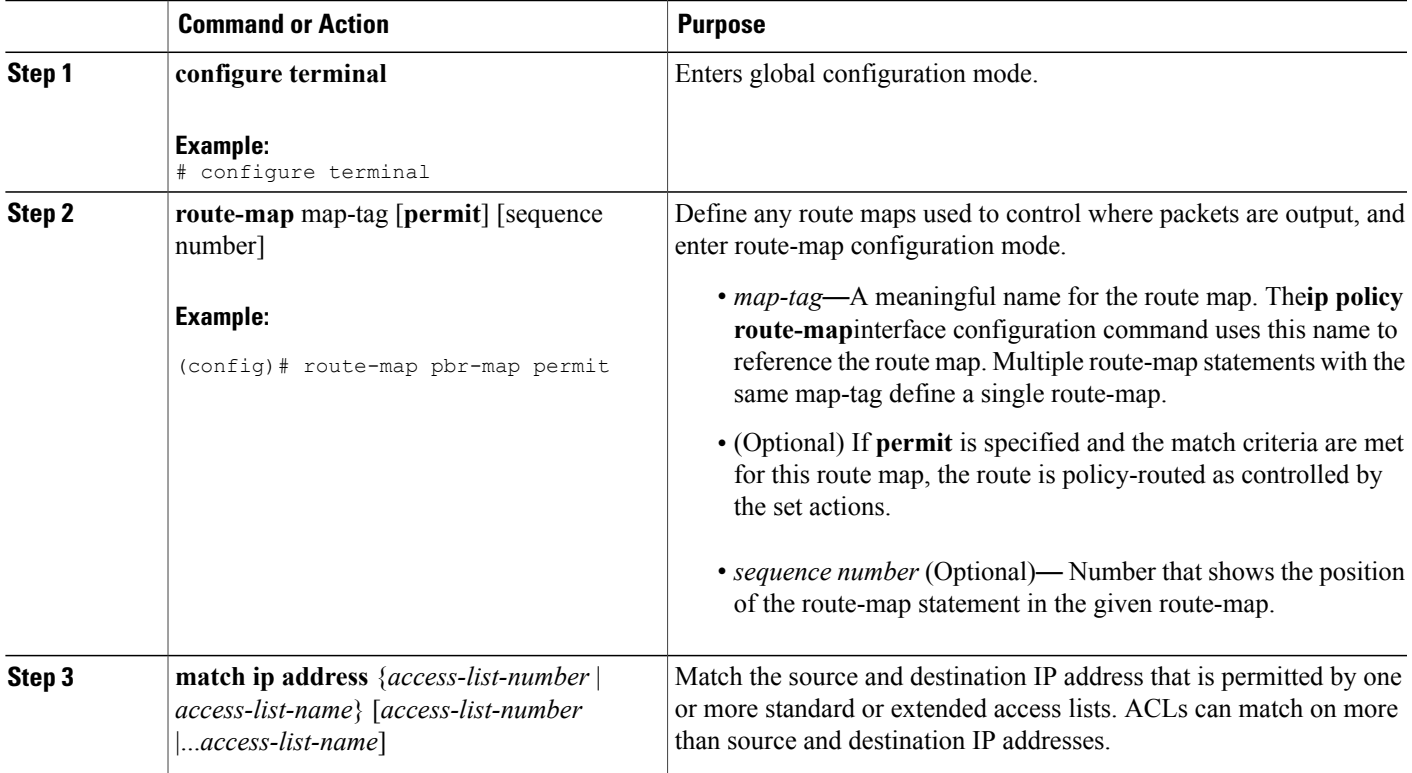

 $\mathbf l$ 

<span id="page-193-1"></span><span id="page-193-0"></span>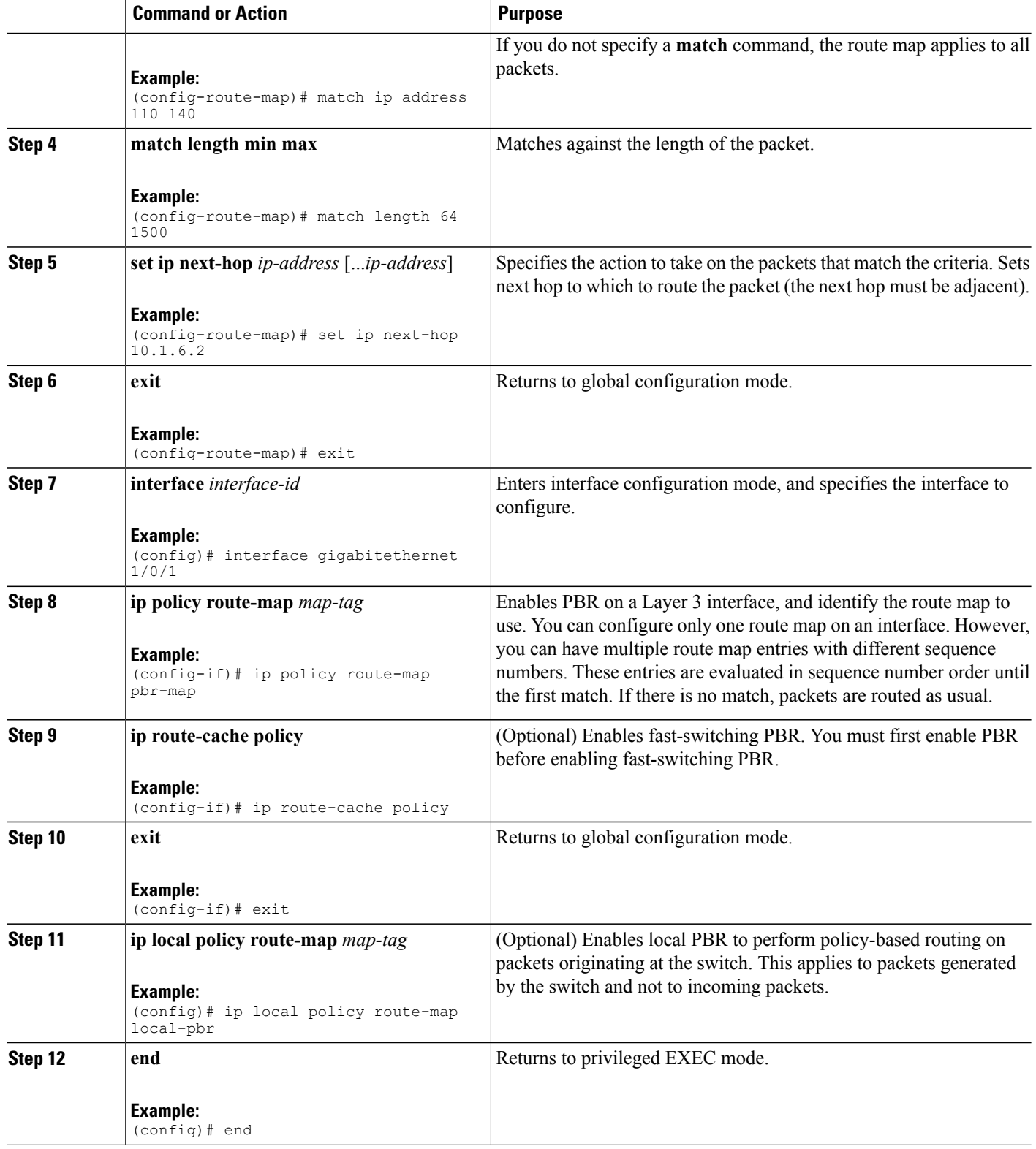

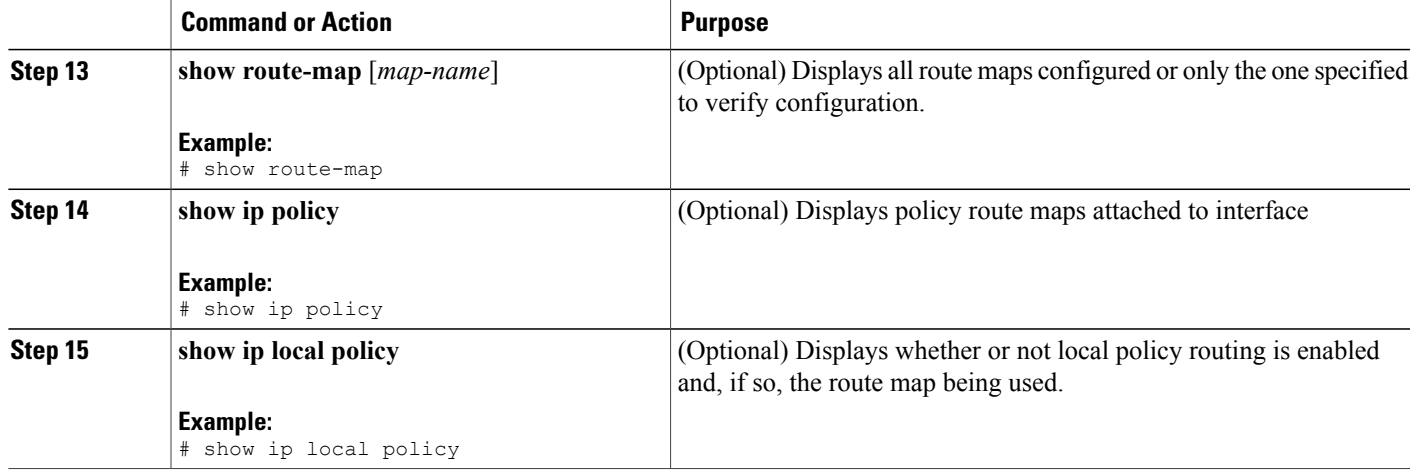

## **Filtering Routing Information**

You can filter routing protocol information by performing the tasks described in this section.

**Note** When routes are redistributed between OSPF processes, no OSPF metrics are preserved.

## **Setting Passive Interfaces**

<span id="page-194-0"></span>To prevent other routers on a local network from dynamically learning about routes, you can use the **passive-interface** router configuration command to keep routing update messages from being sent through a router interface. When you use this command in the OSPF protocol, the interface address you specify as passive appears as a stub network in the OSPF domain. OSPF routing information is neither sent nor received through the specified router interface.

In networks with many interfaces, to avoid having to manually set them as passive, you can set all interfaces to be passive by default by using the **passive-interface default** router configuration command and manually setting interfaces where adjacencies are desired.

Use a network monitoring privileged EXEC command such as **show ip ospf interface** to verify the interfaces that you enabled as passive, or use the **show ip interface** privileged EXEC command to verify the interfaces that you enabled as active.

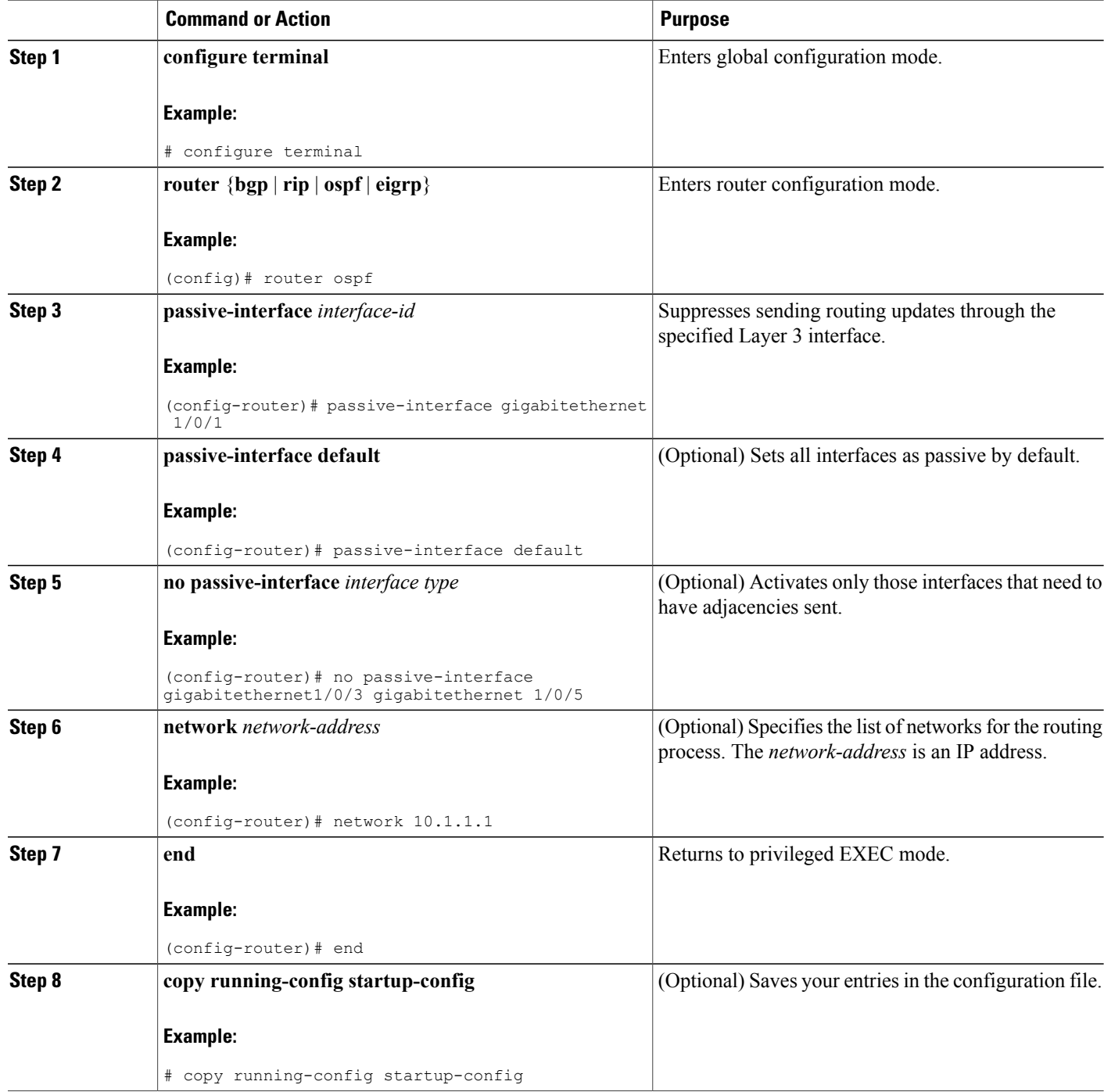

## **Controlling Advertising and Processing in Routing Updates**

<span id="page-196-0"></span>You can use the **distribute-list** router configuration command with access control lists to suppress routes from being advertised in routing updates and to prevent other routers from learning one or more routes. When used in OSPF, this feature applies to only external routes, and you cannot specify an interface name.

You can also use a **distribute-list** router configuration command to avoid processing certain routes listed in incoming updates. (This feature does not apply to OSPF.)

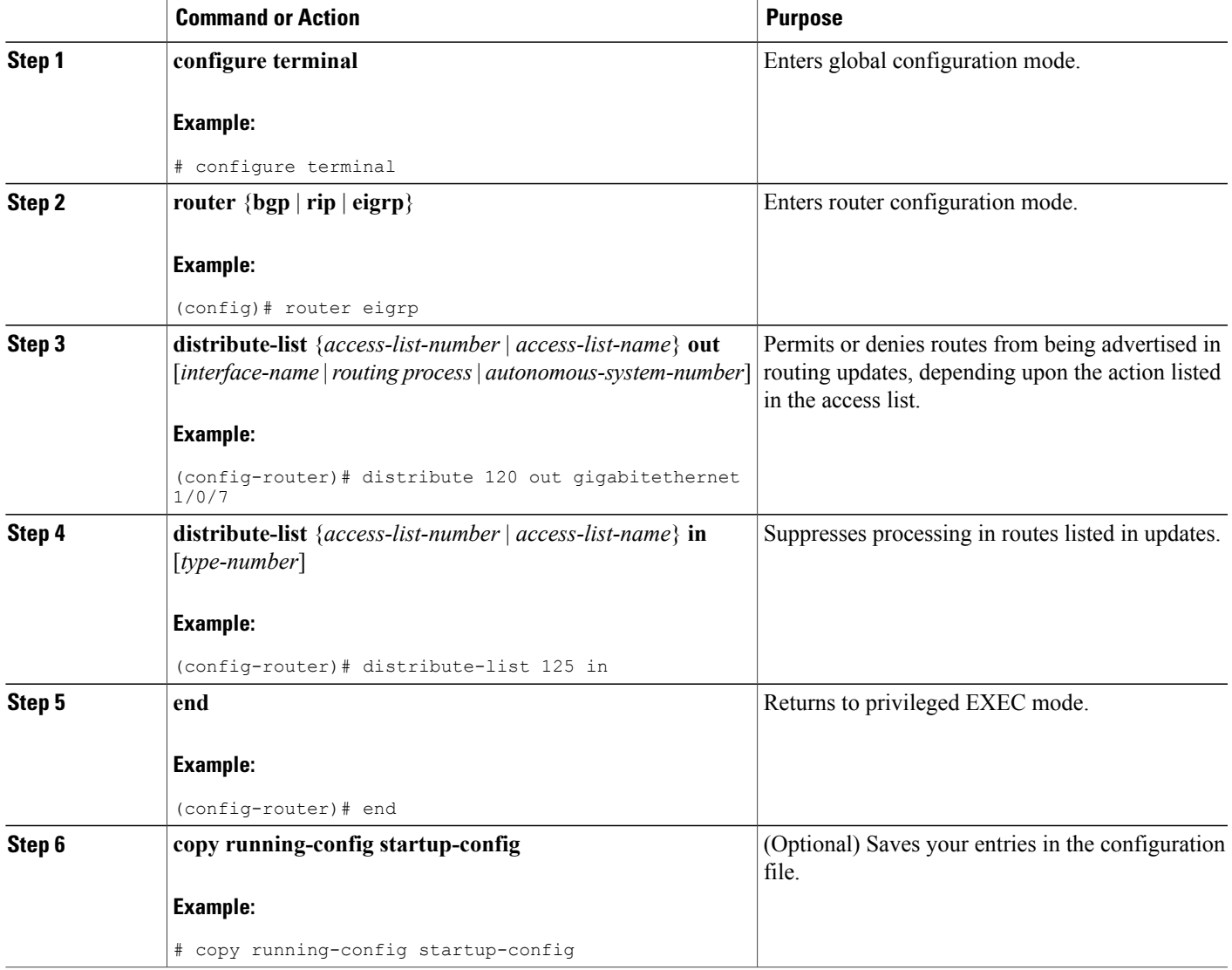

## **Filtering Sources of Routing Information**

<span id="page-197-0"></span>Because some routing information might be more accurate than others, you can use filtering to prioritize information coming from different sources. An administrative distance is a rating of the trustworthiness of a routing information source, such as a router or group of routers. In a large network, some routing protocols can be more reliable than others. By specifying administrative distance values, you enable the router to intelligently discriminate between sources of routing information. The router always picks the route whose routing protocol has the lowest administrative distance. Table 41-16 on page 41-122 shows the default administrative distances for various routing information sources.

Because each network has its own requirements, there are no general guidelines for assigning administrative distances.

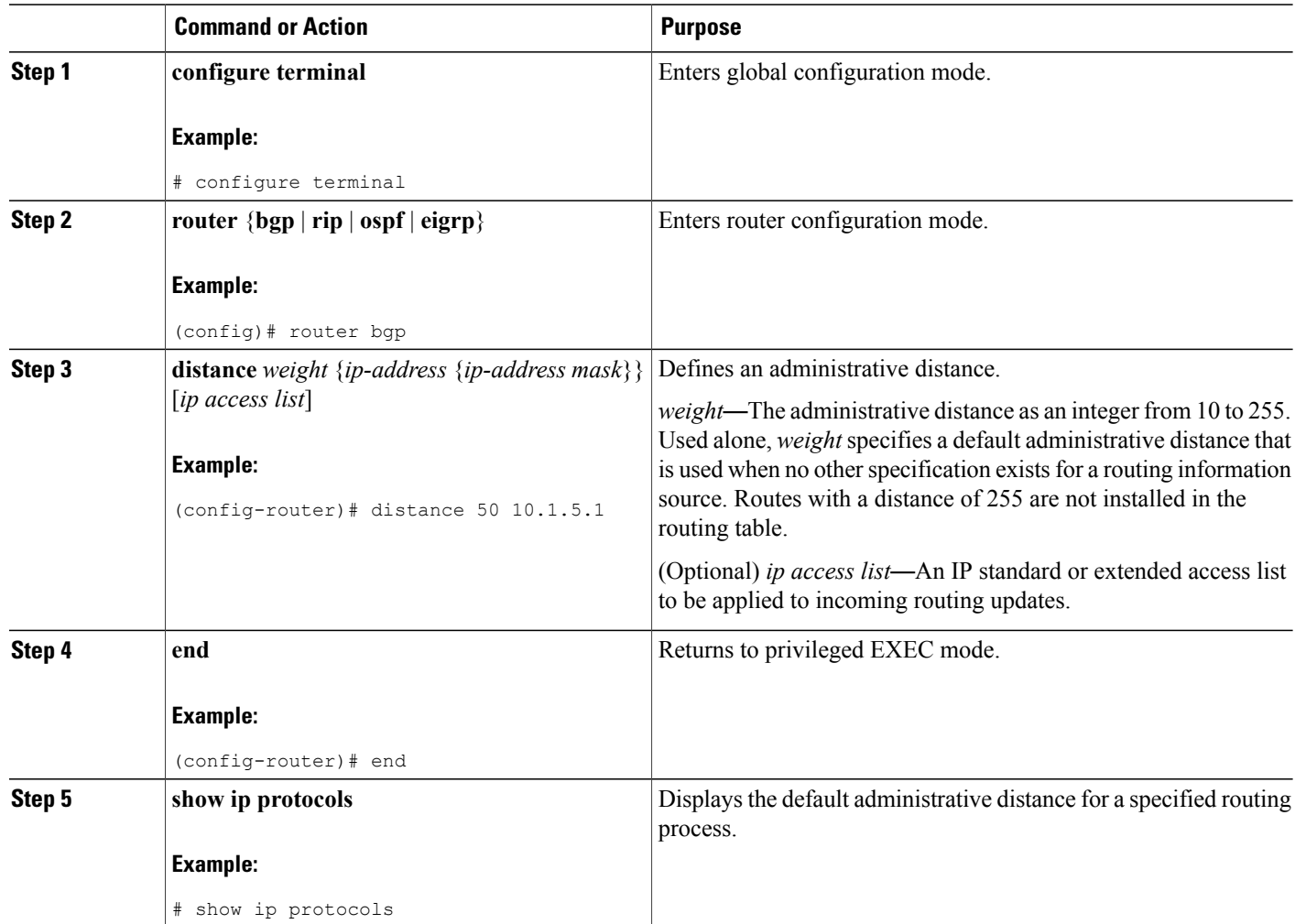

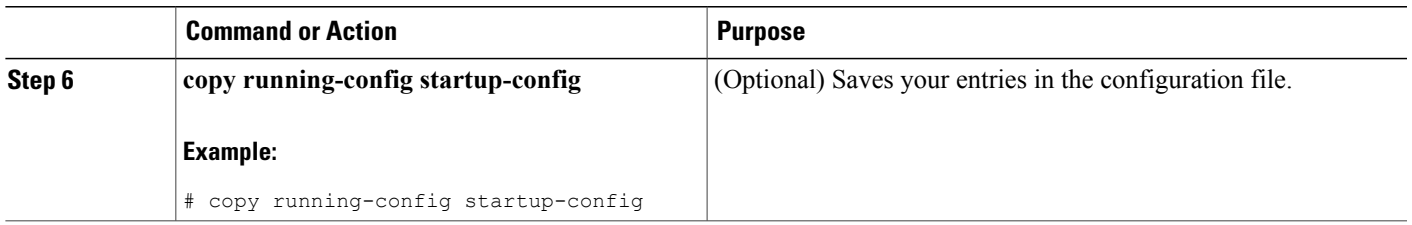

## **Managing Authentication Keys**

<span id="page-198-0"></span>Key management is a method of controlling authentication keys used by routing protocols. Not all protocols can use key management. Authentication keys are available for EIGRP and RIP Version 2.

### **Prerequisites**

Before you manage authentication keys, you must enable authentication. See the appropriate protocol section to see how to enable authentication for that protocol. To manage authentication keys, define a key chain, identify the keys that belong to the key chain, and specify how long each key is valid. Each key has its own key identifier (specified with the**key** *number* key chain configuration command), which is stored locally. The combination of the key identifier and the interface associated with the message uniquely identifies the authentication algorithm and Message Digest 5 (MD5) authentication key in use.

### **How to Configure Authentication Keys**

You can configure multiple keys with life times. Only one authentication packet is sent, regardless of how many valid keys exist. The software examines the key numbers in order from lowest to highest, and uses the first valid key it encounters. The lifetimes allow for overlap during key changes. Note that the router must know these lifetimes.

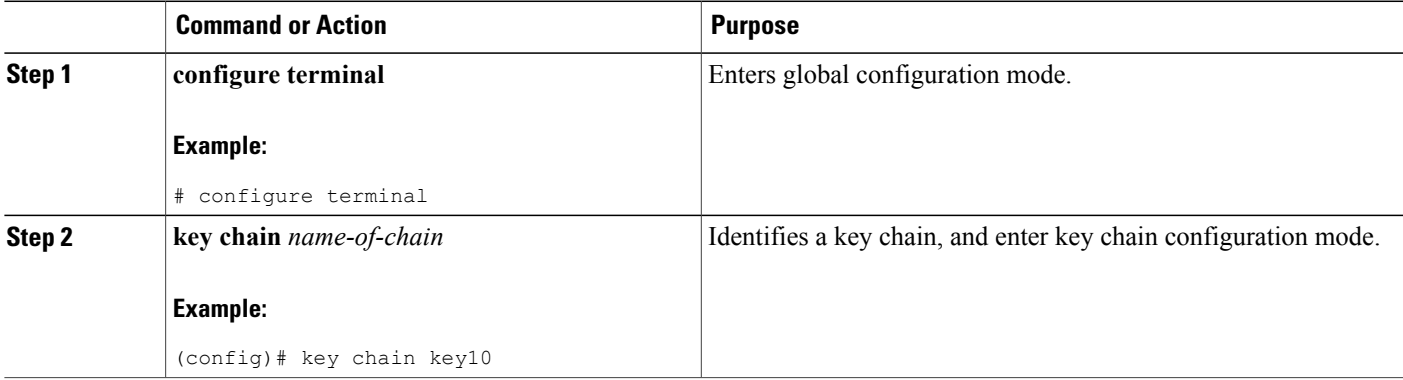

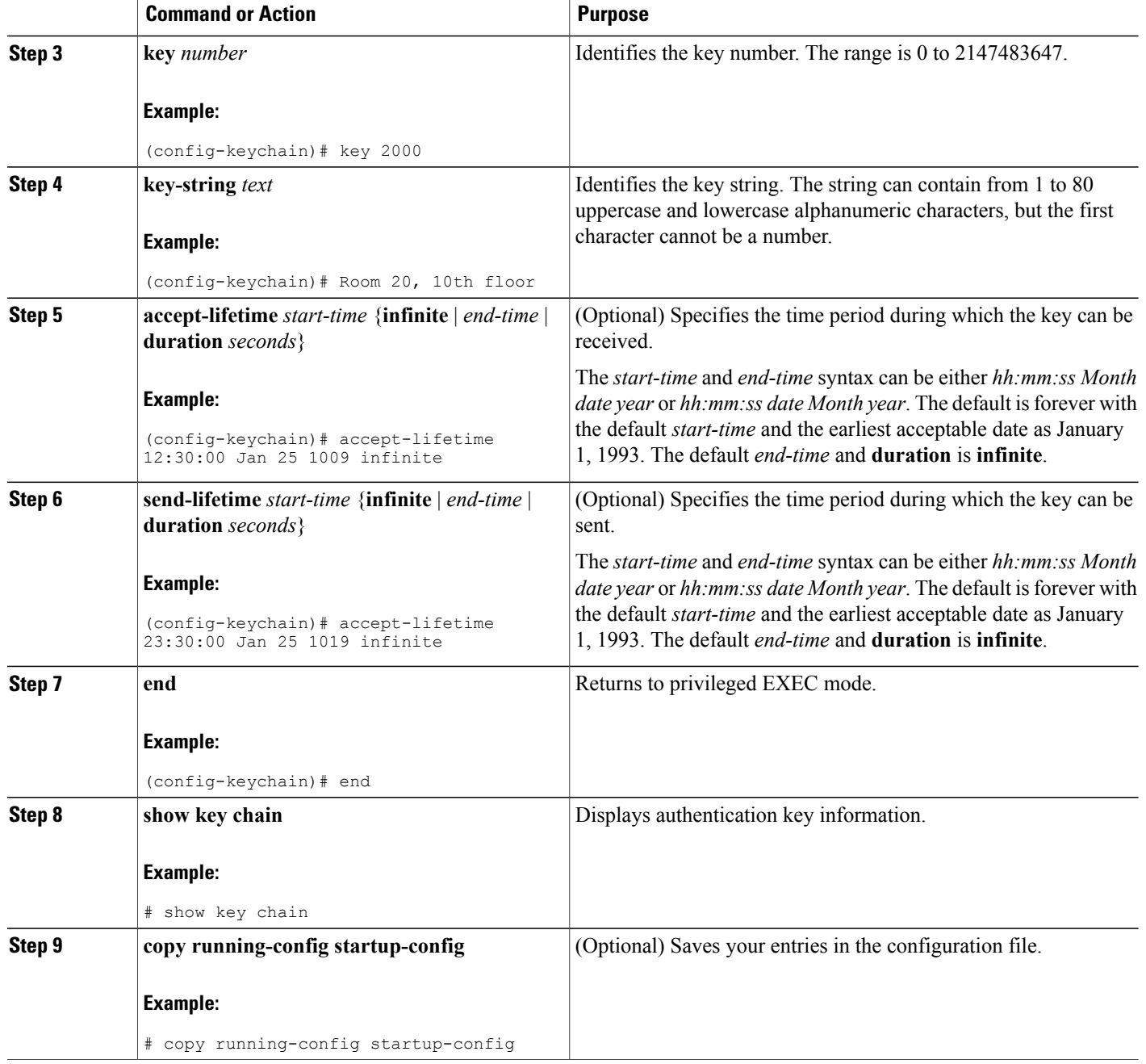

# **Monitoring and Maintaining the IP Network**

You can remove all contents of a particular cache, table, or database. You can also display specific statistics.

#### **Table 22: Commands to Clear IP Routes or Display Route Status**

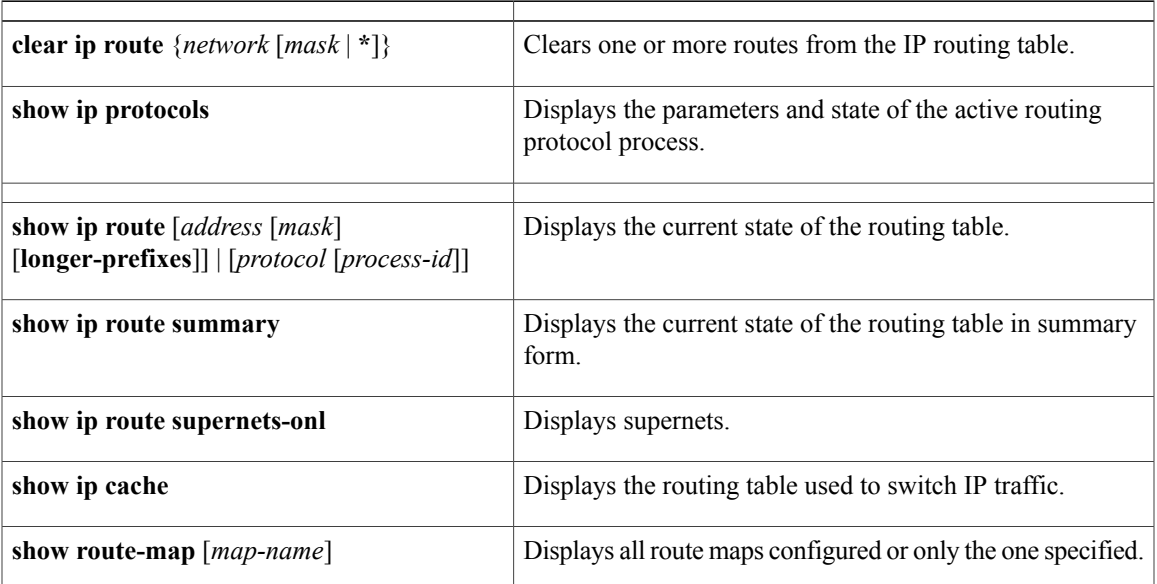

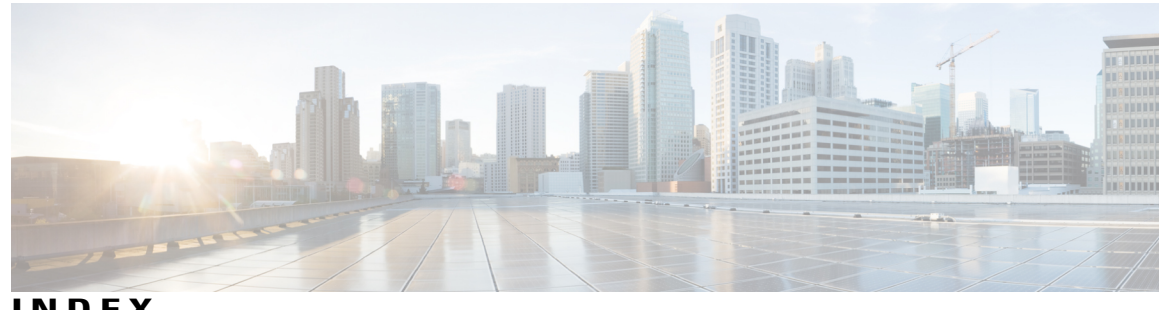

**INDEX**

## **A**

ABRs **[73](#page-86-0)** Address Resolution Protocol **[43](#page-56-0)** See ARP **[43](#page-56-0)** adjacency tables, with CEF **[165](#page-178-0)** administrative distances **[75,](#page-88-0) [184](#page-197-0)** OSPF **[75](#page-88-0)** defined **[184](#page-197-0)** aggregate addresses, BGP **[122](#page-135-0)** area border routers **[73](#page-86-0)** See ABRs **[73](#page-86-0)** area routing **[129](#page-142-0)** IS-IS **[129](#page-142-0)** ARP **[50,](#page-63-0) [52](#page-65-0)** encapsulation **[52](#page-65-0)** static cache configuration **[50](#page-63-0)** AS-path filters, BGP **[103](#page-116-0)** authentication **[96](#page-109-0)** EIGRP **[96](#page-109-0)** authentication keys, and routing protocols **[185](#page-198-0)** autonomous systems, in BGP **[100](#page-113-0)**

## **B**

BGP **[100,](#page-113-1) [101,](#page-114-0) [102,](#page-115-0) [103,](#page-116-1) [104,](#page-117-0) [105,](#page-118-0) [106,](#page-119-0) [109,](#page-122-0) [118,](#page-131-0) [122,](#page-135-0) [123](#page-136-0)** multipath support **[101](#page-114-1)** resetting sessions **[101](#page-114-0)** aggregate addresses **[122](#page-135-0)** CIDR **[104](#page-117-0)** community filtering **[118](#page-131-0)** default configuration **[106](#page-119-0)** described **[100](#page-113-2)** enabling **[109](#page-122-0)** neighbors, types of **[100](#page-113-1)** path selection **[101](#page-114-2)** prefix filtering **[103](#page-116-1)** route maps **[102](#page-115-0)** route reflectors **[105](#page-118-0)** routing domain confederation **[123](#page-136-0)** Version 4 **[100](#page-113-3)**

broadcast flooding **[44](#page-57-0)** broadcast packets **[44](#page-57-1)** directed **[44](#page-57-1)** flooded **[44](#page-57-1)** broadcast storms **[44](#page-57-2)**

## **C**

Caching Source-Active State **[34](#page-47-0)** Example command **[34](#page-47-0)** CEF **[165](#page-178-1)** distributed **[165](#page-178-1)** Cisco Express Forwarding **[165](#page-178-2)** See CEF **[165](#page-178-2)** classless routing **[41](#page-54-0)** CLNS **[129](#page-142-1)** See ISO CLNS **[129](#page-142-1)** Configuration Examples for Configuring MSDP command **[34](#page-47-1)** configuration guidelines, multi-VRF CE **[147](#page-160-0)** Configuring a Default MDSP Peer **[34](#page-47-2)** Example command **[34](#page-47-2)** configuring multicast VRFs **[155](#page-168-0)** Controlling Source Information that Your Switch Forwards **[35](#page-48-0)** Example command **[35](#page-48-0)** Controlling Source Information that Your Switch Originates **[35](#page-48-1)** Example command **[35](#page-48-1)** Controlling Source Information that Your Switch Receives **[35](#page-48-2)** Example command **[35](#page-48-2)** customer edge devices **[144](#page-157-0)**

## **D**

default configuration **[106](#page-119-0), [146](#page-159-0)** BGP **[106](#page-119-0)** multi-VRF CE **[146](#page-159-0)** default gateway **[54](#page-67-0)** default networks **[170](#page-183-0)** default routes **[170](#page-183-1)** default routing **[39](#page-52-0)**

Diffusing Update Algorithm (DUAL) **[87](#page-100-0)** distance-vector protocols **[39](#page-52-1)** distribute-list command **[183](#page-196-0)** domains, ISO IGRP routing **[129](#page-142-2)** DUAL finite state machine, EIGRP **[88](#page-101-0)** dynamic routing **[39](#page-52-2)**

## **E**

EIGRP **[87,](#page-100-1) [88,](#page-101-1) [90,](#page-103-0) [94,](#page-107-0) [96,](#page-109-0) [98](#page-111-0)** authentication **[96](#page-109-0)** components **[88](#page-101-1)** definition **[87](#page-100-1)** interface parameters, configuring **[94](#page-107-0)** monitoring **[98](#page-111-0)** stub routing **[90](#page-103-0)** Enhanced IGRP **[87](#page-100-1)** See EIGRP **[87](#page-100-1)** EtherChannel **[45](#page-58-0)** Layer 3 interface **[45](#page-58-0)** external neighbors, BGP **[100](#page-113-4)**

### **I**

IBPG **[99](#page-112-0)** ICMP Router Discovery Protocol **[55](#page-68-0)** See IRDP **[55](#page-68-0)** inter-VLAN routing **[38](#page-51-0)** Interior Gateway Protocol **[72](#page-85-0)** See IGP **[72](#page-85-0)** internal BGP **[99](#page-112-0)** See IBGP **[99](#page-112-0)** internal neighbors, BGP **[100](#page-113-4)** IP addresses **[46,](#page-59-0) [47,](#page-60-0) [62](#page-75-0)** classes of **[47](#page-60-0)** for IP routing **[46](#page-59-0)** monitoring **[62](#page-75-0)** IP broadcast address **[60](#page-73-0)** IP directed broadcasts **[57](#page-70-0)** IP routing **[63](#page-76-0)** enabling **[63](#page-76-0)** IP unicast routing [38](#page-51-0), [39](#page-52-3), [40](#page-53-0), [41](#page-54-0), [43,](#page-56-1) [44,](#page-57-2) [45,](#page-58-1) [46,](#page-59-1) [47,](#page-60-0) [49,](#page-62-0) [54,](#page-67-0) [57,](#page-70-0) [60,](#page-73-0) [63,](#page-76-0) **[164,](#page-177-0) [168,](#page-181-0) [170,](#page-183-0) [171,](#page-184-0) [181,](#page-194-0) [184,](#page-197-0) [185](#page-198-0)** protocols **[39](#page-52-1)** distance-vector **[39](#page-52-1)** unicast reverse path forwarding **[164](#page-177-0)** administrative distances **[184](#page-197-0)** authentication keys **[185](#page-198-0)** broadcast **[44](#page-57-2), [60](#page-73-0)** address **[60](#page-73-0)** flooding **[44](#page-57-0)**

IP unicast routing *(continued)* broadcast *(continued)* packets **[44](#page-57-3)** storms **[44](#page-57-2)** classless routing **[41](#page-54-0)** configuring static routes **[168](#page-181-0)** default **[39,](#page-52-0) [54,](#page-67-0) [170](#page-183-0)** gateways **[54](#page-67-0)** networks **[170](#page-183-0)** routes **[170](#page-183-1)** routing **[39](#page-52-0)** directed broadcasts **[57](#page-70-0)** dynamic routing **[39](#page-52-2)** enabling **[63](#page-76-0)** EtherChannel Layer 3 interface **[45](#page-58-0)** inter-VLAN **[38](#page-51-0)** IP addressing **[46,](#page-59-0) [47](#page-60-0)** classes **[47](#page-60-0)** configuring **[46](#page-59-0)** IRDP **[43](#page-56-2)** Layer 3 interfaces **[45](#page-58-2)** MAC address and IP address **[43](#page-56-1)** passive interfaces **[181](#page-194-0)** protocols **[39](#page-52-1)** link-state **[39](#page-52-3)** proxy ARP **[43](#page-56-3)** redistribution **[171](#page-184-0)** routed ports **[45](#page-58-3)** See also RIP[IP unicast routing **[40](#page-53-0)** zzz] **[40](#page-53-0)** static routing **[39](#page-52-4)** steps to configure **[46](#page-59-1)** subnet mask **[47](#page-60-1)** subnet zero **[49](#page-62-0)** with SVIs **[45](#page-58-1)** IRDP **[43,](#page-56-2) [55](#page-68-1)** configuring **[55](#page-68-1)** definition **[43](#page-56-2)** IS-IS **[129](#page-142-0)** area routing **[129](#page-142-0)** system routing **[129](#page-142-0)** ISO CLNS **[129](#page-142-1)** dynamic routing protocols **[129](#page-142-3)** OSI standard **[129](#page-142-1)**

#### **L**

Layer 3 interfaces **[45](#page-58-2)** types of **[45](#page-58-2)** link-state protocols **[39](#page-52-3)**

### **M**

MAC addresses **[43](#page-56-1)** IP address association **[43](#page-56-1)** maximum-paths command **[167](#page-180-0)** metric translations, between routing protocols **[176](#page-189-0)** metrics, in BGP **[102](#page-115-1)** monitoring **[62,](#page-75-0) [86,](#page-99-0) [98,](#page-111-0) [165](#page-178-3)** CEF **[165](#page-178-3)** EIGRP **[98](#page-111-0)** IP **[62](#page-75-0)** address tables **[62](#page-75-0)** OSPF **[86](#page-99-0)** MSDP **[13](#page-26-0)** overview **[13](#page-26-0)** multi-VRF CE **[143](#page-156-0), [145](#page-158-0), [146](#page-159-0), [147](#page-160-0), [160](#page-173-0)** configuration example **[160](#page-173-0)** configuration guidelines **[147](#page-160-0)** default configuration **[146](#page-159-0)** defined **[143](#page-156-0)** network components **[145](#page-158-0)** packet-forwarding process **[145](#page-158-1)** multiple VPN routing/forwarding in customer edge devices **[143](#page-156-0)** See multi-VRF CE **[143](#page-156-0)**

## **N**

neighbor discovery/recovery, EIGRP **[88](#page-101-2)** NSAPs, as ISO IGRP addresses **[129](#page-142-2)** NSF Awareness **[130](#page-143-0)** IS-IS **[130](#page-143-0)**

## **O**

```
OSPF 74, 75, 77, 86
    LSA group pacing 75
    area parameters, configuring 74
    configuring 77
    default configuration 74
        metrics 74
        route 74
    monitoring 86
    route summarization 74
    router IDs 75
    virtual links 74
overview 13
```
## **P**

parallel paths, in routing tables **[167](#page-180-1)**

passive interfaces **[75,](#page-88-3) [181](#page-194-0)** configuring **[181](#page-194-0)** OSPF **[75](#page-88-3)** PBR **[177](#page-190-0), [180](#page-193-0)** defined **[177](#page-190-0)** fast-switched policy-based routing **[180](#page-193-1)** local policy-based routing **[180](#page-193-0)** policy-based routing **[177](#page-190-1)** See PBR **[177](#page-190-1)** prefix lists, BGP **[103](#page-116-1)** protocol-dependent modules, EIGRP **[89](#page-102-0)** provider edge devices **[144](#page-157-1)** proxy ARP **[43](#page-56-3)** definition **[43](#page-56-3)** with IP routing disabled **[43](#page-56-4)**

## **R**

reliable transport protocol, EIGRP **[88](#page-101-3)** Requesting Source Information from an MSDP Peer **[34](#page-47-3)** Example command **[34](#page-47-3)** resets, in BGP **[101](#page-114-0)** Reverse Address Resolution Protocol **[43](#page-56-5)** See RARP **[43](#page-56-5)** RFC **[64](#page-77-0), [73](#page-86-1), [98](#page-111-1)** 1058, RIP **[64](#page-77-0)** 1163, BGP **[98](#page-111-1)** 1267, BGP **[98](#page-111-1)** 1587, NSSAs **[73](#page-86-1)** 1771, BGP **[98](#page-111-1)** RIP **[65,](#page-78-0) [66,](#page-79-0) [68,](#page-81-0) [69](#page-82-0)** authentication **[68](#page-81-0)** configuring **[66](#page-79-0)** described **[65](#page-78-0)** hop counts **[65](#page-78-1)** split horizon **[69](#page-82-1)** summary addresses **[69](#page-82-0)** route calculation timers, OSPF **[75](#page-88-4)** route maps **[102](#page-115-0), [177](#page-190-2)** BGP **[102](#page-115-0)** policy-based routing **[177](#page-190-2)** route reflectors, BGP **[105](#page-118-0)** route selection, BGP **[101](#page-114-2)** route summarization, OSPF **[74](#page-87-0)** route targets, VPN **[145](#page-158-2)** route-map command **[179](#page-192-0)** routed ports **[45](#page-58-3), [46](#page-59-2)** configuring **[45](#page-58-3)** IP addresses on **[46](#page-59-2)** router ID, OSPF **[75](#page-88-1)** routing **[39](#page-52-0), [171](#page-184-0)** default **[39](#page-52-0)**

routing *(continued)* dynamic **[39](#page-52-2)** redistribution of information **[171](#page-184-0)** static **[39](#page-52-4)** routing domain confederation, BGP **[123](#page-136-0)** Routing Information Protocol **[40](#page-53-0)** See RIP **[40](#page-53-0)**

### **S**

split horizon, RIP **[69](#page-82-1)** stack changes, effects on **[40](#page-53-1)** IP routing **[40](#page-53-1)** static routes **[168](#page-181-0)** configuring **[168](#page-181-0)** static routing **[39](#page-52-4)** statistics **[86](#page-99-0)** OSPF **[86](#page-99-0)** stub routing, EIGRP **[90](#page-103-0)** subnet mask **[47](#page-60-1)** subnet zero **[49](#page-62-0)** SVIs **[45](#page-58-1)** and IP unicast routing **[45](#page-58-1)** system MTU **[131](#page-144-0)** and IS-IS LSPs **[131](#page-144-0)** system routing **[129](#page-142-0)** IS-IS **[129](#page-142-0)**

### **U**

User Datagram Protocol **[44,](#page-57-4) [58](#page-71-0)** See UDP **[44,](#page-57-4) [58](#page-71-0)**

## **V**

Virtual Private Network **[143](#page-156-1)** See VPN **[143](#page-156-1)** VPN **[143,](#page-156-1) [145,](#page-158-3) [157](#page-170-0)** configuring routing in **[157](#page-170-0)** forwarding **[145](#page-158-3)** in service provider networks **[143](#page-156-1)** VRF-aware services **[149](#page-162-0), [150](#page-163-0), [151](#page-164-0), [152](#page-165-0), [153](#page-166-0), [154](#page-167-0)** RADIUS **[152](#page-165-0)** ARP **[150](#page-163-0)** configuring **[149](#page-162-0)** ping **[150](#page-163-1)** SNMP **[150](#page-163-2)** syslog **[153](#page-166-0)** tftp **[154](#page-167-0)** traceroute **[154](#page-167-1)** uRPF **[151](#page-164-0)** VRFs, configuring multicast **[155](#page-168-0)**